# **ALÔ, MUNDO!**

Lógica de programação e autoria.

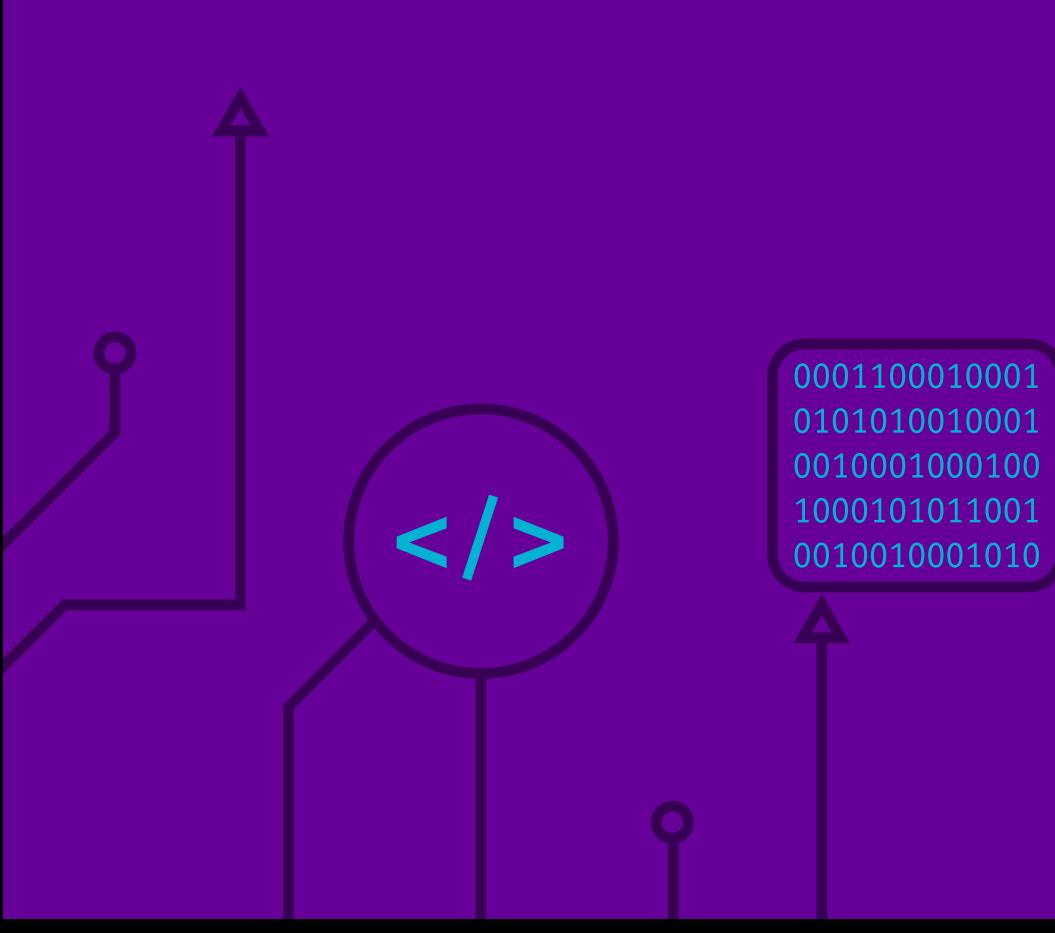

Fundação<br>Telefônica<br>VIVO

 $\bullet$ 

 $\begin{matrix} \bullet \\ \circ \\ \bullet \end{matrix}$ 

 $\overline{\mathsf{d}}$ 

**© 2024 Fundação Telefônica Vivo** 

**Fundação Telefônica Vivo Diretora Presidente:** Lia Glaz **Gerente Sênior de Implementação de Projetos Educacionais:** Lia Roitburd **Equipe de Implementação de Projetos Educacionais:** Marina Alves Queiroz Maluta e Tamires Fernandes de Oliveira **Equipe de Mobilização:** Bruna Carolina Fortes Braz

**Parceiro Executor do Projeto:** Instituto Conhecimento para Todos – IK4T **Coordenação Editorial:** Mônica Mandaji **Organização e Textos:**  Mônica Mandaji Ricardo Dualde Vanessa Reis Professora Fernanda Rodrigues de Oliveira **Revisão:**  Dávius Sampaio Vinicius Garcia Ribeiro Sampaio **Apoio Pedagógico:** Dulce Ângela da Silva **Consultoria Técnica:** Professora Fernanda Rodrigues de Oliveira

**Parceiro Executor de Reeditoração:** Tríade Educacional **Revisão de especialista:** Vanessa Paixão Cortes **Revisão pedagógica:** Aline Geraldi Leandro Holanda Lilian Bacich

**Coordenação:** Tatiane Nakasone **Revisão de linguagem:** Juliana Camachi **Diagramação:** Rodrigo Lamberti

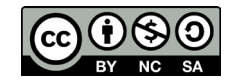

Esta obra está licenciada pela Creative Commons. Atribuição Não Comercial. Sem derivações 4.0 Internacional.

Introdução à lógica de programação e autoria

- Ementa
- Fundação Telefônica Vivo<br>
Introdução à lógica de pre<br>
Ementa<br>
Aula 1 *Bits e bytes:* a jorn<br>
Aula 3 Censvendando o c<br>
Aula 4 Ritmos dígitais: e<br>
Aula 4 Ritmos dígitais: e<br>
Aula 8 Conectando pont<br>
Aula 8 Agilida **Aula 1** - Bits e bytes: a jornada inicial no universo digital
	- **Aula 2** Desvendando o caminho da resolução de problemas
	- **Aula 3** Caminhos lógicos: navegando pelos conceitos fundamentais da Programação
	- **Aula 4** Ritmos digitais: explorando os tipos de algoritmos
	- **Aula 5** Conectando pontos: construindo fluxogramas com criatividade
	- **Aulas 06 e 07** Explorando plataformas de Programação Visual e resolvendo desafios com algoritmos
	- **Aula 8 -** Agilidade no desenvolvimento: explorando métodos e técnicas modernas
	- **Aula 9 -** Métodos ágeis na prática: modelando um sistema de caixa eletrônico
	- **Aula 10 -** Explorando o backlog: estratégias para priorização e estimativa de tarefas
	- **Aula 11 -** Uma jornada pela história da web
	- **Aula 12 -** Introdução ao HTML
	- **Aula 13 -** O HTML, CSS e estilização páginas web
	- **Aula 14 -** Mão na massa: atividades práticas interativas
	- **Aula 15 -** Nossa pegada digital rumo à mudança
	- **Aulas 16 e 17 -** ODS na web: planejando soluções sustentáveis
	- **Aula 18** Prototipagem e feedback colaborativo
	- **Aulas 19 e 20 -** Codificar e produzir
	- **Aula 21 -** Desenvolvendo o bloco sobre o tema: codificação e colaboração
	- **Aula 22 -** Vídeos pela equidade: construindo o site com diversidade e inclusão racial

**Aula 23** - Desenvolvimento sustentável: transformando iniciativas em código

- **Aula 24 -** A teia solidária: codificando a rede de apoio
- **Aula 25 -** Construindo conexões: o time em destaque
- **Aula 26 -** Inserindo links no site: mais informações, mais conexões
- **Aula 27** Conectando pessoas: desenvolvendo a seção de contatos
- **Aula 28** Refinando o site e defendendo escolhas criativas
- **Aula 29** Organização do circuito de programação
- **Aulas 30 e 31** Culminância dos projetos: circuito de programação
- **Aula 32** Reflexões e conquistas: celebrando o aprendizado

Anexos

Há 25 anos no Brasil, a Fundação Telefônica Vivo é parte da esfera social no conceito ESG\* da Vivo, e tem como propósito "Educar para Transformar, Digitalizar para Aproximar", confiante que a digitalização do Brasil é um importante viabilizador para uma sociedade mais justa, empática e inclusiva.

Seu foco de atuação está em apoiar secretarias de educação na ampliação de políticas e programas de adoção qualificada de tecnologia para o desenvolvimento de competências digitais de educadores e estudantes das escolas públicas de todo o país.

A Fundação oferece cursos à distância e gratuitos de formação continuada para qualificar os educadores a desenvolverem práticas pedagógicas inovadoras, alinhadas à Base Nacional Comum Curricular (BNCC), ao Ensino Médio, e também, recursos qualificados de aprendizagem.

Além disso, é integrante de movimentos e coalizões que discutem e impulsionam estratégias e agendas sistêmicas, junto ao poder público, para a inclusão das tecnologias digitais na educação.

Tudo isso partindo de uma perspectiva que coloca a equidade racial como tema transversal a todas as nossas ações e projetos. A Fundação compreende que é impossível avançar na inclusão social e digital sem reconhecer e ajudar a combater a desigualdade racial ainda presente no acesso à educação no Brasil.

A instituição trabalha também o Voluntariado Corporativo, que tem como objetivo sensibilizar e engajar colaboradores da Vivo em ações que geram impacto social, tanto no formato presencial quanto no digital.

# **Desenvolvimento de competências digitais**

A tecnologia nos últimos trinta anos, em especial a digital, influenciou de forma revolucionária não só o modo como vivemos, mas também como aprendemos. A quantidade de recursos digitais desenvolvidos especialmente para apoiar o processo de ensino e aprendizagem tem se disseminado mais a cada dia: jogos eletrônicos, plataformas digitais, aplicativos e softwares educacionais, dentre outros, apresentando uma cartela de opções variadas para educadores que desejam tornar as suas aulas mais lúdicas, interessantes, atrativas e interativas.

A cultura digital aparece entre as dez competências gerais definidas pela Base Nacional Comum Curricular (BNCC), que propõe, por meio da competência nº 5, que "os alunos compreendam, utilizem e criem tecnologias digitais de forma crítica, significativa e ética para comunicação, acesso e produção de informações e conhecimentos, resolução de problemas e realização de protagonismo e autoria".

A BNCC aponta o ensino de linguagens de programação, além do domínio de uso de algoritmos e análise de dados, como o caminho para a formação de cidadãos que não será composto apenas por usuários de tecnologia, mas por provedores de novas soluções para atender às demandas do século XXI, em que muitas das conexões e interações ocorrem em plataformas digitais.

 $\mathbf O$ 

<sup>\*</sup> ESG é uma sigla em inglês que significa Environmental, Social and Governance, que traduzido para o português se refere à proteção ao meio ambiente, à responsabilidade social e aos métodos justos e éticos de governança em uma empresa.

Vale ressaltar que os estudantes hoje vivem no que chamam de mundo VUCA (que significa volátil, incerto, complexo e ambíguo), um mundo no qual as empresas, os serviços e o empreendedorismo já registram um aumento significativo na busca por perfis de pessoas com habilidades e competências de Pensamento Computacional, programação e robótica para áreas que não estão especificamente relacionadas à programação, justamente por conta da visão sistêmica, de etapas e lógica.

No contexto da BNCC sobre o ensino médio, tem-se como foco a Competência Específica nº 7, no que tange ao ensino das "Linguagens e suas Tecnologias": "Mobilizar práticas de linguagem no universo digital, considerando as dimensões técnicas, críticas, criativas, éticas e estéticas, para expandir as formas de produzir sentidos, de engajar-se em práticas autorais e coletivas, e de aprender a aprender nos campos da ciência, cultura, trabalho, informação e vida pessoal e coletiva". Nela se inscrevem as seguintes habilidades:

"(EM13LGG701) Explorar tecnologias digitais da informação e comunicação (TDIC), compreendendo seus princípios e funcionalidades, e mobilizá-las de modo ético, responsável e adequado a práticas de linguagem em diferentes contextos."

"(EM13LGG702) Avaliar o impacto das tecnologias digitais da informação e comunicação (TDIC) na formação do sujeito e em suas práticas sociais, para fazer uso crítico dessa mídia em práticas de seleção, compreensão e produção de discursos em ambiente digital."

"(EM13LGG703) Utilizar diferentes linguagens, mídias e ferramentas digitais em processos de produção coletiva, colaborativa e projetos autorais em ambientes digitais."

"(EM13LGG704) Apropriar-se criticamente de processos de pesquisa e busca de informação, por meio de ferramentas e dos novos formatos de produção e distribuição do conhecimento na cultura de rede."

No ensino de "Matemática e suas Tecnologias", o foco é a Competência Específica nº 4, "Compreender e utilizar, com flexibilidade e fluidez, diferentes registros de representação matemáticos (algébrico, geométrico, estatístico, computacional etc.), na busca de solução e comunicação de resultados de problemas", de modo a favorecer a construção e o desenvolvimento do raciocínio matemático, descrito na habilidade:

"(EM13MAT406) Utilizar os conceitos básicos de uma linguagem de programação na implementação de algoritmos escritos em linguagem corrente e/ou matemática."

Diante da realidade de jovens que estão se preparando para trabalhar em profissões que ainda não existem e que terão que resolver problemas que ainda não foram articulados, fica o convite para que professores conheçam e experienciem esta coleção.

# **Coleção de Tecnologias Digitais**

Essa coleção está alinhada com a Base Nacional Comum Curricular (BNCC) e contribui para o fomento da cultura digital dentro das escolas e o desenvolvimento de competências digitais dos jovens estudantes.

A coleção conta com temas essenciais e do cotidiano de todos, para que os jovens estejam aptos a usar elementos das tecnologias digitais na resolução de problemas, no desenvolvimento da criticidade e da participação social, ampliando assim sua forma de expressão e compreensão da sociedade do século XXI. Inclusive de temas relacionados a equidade racial, pauta essencial para abordar na sala de aula. O que a Coleção de Tecnologias Digitais oferece:

- 1. Cadernos Sete cadernos com temas da cultura digital organizados em 32 aulas conceituais e mão na massa, direcionadas aos estudantes da educação básica.
- 2. Formação de professores Parceria com a plataforma Escolas Conectadas, que oferece cursos de formação para educadores nas temáticas abordadas nos cadernos da coleção com a intenção de apoiar o educador na aplicação desses conteúdos em sua prática pedagógica.

# **Temas que compõem a Coleção de Tecnologias Digitais**

Cadernos de Recursos Digitais:

- Narrativas Digitais: narro, logo existo! Registrar meu mundo e construir histórias
- Elementar, meu caro! Dados geram mudanças

Cadernos de Pensamento Computacional:

- Pensamento Computacional: quando vemos lógica computacional na solução dos problemas do dia a dia
- Alô, Mundo!: lógica de programação e autoria

Cadernos de Cultura Maker:

- Eu, Robô!: robótica sustentável de baixo custo
- Eureka! Investigar, descobrir, conectar, criar e refletir

Caderno Introdutório:

• Tecnologias para Empoderar – Inclusão Digital para Inclusão Social

# **Práticas em prol da equidade racial**

Os cadernos apresentam práticas para apoiar educadores no sentido da educação antirracistas no trabalho com tecnologias digitais no Ensino Médio à medida que a tecnologia se torna cada vez mais central no processo educativo, é imperativo que as estratégias pedagógicas reflitam um compromisso com a luta contra o racismo e promovam a diversidade e inclusão. Neste sentido, os cadernos trazem a temática da educação antirracista e da equidade racial por meio de:

- autores e pensadores negros e indígenas;
- exploração de descobertas, contribuições científicas e tecnologias desenvolvidas por povos originários e afrodiaspóricos;
- reconhecimendo das contribuições de diferentes redes e estados em relação ao tema de equidade, tanto sob a perspectiva legal quanto para casos e exemplos;
- uso de narrativas descentralizadas e fora do eixo eurocêntrico e
- foco na competência geral de repertório cultural e de autoconhecimento e autocuidado, pensando no sentimento de pertecimento de estudantes negros.

As propostas fazem parte das práticas sugeridas, dos materiais de leitura e trabalho com os estudantes em sala de aula e também por meio de referências de estudo para a formação docente sobre o tema.

Implementar práticas antirracistas na escola não é apenas uma questão de justiça social; é também uma forma de preparar os estudantes para participarem de forma ética e responsável em uma sociedade cada vez mais digitalizada e diversificada. Ao promover um ambiente educacional que valoriza a diversidade e combate o racismo, educadores podem ajudar a formar cidadãos conscientes, críticos e engajados.

# **Competências Digitais na Formação Docente**

Os cadernos são inspirados pelas competências digitais definidas pelo Centro de Inovação para a Educação Brasileira (CIEB), que representam um conjunto fundamental de habilidades e conhecimentos que os professores empregam para responder eficazmente às demandas da integração de tecnologias digitais em sala de aulal. Estas competências abrangem diversas áreas, buscando promover um ensino mais dinâmico, inclusivo e adaptado às necessidades do século XXI. Entre elas estão:

- **• Literacia Digital:** Refere-se à capacidade de buscar, avaliar, utilizar e criar conteúdo digital de forma crítica e ética. Para os professores, isso implica em utilizar tecnologias digitais para preparar e apresentar conteúdos didáticos, bem como orientar os estudantes a fazerem o mesmo de forma segura e responsável.
- **• Comunicação e Colaboração Online:** Esta competência envolve utilizar ferramentas digitais para comunicar e colaborar de forma efetiva com estudantes, colegas de trabalho e a comunidade escolar ampliada. Isso inclui a participação em redes de aprendizagem e o uso de plataformas de educação a distância e ferramentas de gestão de aprendizado.
- **• Pensamento Crítico e Solução de Problemas:** Engloba o uso de tecnologias digitais para desenvolver o pensamento crítico e resolver problemas de forma criativa. Professores devem ser capazes de integrar tecnologias em atividades que estimulem os alunos a questionar, analisar informações e chegar a conclusões baseadas em evidências.
- **• Cidadania Digital:** Inclui o entendimento de direitos digitais e responsabilidades, promovendo uma conduta ética e legal online. Professores devem orientar os estudantes sobre a importância da privacidade, proteção de dados e respeito mútuo nas interações online.
- **• Desenvolvimento Profissional Contínuo:** Professores devem buscar continuamente atualizar suas competências digitais por meio de formação profissional e autoaprendizagem. O CIEB incentiva os educadores a participarem de comunidades de prática online, cursos e workshops que abordem o uso pedagógico das tecnologias.

Você perceberá que estes temas serão recorrentes nas indicações de leituras e por meio das práticas sugeridas ao longo deste caderno. Quer saber mais sobre as competências digitais, confira a publicação abaixo:

#### **Guia EduTec para Educadores - CIEB**

Teste suas competências digitais e conheça a matriz completa de competências desenvolvida pelo CIEB. Disponível em: https://guiaedutec. com.br/educador

# **Um olhar para a BNCC de computação**

Outro documento norteador desta obra é o complemento de computação da Base Nacional Comum Curricular (BNCC) para a educação básica, que descreve um conjunto de aprendizagens essenciais que todos os estudantes devem desenvolver ao longo das etapas da educação básica.

A inclusão explícita da computação reflete a importância crescente da tecnologia digital na sociedade e no mercado de trabalho, bem como o reconhecimento de que a alfabetização digital vai além do mero uso de ferramentas e abrange a compreensão de conceitos e práticas fundamentais na ciência da computação.

O ensino de computação na BNCC é estruturado em torno de três eixos principais:

- **1. Pensamento Computacional:** Desenvolvimento da capacidade de resolver problemas, projetar sistemas e compreender o comportamento humano utilizando conceitos fundamentais da ciência da computação. Este eixo engloba habilidades como abstração, lógica, algoritmos e decomposição de problemas.
- **2. Cultura Digital:** Envolve o entendimento crítico e a utilização ética e responsável das tecnologias digitais. Este eixo aborda temas como a segurança na internet, direitos autorais, privacidade, além da produção e consumo crítico de informações online.
- **3. Mundo digital:** Foca no desenvolvimento de habilidades práticas no uso de ferramentas e recursos tecnológicos para a criação de projetos digitais, programação de computadores, desenvolvimento de *softwares* e aplicativos, e o entendimento de sistemas computacionais.

O complemento de computação para a educação básica visa não apenas preparar os estudantes para as demandas de uma economia baseada no conhecimento, mas também promover o desenvolvimento de competências para a participação ativa e consciente na sociedade digital. O ensino de computação conforme proposto pelo complemento à BNCC propicia uma educação integral, capacitando os jovens a compreenderem e transformarem o mundo à sua volta por meio do uso crítico e criativo das tecnologias digitais.

Ao longo das aulas, você encontrará a indicação das competências específicas de habilidades exploradas por cada proposta, e você pode também consultar documento completo do anexo de computação da BNCC em: http://portal.mec.gov.br/docman/fevereiro-2022 pdf/236791-anexo-ao-parecer-cneceb-n-2-2022-bncc-computacao/file

# **O TRABALHO COM EQUIDADE NOS CADERNOS E EM SALA DE AULA**

# "Não basta não ser Racista..."

Você já deve ter ouvido essa frase, dita originalmente por Angela Davis. A intelectual e ativista estadunidense deixa evidente que em uma sociedade racista e preconceituosa, não basta apenas declarar apoio passivo à luta por equidade de raça e gênero: é necessário adotar uma postura ativa sobre o tema, com ações práticas. Por isso, sugerimos algumas atitudes pedagógicas que foram orientadoras na escrita dos Cadernos e podem ser aplicadas em sala, por professores e professoras de todas as áreas de conhecimento.

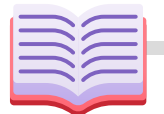

#### **Bibliografia diversificada**

Na construção dos cadernos, buscamos trazer materiais de autorias negras, indígenas e diaspóricas, a fim de promover a diversidade no que diz respeito à autoria, aos pensamentos e às teorias. **Equidade para combater evasão**

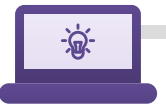

#### **Contribuições Científicas**

Em sala de aula, é possível abordar descobertas, contribuições científicas e tecnologias desenvolvidas por povos originários, afrodiaspóricos, mulheres e demais grupos minoritários, como apresentados nos cadernos Eureka e Pensamento Computacional, por exemplo.

# **Identidade e Pertencimento**

No caderno de Narrativas Digitais, por exemplo, propusemos a inclusão de Narrativas descentralizadas e fora do eixo eurocêntrico. Isso é importante para que os estudantes, professores e professoras desenvolvam identificação e pertencimento.

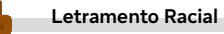

Reconhecer práticas racistas nas diversas áreas — como o conceito de racismo algorítmico abordado no Caderno de Pensamento Computacional, por exemplo — é importante para entendermos e combatermos as diversas práticas de racismo no cotidiano.

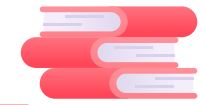

Dados do Censo Escolar de 2023 apontam que as modalidades educacionais com maiores índices de evasão foram a educação indígena (7,3%), seguida de educação especial (4,9%) e quilombola (4,8%). No ensino médio, estudantes pretos e pardos (6,3%) são os que mais abandonam os estudos.

#### Fonte:

https://www.gov.br/inep/pt-br/areas-de-atuacao/p esquisas-estatisticas-e-indicadores/censo-escolar#: ~:text=O%20Censo%20Escolar%20%C3%A9%20o%2 0principal%20instrumento%20de,todas%20as%20e scolas%20p%C3%BAblicas%20e%20privadas%20do %20pa%C3%ADs

# "... É necessário ser antirracista."

Em matéria veiculada no Plataforma Nova Escola (www.novaescola.org.br) a especialista Simone André sugere três atitudes pessoais que professores e professoras devem adotar a fim de construir escolas com menos desigualdade:

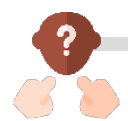

#### **Reconheça seus preconceitos**

Faça um monitoramento constante se, inconscientemente, questões raciais, de gênero ou socioeconômicas estão afetando a forma como você vê e trata cada estudante. Se costuma prover o mesmo nível de estímulo pedagógico a todos os estudantes, independente de suas características.

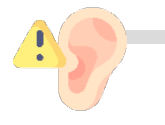

#### **Seja aberto**

Se desapegue de julgamentos e perceba e entenda cada indivíduo de modo profundo. Dê espaço para os/as estudantes. Não induza conclusões, realmente ouça.

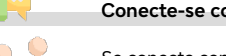

#### **Conecte-se com os/as estudantes**

Se conecte com os estudantes a partir da escuta ativa. "Mesmo que não saiba o que fazer, demonstre que se interessa pelo que têm a dizer. Se colocar nesse papel mais vulnerável faz toda a diferença." Entender os anseios, necessidades e possíveis frustações dos estudantes é o primeiro passo para estabelecer estratégias que possam ajudá-los.

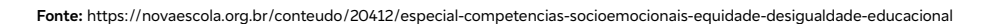

# **Introdução à lógica de programação e autoria**

também como aprendemos. A quantidade de recursos digitais desenvolvidos especialmente para apoiar o processo de ensino-aprendizagem tem se disseminado mais a cada dia: jogos eletrônicos, plataformas digitais, aplicativos e softwares educacionais, dentre outros, apresentando uma cartela de opções variadas para educadores que desejam tornar as suas aulas mais lúdicas, interessantes, atrativas e interativas.

Ao tematizar diferentes dimensões que caracterizam a computação e as tecnologias digitais, a Base Nacional Comum Curricular (BNCC) reconhece a necessidade de desenvolver habilidades e competências relacionadas ao pensamento computacional, ao mundo digital e à cultura digital. Essas habilidades não se limitam apenas ao domínio técnico, mas também envolvem atitudes e valores essenciais para uma participação consciente e democrática na sociedade contemporânea.

**The coulogia and Exercise Constraines and Exercise Construction** is the constrained a tecnological and the constrained anos, emphasized a digital, evoluius occurrent perspeise and constrained perspeise transfer and the c O pensamento computacional, por exemplo, vai além da mera programação, englobando a capacidade de compreender, analisar, definir, modelar e resolver problemas de forma metódica e sistemática por meio do desenvolvimento de algoritmos. Essa habilidade é fundamental não apenas para profissionais da área de tecnologia, mas para qualquer indivíduo que busque soluções eficazes em um mundo cada vez mais digitalizado.

Da mesma forma, a compreensão do mundo digital envolve aprender a processar, transmitir e distribuir informações de maneira segura e confiável, além de desenvolver uma atitude crítica e ética em relação aos conteúdos veiculados nas mídias digitais. Isso requer conhecimento técnico e uma compreensão profunda dos impactos da revolução digital na sociedade contemporânea, além da capacidade de utilizar a tecnologia de forma contextualizada e crítica.

Nesse contexto, Alô, Mundo! Lógica de programação e autoria propõe uma abordagem abrangente e prática para o desenvolvimento de habilidades e competências relacionadas à tecnologia e à programação web. Ao longo dos encontros, os estudantes serão guiados em uma jornada de aprendizagem que engloba não apenas os aspectos técnicos da programação, mas também o desenvolvimento de uma mentalidade crítica, ética e responsável em relação ao uso da tecnologia.

Partindo da premissa da Aprendizagem Baseada em Projetos (ABP), os estudantes serão convidados a mergulhar em uma trilha de aprendizagem que abrange as etapas de Ancoragem, Pesquisa, Ideação, Produção, Comunicação e Avaliação. Durante esse percurso, serão desafiados a desenvolverem seus próprios projetos web, utilizando linguagens como HTML, CSS e Javascript para criar soluções inovadoras e interativas de forma prática.

# **Justificativa**

A cultura digital aparece entre as dez competências gerais definidas pela BNCC, que propõe, por meio da Competência nº 5, que os estudantes compreendam, utilizem e criem tecnologias digitais de forma crítica, significativa e ética para comunicação, acesso e produção de informações e conhecimentos, resolução de problemas e realização de protagonismo e autoria.

A BNCC aponta o ensino de linguagens de programação, além do domínio de uso de algoritmos e análise de dados, como o caminho para a formação de uma nova geração que não será composta apenas por usuários de tecnologia, mas por provedores de novas soluções para atender às demandas do século XXI, em que as conexões e interações ocorrem em plataformas digitais.

As novas ferramentas, sistemas e aplicativos possibilitam que os estudantes elevem seu nível de interação com as tecnologias, modificandoas e tendo liberdade e capacitação para criá-las. Vale destacar que essa competência será essencial para os novos profissionais que atuarão no mundo do trabalho. Pesquisadores apontam que a programação será uma das principais habilidades requeridas nos próximos dez anos. Este curso visa demonstrar como a lógica de programação pode auxiliar na solução de problemas simples e complexos, bem como apresentar conceitos relacionados à programação e empregá-los em ações empreendedoras, que possam auxiliar no desenvolvimento de estratégias de empregabilidade. A partir da exploração dos fundamentos históricos da computação, os estudantes serão introduzidos aos conceitos de algoritmos, linguagens de programação, desenvolvimento ágil de software e Design Thinking. Esses são pilares essenciais para compreender a evolução da tecnologia, sua aplicação prática e seu impacto na sociedade contemporânea.

Por meio de exemplos práticos, exercícios, rotinas de pensamento e projetos hands-on, os estudantes serão desafiados a desenvolver suas habilidades de pensamento computacional, a compreender o funcionamento do mundo digital e a explorar as possibilidades da cultura digital. Mais do que simplesmente aprender conceitos de programação, Alô, mundo! visa capacitar os estudantes a se tornarem cidadãos críticos e participativos em uma sociedade cada vez mais tecnológica.

Também busca trabalhar com equidade racial, diversidade e inclusão, demonstrando como diferentes tipos de pessoas, como mulheres, minorias étnicas e pessoas com deficiência, contribuem positivamente e fazem a diferença no campo tecnológico, explorando suas experiências, habilidades e perspectivas únicas. Dessa forma, objetivamos capacitar os estudantes a reconhecerem e valorizarem a diversidade de talentos e contribuições, incentivando o respeito mútuo, a inclusão e a colaboração para um ambiente tecnológico mais equitativo e inovador.

Além disso, os estudantes são frequentemente convidados a refletir sobre o processo de aprendizagem ao longo do percurso, destacando os principais conceitos e habilidades adquiridas, mirando em oportunidades futuras. Os estudantes também são incentivados a compartilharem suas opiniões, experiências e aprendizados com a turma por meio de feedback colaborativo que promove a colaboração, incentiva a participação e estimula a melhoria das suas relações e dos projetos. Por fim, o encerramento da disciplina é marcado por uma celebração do trabalho realizado, reconhecendo os esforços individuais e coletivos dos estudantes. Eles são incentivados a realizar uma autoavaliação como uma oportunidade de identificar seus pontos fortes e áreas de melhoria e refletir como aplicar as habilidades adquiridas em seus projetos futuros.

### **Objetivo geral**

Ampliar o conhecimento em Programação Básica, possibilitando a inserção da linguagem e de códigos de programação como ferramenta de desenvolvimento de práticas pedagógicas e projetos. Demonstrar como a lógica de programação pode auxiliar na solução de problemas simples e complexos. Identificar conceitos relacionados à programação e empregá-los em ações empreendedoras, que possam auxiliar no desenvolvimento de estratégias de empregabilidade, simulando o processo de desenvolvimento de software web assim como ocorre no mercado de trabalho.

# **Objetivos específicos**

#### **Compreensão dos Fundamentos da Computação e Programação:**

- Identificar os conceitos básicos da computação e sua evolução ao longo da história;
- Nomear os princípios fundamentais da programação, incluindo algoritmos, fluxogramas e lógica de programação.

#### **Desenvolvimento de Habilidades de Desenvolvimento de Software:**

- Explorar métodos ágeis de desenvolvimento de software e suas aplicações na prática;
- Aplicar técnicas de modelagem e priorização de tarefas para desenvolver sistemas de software eficientes;
- Identificar e analisar situações-problema complexas, utilizando os princípios do *design thinking* para compreender as necessidades dos usuários, gerar ideias e desenvolver soluções criativas e eficazes.

#### **Domínio de Tecnologias web:**

- Desenvolver habilidades na criação de páginas web utilizando HTML, CSS e JavaScript;
- Identificar os princípios de *design* de interação e estilização para desenvolver interfaces web atraentes e funcionais.

#### **Aplicação dos Objetivos de Desenvolvimento Sustentável (ODS):**

- Integrar os princípios dos ODS da ONU no desenvolvimento de soluções tecnológicas sustentáveis;
- Utilizar a tecnologia como uma ferramenta para promover a inclusão, equidade e a diversidade, alinhadas aos ODS.

## **Colaboração e Trabalho em Equipe:**

- Trabalhar de forma colaborativa em projetos, demonstrando habilidades de comunicação e colaboração;
- Integrar diferentes habilidades e perspectivas para alcançar objetivos comuns de desenvolvimento de software e soluções tecnológicas;
- Fomentar a colaboração e o trabalho em equipe na resolução de problemas, incentivando os estudantes a compartilhar ideias, debater soluções e colaborar na construção de algoritmos e sistemas.

## **Equidade e Inclusão Tecnológica:**

- Promover a equidade e a inclusão na área de tecnologia, reconhecendo e valorizando a diversidade de experiências, perspectivas e habilidades;
- Promover a compreensão e valorização das contribuições de grupos sub-representados na área de tecnologia, incentivando a diversidade, inclusão e colaboração para um ambiente tecnológico mais equitativo e inovador;
- Desenvolver soluções tecnológicas acessíveis e inclusivas, considerando as necessidades e os contextos diversos dos usuários finais.

## **Metodologia**

Considerando a abordagem da Aprendizagem Baseada em Projetos (ABP), os estudantes são incentivados a percorrer uma trilha de aprendizado composta pelas fases de Ancoragem, Pesquisa, Ideação, Produção, Comunicação e Avaliação. Assim, sugere-se seguir a sequência delineada para as aulas, embora seja possível realizar ajustes conforme necessário, quanto à ordem ou à aplicação dos encontros, levando em consideração os objetivos educacionais, as características da turma, o estágio de aprendizagem de cada estudante ou questões específicas de recuperação ou retomada de aprendizagens. Por exemplo, algumas das aulas iniciais que abordam temas relacionados à história da computação e à compreensão dos algoritmos e suas aplicações podem ser adaptadas para diferentes contextos, alinhadas às intenções pedagógicas do educador. No entanto, as aulas que tratam do planejamento, prototipação e desenvolvimento do site final, com foco nos Objetivos de Desenvolvimento Sustentável (ODS), estão interligadas de forma crucial, pois o site é desenvolvido em etapas iterativas de adição de novas funcionalidades. Assim, modificar a forma em que o código é escrito e desenvolvido pode impactar no resultado final. Reiteramos que a execução sequencial dessas etapas permite a realização efetiva da culminância do curso.

Demonstrar como a lógica de programação pode auxiliar na solução de problemas simples e complexos. Apresentar conceitos relacionados à programação e empregá-los em ações empreendedoras, que possam auxiliar no desenvolvimento de estratégias de empregabilidade. Acreditamos que **"boas práticas"** de **mão na massa** possam fortalecer e instrumentalizar professores para levarem aos estudantes tecnologias como ferramentas no cotidiano da sala de aula, possibilitando aliar a criatividade à produção do conhecimento.

Por fim, é importante salientar que as atividades podem ser apresentadas em formato de trilhas que desenvolverão habilidades múltiplas em atividades do dia a dia, como a organização do raciocínio, categorização de tarefas e objetivos de curto, médio e longo prazo, desenvolvidas a partir de situações problema e desafios. Assim, os educadores poderão experimentar estratégias de aprendizagem utilizando a mão na massa, correlacionando conceitos associados ao tema da Programação Básica e Programação Web.

# **Avaliação**

Como sugestão, propõe-se a realização da avaliação 360° dos projetos desenvolvidos ao longo da disciplina, em que os participantes terão a oportunidade de avaliar a si mesmos e a seus colegas de time do projeto por meio de indicadores elaborados de forma colaborativa no início do curso. Além disso, será avaliada a sistematização dos projetos (produtos) desenvolvidos ao longo do caderno.

## **Referências bibliográficas**

BRASIL. Ministério da Educação. Base Nacional Comum Curricular: o ensino médio no contexto da educação básica. Brasília, 2018. Disponível em: http://basenacionalcomum.mec.gov.br/abase/#medio. Acesso em: 4 mar. 2024.

BRASIL. Ministério da Educação. Base Nacional Comum Curricular: Educação é a Base. Brasília, 2018. Disponível em: http://basenacionalcomum.mec.gov.br/abase/#introducao#a-base-nacional-comum-curricular. Acesso em: 4 mar. 2024.

WING, J. M. Computational Thinking Benefits Society. Social Issues in Computing, 10 jan. 2014. Disponível em: http://socialissues. cs.toronto.edu/2014/01/computational-thinking/ . Acesso em: 4 mar. 2024.

PAPERT, S. Mindstorms: children, computers, and powerful ideas. Nova York: Basic Books, 1980.

STEPHENSON, C.; BARR, V. Defining Computational Thinking for K-12. CSTA Voice, maio/2011.

SILVEIRA, I. F.; ACEVEDO, R. V.; MUÑOZ, R.; BARCELOS, T. Relações entre o Pensamento Computacional e a Matemática: uma Revisão Sistemática da Literatura. Anais dos Workshops do Congresso Brasileiro de Informática na Educação (CBIE). 2015. Disponível em: http://milanesa.ime.usp.br/rbie/index.php/wcbie/article/view/6311. Acesso em: 6 mar. 2024.

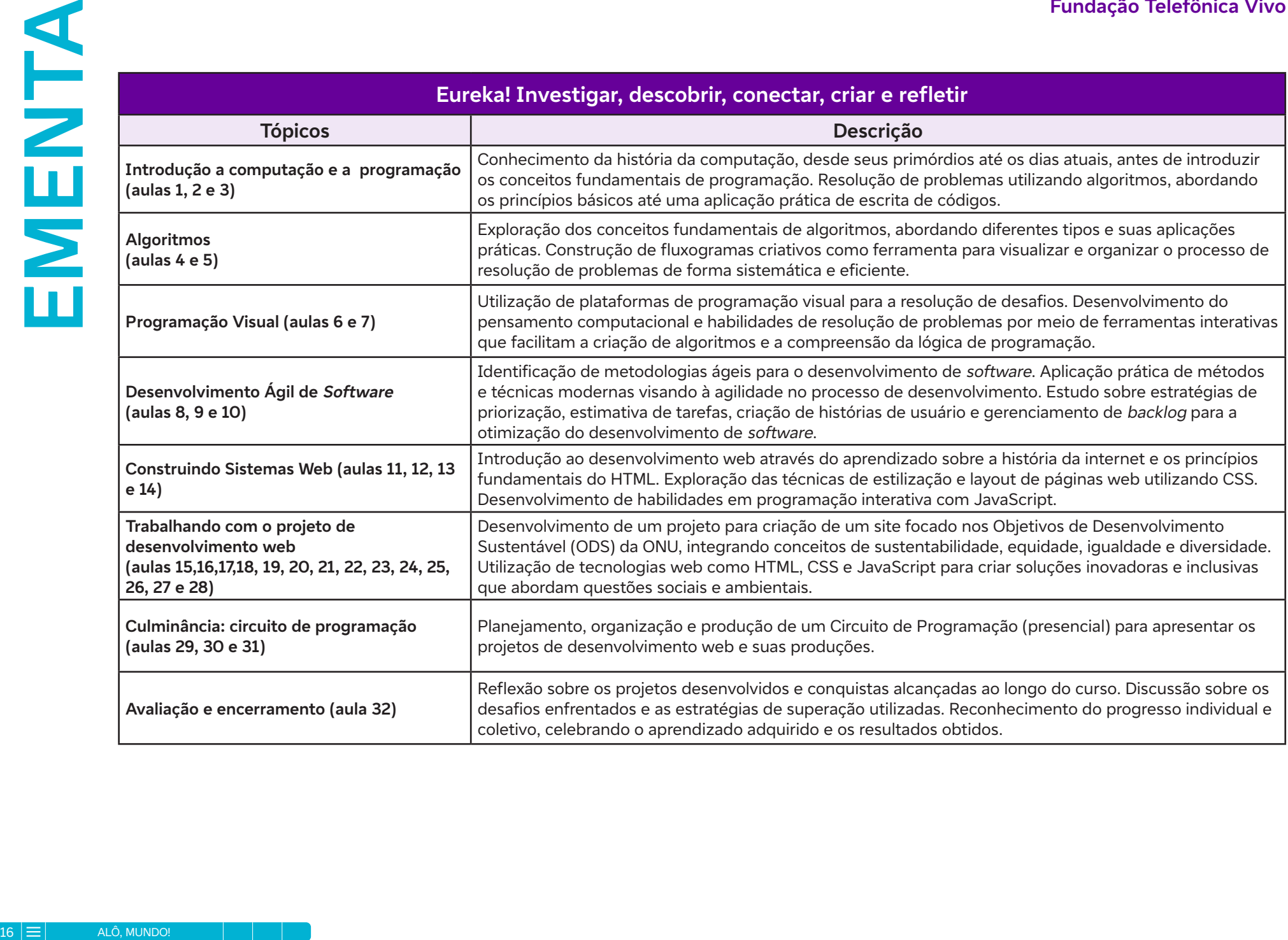

# **AULA 1 Bits e bytes: a jornada inicial no universo digital**

# **Objetivos de aprendizagem:**

Identificar a importância do computador na sociedade atual; Explicar a diferença entre linguagens analógica e digital; Identificar elementos básicos da programação; Descrever as funcionalidades básicas de um sistema.

# **Evidências de aprendizagem:**

• Produção de um mapa mental sobre os elementos básicos de um computador.

# **Prepare-se:**

Antes desta aula, é necessário providenciar papel e canetas para que os estudantes possam criar sua própria linha do tempo pessoal, a fim de que tenham a oportunidade de refletir sobre a evolução das tecnologias ao longo do tempo e identificar marcos importantes. Durante a aula, será utilizada uma rotina de pensamento como uma estratégia para estimular a reflexão e a participação dos estudantes. Essa abordagem, amplamente utilizada em contextos educacionais, visa promover a metacognição e o diálogo entre os estudantes. Podese fazer uma associação desta aula com a Universidade de Harvard (Projeto Project Zero), onde a rotina de pensamento é aplicada como parte de uma metodologia ativa de ensino, estimulando os estudantes a pensar criticamente sobre um determinado tema. Neste contexto, sugere-se a aplicação da rotina Pensar, Inquietar, Explorar, que envolve os estudantes na reflexão sobre o tema proposto, despertando suas inquietações e estimulando a exploração de novas ideias e perspectivas. Essa rotina é particularmente adequada para o contexto de introdução aos elementos básicos do computador, pois permite que os estudantes compartilhem seus conhecimentos prévios, levantem questões e explorem o assunto de maneira mais profunda. Verifique a seção Recursos.

Nesta aula, é possível utilizar o Padlet, uma ferramenta tecnológica usada para criar um mural colaborativo, exibindo a evolução histórica das tecnologias ao longo do tempo. Previamente à atividade, crie um novo quadro no Padlet (veja seção Recursos) e nomeie-o de acordo com o tópico da aula, por exemplo Evolução dos Computadores. Adicione as três perguntas da rotina de pensamento diretamente no Padlet como se fossem títulos de seções, onde cada pergunta deve estar em uma área distinta do quadro. Se recursos tecnológicos não estiverem disponíveis, como computadores, trabalhe com alternativas físicas, como *post-its* ou cartazes, para garantir a participação de todos.

# **Duração:**

1 aula (45 min)

# **Competências gerais da BNCC:**

**Competência geral 2:** Pensamento Científico, Crítico e Criativo – Exercitar a curiosidade intelectual e recorrer à abordagem própria das ciências, incluindo a investigação, a reflexão, a análise crítica, a imaginação e a criatividade, para investigar causas, elaborar e testar hipóteses, formular e resolver problemas e criar soluções (inclusive tecnológicas) com base nos conhecimentos das diferentes áreas.

**Competência geral 4:** Comunicação – Utilizar diferentes linguagens – verbal (oral ou visual-motora, como Libras, e escrita), corporal, visual, sonora e digital –, bem como conhecimentos das linguagens artística, matemática e científica, para se expressar e partilhar informações, experiências, ideias e sentimentos em diferentes contextos e produzir sentidos que levem ao entendimento mútuo.

**Competência geral 5:** Cultura Digital – Compreender, utilizar e criar tecnologias digitais de informação e comunicação de forma crítica, significativa, reflexiva e ética nas diversas práticas sociais (incluindo as escolares) para se comunicar, acessar e disseminar informações, produzir conhecimentos, resolver problemas e exercer protagonismo e autoria na vida pessoal e coletiva.

# **Competências de computação da BNCC:**

**Competência específica 1:** Compreender as possibilidades e os limites da Computação para resolver problemas tanto em termos de viabilidade quanto de eficiência propondo e analisando soluções computacionais para diversos domínios do conhecimento considerando diferentes aspectos.

**Competência específica 6:** Expressar e partilhar informações ideias sentimentos e soluções computacionais utilizando diferentes plataformas ferramentas linguagens e tecnologias da Computação de forma fluente criativa crítica significativa reflexiva e ética.

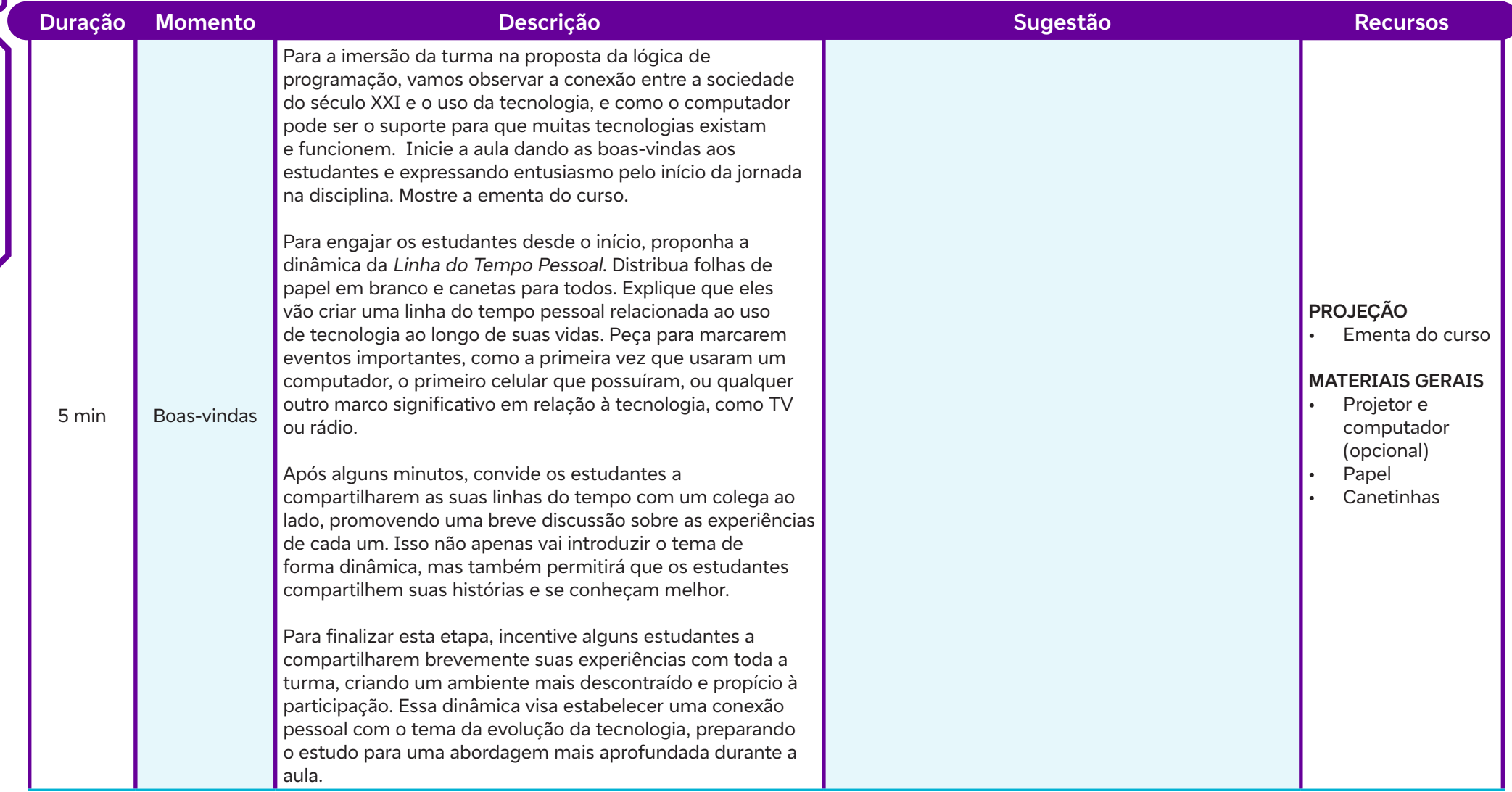

 $\int$ 

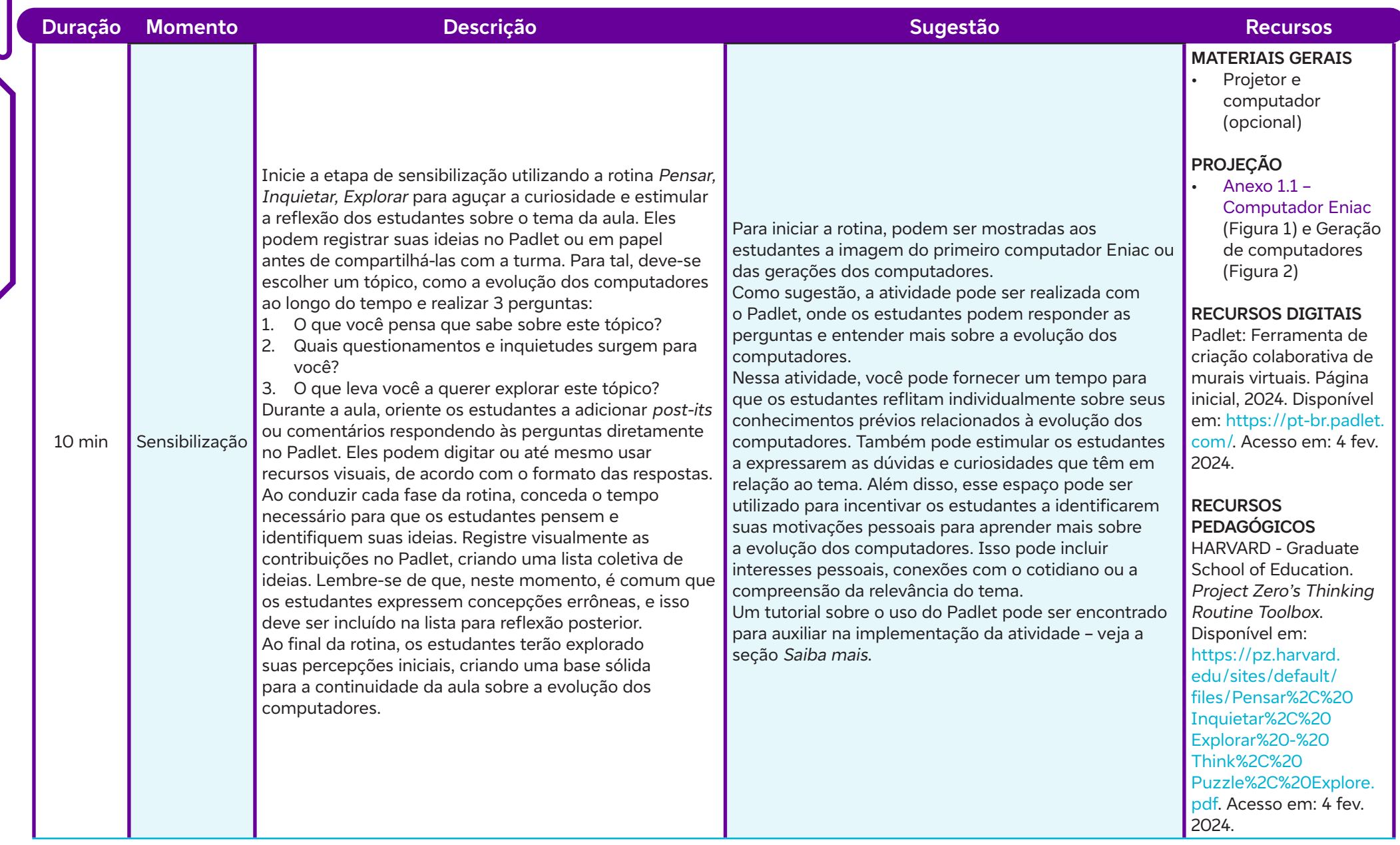

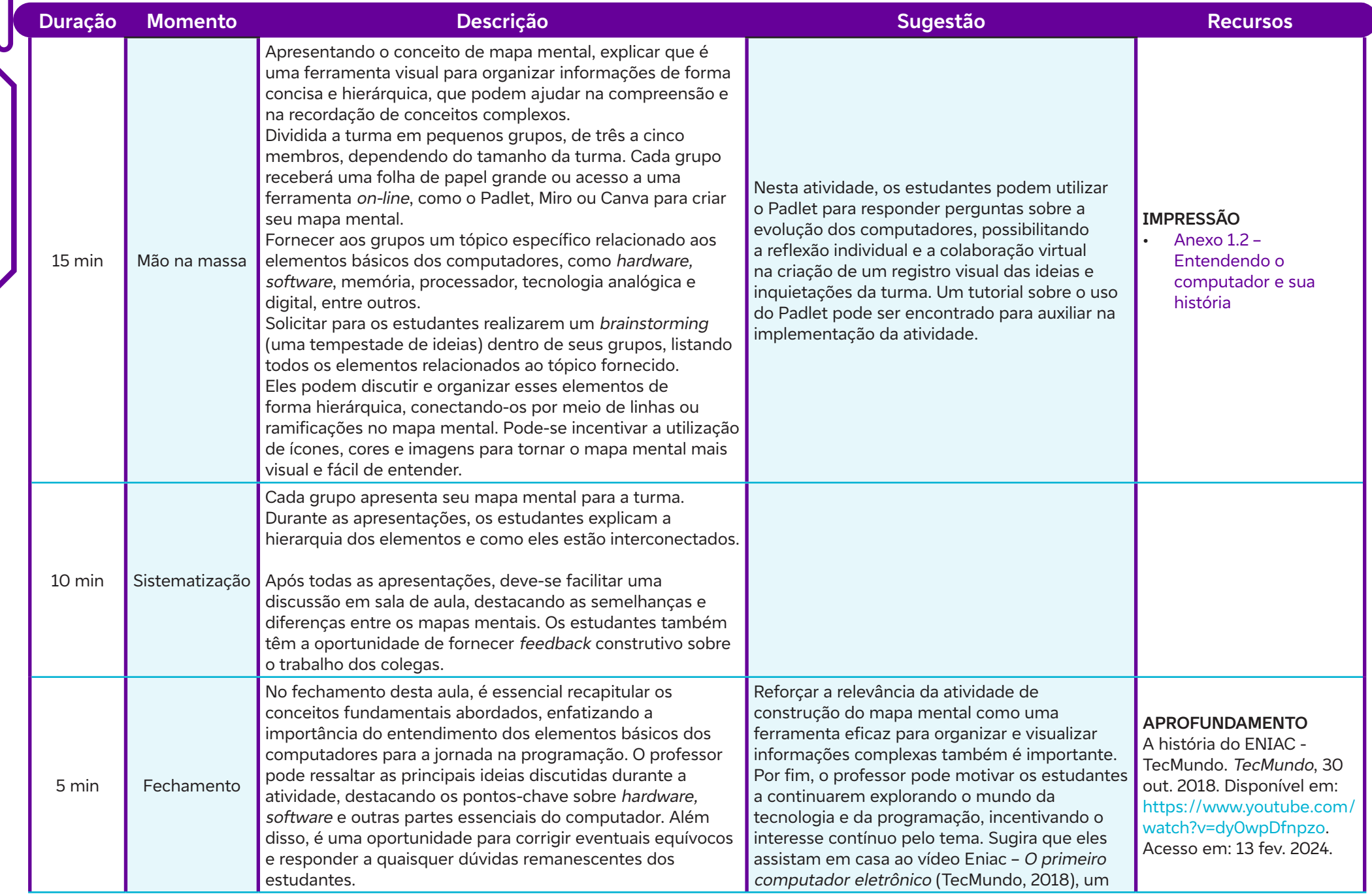

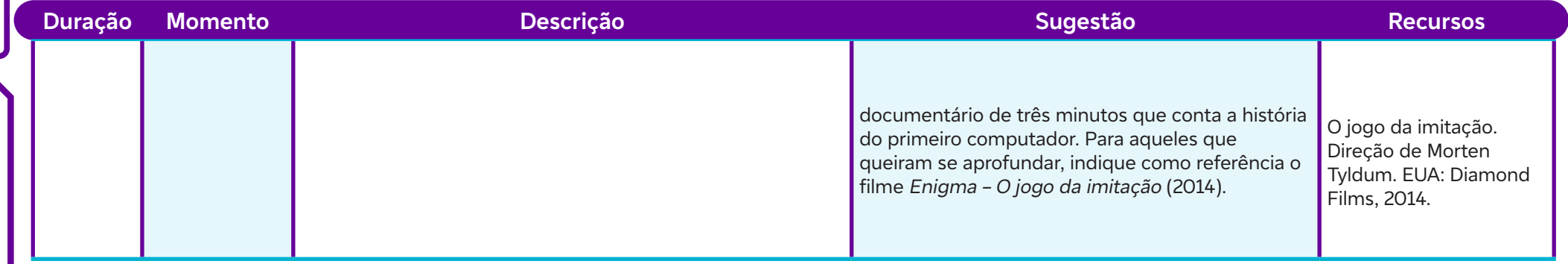

# **Anexos:**

 $\overline{\mathbf{b}}$ 

- 1.1 Computador Eniac (Figura 1) e Geração de computadores (Figura 2)
- 1.2 Entendendo o computador e sua história

# **SAIBA MAIS:**

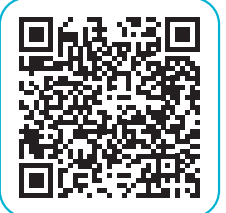

Leia este artigo sobre as rotinas de pensamento: Avaliação das rotinas de pensamento. Tríade Educacional. Disponível em: https://www.triade.me/2021/08/06/ avaliacao-as-rotinas-de-pensamento/. Acesso em: 4 fev. 2024.

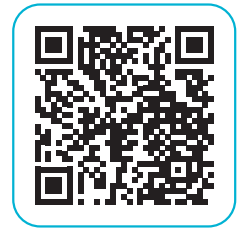

Assista a este vídeo sobre como usar a ferramenta Padlet: Padlet: como criar um mural virtual colaborativo. Tríade Educacional, 2020. Disponível em: https://www.youtube. com/watch?v=tfAXW8pW2vc&t=4s. Acesso em: 20 jan. 2024.

# **AULA 22 Desvendando o caminho da resolução de problemas<br>
Pobjetivos de aprendizagem:<br>
Reconhecer que a programação está intrinsecamente ligada à resolução de problemas;**

# **Objetivos de aprendizagem:**

Reconhecer que a programação está intrinsecamente ligada à resolução de problemas; Aplicar conceitos básicos de programação desplugada para abordar situações-problema; Verificar como a lógica de programação pode ser aplicada na solução de desafios; Definir o que é um algoritmo.

# **Evidências de aprendizagem:**

- Construção de um carrinho sustentável. (Anexo 2.5).
- Produção de um cartão com um algoritmo (Anexo 2.3).

# **Prepare-se:**

Antes da aula, é necessário preparar uma série de materiais e recursos para garantir o bom desenvolvimento da atividade de construção do carrinho sustentável. Em relação aos materiais, é necessário providenciar uma variedade de itens sustentáveis, como papelão, palitos de picolé, tampinhas de garrafa, rolhas, canudos de papel, fita adesiva, tesoura, régua, cola, rodas (podem ser reutilizadas tampas de garrafa, CDs ou rodinhas de brinquedo), elásticos ou outros materiais para criar a tração, além de materiais para decoração, se desejado. É importante garantir que haja uma quantidade suficiente desses materiais para todos os grupos de estudantes. Organize previamente os desafios e certifique-se de que estejam claros e acessíveis a todos os estudantes. Além disso, deve-se preparar o espaço físico da sala de aula para a realização da atividade, garantindo que haja mesas ou bancadas para os grupos trabalharem confortavelmente, bem como espaço para circulação e movimentação durante a fase de construção e testes dos carrinhos.

Recursos tecnológicos podem incluir dispositivos para reprodução de vídeos educativos sobre sustentabilidade e reutilização de materiais, caso você queira fornecer informações adicionais sobre o tema. Recomenda-se também que os professores estejam familiarizados com a rotina de pensamento Vejo, Penso, Pergunto ou Imagino. Prepare uma imagem, gráfico ou cenário que represente uma situação cotidiana

passível de ser solucionada com programação, como um problema relacionado ao cotidiano dos estudantes ou um desafio comum em sua área de estudo. Exemplos de imagens que podem ser utilizadas no anexo 2.1. Veja a seção Recursos. Além disso, pode-se sugerir previamente aos estudantes que pesquisem sobre a relação entre práticas de sustentabilidade e reutilização de materiais com o tema da aula, enriquecendo assim a discussão e reflexão sobre a aplicação prática dos conceitos abordados.

# **Duração:**

1 aula (45 min)

# **Competências gerais da BNCC:**

**Competência geral 2:** Pensamento Científico, Crítico e Criativo – Exercitar a curiosidade intelectual e recorrer à abordagem própria das ciências, incluindo a investigação, a reflexão, a análise crítica, a imaginação e a criatividade, para investigar causas, elaborar e testar hipóteses, formular e resolver problemas e criar soluções (inclusive tecnológicas) com base nos conhecimentos das diferentes áreas.

**Competência geral 5:** Cultura Digital – Compreender, utilizar e criar tecnologias digitais de informação e comunicação de forma crítica, significativa, reflexiva e ética nas diversas práticas sociais (incluindo as escolares) para se comunicar, acessar e disseminar informações, produzir conhecimentos, resolver problemas e exercer protagonismo e autoria na vida pessoal e coletiva.

# **Competências de computação da BNCC:**

**Competência específica 1:** Compreender as possibilidades e os limites da Computação para resolver problemas tanto em termos de viabilidade quanto de eficiência propondo e analisando soluções computacionais para diversos domínios do conhecimento considerando diferentes aspectos.

**Competência específica 4:** Construir conhecimento usando técnicas e tecnologias computacionais produzindo conteúdos e artefatos de forma criativa com respeito às questões éticas e legais que proporcionem experiências para si e os demais.

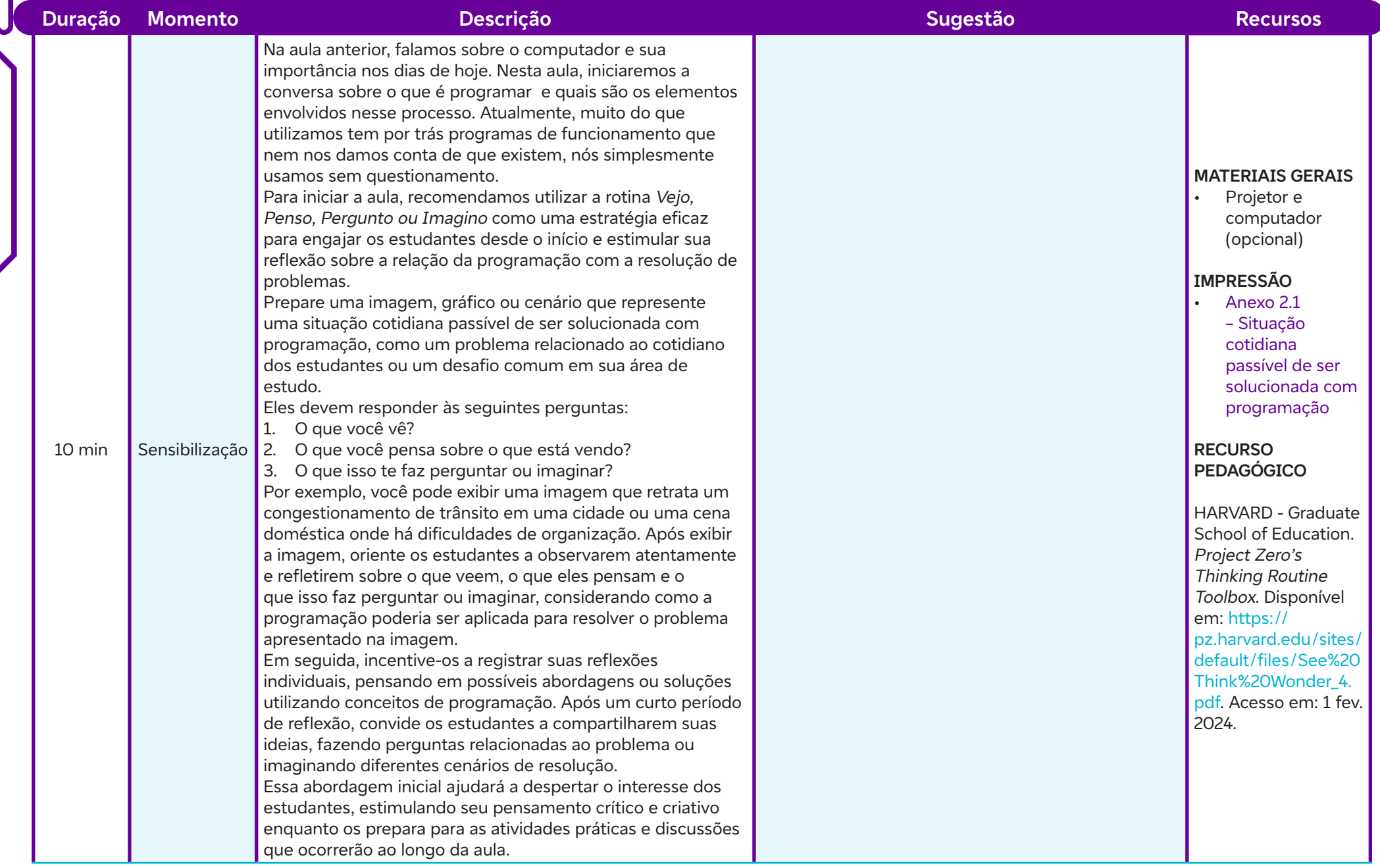

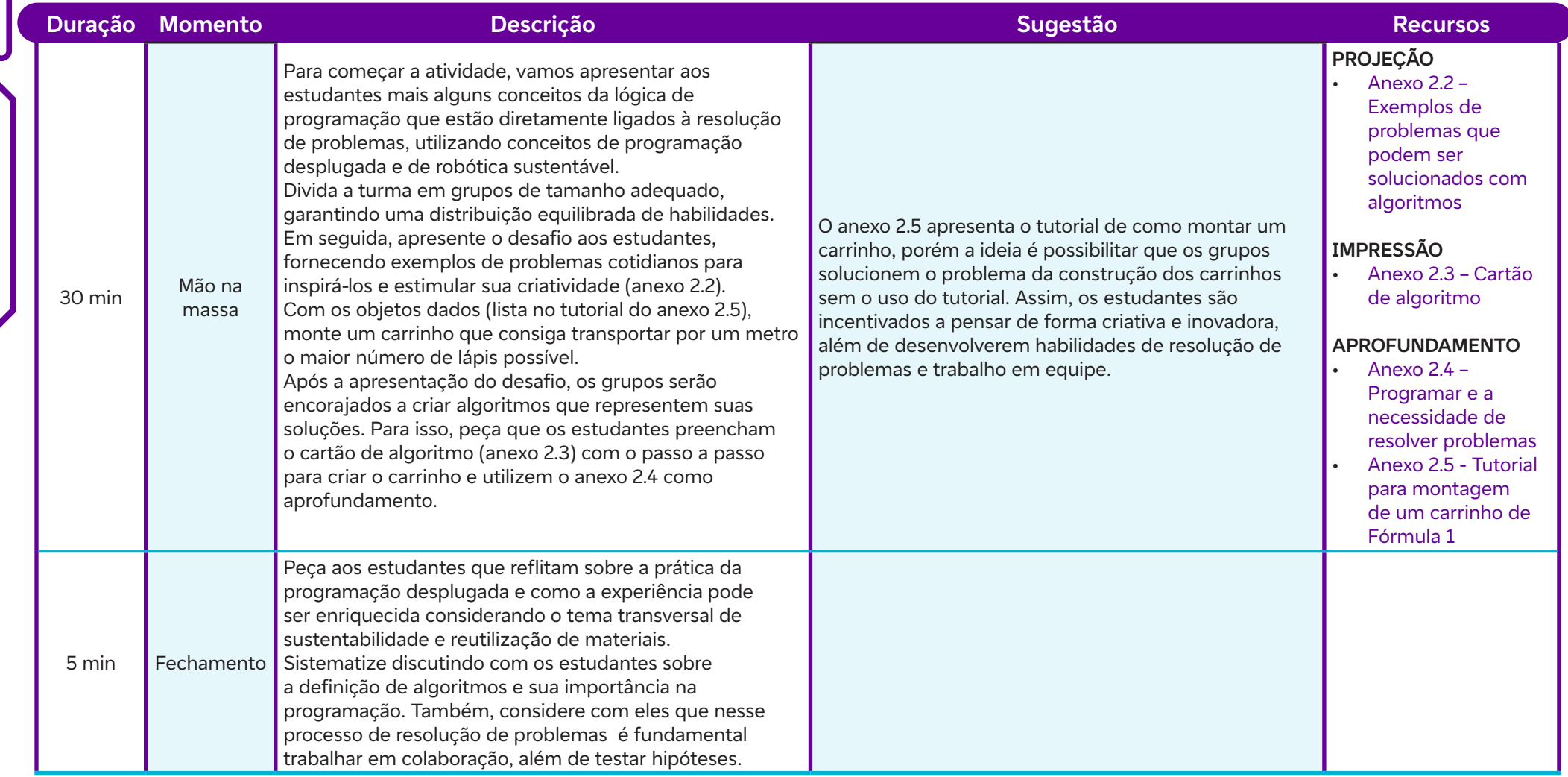

 $\overline{\phantom{a}}$ 

# **Anexos:**

- 2.1 Situação cotidiana passível de ser solucionada com programação
- 2.2 Exemplos de problemas que podem ser solucionados com algoritmos
- 2.3 Cartão de algoritmo
- 2.4 Programar e a necessidade de resolver problemas
- 2.5 Tutorial para montagem de um carrinho de Fórmula 1

# **SAIBA MAIS:**

Computação Desplugada, também conhecida como Computação Sem Computador ou Computação Off-line, é uma abordagem de ensino de conceitos de ciência da computação que não requer o uso de dispositivos eletrônicos. Em vez disso, ela se baseia em atividades práticas e lúdicas que podem ser realizadas sem a necessidade de computadores, tablets ou smartphones. Essas atividades visam ensinar fundamentos de pensamento computacional, como algoritmos, sequenciamento, loops, condicionais, abstração e solução de problemas, utilizando materiais físicos, jogos, quebra-cabeças, jogos de tabuleiro, entre outros recursos. A computação desplugada é especialmente útil para introduzir conceitos de ciência da computação em idades mais jovens ou em contextos onde recursos tecnológicos podem ser limitados. Essa abordagem também pode ajudar os estudantes a desenvolver habilidades de raciocínio lógico e criatividade. Para saber mais sobre a computação desplugada, acesse:

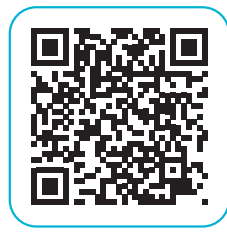

 $\bullet$ 

BELL, T.; WITTEN, I.; FELLOWS, M. Computer Science Unplugged: Computação Desplugada. Universidade Estadual de Campinas (UNICAMP). Tradução de Luciano Porto Barreto et. al., 2020. Disponível em: https:// desplugada.ime.unicamp.br/index.html. Acesso em: 14 fev. 2024.

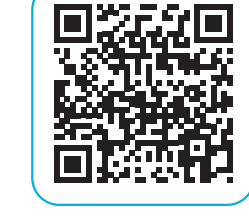

O que é Computação Desplugada? James Marcelo Schulz, 4 mai. 2017. Disponível em: https://www.youtube.com/ watch?v=9Mjqpb3NReM. Acesso em: 14 fev. 2024.

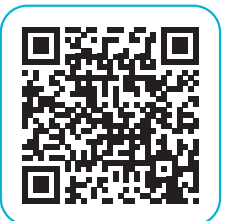

03/07 - Oficina Programação Desplugada. Secretaria da Educação do Estado de São Paulo, 3 jul. 2020. Disponível em: https://www.youtube.com/watch?v=-QDzG21tzS4. Acesso em: 14 fev. 2024.

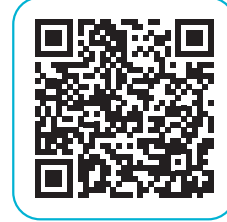

Programação desplugada! Conheça essa prática sem o uso de aparelhos eletrônicos. Aprendiz 21, 5 nov. 2020. Disponível em: https://www.youtube.com/watch?v=Zd\_ ZOk\_lnYo. Acesso em: 12 fev. 2024.

# **AULA 38 <b>Caminhos lógicos:** navegando pelos conceitos fundamentais da Programação<br>
<sup>Objetivos de aprendizagem:<br>
Mentifies es existência fundamentais da prematique aux pelicos son problemas cimales.</sup> **da Programação**

# **Objetivos de aprendizagem:**

Identificar os princípios fundamentais da programação e sua aplicação em problemas simples;

Identificar as principais linguagens de programação e o ambiente de desenvolvimento integrado (Integrated Development Environment -IDE);

Explicar a importância da programação na atualidade; Aplicar os conceitos aprendidos desenvolvendo códigos simples.

# **Evidências de aprendizagem:**

• Produção de um algoritmo utilizando Minecraft ou AlgoCards.

# **Prepare-se:**

Para apresentar os princípios básicos da programação e explorar a evolução das linguagens de programação é essencial explorar alguns recursos e materiais. Para isso, é essencial que estejam preparados para usar alguns recursos e materiais. Se a atividade for utilizar o Code. org e o Minecraft, é necessário garantir que haja acesso suficiente a computadores ou dispositivos com conexão à internet. Além disso, certifique-se de que todos os estudantes tenham acesso ao Minecraft, caso seja utilizado. Familiarize-se previamente com a plataforma e certifique-se de que os estudantes saibam como acessá-la. Se possível, forneça tutoriais ou guias rápidos para auxiliar os estudantes durante a exploração. Para a atividade com AlgoCards, é preciso preparar conjuntos suficientes de cartões de algoritmos para distribuir entre os grupos de estudantes. Esteja familiarizado com os cartões e prepare uma breve explicação sobre como eles serão utilizados durante a aula. Organize a sala de aula de forma a facilitar a movimentação dos estudantes durante as atividades práticas. Garanta que haja espaço suficiente para os grupos trabalharem confortavelmente com os materiais fornecidos. Folhas de papel e canetas podem ser úteis para anotações ou para complementar as atividades práticas.

# **Duração:**

1 aula (45 min)

# **Competências gerais da BNCC:**

**Competência geral 2:** Pensamento Científico, Crítico e Criativo – Exercitar a curiosidade intelectual e recorrer à abordagem própria das ciências, incluindo a investigação, a reflexão, a análise crítica, a imaginação e a criatividade, para investigar causas, elaborar e testar hipóteses, formular e resolver problemas e criar soluções (inclusive tecnológicas) com base nos conhecimentos das diferentes áreas.

**Competência geral 5:** Cultura Digital – Compreender, utilizar e criar tecnologias digitais de informação e comunicação de forma crítica, significativa, reflexiva e ética nas diversas práticas sociais (incluindo as escolares) para se comunicar, acessar e disseminar informações, produzir conhecimentos, resolver problemas e exercer protagonismo e autoria na vida pessoal e coletiva.

# **Competências de computação da BNCC:**

**Competência específica 1:** Compreender as possibilidades e os limites da Computação para resolver problemas tanto em termos de viabilidade quanto de eficiência propondo e analisando soluções computacionais para diversos domínios do conhecimento considerando diferentes aspectos.

**Competência específica 4:** Construir conhecimento usando técnicas e tecnologias computacionais produzindo conteúdos e artefatos de forma criativa com respeito às questões éticas e legais que proporcionem experiências para si e os demais.

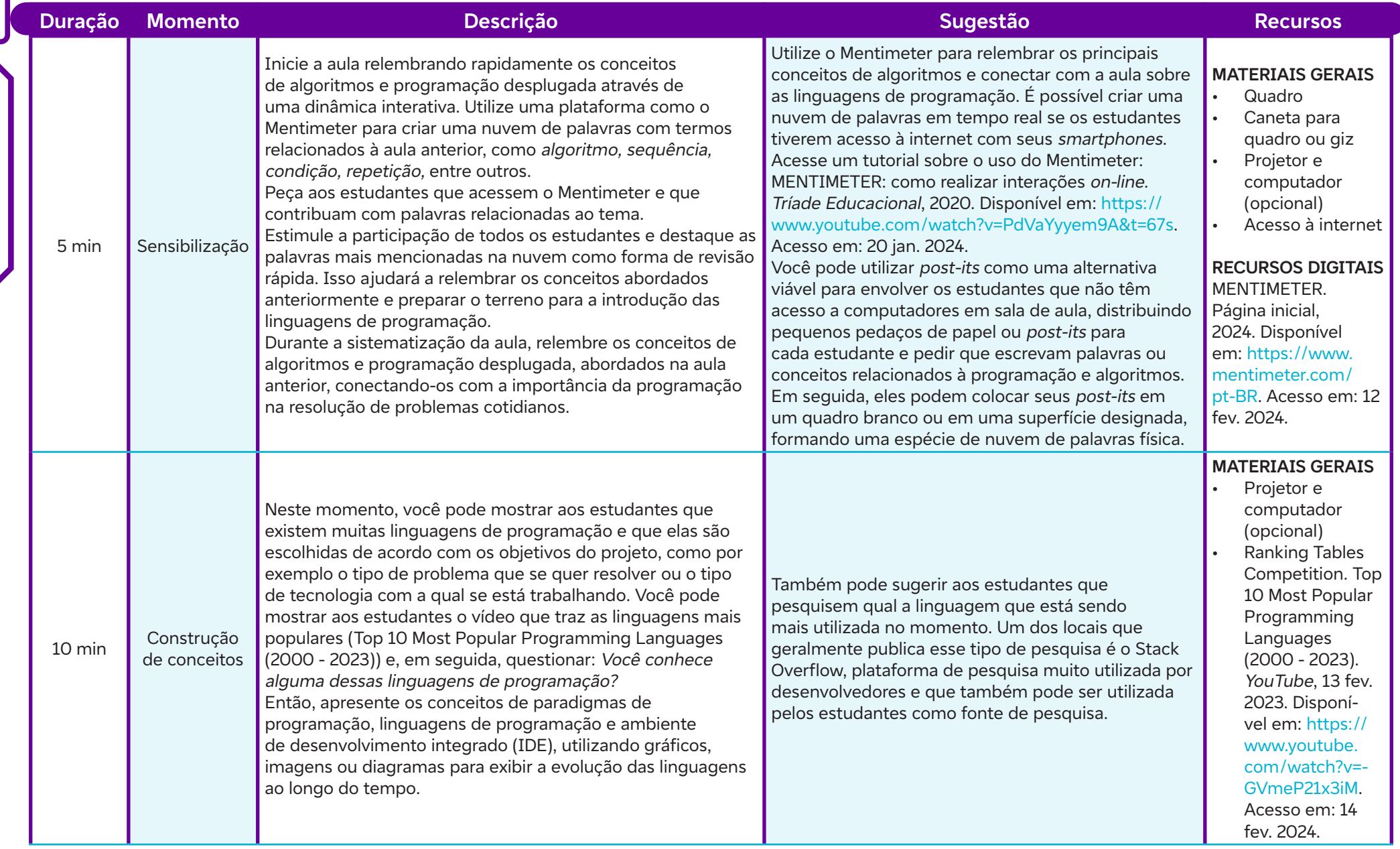

 $\overline{\phantom{a}}$ 

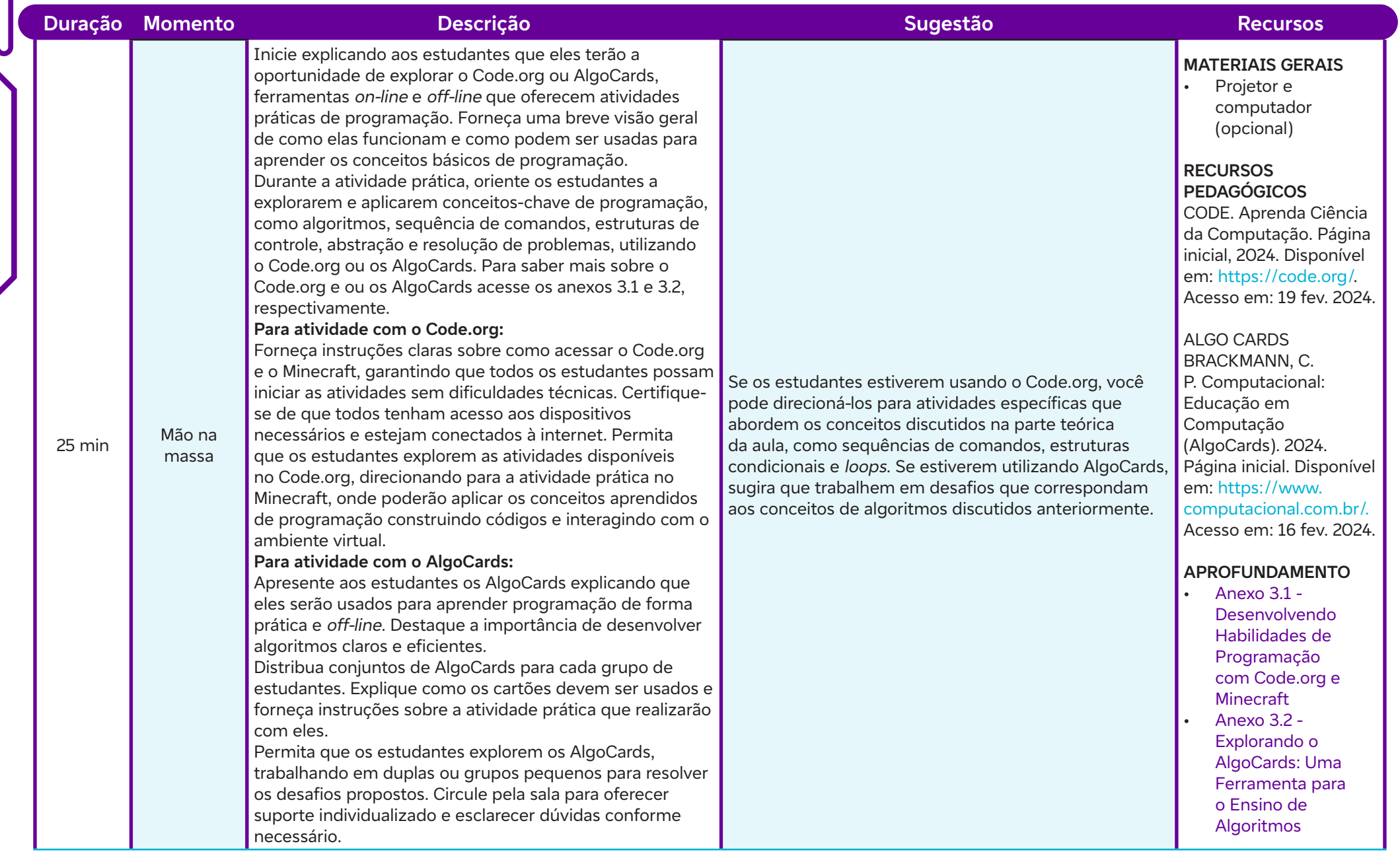

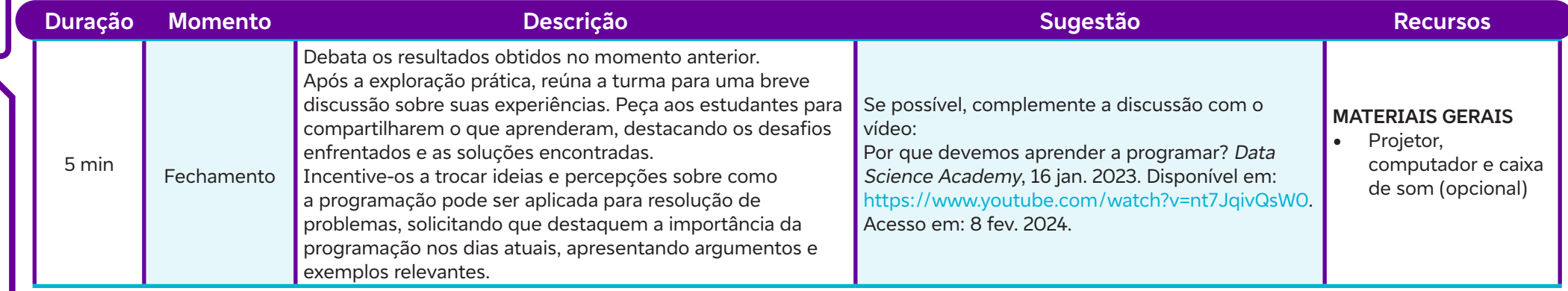

# **Anexos:**

- 3.1 Desenvolvendo Habilidades de Programação com Code.org e Minecraft
- 3.2 Explorando o AlgoCards: Uma Ferramenta para o Ensino de Algoritmos

# **Objetivos de aprendizagem:**

Identificar os diferentes tipos de algoritmos utilizados na programação; Explicar a importância dos algoritmos na lógica de programação; Analisar e compreender as estruturas dos fluxogramas, identificando símbolos e entendendo suas funções. **AULA 42 <b>Ritmos digitais: explorando os tipos de algoritmos**<br> **AULA 44** *Displicios de aprendizagem:*<br>
Identificar os diferentes tipos de algoritmos utilizados na programação;<br>
Explicar a importância dos algoritmos na lóg

# **Evidências de aprendizagem:**

• Elaboração de um Fluxograma que representa um algoritmo.

# **Prepare-se:**

Antes da aula sobre os tipos de algoritmos, é preciso realizar algumas preparações para garantir o bom andamento das atividades planejadas. Em termos de materiais, será necessário providenciar acesso ao vídeo do algoritmo da amizade, trecho da série The Big Bang Theory (2007), indicado na seção Recursos. Ferramentas tecnológicas, como um computador com acesso à internet, serão necessárias para acessar o Lucidchart, Canva ou o Draw.io, plataformas sugeridas para a atividade prática de construção de fluxogramas. O espaço físico deve ser adequado para a exibição do vídeo e para a interação em grupos pequenos durante as discussões e atividades práticas. Pode-se também preparar uma apresentação de slides ou material de apoio para explicar os conceitos de algoritmos e tipos de linguagens de programação de forma clara e acessível aos estudantes. Essa preparação ajudará a garantir uma aula produtiva e envolvente, proporcionando aos estudantes uma experiência de aprendizagem significativa. Explore os materiais sugeridos na seção Saiba mais.

# **Duração:**

1 aula (45 min)

# **Competências gerais da BNCC:**

**Competência geral 2:** Pensamento Científico, Crítico e Criativo – Exercitar a curiosidade intelectual e recorrer à abordagem própria das ciências, incluindo a investigação, a reflexão, a análise crítica, a imaginação e a criatividade, para investigar causas, elaborar e testar hipóteses, formular e resolver problemas e criar soluções (inclusive tecnológicas) com base nos conhecimentos das diferentes áreas.

**Competência geral 4:** Comunicação – Utilizar diferentes linguagens – verbal (oral ou visual-motora, como Libras, e escrita), corporal, visual, sonora e digital –, bem como conhecimentos das linguagens artística, matemática e científica, para se expressar e partilhar informações, experiências, ideias e sentimentos em diferentes contextos e produzir sentidos que levem ao entendimento mútuo.

**Competência geral 5:** Cultura Digital – Compreender, utilizar e criar tecnologias digitais de informação e comunicação de forma crítica, significativa, reflexiva e ética nas diversas práticas sociais (incluindo as escolares) para se comunicar, acessar e disseminar informações, produzir conhecimentos, resolver problemas e exercer protagonismo e autoria na vida pessoal e coletiva.

# **Competências de computação da BNCC:**

**Competência específica 4:** Construir conhecimento usando técnicas e tecnologias computacionais produzindo conteúdos e artefatos de forma criativa com respeito às questões éticas e legais que proporcionem experiências para si e os demais.

**Competência específica 6:** Expressar e partilhar informações ideias sentimentos e soluções computacionais utilizando diferentes plataformas ferramentas linguagens e tecnologias da Computação de forma fluente criativa crítica significativa reflexiva e ética.

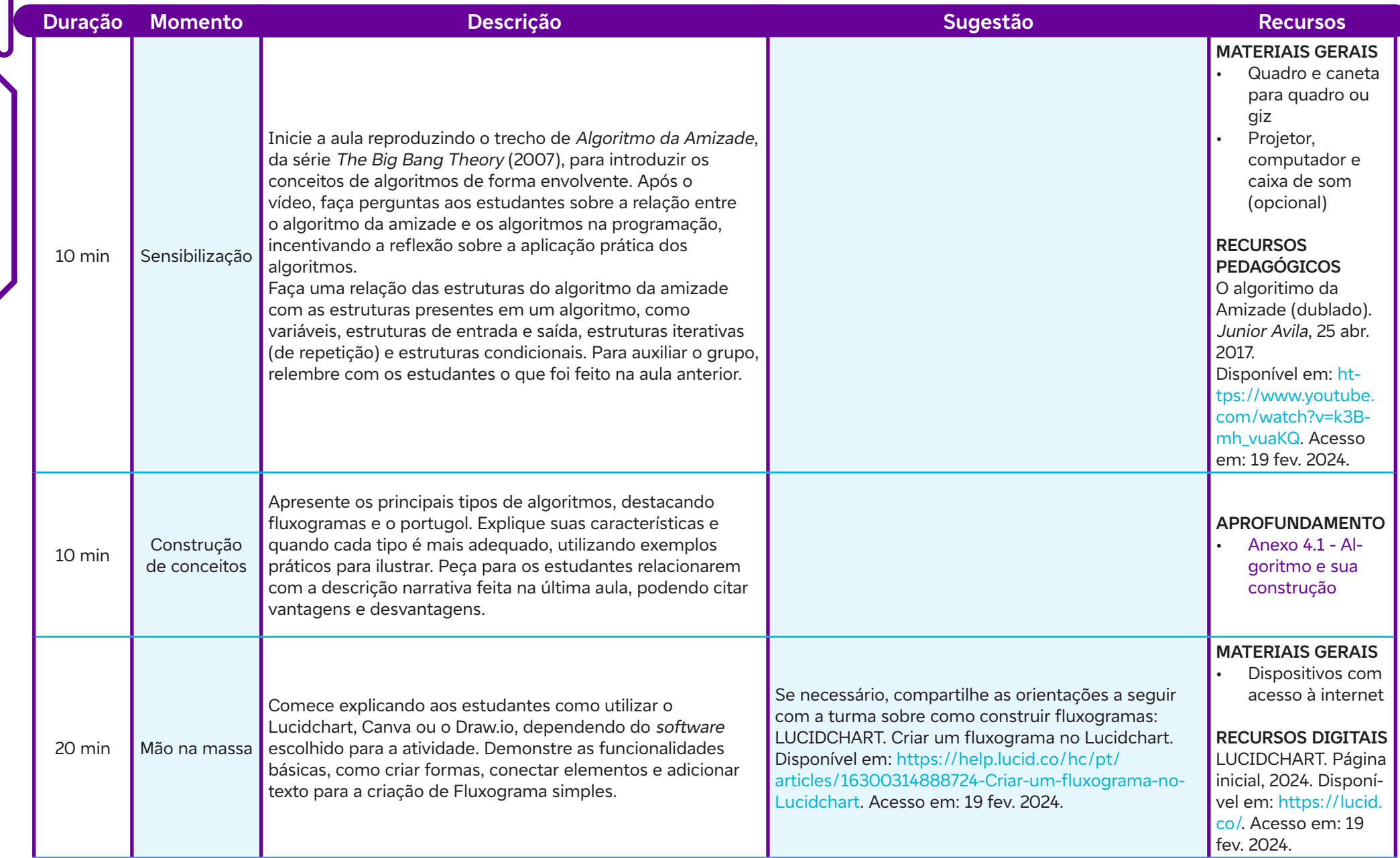

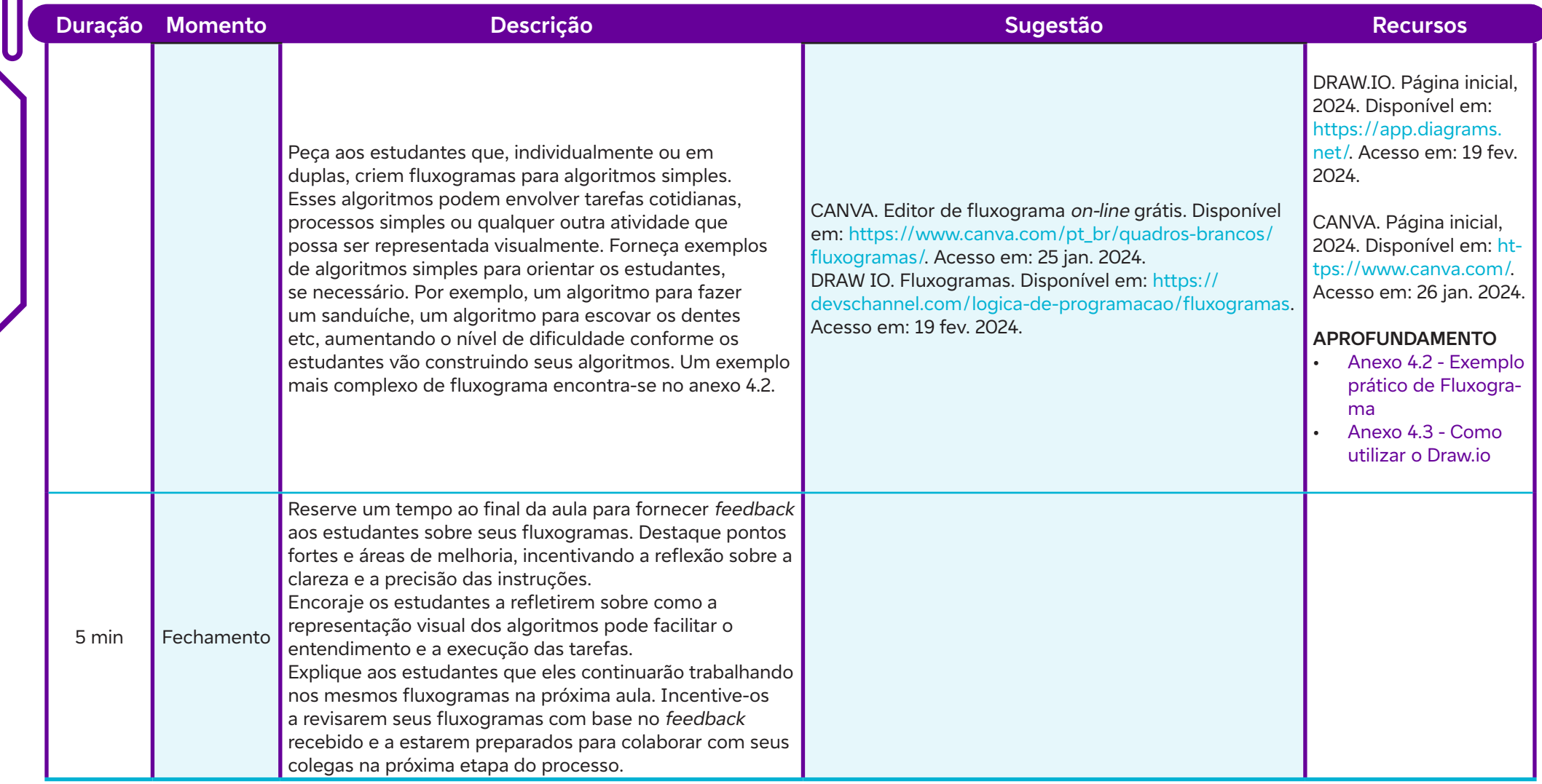

# **Anexos:**

 $\overline{\phantom{0}}$ 

- 4.1 Algoritmo e sua construção
- 4.2 Exemplo prático de Fluxograma
- 4.3 Como utilizar o Draw.io

 $\left| \frac{1}{26} \right|$  ALÔ, MUNDO!
#### **Objetivos de aprendizagem:**

Reconhecer e recordar os conceitos fundamentais de algoritmos e fluxogramas, demonstrando compreensão dos tipos de algoritmos abordados anteriormente; Funda<br> **AULA 5 Conectando pontos: construindo fluxogramas com criatividade**<br>
Objetivos de aprendizagem:<br>
Reconhecer e recordar os conceitos fundamentais de algoritmos e fluxogramas, demonstrando compreensão do<br>
abordados

Empregar o uso de um fluxograma para resolver um problema;

Refletir sobre o processo de criação dos fluxogramas e colaborar com os colegas na discussão e melhoria das representações visuais dos algoritmos.

#### **Evidências de aprendizagem:**

- Produção fluxograma que representa um algoritmo.
- Envolvimento, participação e produção no feedback e nas atividades colaborativas.

#### **Prepare-se:**

Antes da aula, é necessário preparar o ambiente e os recursos para as atividades planejadas. Isso inclui providenciar materiais como flip chart ou quadro branco para registrar os conceitos discutidos, papel e canetas para os estudantes utilizarem durante dinâmicas, acesso a computadores ou dispositivos móveis para acessar ferramentas on-line de colaboração, como o Google Docs, e garantir uma conexão estável com a internet. Além disso, é importante verificar se os softwares, como o Lucidchart, Canva ou Draw.io estão disponíveis e funcionando corretamente nos dispositivos dos estudantes para a criação dos fluxogramas. Também é fundamental garantir que haja espaço adequado na sala de aula para organizar os estudantes em círculo durante as atividades de sensibilização e feedback, além de mesas ou bancadas para que possam trabalhar em duplas durante a criação dos fluxogramas.

#### **Duração:**

1 aula (45 min)

#### **Competências gerais da BNCC:**

**Competência geral 2:** Pensamento Científico, Crítico e Criativo – Exercitar a curiosidade intelectual e recorrer à abordagem própria das ciências, incluindo a investigação, a reflexão, a análise crítica, a imaginação e a criatividade, para investigar causas, elaborar e testar hipóteses, formular e resolver problemas e criar soluções (inclusive tecnológicas) com base nos conhecimentos das diferentes áreas.

**Competência geral 4:** Comunicação – Utilizar diferentes linguagens – verbal (oral ou visual-motora, como Libras, e escrita), corporal, visual, sonora e digital –, bem como conhecimentos das linguagens artística, matemática e científica, para se expressar e partilhar informações, experiências, ideias e sentimentos em diferentes contextos e produzir sentidos que levem ao entendimento mútuo.

**Competência geral 5:** Cultura Digital – Compreender, utilizar e criar tecnologias digitais de informação e comunicação de forma crítica, significativa, reflexiva e ética nas diversas práticas sociais (incluindo as escolares) para se comunicar, acessar e disseminar informações, produzir conhecimentos, resolver problemas e exercer protagonismo e autoria na vida pessoal e coletiva.

#### **Competências de computação da BNCC:**

**Competência específica 4:** Construir conhecimento usando técnicas e tecnologias computacionais produzindo conteúdos e artefatos de forma criativa com respeito às questões éticas e legais que proporcionem experiências para si e os demais.

**Competência específica 6:** Expressar e partilhar informações, ideias, sentimentos e soluções computacionais, utilizando diferentes plataformas, ferramentas, linguagens e tecnologias da Computação de forma fluente, criativa, crítica, significativa, reflexiva e ética.

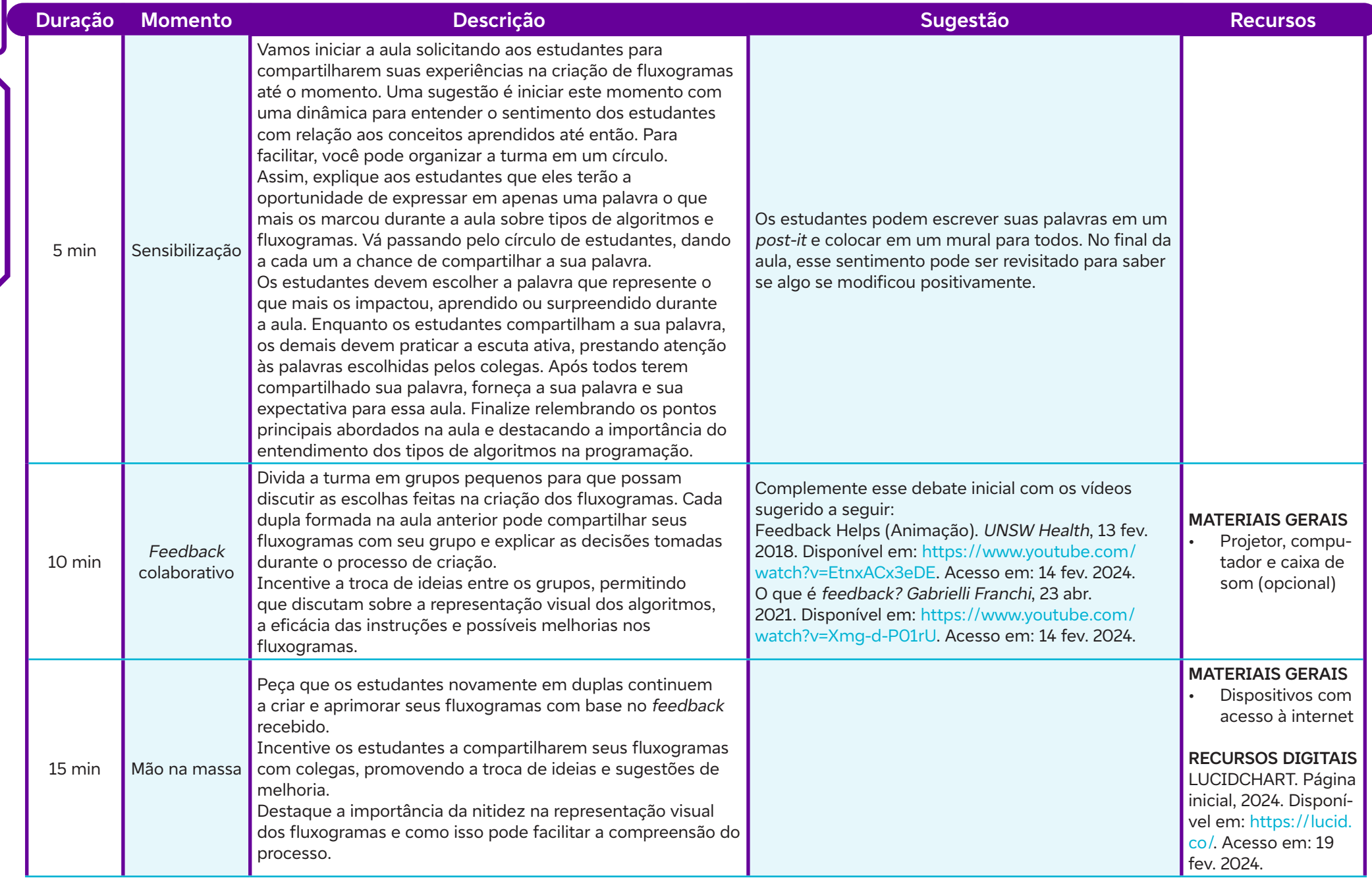

 $\overline{\mathbf{b}}$ 

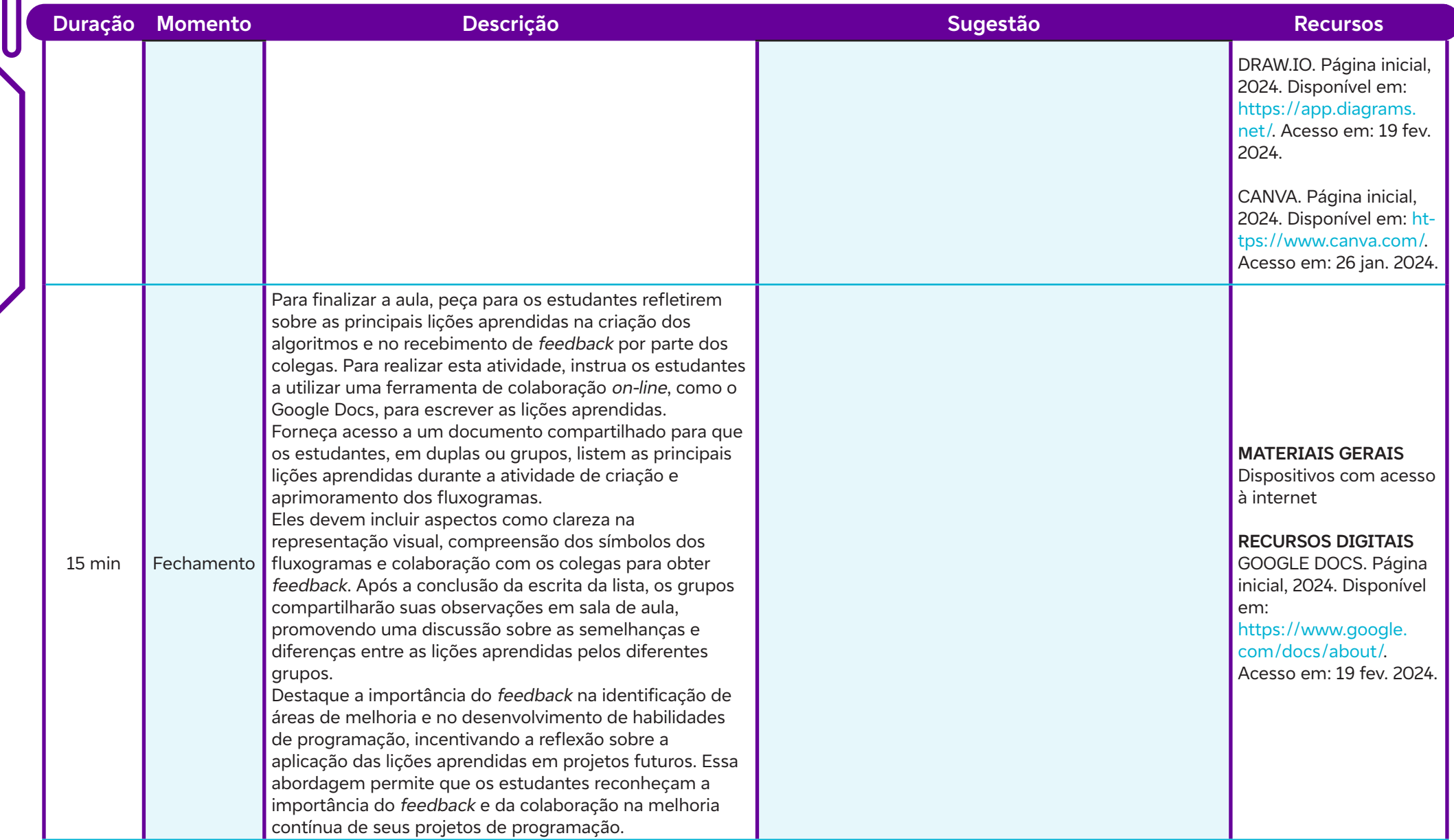

 $\boldsymbol{\delta}$ 

### **SAIBA MAIS:**

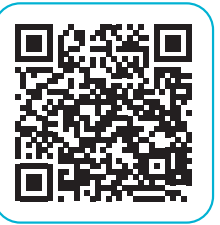

 $\bullet$ 

ZEFERINO, A. M. B.; DOMINGUES, R. C. L.; AMARAL, E. Feedback como estratégia de aprendizado no ensino médico. Revista Brasileira de Educação Médica, v. 31, p. 176- 179, 2007. Disponível em: https://www.scielo.br/j/rbem/a/ yK7SFyqJBCm6h6RqNk4Szyt/. Acesso em: 10 fev. 2024.

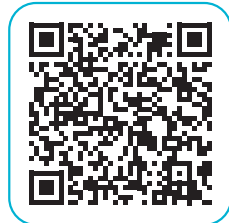

CARDOSO, A. C. S. O feedback aluno-aluno em um ambiente virtual de aprendizagem. Trabalhos em Linguística Aplicada, v. 57, p. 383-409, 2018. Disponível em: https://www. scielo.br/j/tla/a/fFTtQLh9bwVDpMxYHCQ4cHg/?format=html&lang=pt. Acesso em: 10 fev. 2024.

# **AULAS 6 Explorando plataformas de Programação Visual e resolvendo<br>
desafios com algoritmos**<br>
Objetivos de aprendizagem:<br>
Refletir sobre as aplicações práticas da programação visual em diversos contextos, incluindo o desen **desafios com algoritmos**

#### **Objetivos de aprendizagem:**

Refletir sobre as aplicações práticas da programação visual em diversos contextos, incluindo o desenvolvimento de jogos, aplicativos educacionais e simulações;

Desenvolver habilidades de pensamento computacional, incluindo a capacidade de decompor problemas, identificar padrões e criar soluções algorítmicas;

Identificar os conceitos fundamentais de programação visual e algoritmos;

Promover a criatividade e a colaboração por meio da criação e compartilhamento de projetos utilizando ferramentas de programação visual.

#### **Evidências de aprendizagem:**

- Produção de um quadro registro com propostas de soluções ou jogos de plataformas de programação visual.
- Elaboração de um algoritmo produzido em plataformas de programação visual, como Scratch ou Blockly.

#### **Prepare-se:**

Antes da é preciso preparar alguns materiais, recursos tecnológicos e definir o espaço físico adequado para facilitar o desenvolvimento das atividades planejadas. Seria útil ter disponíveis papel e canetas para o momento do brainstorming com brainwriting, onde os estudantes registrarão suas ideias. Além disso, é importante contar com acesso à internet e dispositivos como computadores ou tablets para exibir vídeos sobre programação em blocos e para utilizar ferramentas digitais, como o Miro ou o Padlet, durante o brainstorming. O espaço físico deve ser organizado de forma a permitir a interação entre os estudantes em grupos, proporcionando uma dinâmica colaborativa e estimulante para a discussão de ideias e o desenvolvimento dos projetos.

#### **Duração:**

2 aulas (90 min)

#### **Competências gerais da BNCC:**

**Competência geral 4:** Comunicação – Utilizar diferentes linguagens – verbal (oral ou visual-motora, como Libras, e escrita), corporal, visual, sonora e digital –, bem como conhecimentos das linguagens artística, matemática e científica, para se expressar e partilhar informações, experiências, ideias e sentimentos em diferentes contextos e produzir sentidos que levem ao entendimento mútuo.

**Competência geral 5:** Cultura Digital – Compreender, utilizar e criar tecnologias digitais de informação e comunicação de forma crítica, significativa, reflexiva e ética nas diversas práticas sociais (incluindo as escolares) para se comunicar, acessar e disseminar informações, produzir conhecimentos, resolver problemas e exercer protagonismo e autoria na vida pessoal e coletiva.

**Competência geral 6:** Trabalho e Projeto de Vida – Valorizar a diversidade de saberes e vivências culturais e apropriar-se de conhecimentos e experiências que lhe possibilitem entender as relações próprias do mundo do trabalho e fazer escolhas alinhadas ao exercício da cidadania e ao seu projeto de vida, com liberdade, autonomia, consciência crítica e responsabilidade.

#### **Competências de computação da BNCC:**

**Competência específica 4:** Construir conhecimento usando técnicas e tecnologias computacionais produzindo conteúdos e artefatos de forma criativa com respeito às questões éticas e legais que proporcionem experiências para si e os demais.

**Competência específica 6:** Expressar e partilhar informações, ideias, sentimentos e soluções computacionais, utilizando diferentes plataformas, ferramentas, linguagens e tecnologias da Computação de forma fluente, criativa, crítica, significativa, reflexiva e ética.

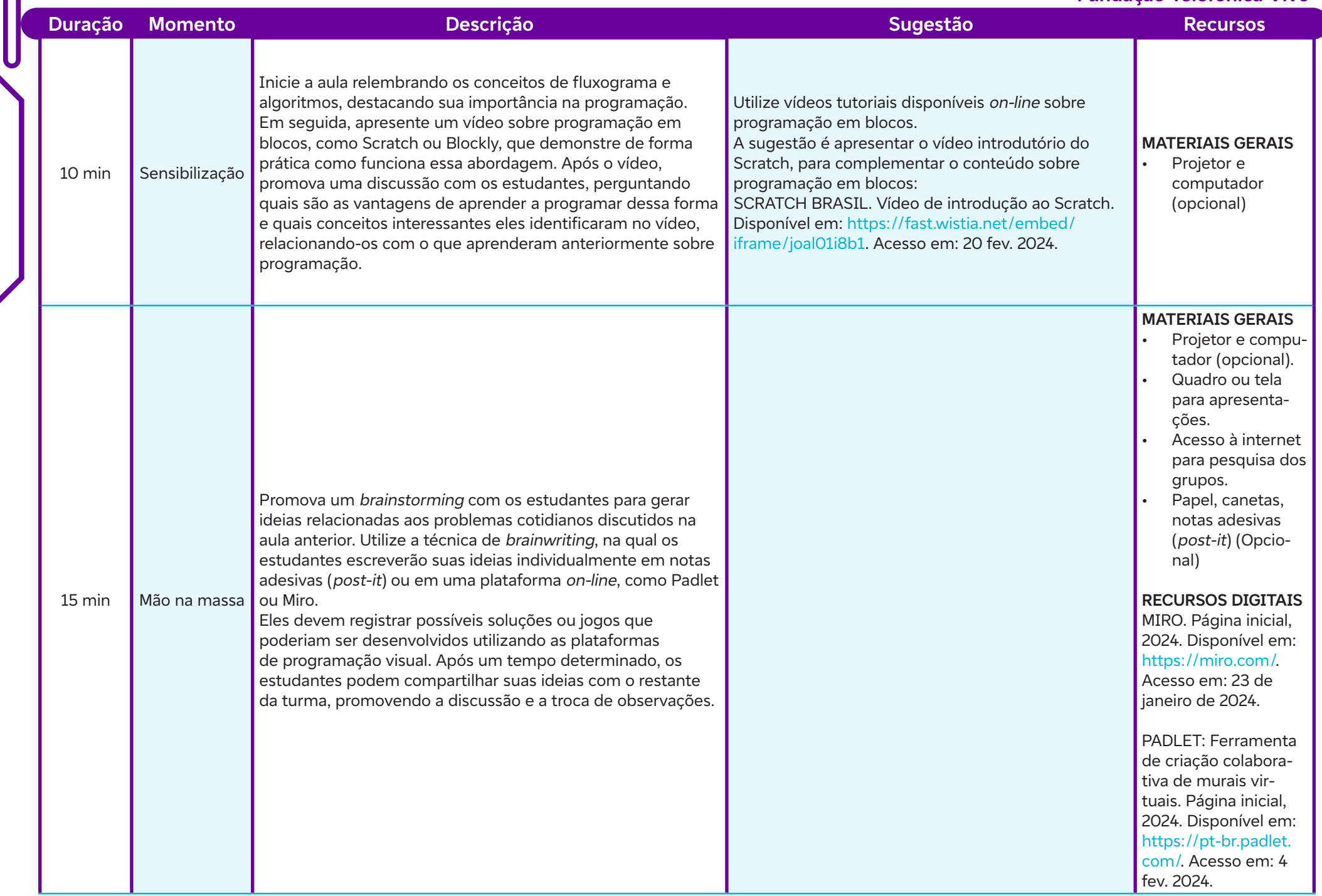

 $\int$ 

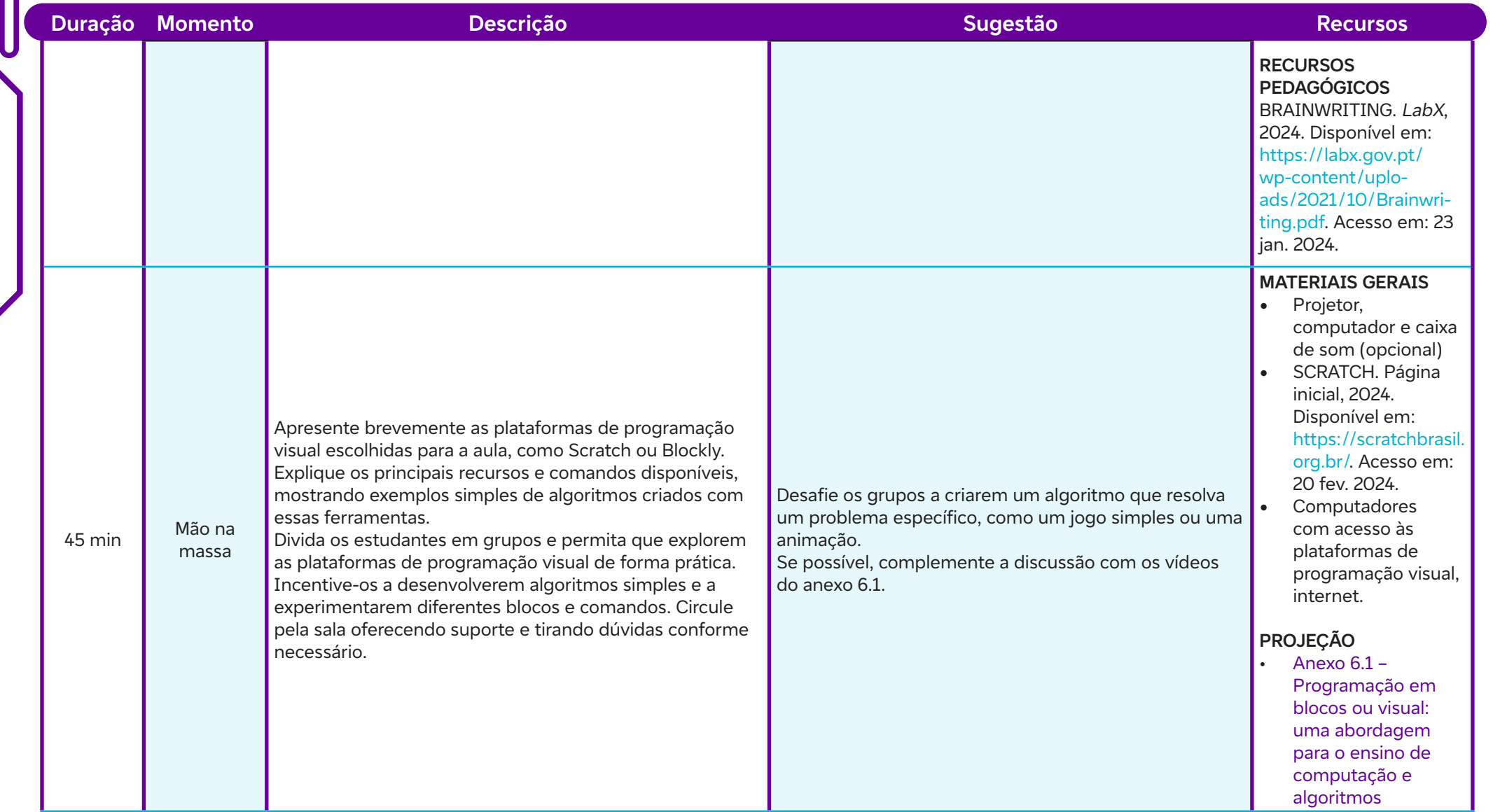

H

 $\int$ 

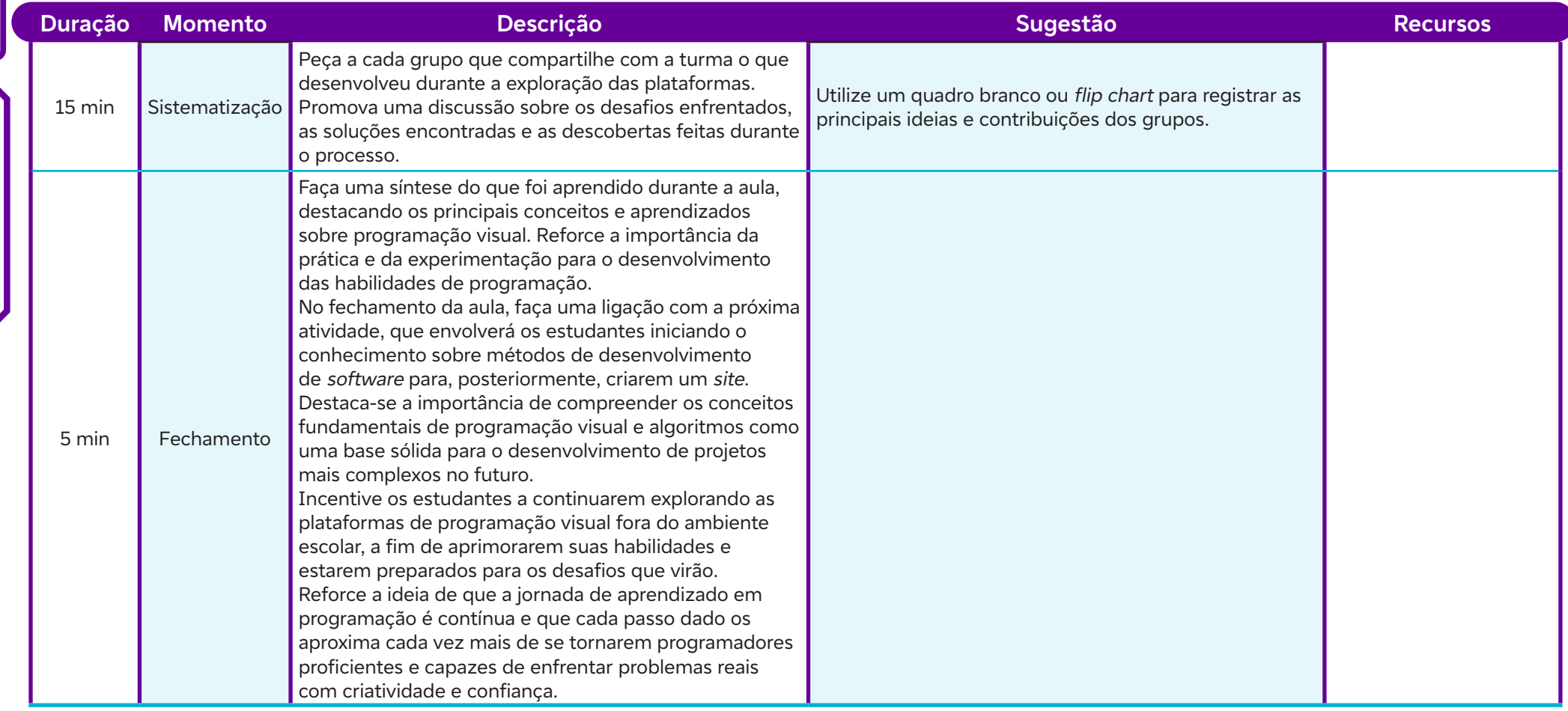

#### **Anexos:**

 $\int$ 

6.1 – Programação em blocos ou visual: uma abordagem para o ensino de computação e algoritmos

#### **Objetivos de aprendizagem:**

Explicar os princípios e conceitos das metodologias ágeis, incluindo o Manifesto Ágil e seus valores; Identificar e descrever diferentes métodos de desenvolvimento de software ágil, como Scrum, Kanban e Design Thinking; Aplicar os princípios e técnicas das metodologias ágeis na resolução de problemas de desenvolvimento de software. Fundação Telefónica V<br> **Agilidade no desenvolvimento: explorando métodos e técnicas modernas**<br>
Objetivos de aprendizagem:<br>
Explicar os princípios e conceitos das metodologias ágeis, incluindo o Manifesto Ágile seus valores

#### **Evidências de aprendizagem:**

- Pesquisa e criação de uma apresentação sobre técnicas modernas e ferramentas de desenvolvimento de software (Anexo 8.1).
- Participação na apresentação para a turma.

#### **Prepare-se:**

Antes da aula, é necessário preparar os materiais e recursos tecnológicos necessários para facilitar as atividades planejadas. É importante garantir que haja acesso à internet para os estudantes realizarem a pesquisa sobre as técnicas modernas de desenvolvimento de software. Quanto às ferramentas, sugerir aos estudantes que utilizem softwares de apresentação, como PowerPoint ou Google Apresentações, para criar slides com os principais tópicos da pesquisa. É importante que os estudantes tenham familiaridade com essas ferramentas ou que o professor/a esteja disponível para fornecer orientações e suporte durante o processo de criação dos slides. Em relação ao espaço físico, a aula pode ser realizada em sala de aula tradicional, desde que haja espaço suficiente para os estudantes trabalharem em grupos. O ambiente deve ser propício para a interação e colaboração entre os estudantes, permitindo que discutam e compartilhem ideias durante a pesquisa e a criação dos slides. Organizar as mesas e cadeiras de forma a facilitar a visualização dos recursos visuais utilizados durante a explanação dos conceitos. Além disso, é importante observar a necessidade de impressão de materiais complementares, como instruções adicionais, roteiros de atividades ou guias de pesquisa. Se for necessário, providenciar a impressão desses materiais com antecedência, garantindo que estejam disponíveis para os estudantes durante a aula.

#### **Duração:**

1 aula (45 min)

#### **Competências gerais da BNCC:**

**Competência geral 1:** Conhecimento – Valorizar e utilizar os conhecimentos historicamente construídos sobre o mundo físico, social, cultural e digital para entender e explicar a realidade, continuar aprendendo e colaborar para a construção de uma sociedade justa, democrática e inclusiva.

**Competência geral 4:** Comunicação – Utilizar diferentes linguagens – verbal (oral ou visual-motora, como Libras, e escrita), corporal, visual, sonora e digital –, bem como conhecimentos das linguagens artística, matemática e científica, para se expressar e partilhar informações, experiências, ideias e sentimentos em diferentes contextos e produzir sentidos que levem ao entendimento mútuo.

**Competência geral 5:** Cultura Digital – Compreender, utilizar e criar tecnologias digitais de informação e comunicação de forma crítica, significativa, reflexiva e ética nas diversas práticas sociais (incluindo as escolares) para se comunicar, acessar e disseminar informações, produzir conhecimentos, resolver problemas e exercer protagonismo e autoria na vida pessoal e coletiva.

#### **Competências de computação da BNCC:**

**Competência específica 4:** Construir conhecimento usando técnicas e tecnologias computacionais produzindo conteúdos e artefatos de forma criativa com respeito às questões éticas e legais que proporcionem experiências para si e os demais.

**Competência específica 6:** Expressar e partilhar informações, ideias, sentimentos e soluções computacionais, utilizando diferentes plataformas, ferramentas, linguagens e tecnologias da Computação de forma fluente, criativa, crítica, significativa, reflexiva e ética.

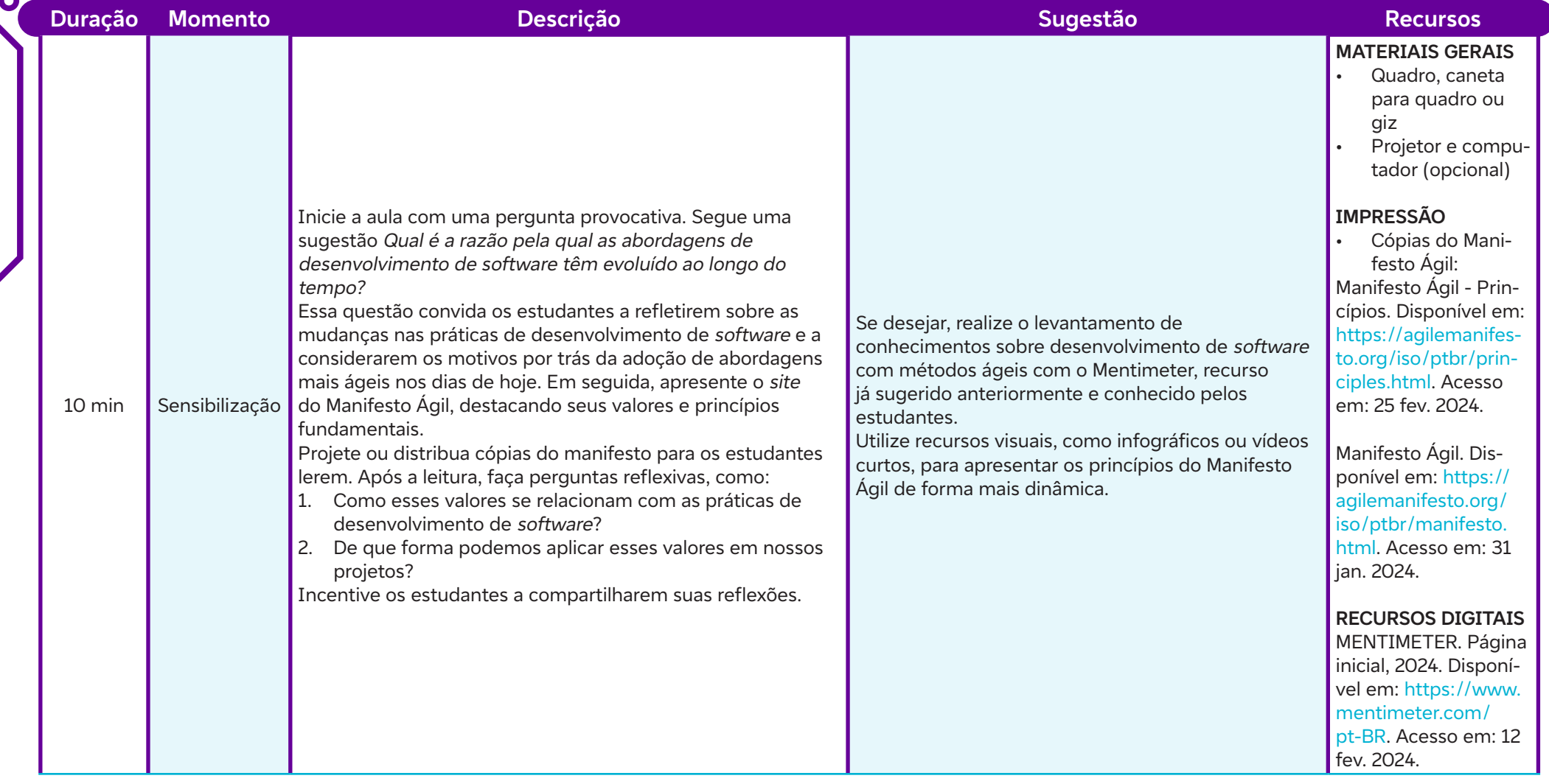

 $\int$ 

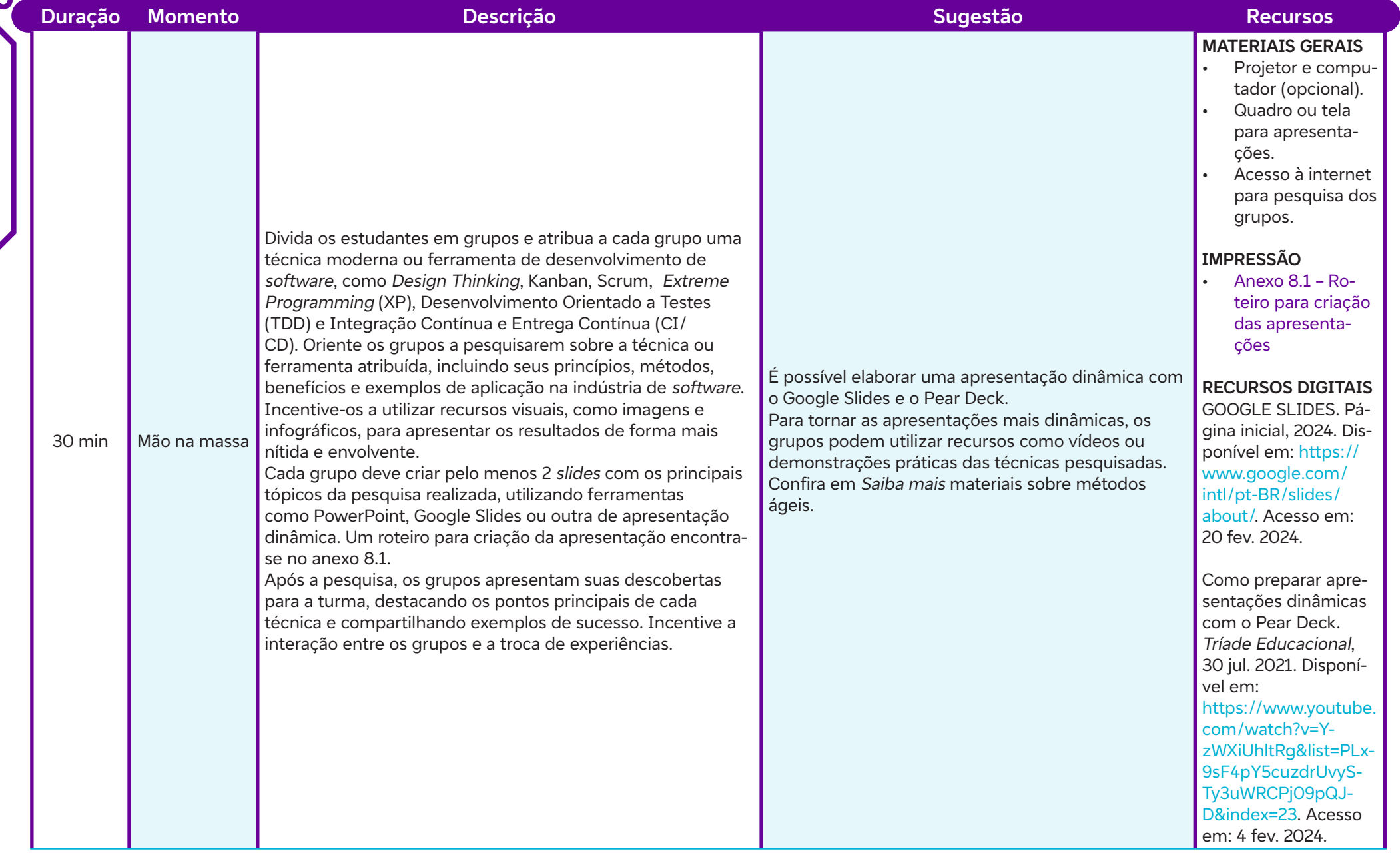

 $\overline{\mathsf{d}}$ 

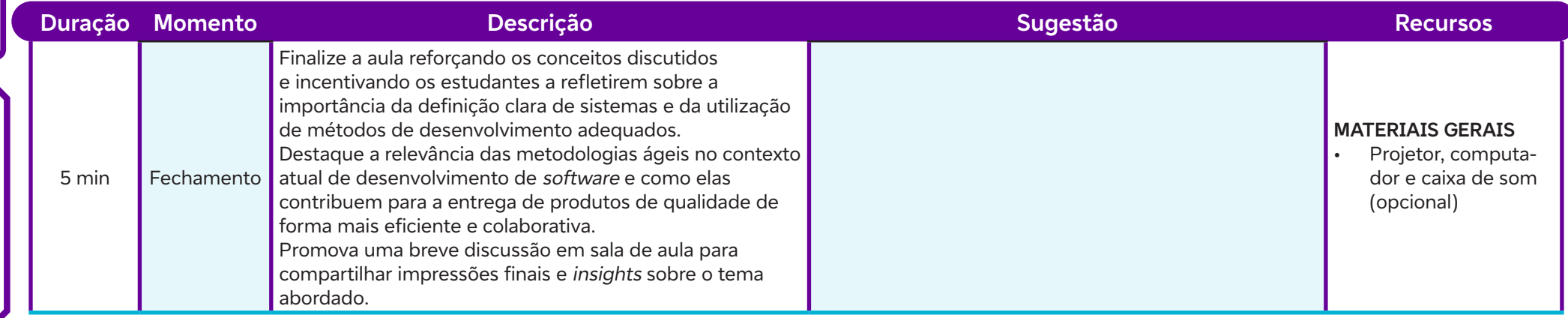

#### **Anexos:**

 $\overline{\mathsf{b}}$ 

8.1 – Roteiro para criação das apresentações

### **SAIBA MAIS:**

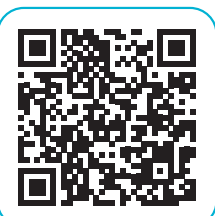

Metodologia ágil (Para Que Serve e Como Funciona?). Blog Abri Minha Empresa, 20 set. 2021. Disponível em: https:// www.youtube.com/watch?v=5ByWvpW2zw0. Acesso em: 2 fev. 2024.

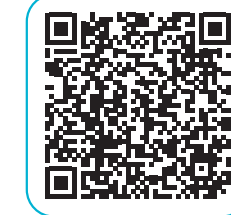

Metodologia Ágil: Guia Completo. RedFox. Disponível em: https://redfox.tech/wp-content/uploads/2021/03/c3bd2 medotologia-agil-guia-completo\_.pdf?utm\_source=RedFox. Acesso em: 14 fev. 2024.

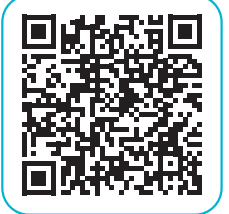

C

Origem do Manifesto Ágil. Gustavo Caetano, 24 fev. 2019. Disponível em: https://www.youtube.com/watch?v=CebVINDwDOw&list=PLylCwvNCtoan3Y72dzAZ90qGJn-R9hh0N. Acesso em: 14 fev. 2024.

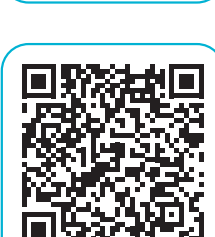

ROSSETI, M. L. Manifesto Ágil: 20 anos do início dessa história. SoftDesign, 25 mar. 2021. Disponível em: https:// softdesign.com.br/blog/manifesto-agil-20-anos-do-iniciodessa-historia/. Acesso em: 13 fev. 2024.

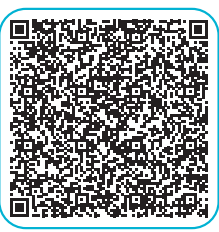

MEIRELES, M. C.; BONIFÁCIO, B. Uso de métodos ágeis e aprendizagem baseada em problema no ensino de engenharia de software: um relato de experiência. Brazilian Symposium on Computers in Education (Simpósio Brasileiro de Informática na Educação-SBIE). 2015. p. 180. Disponível em: https://www.researchgate.net/profile/Bruno-Bonifacio-2/publication/283455452\_Uso\_de\_Metodos\_Ageis\_e\_Aprendizagem\_Baseada\_em\_Problema\_no\_Ensino\_de\_Engenharia\_de\_Software\_Um\_Relato\_de\_Experiencia/links/5638b0fa08ae78d01d39f668/Uso-de-Metodos-Ageis-e-Aprendizagem-Baseada-em-Problema-no-Ensino-de-Engenharia-de-Software-Um-Relato-de-Experiencia.pdf. Acesso em: 25 fev. 2024.

# **AULA 92 <b>AULA 92 PERCENTA 9 AUCADOS**<br> **AULA 99 AULA 99 AULA 99 AULA 99 AULA 99 AULA 99 AULA 99 AULA 99 AULA 99 AULA 99 AULA 99 AULA 99 AULA 99 AULA 99 AULA 99 AULA 99 AULA 99 AULA 99 AULA 99 AULA 99 AULA 99 AULA 99 AULA**

#### **Objetivos de aprendizagem:**

Identificar o conceito de requisitos de software e sua importância na engenharia de software; Identificar e elaborar histórias de usuário para representar requisitos de um sistema de caixa eletrônico.

#### **Evidências de aprendizagem:**

• Elaboração de histórias de usuário com base em cenários (Anexo 9.3).

#### **Prepare-se:**

Antes da aula, preparar o ambiente e os recursos necessários para facilitar a discussão e a atividade prática sobre modelagem de requisitos e escrita de histórias de usuário. Começar organizando os materiais necessários, como quadro branco, marcadores, papel e canetas. Além disso, é importante familiarizar-se com as ferramentas disponíveis para modelagem de requisitos e escrita de histórias de usuário. Algumas opções populares incluem o Jira Software, o Trello, o Asana e o Lucidchart. Essas ferramentas oferecem recursos para criar, organizar e acompanhar histórias de usuário e tarefas relacionadas ao desenvolvimento de software. Para promover uma reflexão inicial e estimular o engajamento dos estudantes, usar a rotina de pensamento Partes, Propósitos, Complexidades. Essa rotina, desenvolvida pelo Projeto Zero da Universidade de Harvard, ajuda os estudantes a examinar um objeto ou conceito de forma mais detalhada, identificando suas partes constituintes, seus propósitos e as complexidades envolvidas. Além disso, disponibilizar o link para o documento oficial da rotina de pensamento Partes, Propósitos, Complexidades, para que os estudantes possam acessá-lo durante a aula e utilizá-lo como referência para analisar os sistemas de caixas eletrônicos e formular suas histórias de usuário.

#### **Duração:**

1 aula (45 min)

#### **Competências gerais da BNCC:**

Competência geral 2: Pensamento Científico, Crítico e Criativo - Exercitar a curiosidade intelectual e recorrer à abordagem própria das ciências, incluindo a investigação, a reflexão, a análise crítica, a imaginação e a criatividade, para investigar causas, elaborar e testar hipóteses, formular e resolver problemas e criar soluções (inclusive tecnológicas) com base nos conhecimentos das diferentes áreas.

**Competência geral 4:** Comunicação – Utilizar diferentes linguagens – verbal (oral ou visual-motora, como Libras, e escrita), corporal, visual, sonora e digital –, bem como conhecimentos das linguagens artística, matemática e científica, para se expressar e partilhar informações, experiências, ideias e sentimentos em diferentes contextos e produzir sentidos que levem ao entendimento mútuo.

**Competência geral 5:** Cultura Digital – Compreender, utilizar e criar tecnologias digitais de informação e comunicação de forma crítica, significativa, reflexiva e ética nas diversas práticas sociais (incluindo as escolares) para se comunicar, acessar e disseminar informações, produzir conhecimentos, resolver problemas e exercer protagonismo e autoria na vida pessoal e coletiva.

#### **Competências de computação da BNCC:**

**Competência específica 4:** Construir conhecimento usando técnicas e tecnologias computacionais produzindo conteúdos e artefatos de forma criativa com respeito às questões éticas e legais que proporcionem experiências para si e os demais.

**Competência específica 6:** Expressar e partilhar informações, ideias, sentimentos e soluções computacionais, utilizando diferentes plataformas, ferramentas, linguagens e tecnologias da Computação de forma fluente, criativa, crítica, significativa, reflexiva e ética.

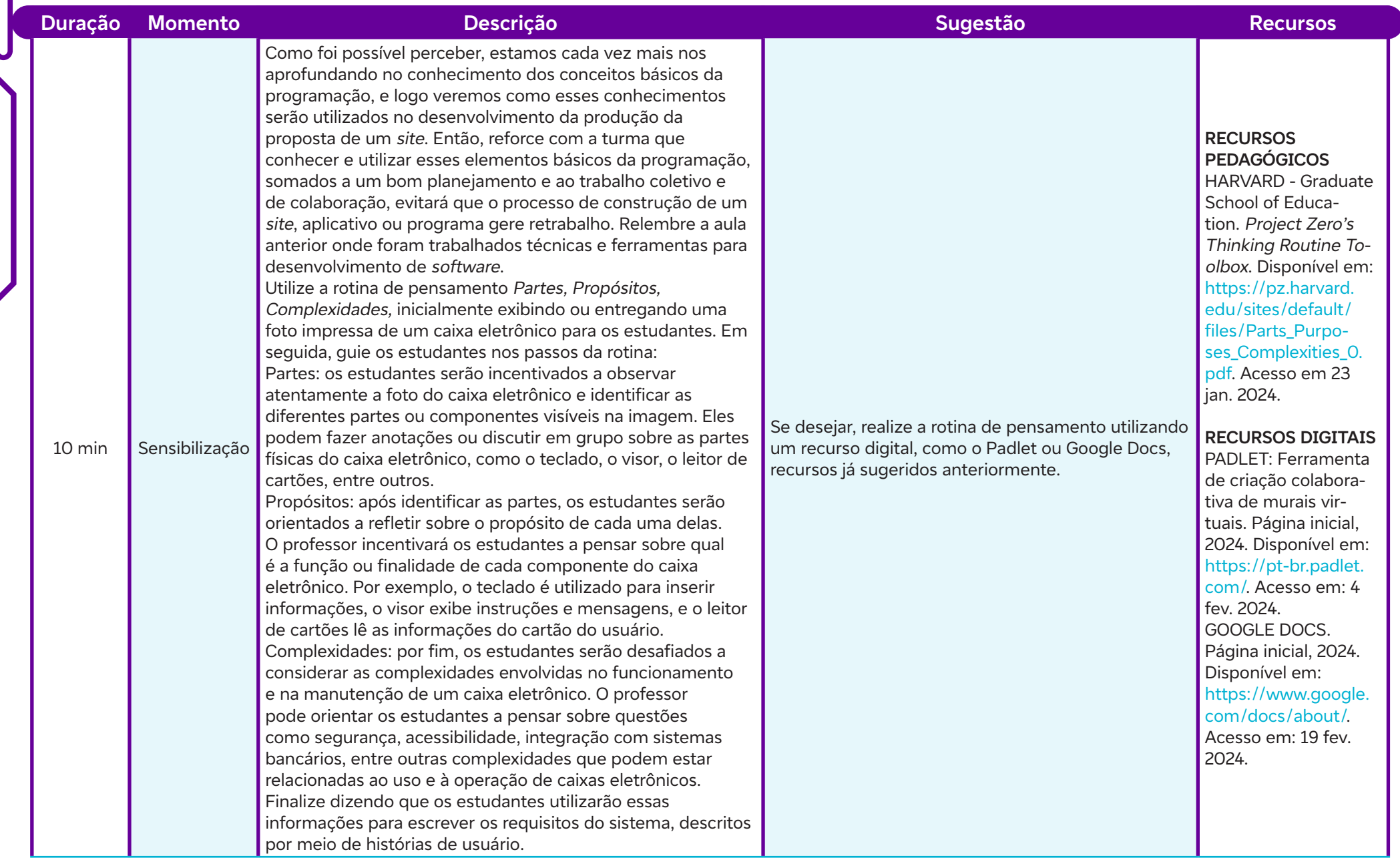

 $\overline{\mathbf{b}}$ 

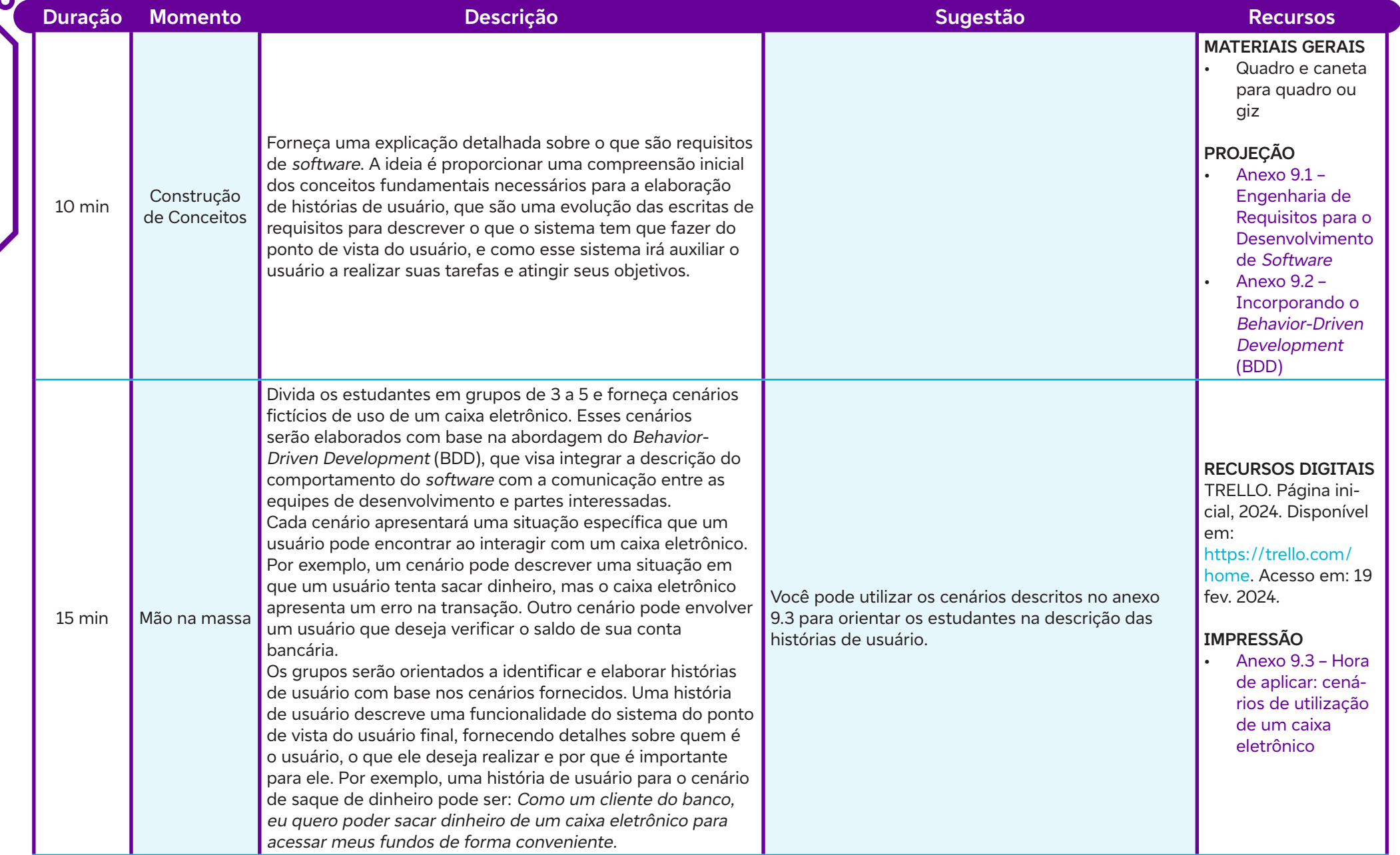

 $\overline{\mathbf{b}}$ 

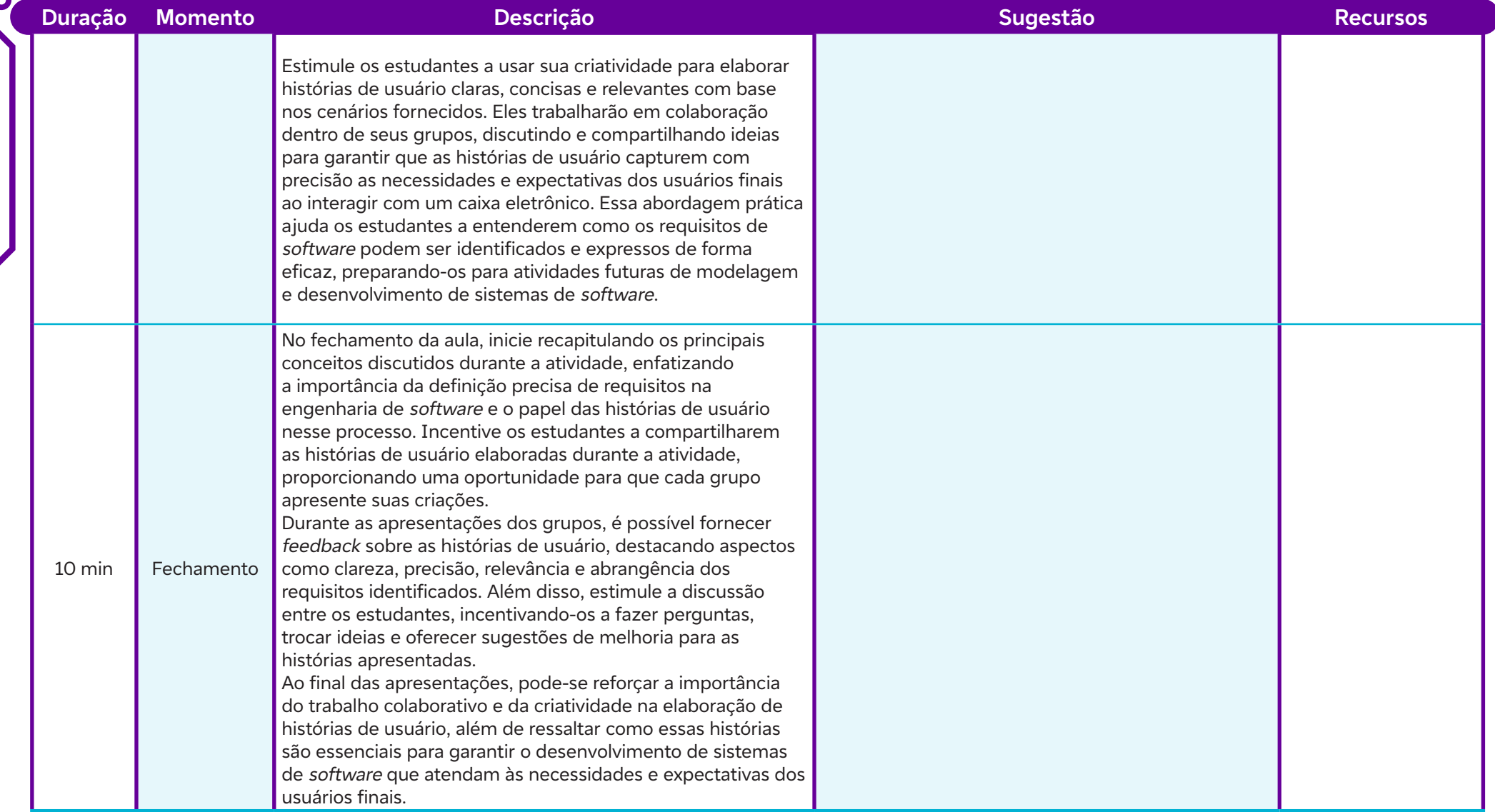

 $\overline{\mathsf{d}}$ 

#### **Anexos:**

- 9.1 Engenharia de requisitos para o desenvolvimento de software
- 9.2 Incorporando o Behavior-Driven Development (BDD)
- 9.3 Hora de aplicar: cenários de utilização de um caixa eletrônico

# **SAIBA MAIS:**

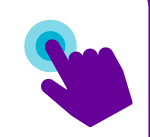

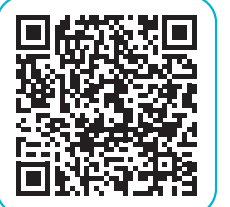

CAROLI, P. Histórias do usuário e a construção de produtos de sucesso. Caroli.org, 23 jul. 2023. Disponível em: https:// caroli.org/historias-do-usuario-e-a-construcao-deprodutos-de-sucesso/. Acesso em: 10 fev. 2024.

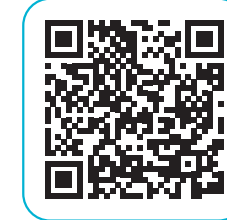

BDD: muito além de escrita de cenários. Testing Company, 22 nov. 2022. Disponível em: https://www.youtube.com/ watch?v=BDKmhma2mN0. Acesso em: 20 fev. 2024.

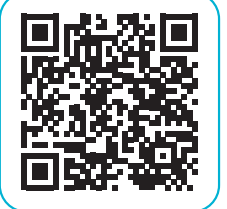

Ó

SARAIVA, J. Engenharia De Software - Aula 06. Estórias De Usuário E Cenário Bdd. Juliana Saraiva - UFPB, 11 mai. 2021. Disponível em: https://www.youtube.com/watch?v=Ib9e-6FfyLWI. Acesso em: 20 fev. 2024.

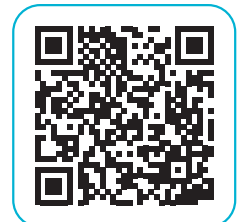

O que é uma história de usuário? Fundamentos de Gestão de Backlog. Canal Valor, 23 fev. 2022. Disponível em: https:// www.youtube.com/watch?v=fgW0sfbefK8. Acesso em: 14 fev. 2024.

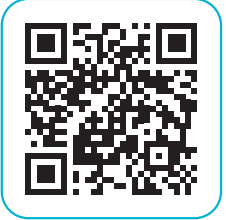

TRELLO. Guia do Trello. Disponível em: https://trello.com/ pt-BR/guide. Acesso em: 4 fev. 2024.

# Fundação Telefónica Viv<br> **AULA 100 Explorando o** *backlog***: estratégias para priorização e estimativa de tarefas<br>
Objetivos de aprendizagem:<br>
Identificar o conceito de** *backlog* **de histórias de usuários;<br>
Aplicar os princíp**

#### **Objetivos de aprendizagem:**

Identificar o conceito de backlog de histórias de usuários; Aplicar os princípios de priorização e estimativa no contexto do backlog; Analisar e discutir métricas de qualidade relevantes para histórias de usuário.

#### **Evidências de aprendizagem:**

Construção de um backlog de histórias de usuários.

#### **Prepare-se:**

Antes da aula, é necessário providenciar acesso à internet e dispositivos eletrônicos, como computadores ou tablets, para que os estudantes possam participar das atividades on-line, especialmente durante a utilização da plataforma Trello. Além disso, é importante verificar a disponibilidade e funcionalidade dos equipamentos audiovisuais na sala de aula, como projetores e telas, para exibir a imagem introdutória do backlog aos estudantes. O espaço físico deve ser organizado de forma a permitir a interação e colaboração entre os grupos de estudantes durante a atividade prática, garantindo que haja mesas e cadeiras suficientes para todos. Familiarizar-se previamente com a plataforma Trello, garantindo a orientação dos estudantes no uso da ferramenta durante a aula. Além disso, é importante preparar material de apoio, como slides ou anotações, para explicar os conceitos-chave e orientar as discussões em sala de aula.

#### **Duração:**

1 aula (45 min)

#### **Competências gerais da BNCC:**

**Competência geral 2:** Pensamento Científico, Crítico e Criativo – Exercitar a curiosidade intelectual e recorrer à abordagem própria das ciências, incluindo a investigação, a reflexão, a análise crítica, a imaginação e a criatividade, para investigar causas, elaborar e testar hipóteses, formular e resolver problemas e criar soluções (inclusive tecnológicas) com base nos conhecimentos das diferentes áreas.

**Competência geral 4:** Comunicação – Utilizar diferentes linguagens – verbal (oral ou visual-motora, como Libras, e escrita), corporal, visual, sonora e digital –, bem como conhecimentos das linguagens artística, matemática e científica, para se expressar e partilhar informações, experiências, ideias e sentimentos em diferentes contextos e produzir sentidos que levem ao entendimento mútuo.

#### **Competências de computação da BNCC:**

**Competência específica 4:** Construir conhecimento usando técnicas e tecnologias computacionais produzindo conteúdos e artefatos de forma criativa com respeito às questões éticas e legais que proporcionem experiências para si e os demais.

**Competência específica 5:** Desenvolver projetos para investigar desafios do mundo contemporâneo, construir soluções e tomar decisões éticas democráticas e socialmente responsáveis articulando conceitos, procedimentos e linguagens próprias da Computação preferencialmente de maneira colaborativa.

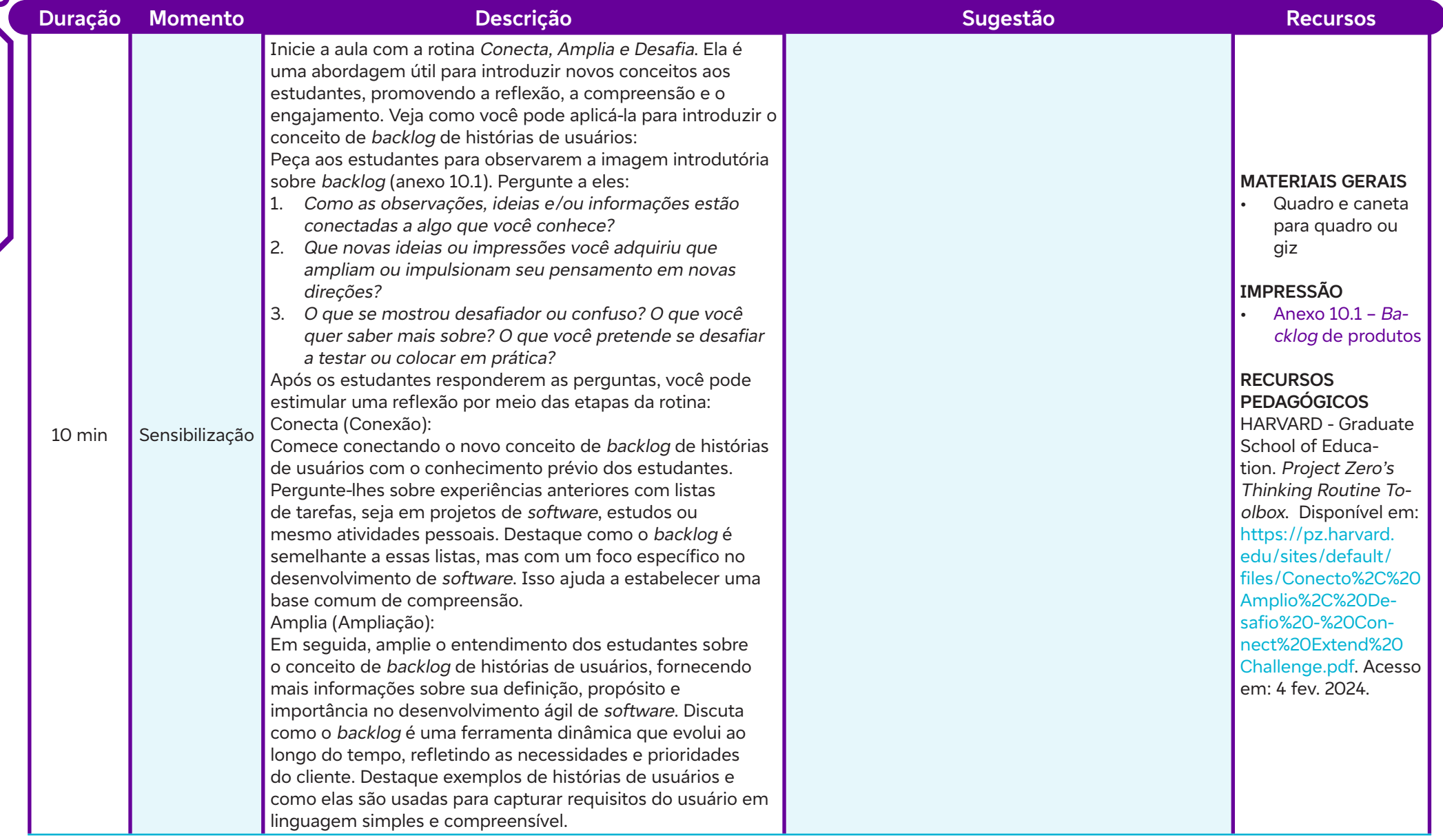

 $\begin{bmatrix} \phantom{-} \end{bmatrix}$ 

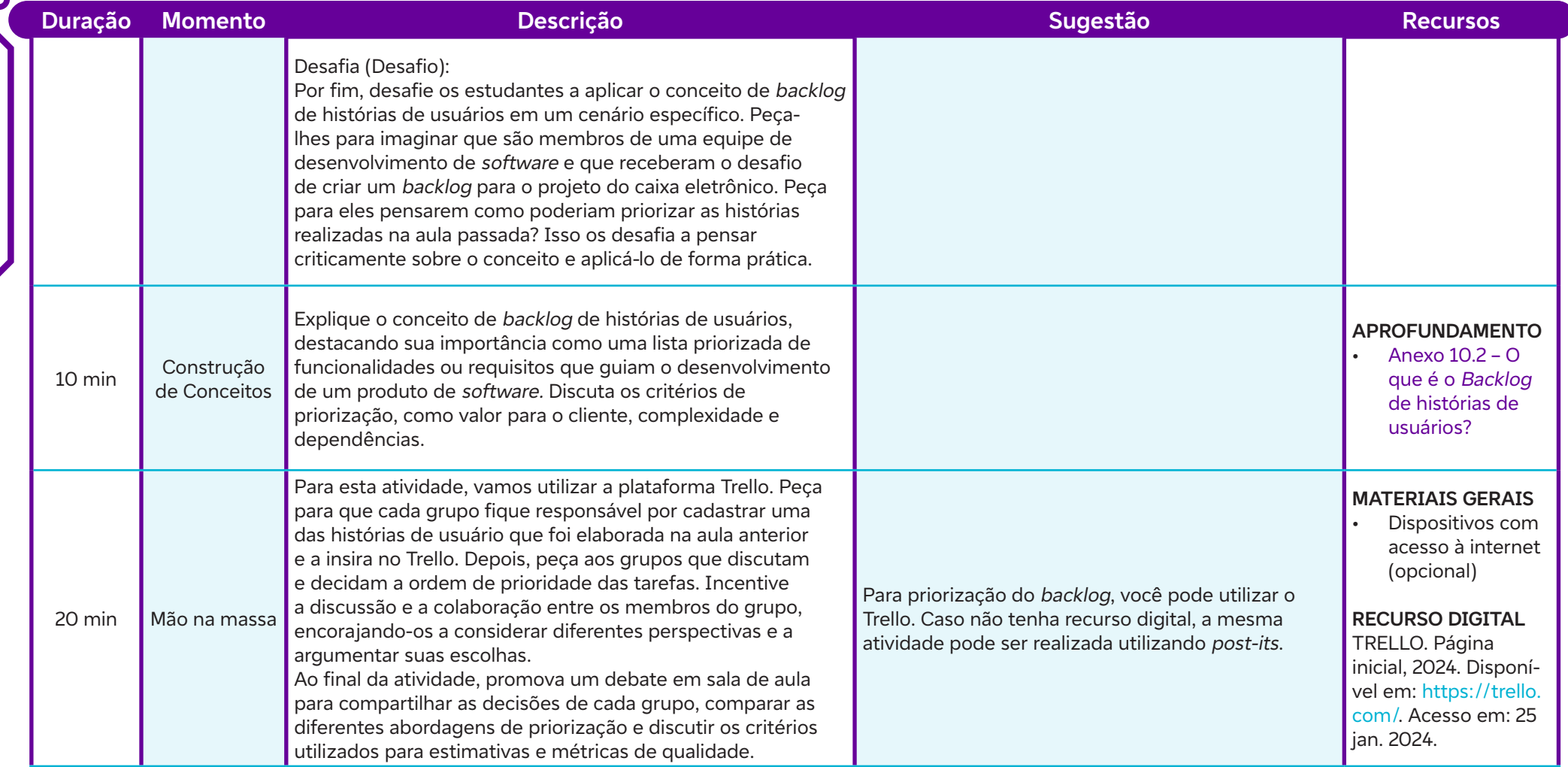

 $\int$ 

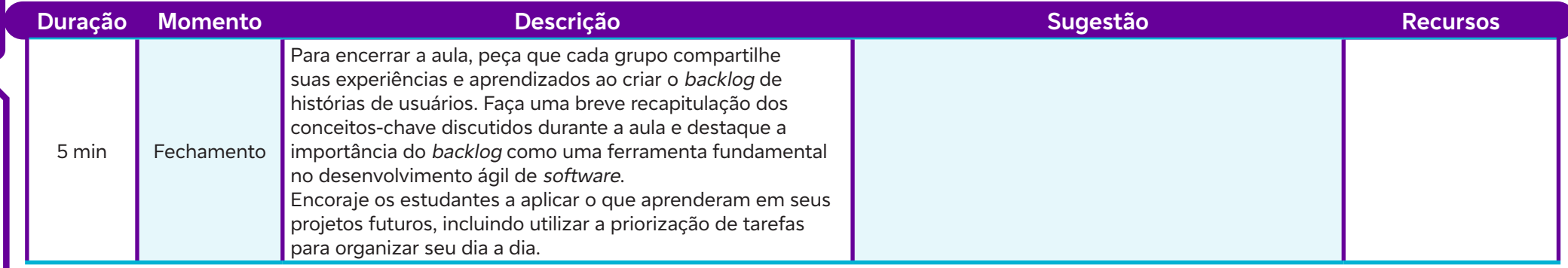

#### **Anexos:**

- 10.1 Backlog de produtos
- 10.2 O que é o Backlog de histórias de usuários?

## **SAIBA MAIS:**

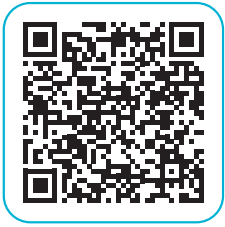

Ó

Como fazer um backlog do produto. Lucidchart, 2024. Disponível em: https://www.lucidchart.com/blog/pt/como-fazer-um-backlog-do-produto. Acesso em: 2 fev. 2024.

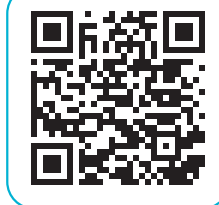

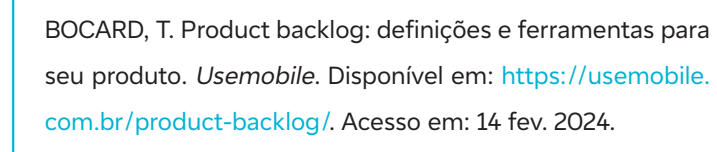

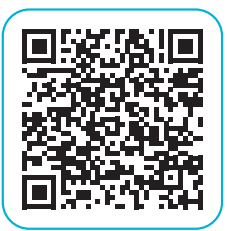

REZENDE, L. Como utilizar o Trello em equipes Scrum. Disponível em: https://www.zup.com.br/blog/como-utilizar-o- -trello-equipes-scrum. Acesso em: 25 fev. 2024.

#### **Objetivos de aprendizagem:**

Recordar os marcos importantes na evolução da web, desde sua criação até os dias atuais; Aplicar técnicas de pesquisa on-line para explorar a evolução da web em décadas específicas; Analisar criticamente as transformações ocorridas na web ao longo das décadas; Criar um infográfico utilizando o Canva para representar visualmente as informações coletadas sobre a história da Web. **AUMA jornada pela história da web<br>
Objetivos de aprendizagem:<br>
Recordar os marcos importantes na evolução da web, desde s<br>
Aplicar técnicas de pesquisa** *on-line* **para explorar a evolução d<br>
Aplicar técnicas de pesquisa** *o* 

#### **Evidências de aprendizagem:**

- Produção de um infográfico sobre evolução da web ao longo do tempo.
- Participação na apresentação para a turma.

#### **Prepare-se:**

Antes da aula, é preciso preparar alguns materiais e recursos tecnológicos para garantir o bom desenvolvimento da atividade. Em termos de materiais, será necessário ter acesso a dispositivos eletrônicos, como computadores, tablets ou smartphones, para que os estudantes possam realizar suas pesquisas on-line. Além disso, será útil disponibilizar papel e canetas caso os estudantes queiram fazer anotações durante a pesquisa. Em relação aos recursos tecnológicos, é essencial ter acesso à internet para que os estudantes possam explorar a linha do tempo da web e outras ferramentas on-line durante a pesquisa. Utilizar um projetor ou tela grande para exibir a linha do tempo e outras informações relevantes para a turma. Quanto às ferramentas, sugere-se o uso do Canva para a criação dos infográficos, uma vez que é uma plataforma intuitiva e fácil de usar. Além disso, é importante garantir que os estudantes tenham acesso a ferramentas de apresentação, como slides, para compartilhar suas descobertas com a turma.

#### **Duração:**

1 aula (45 min)

#### **Competências gerais da BNCC:**

**Competência geral 2:** Pensamento Científico, Crítico e Criativo – Exercitar a curiosidade intelectual e recorrer à abordagem própria das ciências, incluindo a investigação, a reflexão, a análise crítica, a imaginação e a criatividade, para investigar causas, elaborar e testar hipóteses, formular e resolver problemas e criar soluções (inclusive tecnológicas) com base nos conhecimentos das diferentes áreas.

**Competência geral 4:** Comunicação – Utilizar diferentes linguagens – verbal (oral ou visual-motora, como Libras, e escrita), corporal, visual, sonora e digital –, bem como conhecimentos das linguagens artística, matemática e científica, para se expressar e partilhar informações, experiências, ideias e sentimentos em diferentes contextos e produzir sentidos que levem ao entendimento mútuo.

#### **Competências de computação da BNCC:**

**Competência específica 4:** Construir conhecimento usando técnicas e tecnologias computacionais produzindo conteúdos e artefatos de forma criativa com respeito às questões éticas e legais que proporcionem experiências para si e os demais.

**Competência específica 6:** Expressar e partilhar informações ideias sentimentos e soluções computacionais utilizando diferentes plataformas ferramentas linguagens e tecnologias da Computação de forma fluente criativa crítica significativa reflexiva e ética.

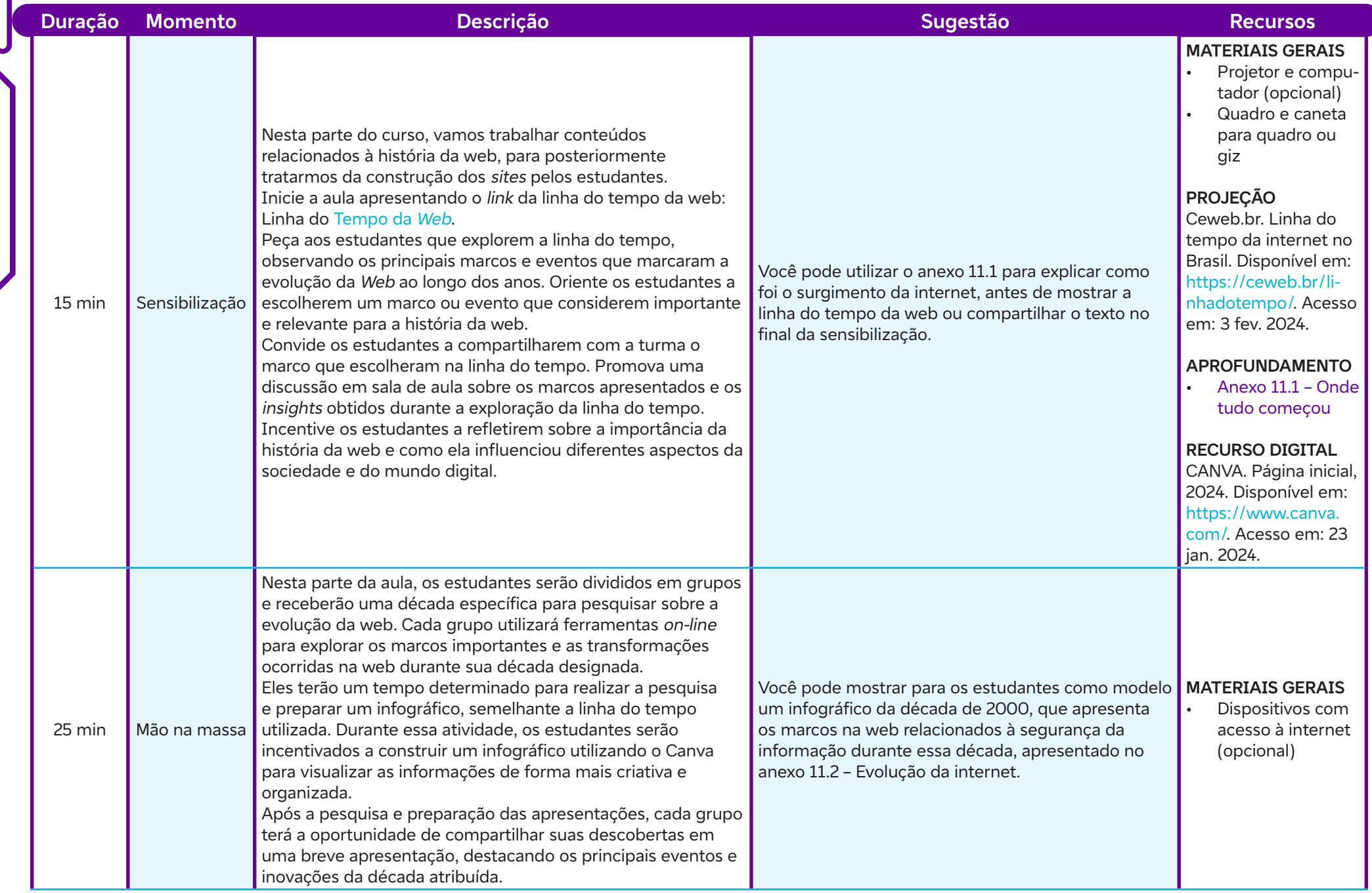

 $\overline{\mathbf{b}}$ 

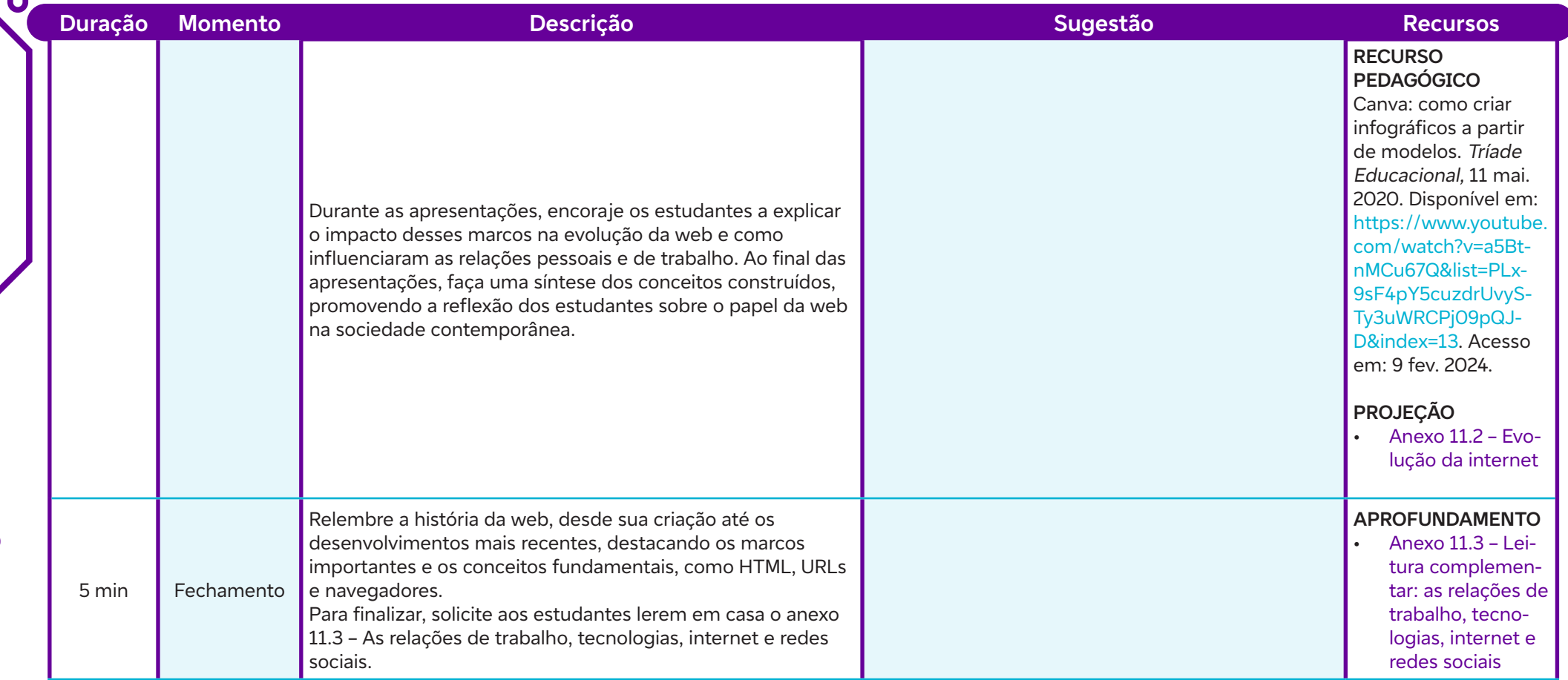

#### **Anexos:**

 $\overline{\phantom{a}}$ 

- 11.1 Onde tudo começou
- 11.2 Evolução da internet
- 11.3 Leitura complementar: as relações de trabalho, tecnologias, internet e redes sociais

#### **Objetivos de aprendizagem:**

Diferenciar entre linguagens de marcação e linguagens de programação; Definir os conceitos básicos de HTML para criação de páginas estáticas; Realizar a experimentação prática para aumentar o engajamento e a compreensão dos conceitos. **AULA 122 Introdução ao HTML<br>
Diferenciar entre linguagens de marca<br>
Definir os conceitos básicos de HTML** 

#### **Evidências de aprendizagem:**

• Criação colaborativa de uma página HTML simples, realizada em duplas ou em grupo (Anexo 12.1).

#### **Prepare-se:**

Antes da aula, será necessário garantir que o ambiente físico da sala de aula esteja adequado para as atividades práticas, com mesas e cadeiras dispostas de forma que os estudantes possam trabalhar confortavelmente em seus computadores ou dispositivos móveis. Em termos de materiais, providenciar acesso à internet estável para todos os estudantes, garantindo que possam acessar os recursos online necessários, como documentação HTML e ferramentas de desenvolvimento web. Quanto aos recursos tecnológicos, é recomendável orientar os estudantes a instalar um editor de código em seus dispositivos antes da aula. O Visual Studio Code ou o Notepad + + são opções populares e gratuitas que os estudantes podem utilizar para escrever e testar código HTML durante a aula. Fornecer orientações sobre como fazer o *download* e a instalação desses editores, garantindo que todos estejam prontos para iniciar as atividades práticas. Por fim, verificar se a sala de aula possui acesso à internet e projetor para exibir os materiais didáticos e demonstrações durante a explicação dos conceitos. Certificar-se de que todos os recursos tecnológicos estejam funcionando corretamente é essencial para o bom andamento da aula.

#### **Duração:**

1 aula (45 min)

#### **Competências gerais da BNCC:**

**Competência geral 1:** Conhecimento – Valorizar e utilizar os conhecimentos historicamente construídos sobre o mundo físico, social, cultural e digital para entender e explicar a realidade, continuar aprendendo e colaborar para a construção de uma sociedade justa, democrática e inclusiva.

**Competência geral 2:** Pensamento Científico, Crítico e Criativo – Exercitar a curiosidade intelectual e recorrer à abordagem própria das ciências, incluindo a investigação, a reflexão, a análise crítica, a imaginação e a criatividade, para investigar causas, elaborar e testar hipóteses, formular e resolver problemas e criar soluções (inclusive tecnológicas) com base nos conhecimentos das diferentes áreas.

**Competência geral 4:** Comunicação – Utilizar diferentes linguagens – verbal (oral ou visual-motora, como Libras, e escrita), corporal, visual, sonora e digital –, bem como conhecimentos das linguagens artística, matemática e científica, para se expressar e partilhar informações, experiências, ideias e sentimentos em diferentes contextos e produzir sentidos que levem ao entendimento mútuo.

**Competência geral 5:** Cultura Digital – Compreender, utilizar e criar tecnologias digitais de informação e comunicação de forma crítica, significativa, reflexiva e ética nas diversas práticas sociais (incluindo as escolares) para se comunicar, acessar e disseminar informações, produzir conhecimentos, resolver problemas e exercer protagonismo e autoria na vida pessoal e coletiva.

#### **Competências de computação da BNCC:**

**Competência específica 1:** Compreender as possibilidades e os limites da Computação para resolver problemas tanto em termos de viabilidade quanto de eficiência propondo e analisando soluções computacionais para diversos domínios do conhecimento considerando diferentes aspectos.

**Competência específica 4:** Construir conhecimento usando técnicas e tecnologias computacionais produzindo conteúdos e artefatos de forma criativa com respeito às questões éticas e legais que proporcionem experiências para si e os demais.

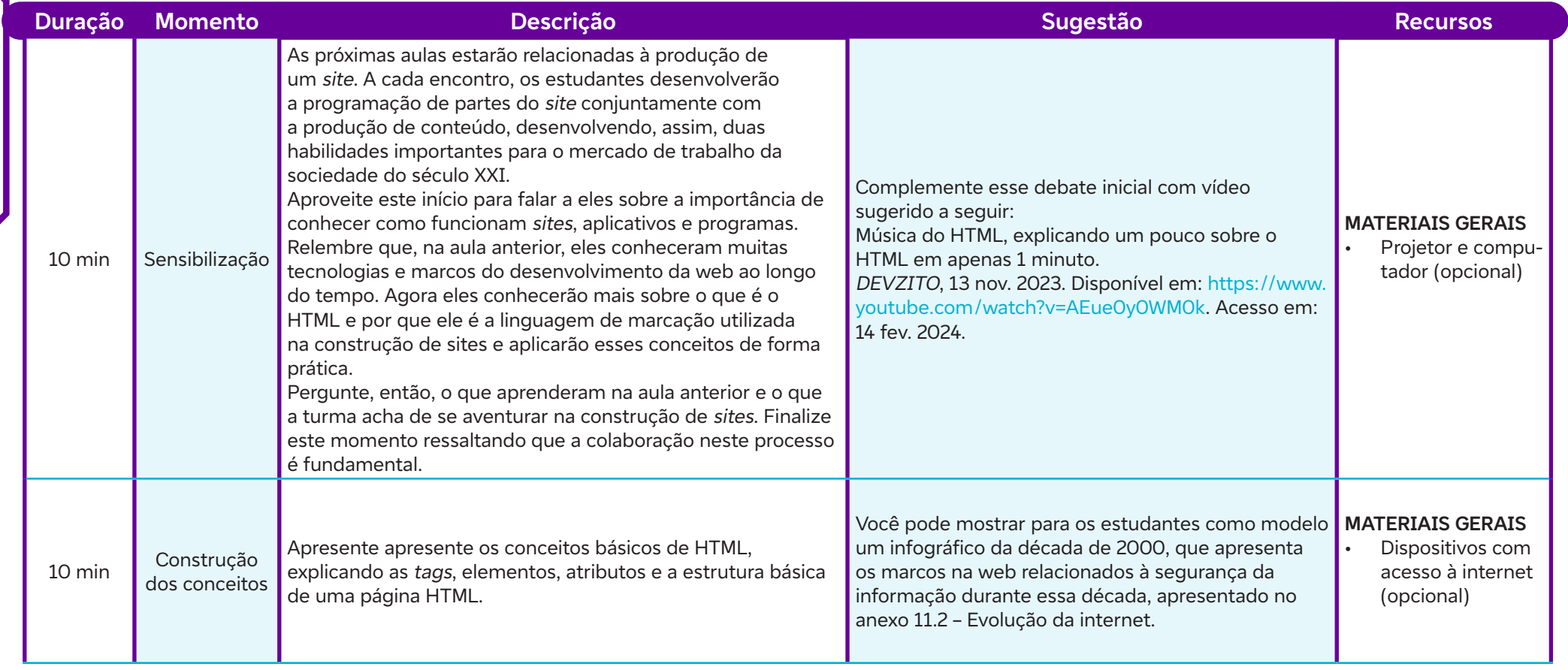

 $\int$ 

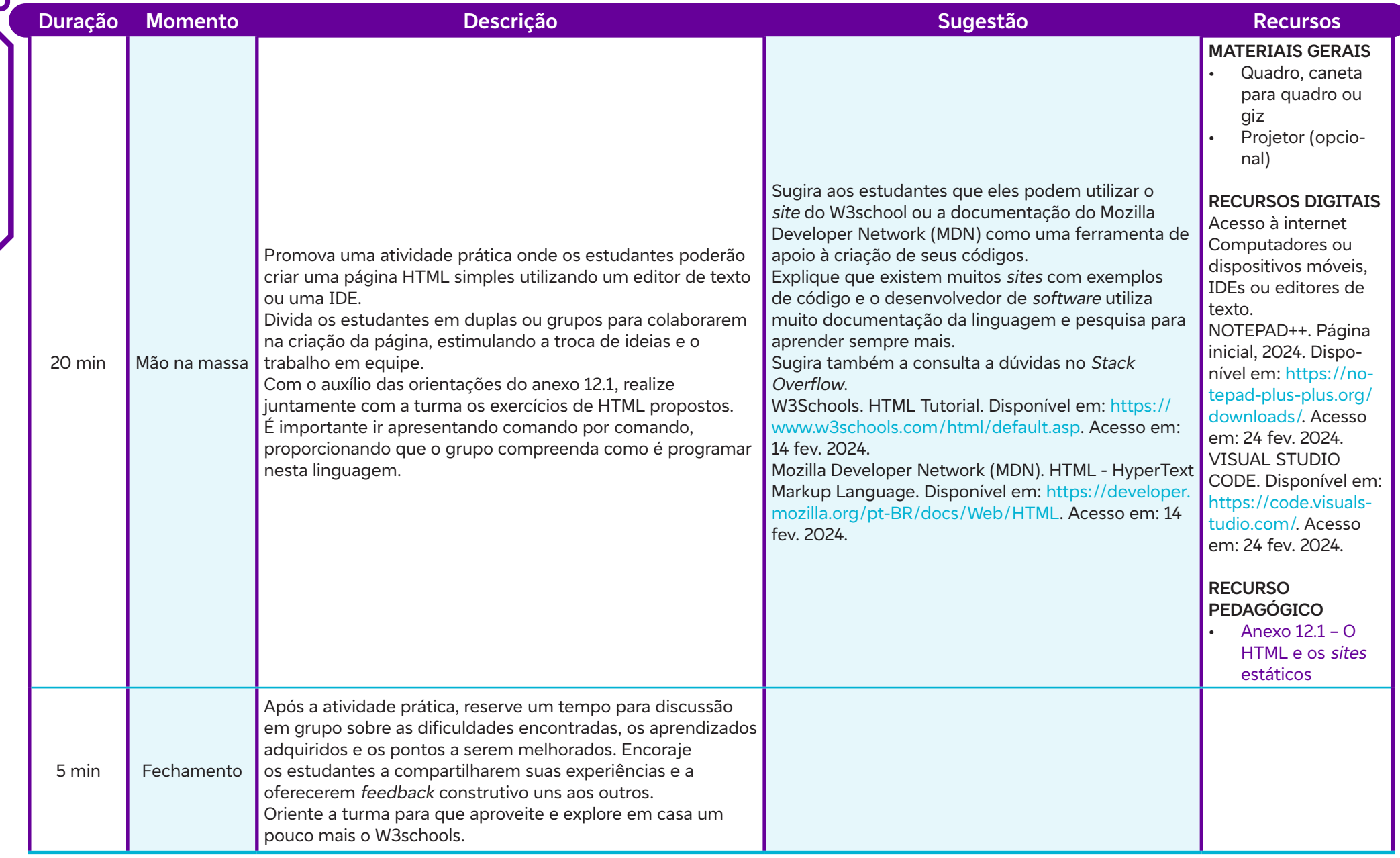

 $\int$ 

#### **Anexos:**

12.1 – O HTML e os sites estáticos

# **SAIBA MAIS:**

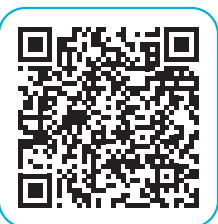

 $\bullet$ 

GUANABARA, G. Curso completo e atual de HTML5 e CSS3. Curso em Vídeo, 18 abr. 2023. Disponível em: https://www. youtube.com/playlist?list=PLHz\_AreHm4dkZ9-atkcmcBaM-ZdmLHft8n. Acesso em: 27 fev. 2024.

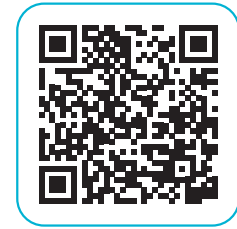

HTML // Dicionário do Programador. Código Fonte TV, 1 jul. 2019. Disponível em: https://www.youtube.com/ watch?v=4dQtz1PpY9A. Acesso em: 14 fev. 2024.

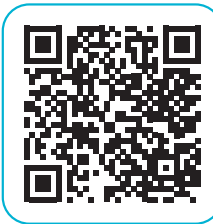

JUNIOR, E. Principais tags de HTML. Disponível em: https:// www.codigofonte.com.br/artigos/principais-tags-de-html. Acesso em: 24 fev. 2024.

 $72 \equiv$  ALÔ, MUNDO!
#### **Objetivos de aprendizagem:**

Usar a linguagem HTML na construção de sites; Definir os conceitos básicos de CSS para estilização de páginas web; Integrar CSS à página HTML. **AULA 133 ESPECIFICAS E estilização páginas web<br>
O HTML, CSS e estilização páginas web<br>
Objetivos de aprendizagem:<br>
Usar a linguagem HTML na construção de** *sites***;<br>
Definir os conceitos básicos de CSS para estilização de p** 

#### **Evidências de aprendizagem:**

• Produção de uma página HTML estilizada com CSS (Anexo 13.1).

#### **Prepare-se:**

Esta aula é continuação da aula anterior. Certificar-se de que todos tenham acesso à internet estável e aos recursos on-line necessários, como documentação HTML e tutoriais de CSS. Nesse momento, novamente vamos utilizar um editor de código, como Visual Studio Code ou Notepad + +. Verifique se os estudantes possuem esses recursos em seus dispositivos/computadores antes da aula. Verificar se há acesso à internet e um projetor disponível para exibir materiais didáticos durante a explicação dos conceitos. Garantir que todos os recursos tecnológicos estejam funcionando corretamente para facilitar o aprendizado dos estudantes.

#### **Duração:**

1 aula (45 min)

#### **Competências gerais da BNCC:**

**Competência geral 1:** Conhecimento – Valorizar e utilizar os conhecimentos historicamente construídos sobre o mundo físico, social, cultural e digital para entender e explicar a realidade, continuar aprendendo e colaborar para a construção de uma sociedade justa, democrática e inclusiva.

**Competência geral 2:** Pensamento Científico, Crítico e Criativo – Exercitar a curiosidade intelectual e recorrer à abordagem própria das ciências, incluindo a investigação, a reflexão, a análise crítica, a imaginação e a criatividade, para investigar causas, elaborar e testar hipóteses, formular e resolver problemas e criar soluções (inclusive tecnológicas) com base nos conhecimentos das diferentes áreas.

**Competência geral 4:** Comunicação – Utilizar diferentes linguagens – verbal (oral ou visual-motora, como Libras, e escrita), corporal, visual, sonora e digital –, bem como conhecimentos das linguagens artística, matemática e científica, para se expressar e partilhar informações, experiências, ideias e sentimentos em diferentes contextos e produzir sentidos que levem ao entendimento mútuo.

**Competência geral 5:** Cultura Digital – Compreender, utilizar e criar tecnologias digitais de informação e comunicação de forma crítica, significativa, reflexiva e ética nas diversas práticas sociais (incluindo as escolares) para se comunicar, acessar e disseminar informações, produzir conhecimentos, resolver problemas e exercer protagonismo e autoria na vida pessoal e coletiva.

#### **Competências de computação da BNCC:**

**Competência específica 1:** Compreender as possibilidades e os limites da Computação para resolver problemas tanto em termos de viabilidade quanto de eficiência propondo e analisando soluções computacionais para diversos domínios do conhecimento considerando diferentes aspectos.

**Competência específica 4:** Construir conhecimento usando técnicas e tecnologias computacionais produzindo conteúdos e artefatos de forma criativa com respeito às questões éticas e legais que proporcionem experiências para si e os demais.

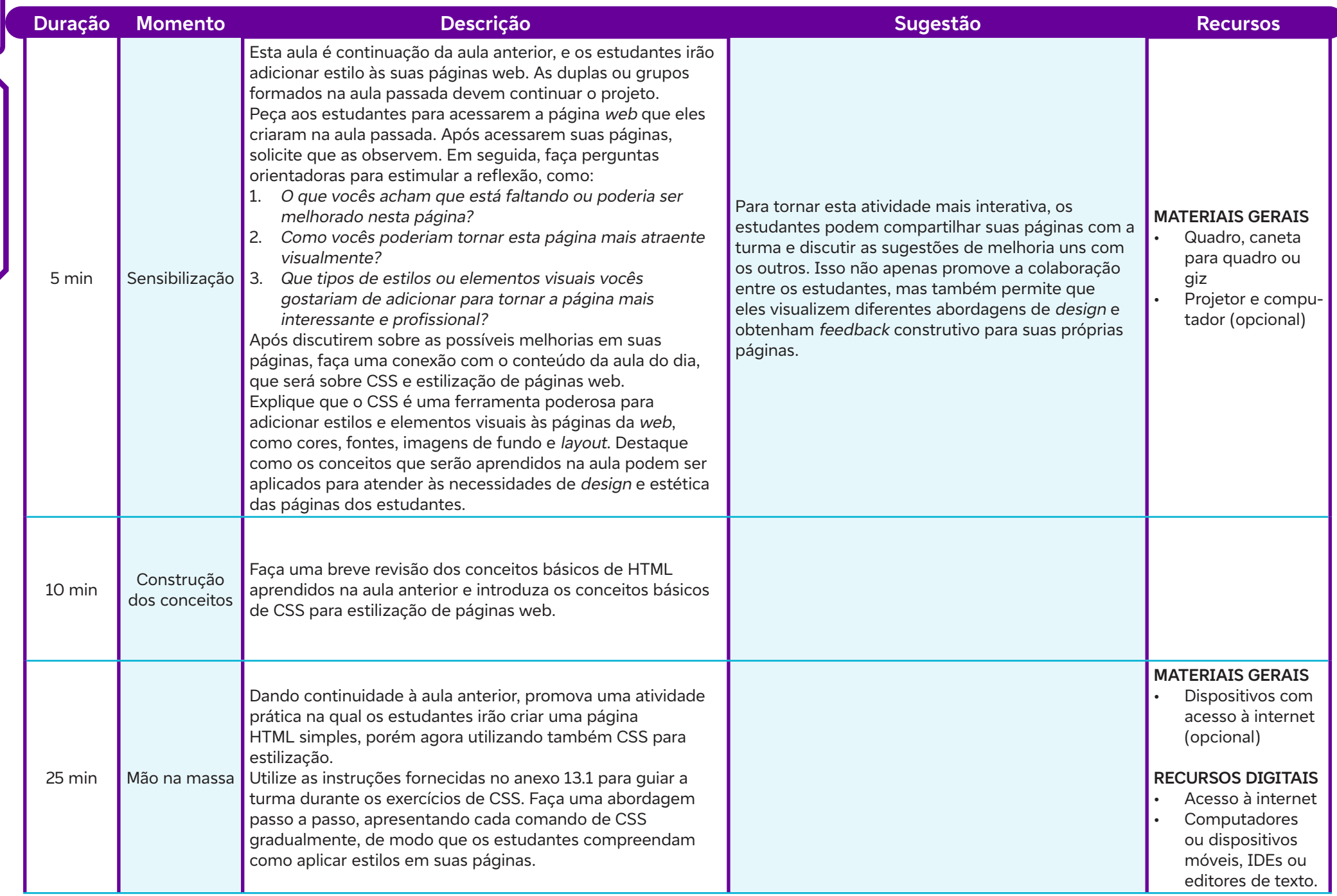

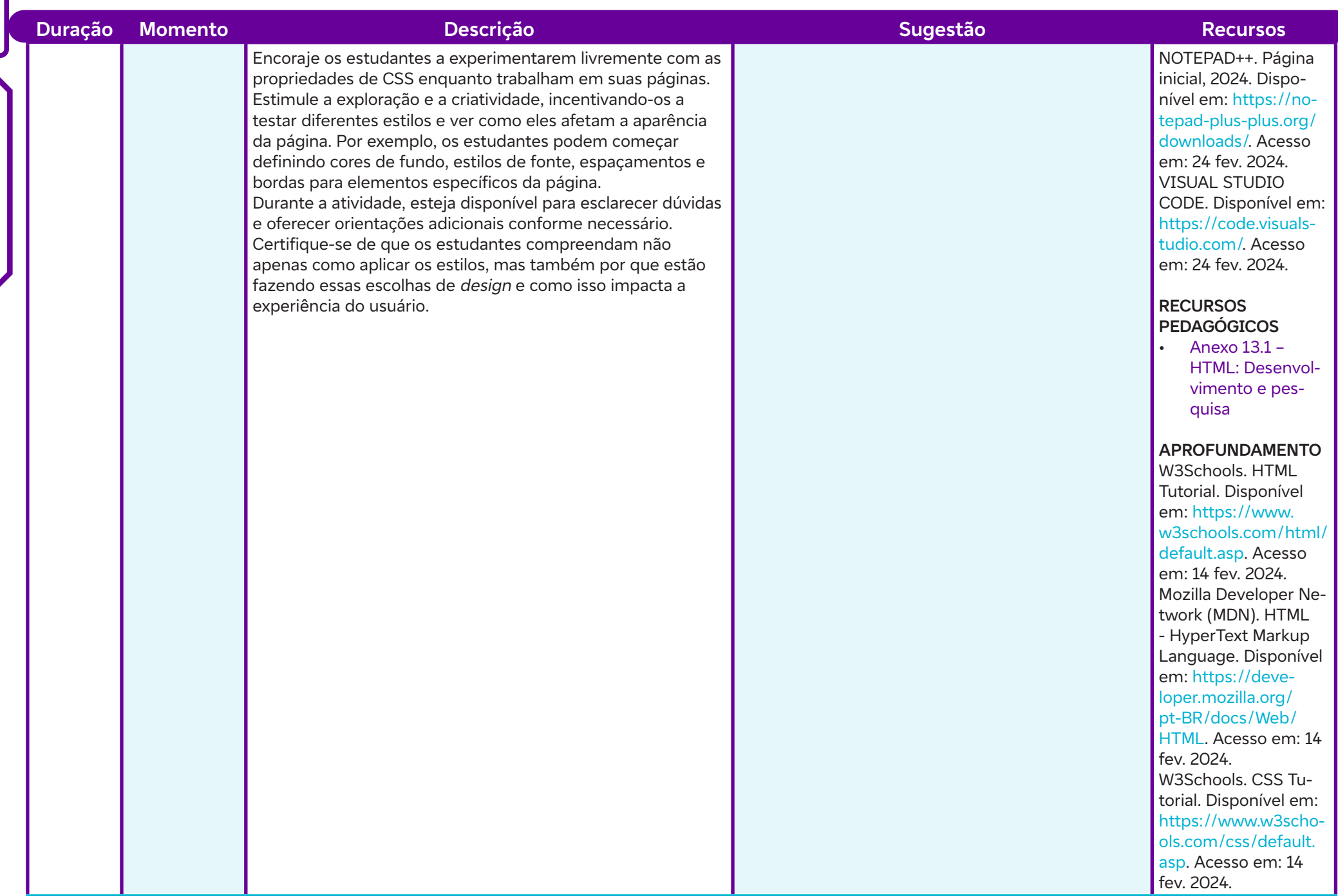

 $\overline{\phantom{a}}$ 

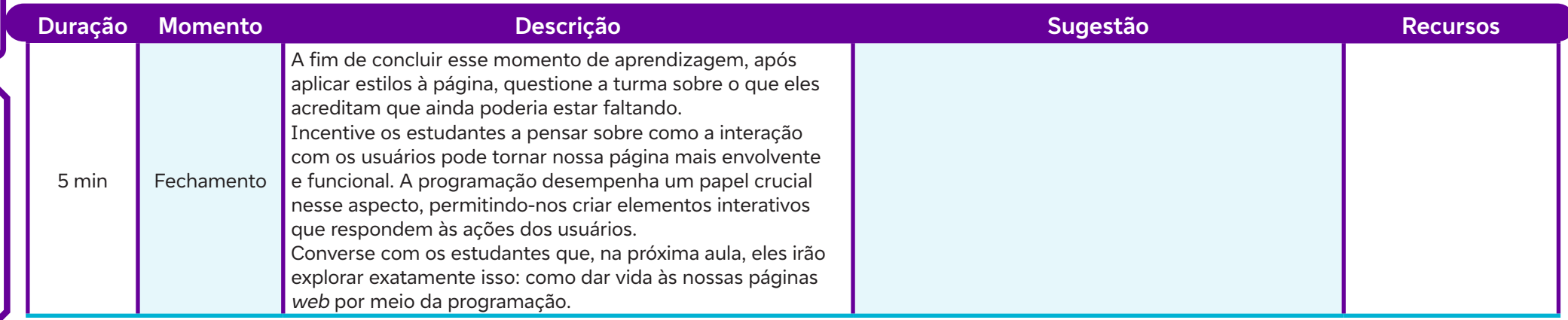

#### **Para a próxima aula:**

Para adiantar um pouco do que veremos na próxima aula, você pode sugerir que assistam a um vídeo introdutório sobre JavaScript a fim de se familiarizar com os conceitos básicos, como JavaScript.

Aprenda Javascript em apenas 5 minutos. Tiger Codes, 27 set. 2021. Disponível em: https://www.youtube.com/watch?v=WRlfwBof66s. Acesso em: 14 fev. 2024.

## **Anexos:**

 $\overline{\mathbf{b}}$ 

13.1 – HTML: Desenvolvimento e pesquisa

# **SAIBA MAIS:**

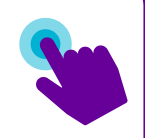

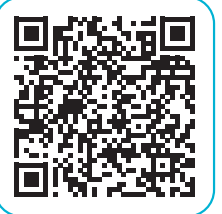

GUANABARA, G. Curso completo e atual de HTML5 e CSS3. Curso em Vídeo, 18 abr. 2023. Disponível em: https://www. youtube.com/playlist?list=PLHz\_AreHm4dkZ9-atkcmcBaM-ZdmLHft8n. Acesso em: 14 fev. 2024.

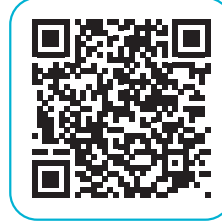

Mozilla Developer Network (MDN). CSS (Cascading Style Sheets). Disponível em: https://developer.mozilla.org/pt-BR/docs/Web/CSS. Acesso em: 14 fev. 2024.

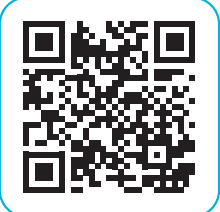

 $\overline{\mathsf{d}}$ 

W3SCHOOLS. CSS Tutorial. Disponível em: https://www. w3schools.com/css/default.asp. Acesso em: 14 fev. 2024.

#### **Objetivos de aprendizagem:**

Identificar os conceitos básicos do JavaScript, como variáveis ou eventos; Explicar a importância do JavaScript na criação de páginas web interativas; Aplicar os conceitos básicos do JavaScript para criar funcionalidades simples em suas páginas web. **Mão na massa: atividades práticas interativas**<br>
Objetivos de aprendizagem:<br>
Identificar os conceitos básicos do JavaScript, como variáveis ou eventos;<br>
Explicar a importância do JavaScript na criação de páginas web intera

#### **Evidências de aprendizagem:**

• Construção de uma página web utilizando HTML, CSS e pelo menos um evento interativo utilizando JavaScript (Anexo 14.1).

#### **Prepare-se:**

Na continuação desta aula, é importante garantir que todos os estudantes tenham acesso confiável à internet e aos recursos on-line necessários, como documentação HTML, JavaScript e tutoriais de CSS. Novamente, estaremos utilizando um editor de código, como o Visual Studio Code ou o Notepad + +, portanto, é essencial verificar se os estudantes têm essas ferramentas em seus dispositivos ou computadores. Além disso, certificar-se de que haja acesso à internet e um projetor disponível para exibir materiais didáticos durante a explicação dos conceitos. É fundamental que todos os recursos tecnológicos estejam funcionando corretamente para facilitar o aprendizado dos estudantes nesta etapa, especialmente ao explorarmos os conceitos e práticas relacionados ao JavaScript.

#### **Duração:**

1 aula (45 min)

#### **Competências gerais da BNCC:**

**Competência geral 2:** Pensamento Científico, Crítico e Criativo – Exercitar a curiosidade intelectual e recorrer à abordagem própria das ciências, incluindo a investigação, a reflexão, a análise crítica, a imaginação e a criatividade, para investigar causas, elaborar e testar hipóteses, formular e resolver problemas e criar soluções (inclusive tecnológicas) com base nos conhecimentos das diferentes áreas.

**Competência geral 5:** Cultura Digital – Compreender, utilizar e criar tecnologias digitais de informação e comunicação de forma crítica, significativa, reflexiva e ética nas diversas práticas sociais (incluindo as escolares) para se comunicar, acessar e disseminar informações, produzir conhecimentos, resolver problemas e exercer protagonismo e autoria na vida pessoal e coletiva.

#### **Competências de computação da BNCC:**

**Competência específica 1:** Compreender as possibilidades e os limites da Computação para resolver problemas tanto em termos de viabilidade quanto de eficiência propondo e analisando soluções computacionais para diversos domínios do conhecimento considerando diferentes aspectos.

**Competência específica 4:** Construir conhecimento usando técnicas e tecnologias computacionais produzindo conteúdos e artefatos de forma criativa com respeito às questões éticas e legais que proporcionem experiências para si e os demais.

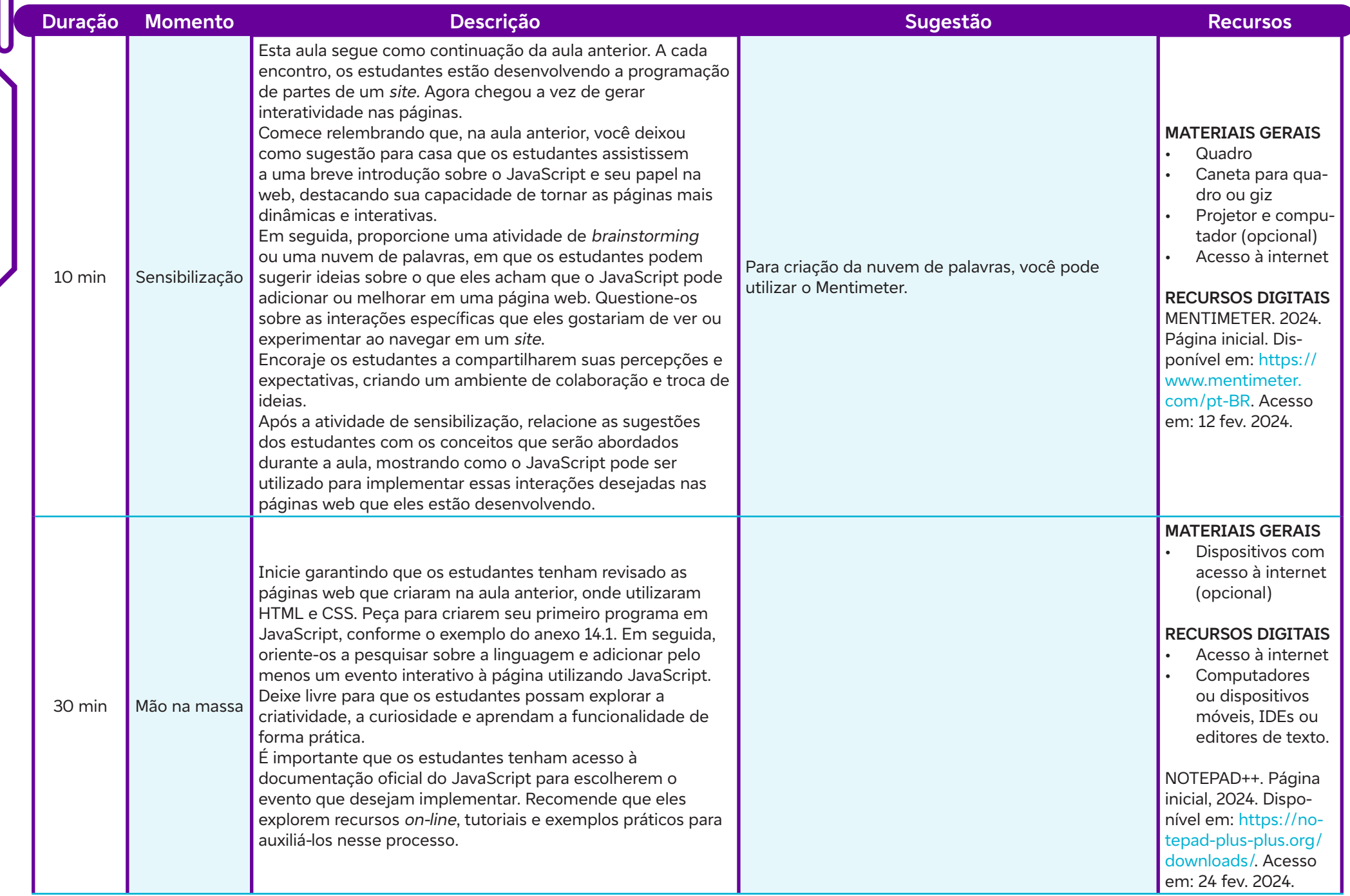

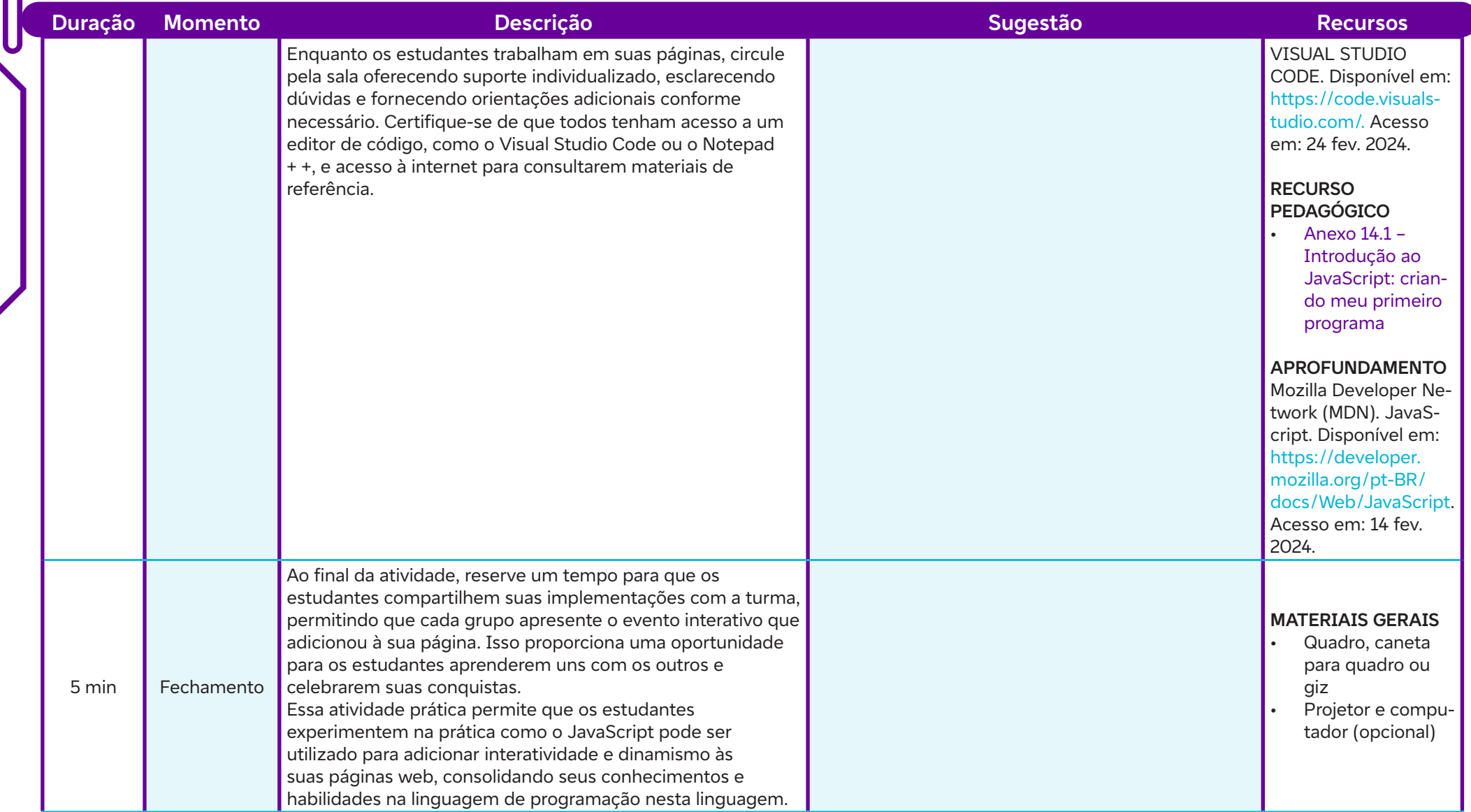

## **Anexos:**

14.1 – Introdução ao JavaScript: criando meu primeiro programa

## **SAIBA MAIS:**

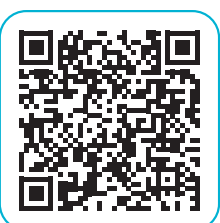

GUANABARA, G. JavaScript [Playlist]. Curso em Vídeo, 27 mai. 2019. Disponível em: https://www.youtube.com/ playlist?list=PLntvgXM11X6pi7mW0O4ZmfUI1xDSIbmTm. Acesso em: 14 fev. 2024.

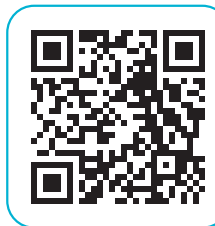

W3SCHOOLS. JavaScript Tutorial. Disponível em: https:// www.w3schools.com/js/. Acesso em: 14 fev. 2024.

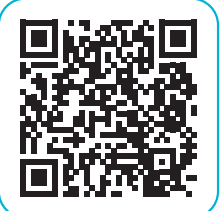

Ó

MOZILLA DEVELOPER NETWORK (MDN). JavaScript. Disponível em: https://developer.mozilla.org/pt-BR/docs/ Web/JavaScript. Acesso em: 14 fev. 2024.

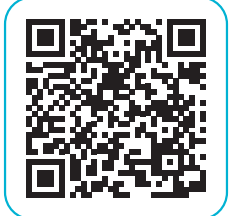

W3SCHOOLS. JavaScript Examples. Disponível em: https:// www.w3schools.com/js/js\_examples.asp. Acesso em: 14 fev. 2024.

#### **Objetivos de aprendizagem:**

Identificar a relevância dos Objetivos de Desenvolvimento Sustentável (ODS) da ONU; Explorar como os projetos web podem contribuir para alcançar os ODS; Refletir sobre maneiras de integrar os ODS em projetos web; Revisar e consolidar os conhecimentos sobre os ODS por meio de um quiz interativo. **AULA 15 Nossa pegada digital rumo à mudança**

#### **Evidências de aprendizagem:**

- Pesquisas e registros em grupos sobre os Objetivos de Desenvolvimento Sustentável (ODS).
- Participação e envolvimento dos estudantes na atividade de quiz.

#### **Prepare-se:**

Certificar-se de ter materiais de escrita disponíveis para os estudantes, caso precisem fazer anotações ou participar de atividades práticas. Além disso, providenciar recursos para a realização das atividades colaborativas, como folhas de papel e canetas para brainstorming. Verificar se há acesso à internet estável na sala de aula para que os estudantes possam realizar pesquisas on-line sobre os Objetivos de Desenvolvimento Sustentável (ODS). Verificar se os dispositivos eletrônicos, como computadores ou tablets, estão funcionando corretamente para que os estudantes possam acessar os recursos on-line necessários durante a aula. Orientar os estudantes sobre o uso de ferramentas on-line, como o Padlet, para consolidar reflexões e perguntas relacionadas aos ODS. Além disso, recomendar o uso de mecanismos de busca para pesquisar informações relevantes sobre os ODS durante as atividades práticas. Organizar as mesas e cadeiras de forma que os estudantes possam trabalhar confortavelmente em grupos durante as atividades colaborativas. Certificar-se de que o ambiente esteja propício para a interação e a troca de ideias entre os estudantes.

#### **Duração:**

1 aula (45 min)

#### **Competências gerais da BNCC**

**Competência geral 2:** Pensamento Científico, Crítico e Criativo – Exercitar a curiosidade intelectual e recorrer à abordagem própria das ciências, incluindo a investigação, a reflexão, a análise crítica, a imaginação e a criatividade, para investigar causas, elaborar e testar hipóteses, formular e resolver problemas e criar soluções (inclusive tecnológicas) com base nos conhecimentos das diferentes áreas.

**Competência geral 4:** Comunicação – Utilizar diferentes linguagens – verbal (oral ou visual-motora, como Libras, e escrita), corporal, visual, sonora e digital –, bem como conhecimentos das linguagens artística, matemática e científica, para se expressar e partilhar informações, experiências, ideias e sentimentos em diferentes contextos e produzir sentidos que levem ao entendimento mútuo.

**Competência geral 6:** Trabalho e Projeto de Vida – Valorizar a diversidade de saberes e vivências culturais e apropriar-se de conhecimentos e experiências que lhe possibilitem entender as relações próprias do mundo do trabalho e fazer escolhas alinhadas ao exercício da cidadania e ao seu projeto de vida, com liberdade, autonomia, consciência crítica e responsabilidade.

#### **Competências de computação da BNCC:**

**Competência específica 5:** Desenvolver projetos para investigar desafios do mundo contemporâneo, construir soluções e tomar decisões éticas democráticas e socialmente responsáveis articulando conceitos, procedimentos e linguagens próprias da Computação preferencialmente de maneira colaborativa.

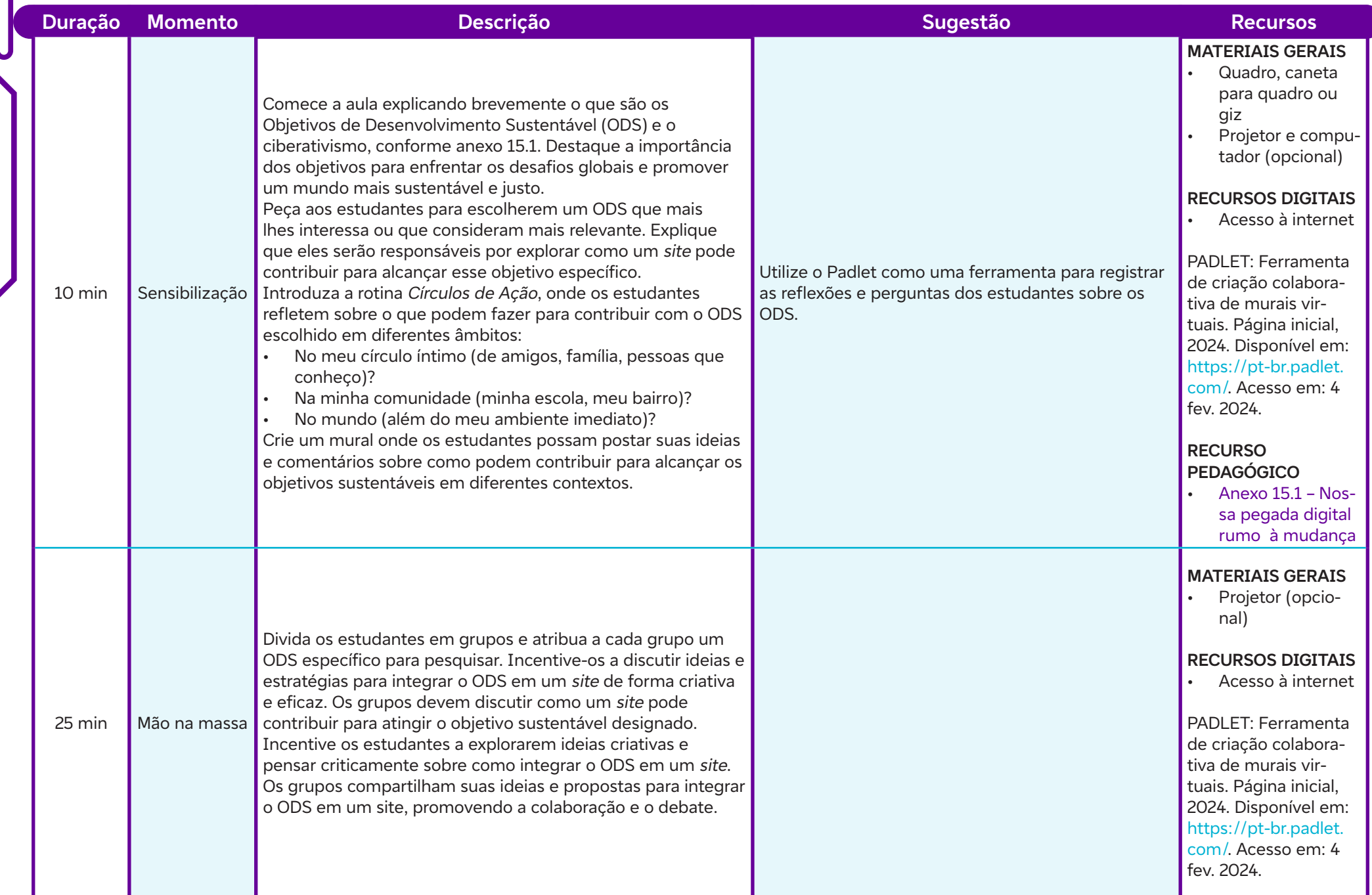

 $\bullet$ 

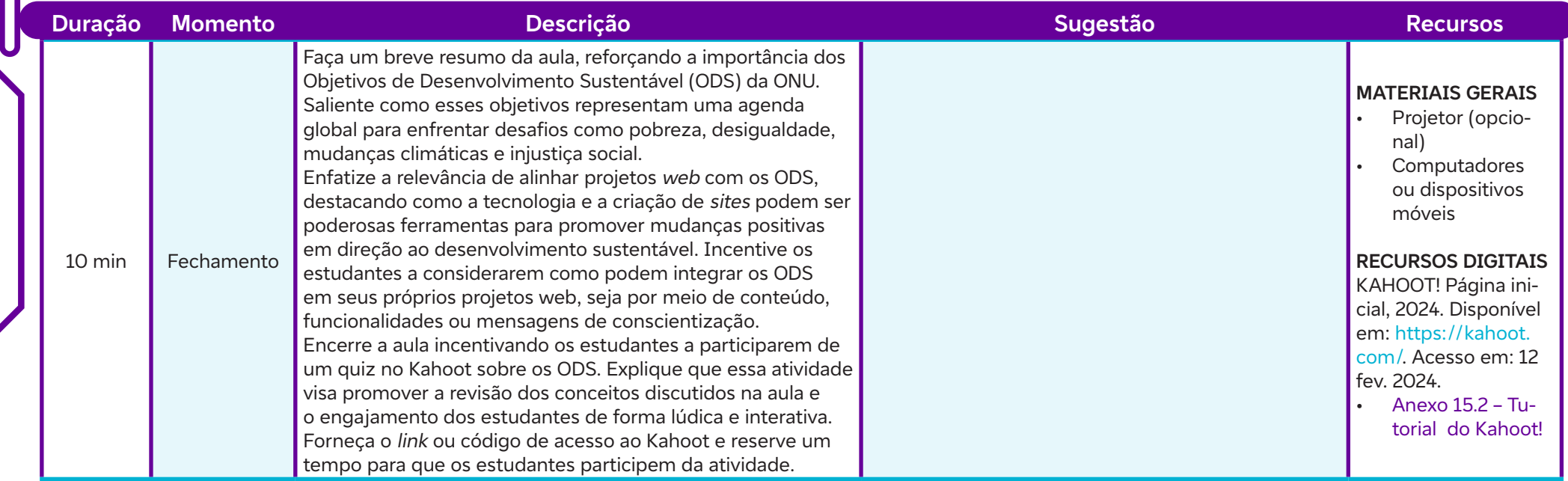

## **Anexos:**

 $\overline{\mathbf{b}}$ 

15.1 – Nossa pegada digital rumo à mudança

15.2 – Tutorial do Kahoot!

#### **Objetivos de aprendizagem:**

Analisar e priorizar os Objetivos de Desenvolvimento Sustentável (ODS) relevantes para projetos web; Utilizar ferramentas de planejamento, como o Trello, para organizar tarefas e histórias de usuário; Desenvolver habilidades práticas de planejamento e desenvolvimento web, integrando os ODS em projetos sustentáveis.

#### **Evidências de aprendizagem:**

- Elaboração de histórias de usuário com funcionalidades e requisitos do projeto.
- Criação de um backlog priorizado com histórias de usuário.

#### **Prepare-se:**

Antes da aula, organizar o ambiente físico da sala de aula, garantindo mesas e cadeiras dispostas de forma propícia para atividades em grupo. É necessário também providenciar acesso à internet estável para todos os estudantes, permitindo que possam utilizar o Trello, uma ferramenta on-line de gerenciamento de projetos, para criar histórias de usuários e organizar o backlog. É interessante orientar os estudantes a acessarem sua produção no Padlet da aula anterior. Em termos de materiais, disponibilizar papel e canetas para anotações, assim como computadores ou dispositivos móveis para acesso à internet e utilização do Trello. Um quadro branco ou flip chart também pode ser útil para esquematizar ideias durante as discussões em grupo. **AULAS 16 AUCAS 16 AUCAS 16 AUCAS 16 AUCAS 16 AUCAS 16 AUCAS 16 AUCAS 16 AUCAS 16 AUCAS 16 AUCAS 16 AUCAS 16 AUCAS 16 AUCAS 16 AUCAS 16 AUCAS 16 AUCAS 16 AUCAS 16 AUCAS 16 AUCAS 16 AUCAS 16 AUCAS 16 AUCAS 16 AUCAS 16 AUCAS** 

#### **Duração:**

2 aulas (90 min)

#### **Competências gerais da BNCC:**

**Competência geral 2:** Pensamento Científico, Crítico e Criativo – Exercitar a curiosidade intelectual e recorrer à abordagem própria das ciências, incluindo a investigação, a reflexão, a análise crítica, a imaginação e a criatividade, para investigar causas, elaborar e testar hipóteses, formular e resolver problemas e criar soluções (inclusive tecnológicas) com base nos conhecimentos das diferentes áreas.

**Competência geral 4:** Comunicação – Utilizar diferentes linguagens – verbal (oral ou visual-motora, como Libras, e escrita), corporal, visual, sonora e digital –, bem como conhecimentos das linguagens artística, matemática e científica, para se expressar e partilhar informações, experiências, ideias e sentimentos em diferentes contextos e produzir sentidos que levem ao entendimento mútuo.

**Competência geral 5:** Cultura Digital - Compreender, utilizar e criar tecnologias digitais de informação e comunicação de forma crítica, significativa, reflexiva e ética nas diversas práticas sociais (incluindo as escolares) para se comunicar, acessar e disseminar informações, produzir conhecimentos, resolver problemas e exercer protagonismo e autoria na vida pessoal e coletiva.

#### **Competências de computação da BNCC:**

**Competência específica 5:** Desenvolver projetos para investigar desafios do mundo contemporâneo, construir soluções e tomar decisões éticas democráticas e socialmente responsáveis articulando conceitos, procedimentos e linguagens próprias da Computação preferencialmente de maneira colaborativa.

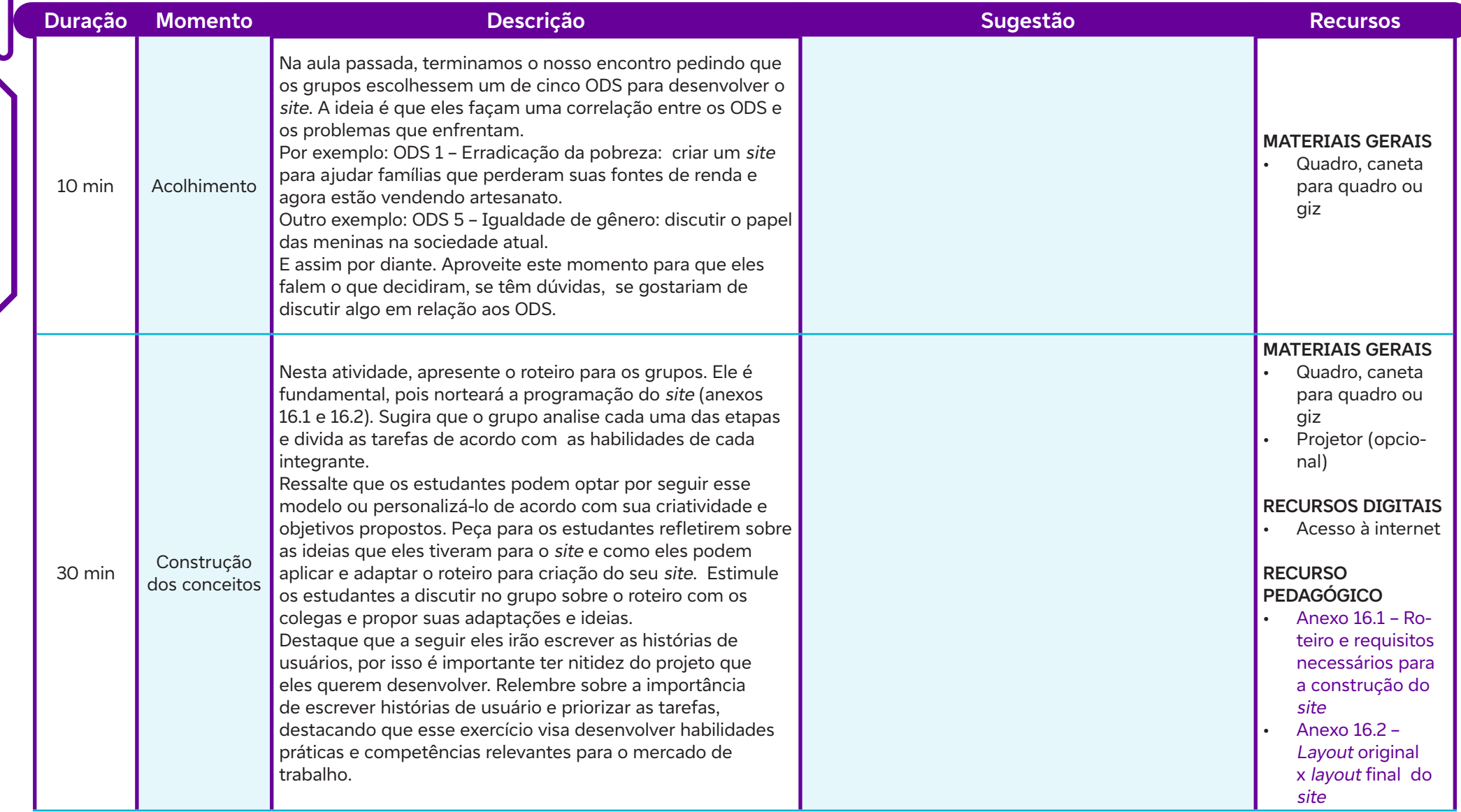

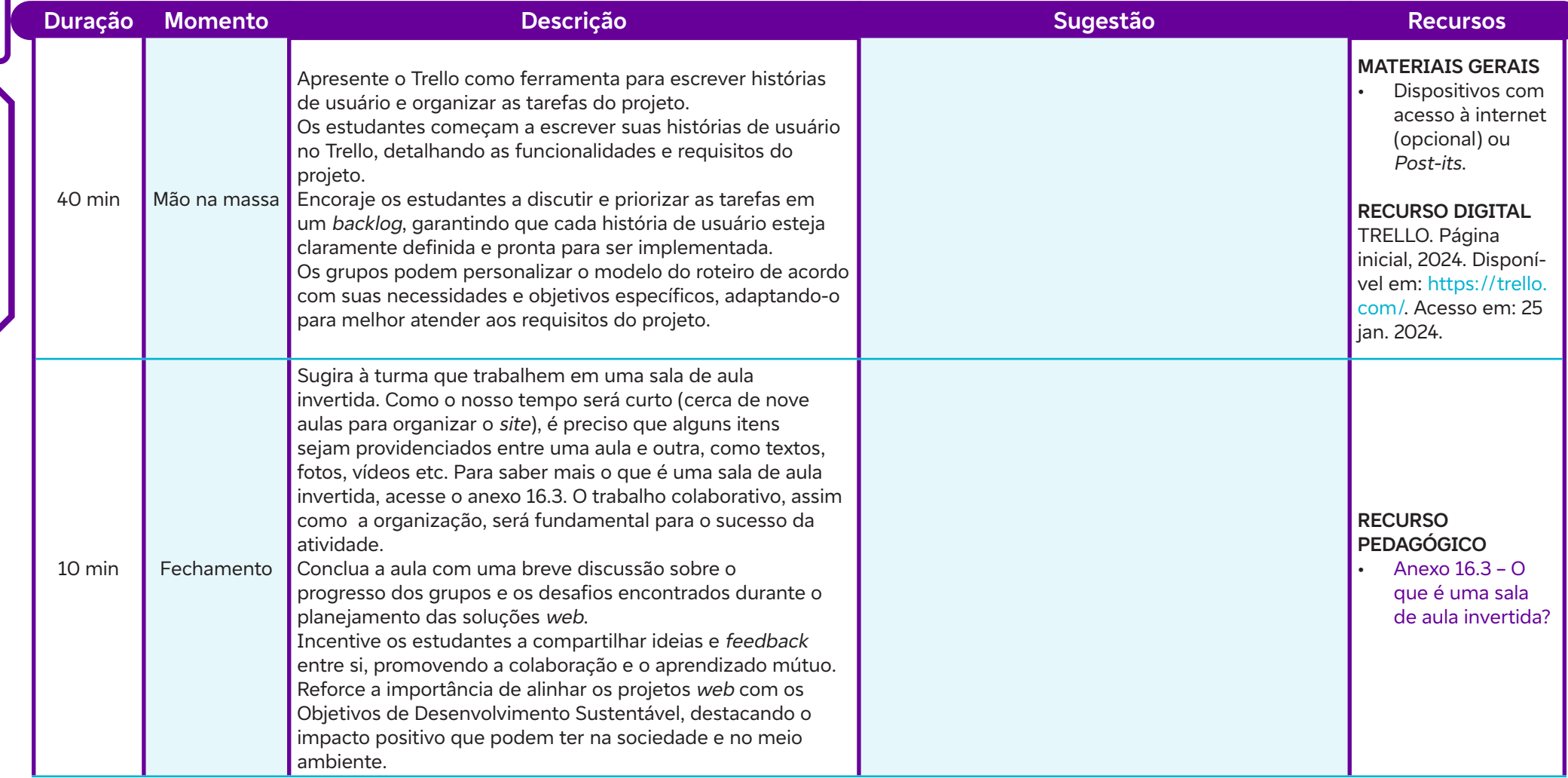

## **Anexos:**

 $\int$ 

- 16.1 Roteiro e requisitos necessários para a construção do site
- 16.2 Layout original x layout final do site
- 16.3 O que é uma sala de aula invertida?

#### **Objetivos de aprendizagem:**

Identificar o propósito da prototipagem no desenvolvimento de software. Utilizar ferramentas de prototipagem para criar modelos básicos de sites. Avaliar protótipos com feedback construtivo. Refinar protótipos com base em *feedback* recebido e em boas práticas de design de interface. **Prototipagem e** *feedback* **colaborativo<br>
Objetivos de aprendizagem:<br>
Identificar o propósito da prototipagem no desenvolvimento de** *softwa***<br>
Utilizar ferramentas de prototipagem para criar modelos básicos de** *site***<br>
Avalia** 

#### **Evidências de aprendizagem:**

- Criação de um modelo básico de site criado usando uma ferramenta de prototipagem, como Figma ou Adobe XD.
- Envolvimento, participação e produção no feedback e nas atividades colaborativas.

#### **Prepare-se:**

Antes da aula, organizar o ambiente físico da sala de aula, garantindo mesas e cadeiras dispostas de forma propícia para atividades em grupo. É necessário também providenciar acesso à internet estável para todos os estudantes, permitindo que possam utilizar ferramentas de prototipagem. Em termos de materiais, disponibilizar papel e canetas para anotações, assim como computadores ou dispositivos móveis para acesso à internet e utilização do Trello. Um quadro branco ou flip chart também pode ser útil para esquematizar ideias durante as discussões em grupo.

#### **Duração:**

1 aula (45 min)

#### **Competências gerais da BNCC:**

**Competência geral 2:** Pensamento Científico, Crítico e Criativo – Exercitar a curiosidade intelectual e recorrer à abordagem própria das ciências, incluindo a investigação, a reflexão, a análise crítica, a imaginação e a criatividade, para investigar causas, elaborar e testar hipóteses, formular e resolver problemas e criar soluções (inclusive tecnológicas) com base nos conhecimentos das diferentes áreas.

**Competência geral 4:** Comunicação – Utilizar diferentes linguagens – verbal (oral ou visual-motora, como Libras, e escrita), corporal, visual, sonora e digital –, bem como conhecimentos das linguagens artística, matemática e científica, para se expressar e partilhar informações, experiências, ideias e sentimentos em diferentes contextos e produzir sentidos que levem ao entendimento mútuo.

**Competência geral 5:** Cultura Digital - Compreender, utilizar e criar tecnologias digitais de informação e comunicação de forma crítica, significativa, reflexiva e ética nas diversas práticas sociais (incluindo as escolares) para se comunicar, acessar e disseminar informações, produzir conhecimentos, resolver problemas e exercer protagonismo e autoria na vida pessoal e coletiva.

#### **Competências de computação da BNCC:**

**Competência específica 4:** Construir conhecimento usando técnicas e tecnologias computacionais produzindo conteúdos e artefatos de forma criativa com respeito às questões éticas e legais que proporcionem experiências para si e os demais.

**Competência específica 5:** Desenvolver projetos para investigar desafios do mundo contemporâneo, construir soluções e tomar decisões éticas democráticas e socialmente responsáveis articulando conceitos, procedimentos e linguagens próprias da Computação preferencialmente de maneira colaborativa.

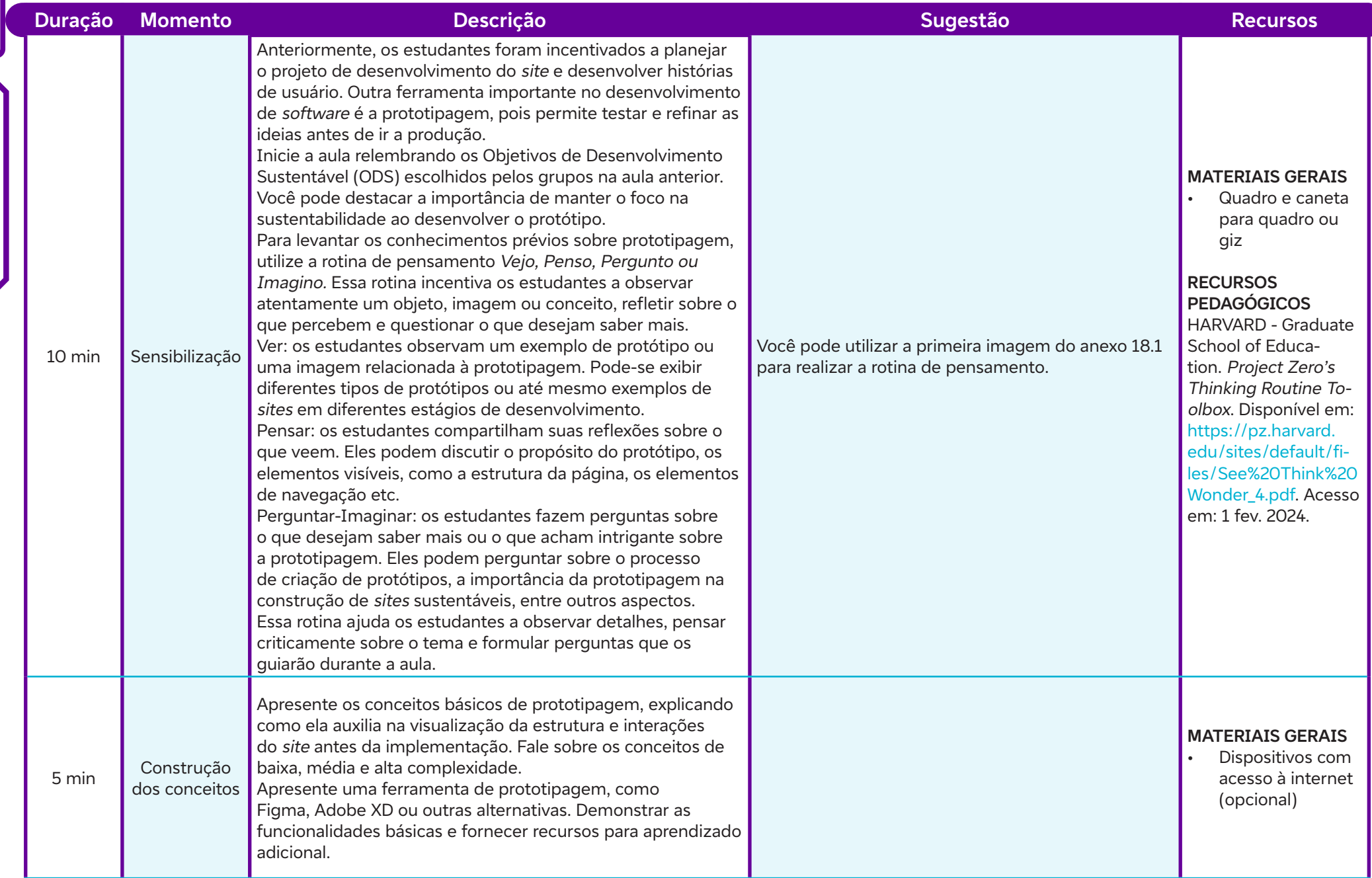

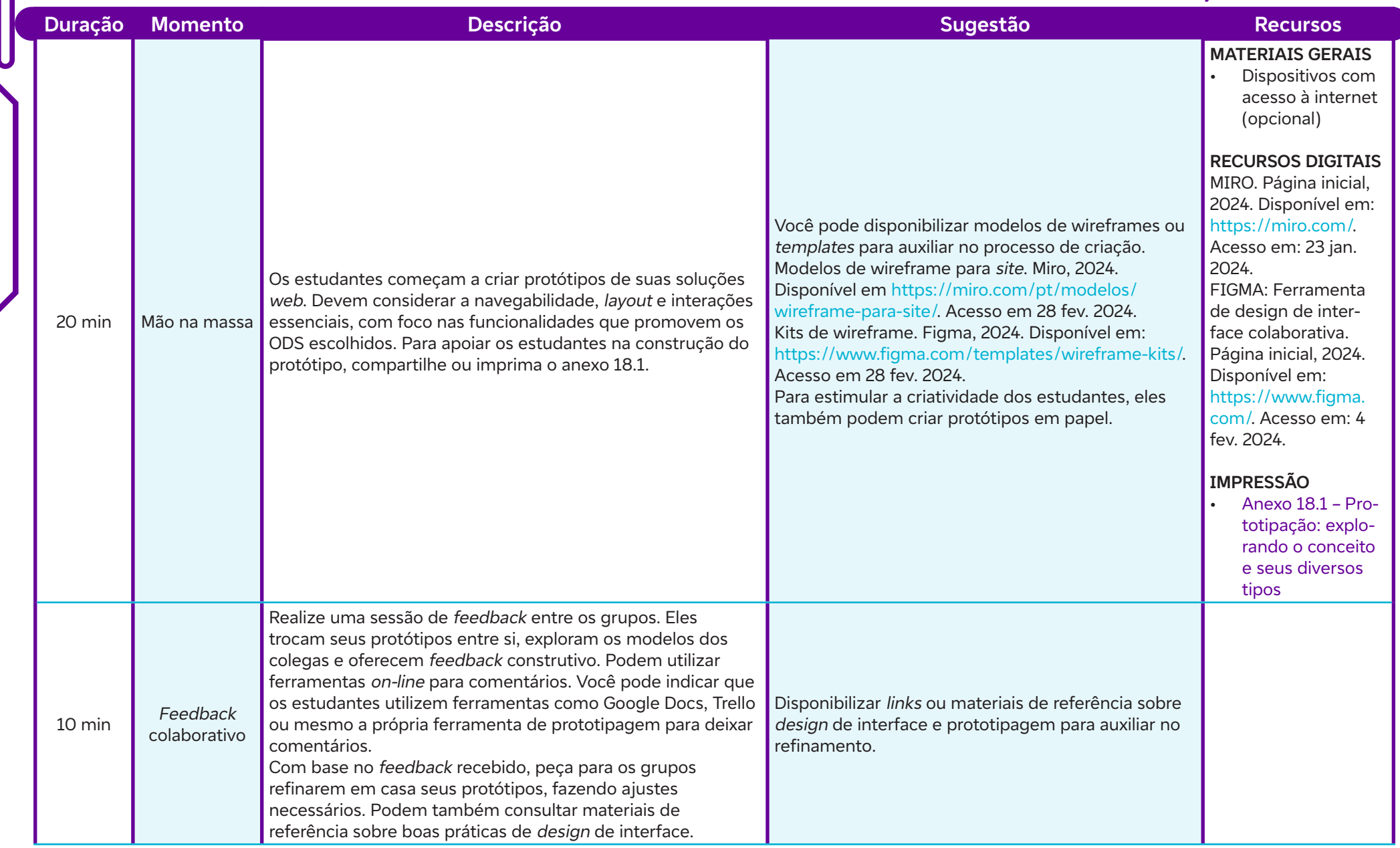

## **Anexos:**

 $\int$ 

18.1 – Prototipação: explorando o conceito e seus diversos tipos

#### **Objetivos de aprendizagem:**

Integrar os Objetivos de Desenvolvimento Sustentável (ODS) nos projetos de desenvolvimento web; Aplicar os conceitos básicos de HTML, CSS para criar a estrutura inicial do site; Demonstrar compreensão sobre a organização e estruturação do código fonte de um site; Resolver problemas específicos de codificação durante a criação do site; Utilizar ferramentas de organização, como o Trello, para gerenciar tarefas e acompanhar o progresso do projeto. **AULAS 19 AUCRO 19 AUCRO 19 AUCRO 19 AUCRO 19 AUCRO 19 AUCRO 19 Aplicar os Objetivos de Desenvolvin<br>
Aplicar os Objetivos de Desenvolvin<br>
Aplicar os conceitos básicos de HTMI<br>
Demonstrar compreensão sobre a or<br>
Pesolver pr** 

#### **Evidências de aprendizagem:**

• Criação da estrutura inicial do site com funcionalidades básicas, conforme as histórias de usuário e protótipos.

#### **Prepare-se:**

Em termos de recursos tecnológicos, deve-se certificar de que os estudantes tenham acesso aos softwares e ferramentas necessárias para codificar o site. Isso pode incluir ambientes de desenvolvimento integrados (IDEs) como Visual Studio Code, Sublime Text ou Notepad + +, além de navegadores da web para testar o site em tempo real. Além disso, é essencial verificar a conexão à internet e garantir que todos os recursos on-line, como o W3schools e outros tutoriais de codificação, estejam acessíveis. Quanto ao espaço físico, é importante organizar a sala de aula de forma que os estudantes possam trabalhar confortavelmente em seus computadores, garantindo espaço suficiente para moverem-se livremente e interagirem com os colegas. Se possível, criar áreas de colaboração onde os estudantes possam compartilhar ideias e resolver problemas em conjunto. Além disso, preparar-se para oferecer suporte técnico e orientação durante a aula, respondendo a perguntas, fornecendo feedback e incentivando a colaboração entre os estudantes. Ter materiais de referência adicionais disponíveis, como livros ou artigos sobre desenvolvimento web, também pode ser útil para complementar o aprendizado dos estudantes. Veja alguns materiais no Saiba mais.

#### **Duração:**

2 aulas (90 min)

#### **Competências gerais da BNCC:**

**Competência geral 2:** Pensamento Científico, Crítico e Criativo – Exercitar a curiosidade intelectual e recorrer à abordagem própria das ciências, incluindo a investigação, a reflexão, a análise crítica, a imaginação e a criatividade, para investigar causas, elaborar e testar hipóteses, formular e resolver problemas e criar soluções (inclusive tecnológicas) com base nos conhecimentos das diferentes áreas.

**Competência geral 5:** Cultura Digital – Compreender, utilizar e criar tecnologias digitais de informação e comunicação de forma crítica, significativa, reflexiva e ética nas diversas práticas sociais (incluindo as escolares) para se comunicar, acessar e disseminar informações, produzir conhecimentos, resolver problemas e exercer protagonismo e autoria na vida pessoal e coletiva.

**Competência geral 6:** Trabalho e Projeto de Vida – Valorizar a diversidade de saberes e vivências culturais e apropriar-se de conhecimentos e experiências que lhe possibilitem entender as relações próprias do mundo do trabalho e fazer escolhas alinhadas ao exercício da cidadania e ao seu projeto de vida, com liberdade, autonomia, consciência crítica e responsabilidade.

#### **Competências de computação da BNCC:**

**Competência específica 5:** Desenvolver projetos para investigar desafios do mundo contemporâneo, construir soluções e tomar decisões éticas democráticas e socialmente responsáveis articulando conceitos, procedimentos e linguagens próprias da Computação preferencialmente de maneira colaborativa.

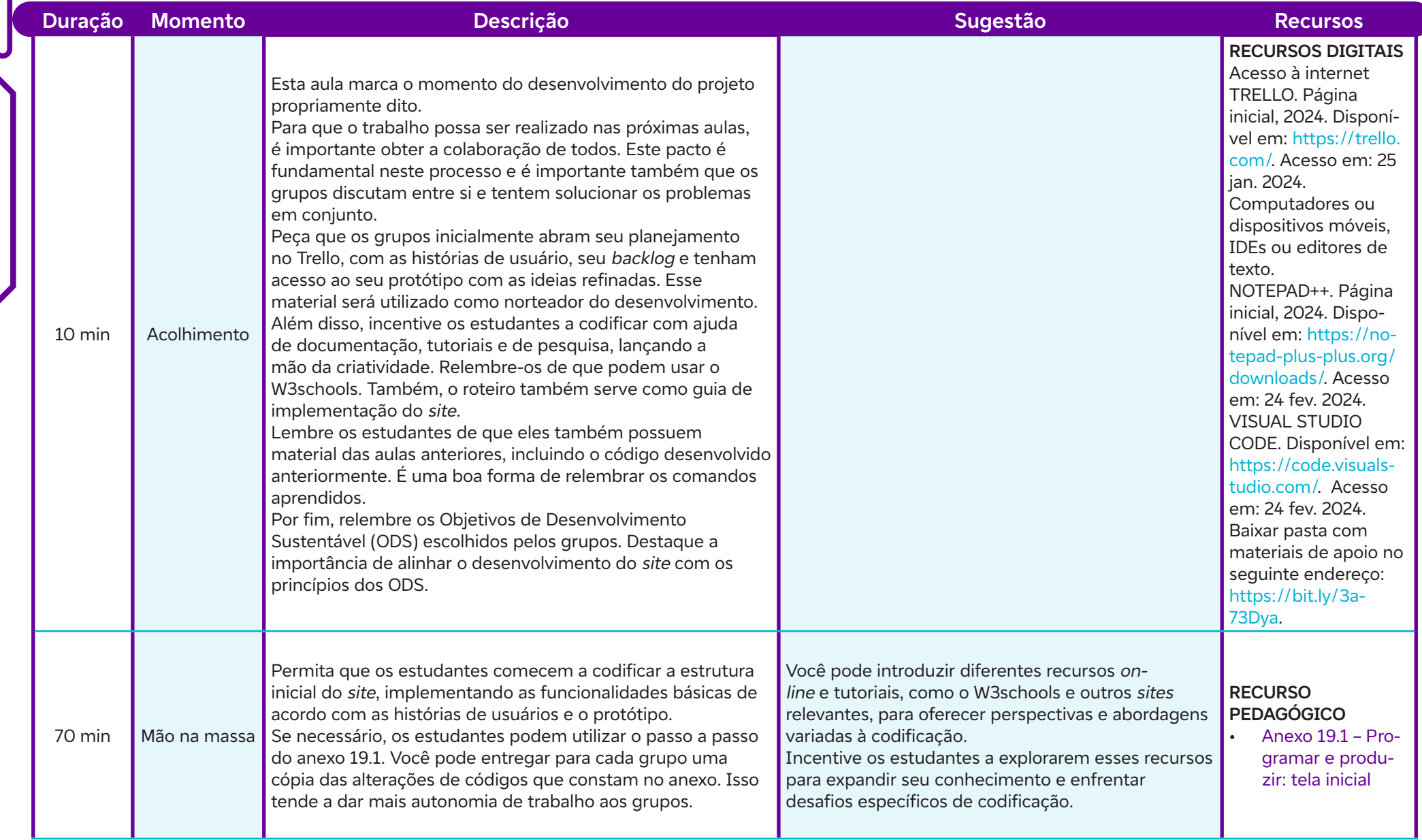

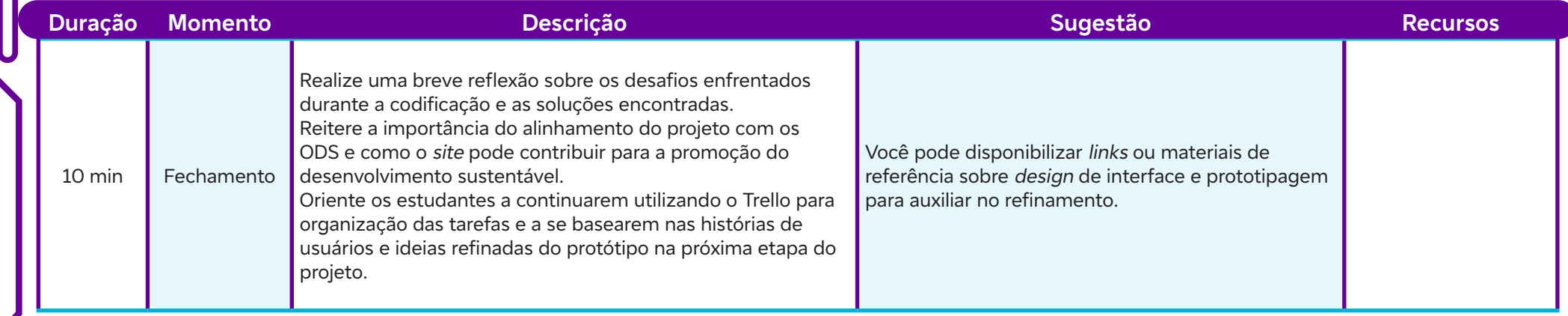

## **Anexos:**

 $\int$ 

19.1 – Programar e produzir: tela inicial

# **SAIBA MAIS:**

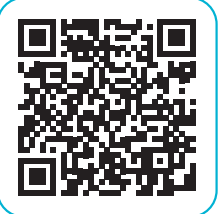

Mozilla Developer Network (MDN). HTML: HyperText Markup Language. Disponível em: https://developer.mozilla.org/pt- -BR/docs/Web/HTML. Acesso em: 14 fev. 2024.

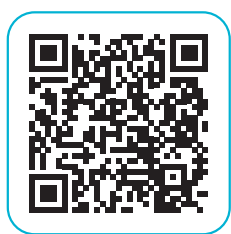

Mozilla Developer Network (MDN). JavaScript. Disponível em: https://developer.mozilla.org/pt-BR/docs/Web/JavaScript. Acesso em: 14 fev. 2024.

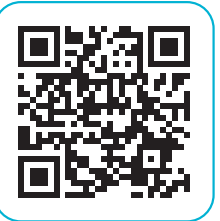

HTML Tutorial. W3Schools, 2024. Disponível em: https:// www.w3schools.com/html/default.asp. Acesso em: 14 fev. 2024.

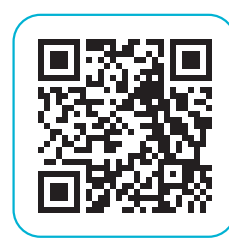

Javascript Tutorial. W3Schools, 2024. Disponível em: https:// www.w3schools.com/js/. Acesso em: 14 fev. 2024.

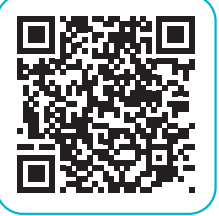

C

Mozilla Developer Network (MDN). CSS (Cascading Style Sheets). Disponível em: https://developer.mozilla.org/pt- -BR/docs/Web/CSS. Acesso em: 14 fev. 2024.

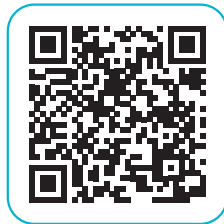

Javascript Examples. W3Schools, 2024. Disponível em: https://www.w3schools.com/js/js\_examples.asp. Acesso em: 14 fev. 2024.

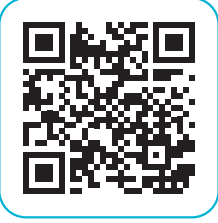

CSS Tutorial. W3Schools, 2024. Disponível em: https://www. w3schools.com/css/default.asp. Acesso em: 14 fev. 2024.

#### **Objetivos de aprendizagem:**

Aplicar as linguagens de marcação e de estilo na criação do bloco temático do site; Demonstrar habilidades de análise e resolução de problemas durante o processo de codificação; Praticar o processo de feedback e revisão, oferecendo e incorporando sugestões construtivas. **AULA 21 ESSENVOLVENDO O bloco sobre o tema: codificação e colaboração<br>
Desenvolvendo o bloco sobre o tema: codificação e colaboração<br>
Objetivos de aprendizagem:<br>
Aplicar as linguagens de marcação e de estilo na criação do** 

#### **Evidências de aprendizagem:**

- Concepção do bloco temático "Sobre o tema" do site (Anexo 21.1).
- Envolvimento, participação e produção no feedback e nas atividades colaborativas.

#### **Prepare-se:**

Esta etapa é crucial para consolidar o entendimento dos estudantes sobre a aplicação prática dos conceitos aprendidos. Certificar-se de definir claramente o objetivo de codificação do bloco temático e fornecer orientações claras sobre as expectativas de implementação. Encorajar os estudantes a considerarem aspectos estéticos e de usabilidade ao estruturar o bloco sobre o tema. Criar oportunidades para revisão e feedback entre os estudantes, onde podem compartilhar suas abordagens e soluções. Isso promoverá a aprendizagem colaborativa e a troca de conhecimentos, além de permitir que os estudantes recebam orientações adicionais e sugestões de melhoria. Garantir que os recursos tecnológicos, como computadores, IDEs como Visual Studio Code, Sublime Text ou Notepad + + e acesso à internet, estejam disponíveis e funcionando corretamente para apoiar a codificação dos estudantes. Preparar-se para oferecer suporte individualizado conforme necessário e incentivar a exploração criativa durante o processo de codificação. Veja alguns materiais no Saiba mais.

#### **Duração:**

1 aula (45 min)

#### **Competências gerais da BNCC:**

**Competência geral 2:** Pensamento Científico, Crítico e Criativo – Exercitar a curiosidade intelectual e recorrer à abordagem própria das ciências, incluindo a investigação, a reflexão, a análise crítica, a imaginação e a criatividade, para investigar causas, elaborar e testar hipóteses, formular e resolver problemas e criar soluções (inclusive tecnológicas) com base nos conhecimentos das diferentes áreas.

**Competência geral 5:** Cultura Digital – Compreender, utilizar e criar tecnologias digitais de informação e comunicação de forma crítica, significativa, reflexiva e ética nas diversas práticas sociais (incluindo as escolares) para se comunicar, acessar e disseminar informações, produzir conhecimentos, resolver problemas e exercer protagonismo e autoria na vida pessoal e coletiva.

**Competência geral 6:** Trabalho e Projeto de Vida – Valorizar a diversidade de saberes e vivências culturais e apropriar-se de conhecimentos e experiências que lhe possibilitem entender as relações próprias do mundo do trabalho e fazer escolhas alinhadas ao exercício da cidadania e ao seu projeto de vida, com liberdade, autonomia, consciência crítica e responsabilidade.

#### **Competências de computação da BNCC:**

**Competência específica 5:** Desenvolver projetos para investigar desafios do mundo contemporâneo, construir soluções e tomar decisões éticas democráticas e socialmente responsáveis articulando conceitos, procedimentos e linguagens próprias da Computação preferencialmente de maneira colaborativa.

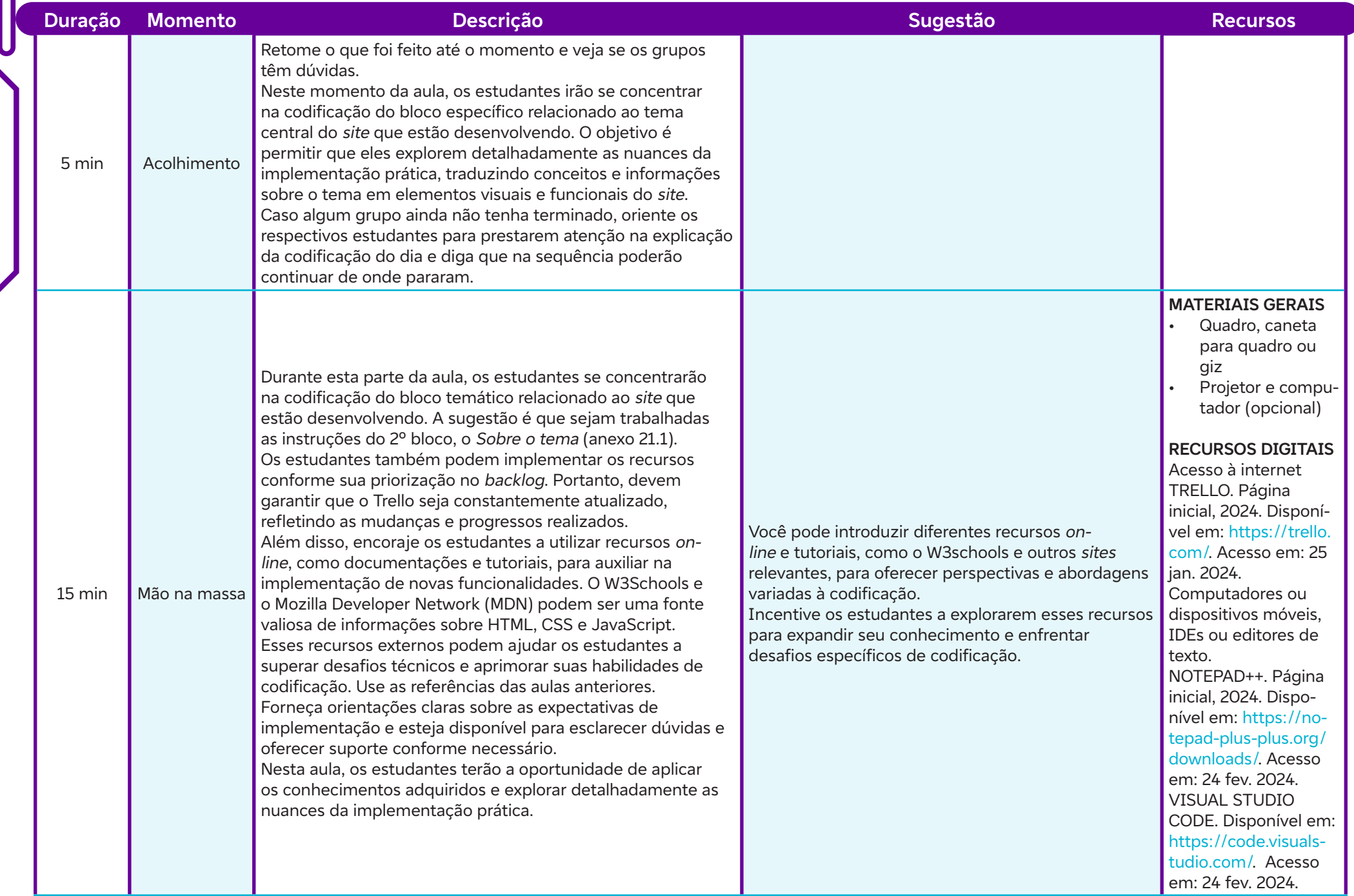

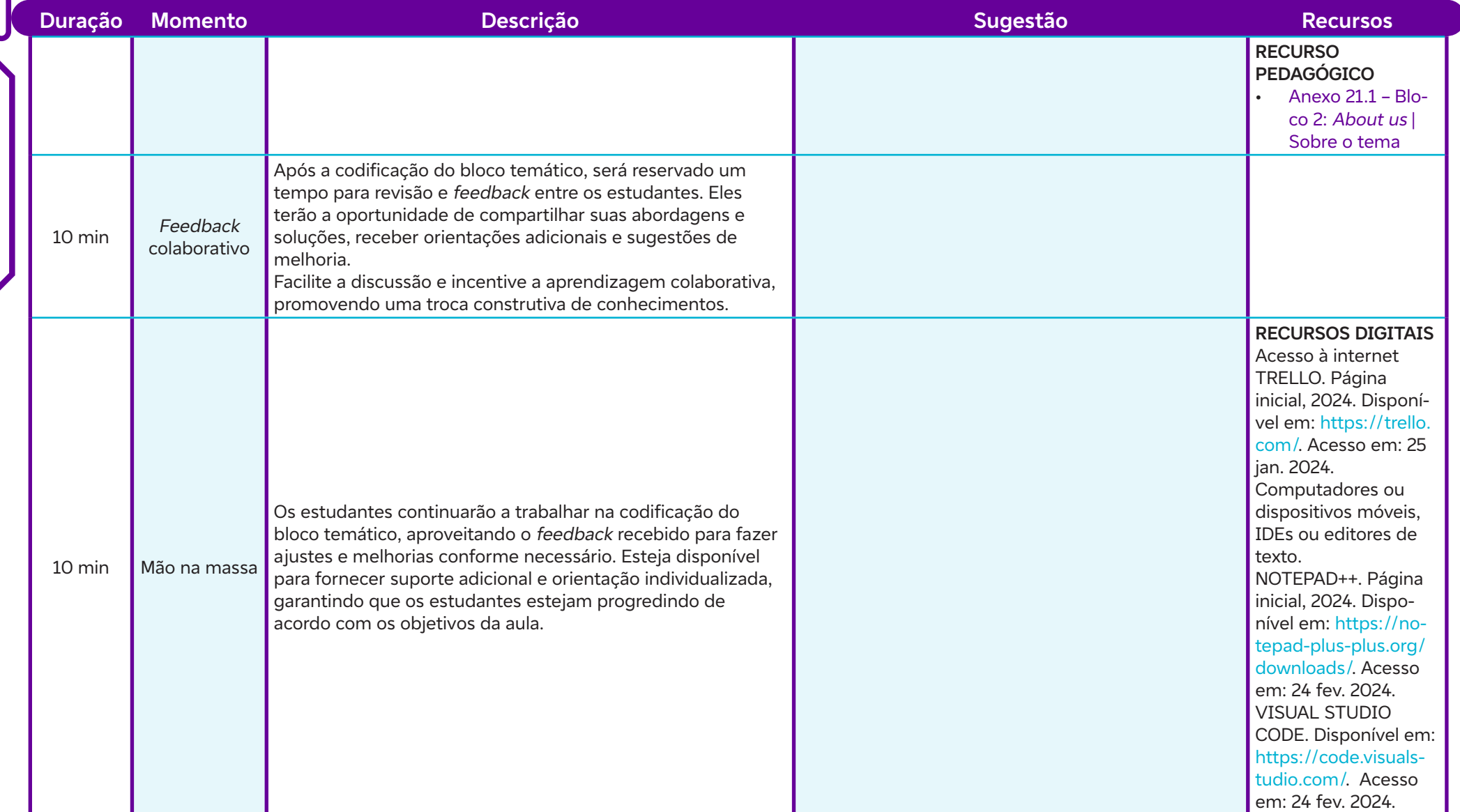

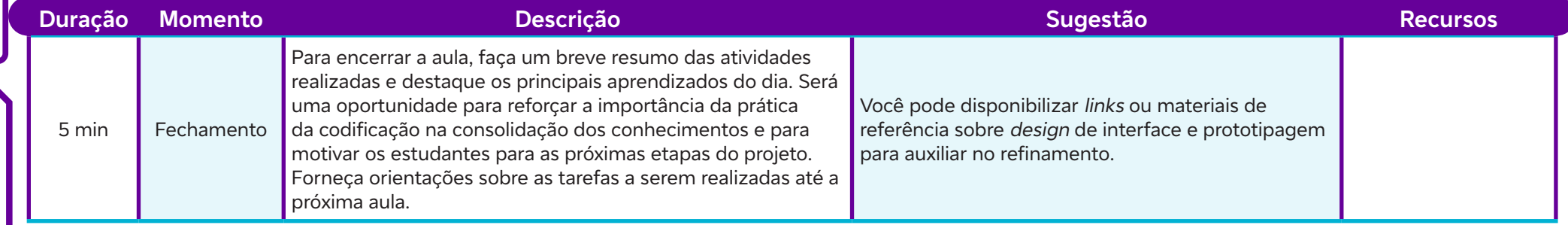

## **Anexos:**

 $\int$ 

21.1 – Bloco 2: About us | Sobre o tema

# Fundação Telefónica Viv<br>
Ví**deos pela equidade: construindo o***site* **com diversidade e inclusão racial**<br>
Objetivos de aprendizagem:<br>
Demonstrar o entendimento dos conceitos de incorporação de videos em páginas web;<br>
Ident

#### **Objetivos de aprendizagem:**

Demonstrar o entendimento dos conceitos de incorporação de vídeos em páginas web; Identificar e compreender a importância da equidade racial na construção de conteúdo digital, aplicando esses conceitos na seleção de

vídeos para o site;

Avaliar a adequação de vídeos relacionados ao tema do site, considerando sua relevância e impacto; Criar uma página web com vídeos incorporados, aplicando conhecimentos técnicos de codificação.

#### **Evidências de aprendizagem:**

• Inserção de vídeos sobre equidade racial no site (Anexo 22.1).

#### **Prepare-se:**

Assegurar que haja acesso estável à internet para a realização das atividades planejadas. Além disso, é necessário garantir que as ferramentas de criação de páginas web, como editores de código (IDEs) e navegadores da web, estejam instaladas e prontas para uso nos dispositivos dos estudantes. Em relação às ferramentas específicas, é importante verificar se a de incorporação de vídeos, como YouTube ou Vimeo, está acessível, pois essa acessibilidade será necessária para as atividades planejadas.

#### **Duração:**

1 aula (45 min)

#### **Competências gerais da BNCC:**

**Competência geral 2:** Pensamento Científico, Crítico e Criativo – Exercitar a curiosidade intelectual e recorrer à abordagem própria das ciências, incluindo a investigação, a reflexão, a análise crítica, a imaginação e a criatividade, para investigar causas, elaborar e testar hipóteses, formular e resolver problemas e criar soluções (inclusive tecnológicas) com base nos conhecimentos das diferentes áreas.

**Competência geral 4:** Comunicação – Utilizar diferentes linguagens – verbal (oral ou visual-motora, como Libras, e escrita), corporal, visual, sonora e digital –, bem como conhecimentos das linguagens artística, matemática e científica, para se expressar e partilhar informações, experiências, ideias e sentimentos em diferentes contextos e produzir sentidos que levem ao entendimento mútuo.

**Competência geral 5:** Cultura Digital – Compreender, utilizar e criar tecnologias digitais de informação e comunicação de forma crítica, significativa, reflexiva e ética nas diversas práticas sociais (incluindo as escolares) para se comunicar, acessar e disseminar informações, produzir conhecimentos, resolver problemas e exercer protagonismo e autoria na vida pessoal e coletiva.

#### **Competências de computação da BNCC:**

**Competência específica 5:** Desenvolver projetos para investigar desafios do mundo contemporâneo, construir soluções e tomar decisões éticas democráticas e socialmente responsáveis articulando conceitos, procedimentos e linguagens próprias da Computação preferencialmente de maneira colaborativa.

**Competência específica 6:** Expressar e partilhar informações, ideias, sentimentos e soluções computacionais utilizando diferentes plataformas, ferramentas, linguagens e tecnologias da Computação de forma fluente, criativa, crítica, significativa, reflexiva e ética.

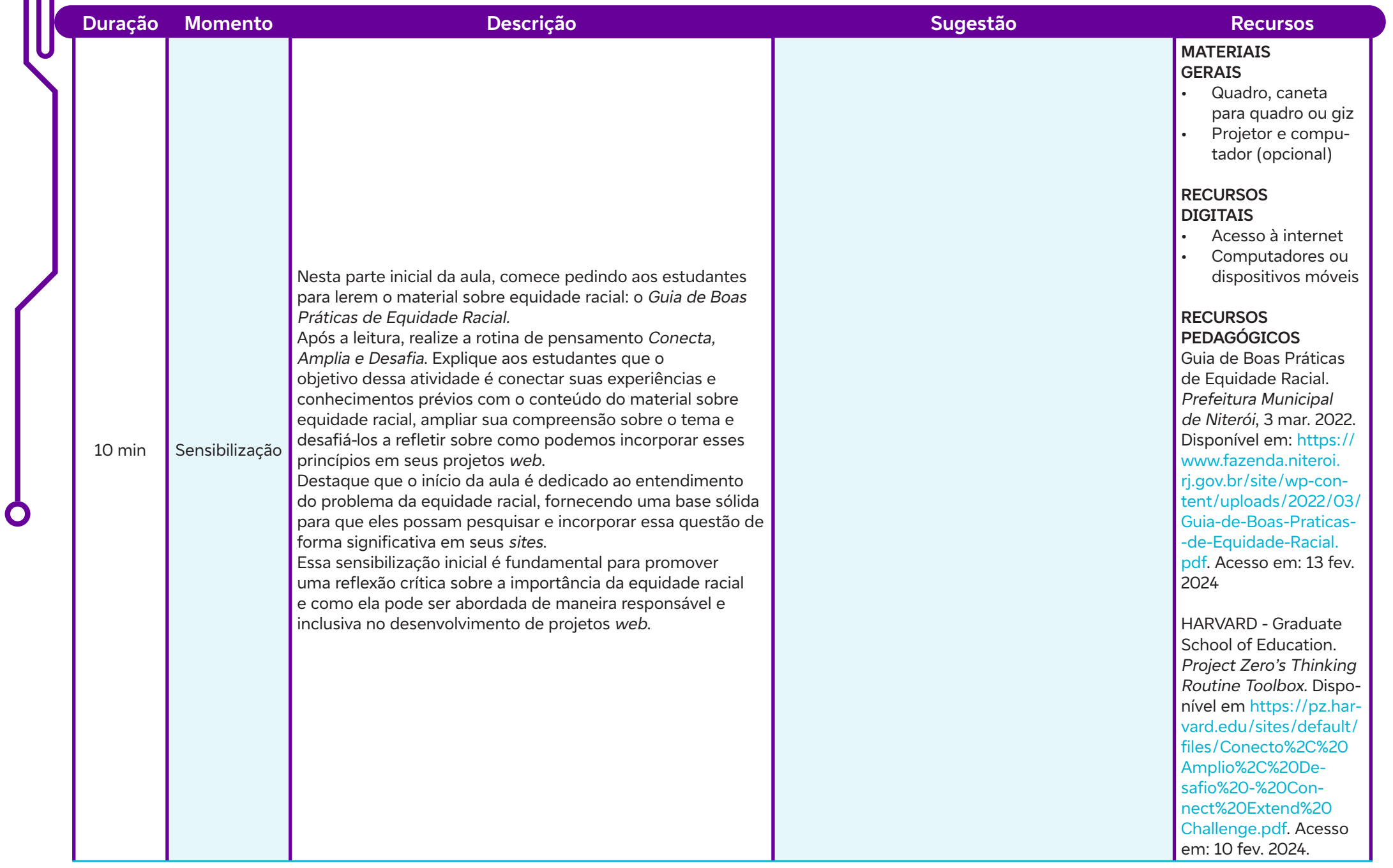

Ш
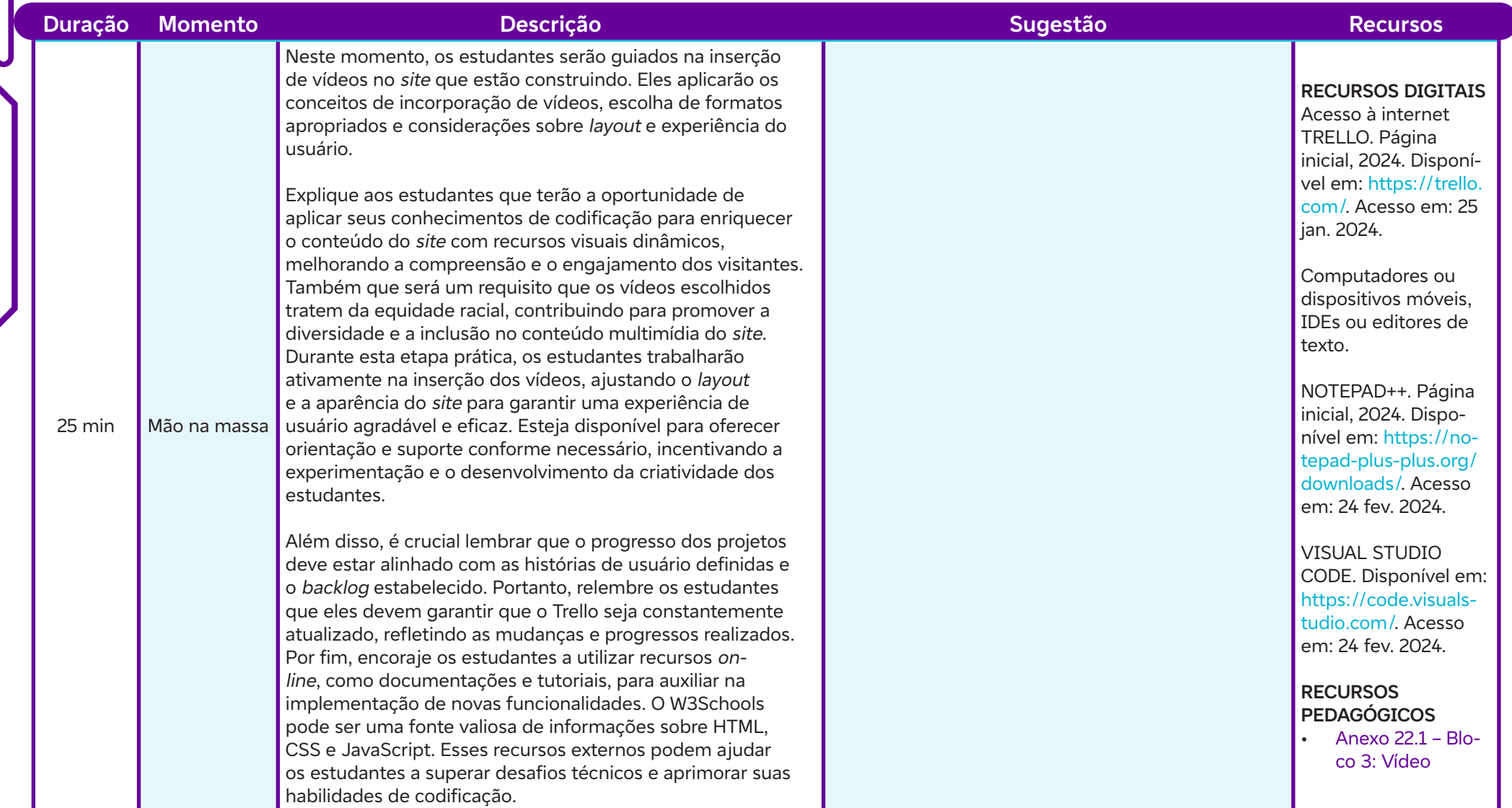

 $\overline{\mathbf{b}}$ 

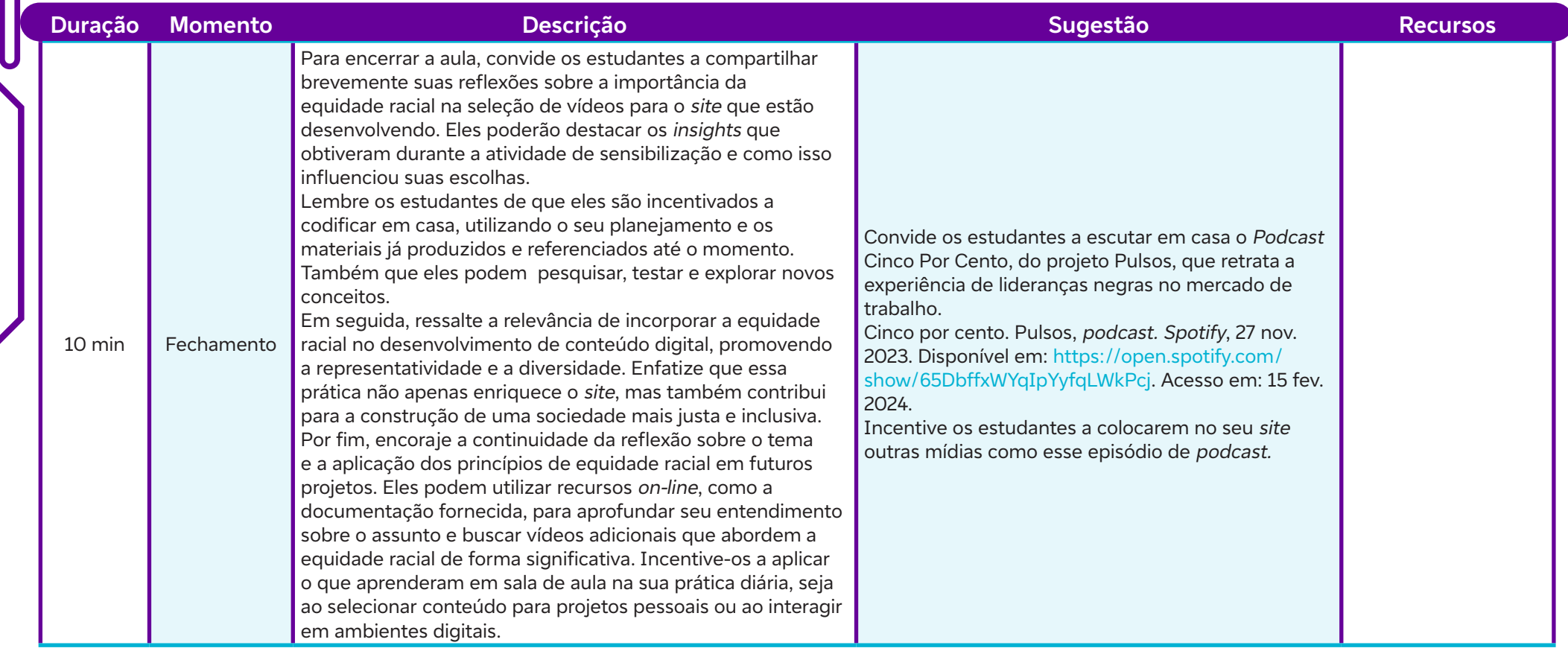

# **Anexos:**

 $\overline{\mathbf{b}}$ 

22.1 – Bloco 3: Vídeo

### **Objetivos de aprendizagem:**

Integrar informações sobre as iniciativas relacionadas aos Objetivos de Desenvolvimento Sustentável (ODS); Desenvolver habilidades de organização e apresentação de informações; Empregar o HTML e o CSS para criar uma interface de usuário intuitiva e esteticamente agradável para as iniciativas relacionadas aos ODS Fundação Te<br> **AULA 23 Desenvolvimento sustentável: transformando iniciativas em código**<br>
Objetivos de aprendizagem:<br>
Integrar informações sobre as iniciativas relacionadas aos Objetivos de Desenvolvimento Sustentável (OD

no site em desenvolvimento;

Avaliar criticamente e colaborativamente os projetos desenvolvidos pelos colegas.

### **Evidências de aprendizagem:**

- Implementação do bloco "Iniciativas" no site (Anexo 23.1).
- Envolvimento, participação e produção no feedback e nas atividades colaborativas.

### **Prepare-se:**

Antes da aula, é importante verificar se os estudantes têm acesso aos recursos on-line necessários, como ferramentas de desenvolvimento web e documentação do HTML/CSS. Certificar-se de que os estudantes tenham um editor de código instalado em seus dispositivos para a prática de codificação durante a aula. Como parte do processo de avaliação dos projetos desenvolvidos pelos estudantes, é recomendável criar um formulário de avaliação utilizando o Google Formulários. Este formulário permitirá que os estudantes forneçam feedback sobre os trabalhos dos colegas de forma organizada e estruturada. Ao criar o formulário, incluir questões relevantes que abordem os critérios de avaliação estabelecidos previamente. Certificar-se de que as perguntas sejam nítidas e diretas, facilitando o processo de avaliação. Fornecer o formulário previamente para estudantes, de modo a garantir que todos tenham tempo suficiente para revisar um projeto e fornecer *feedback* adequado. Neste caso, ao finalizar o formulário, compartilhar o link com os estudantes e explicar que devem preenchê-lo antes da próxima aula. Esta prática de avaliação colaborativa contribuirá significativamente para o desenvolvimento dos projetos e para o aprendizado da turma como um todo.

### **Duração:**

1 aula (45 min)

### **Competências gerais da BNCC:**

**Competência geral 2:** Pensamento Científico, Crítico e Criativo – Exercitar a curiosidade intelectual e recorrer à abordagem própria das ciências, incluindo a investigação, a reflexão, a análise crítica, a imaginação e a criatividade, para investigar causas, elaborar e testar hipóteses, formular e resolver problemas e criar soluções (inclusive tecnológicas) com base nos conhecimentos das diferentes áreas.

**Competência geral 4:** Comunicação – Utilizar diferentes linguagens – verbal (oral ou visual-motora, como Libras, e escrita), corporal, visual, sonora e digital –, bem como conhecimentos das linguagens artística, matemática e científica, para se expressar e partilhar informações, experiências, ideias e sentimentos em diferentes contextos e produzir sentidos que levem ao entendimento mútuo.

**Competência geral 5:** Cultura Digital – Compreender, utilizar e criar tecnologias digitais de informação e comunicação de forma crítica, significativa, reflexiva e ética nas diversas práticas sociais (incluindo as escolares) para se comunicar, acessar e disseminar informações, produzir conhecimentos, resolver problemas e exercer protagonismo e autoria na vida pessoal e coletiva.

### **Competências de computação da BNCC:**

**Competência específica 5:** Desenvolver projetos para investigar desafios do mundo contemporâneo, construir soluções e tomar decisões éticas democráticas e socialmente responsáveis articulando conceitos, procedimentos e linguagens próprias da Computação preferencialmente de maneira colaborativa.

**Competência específica 6:** Expressar e partilhar informações, ideias, sentimentos e soluções computacionais utilizando diferentes plataformas, ferramentas, linguagens e tecnologias da Computação de forma fluente, criativa, crítica, significativa, reflexiva e ética.

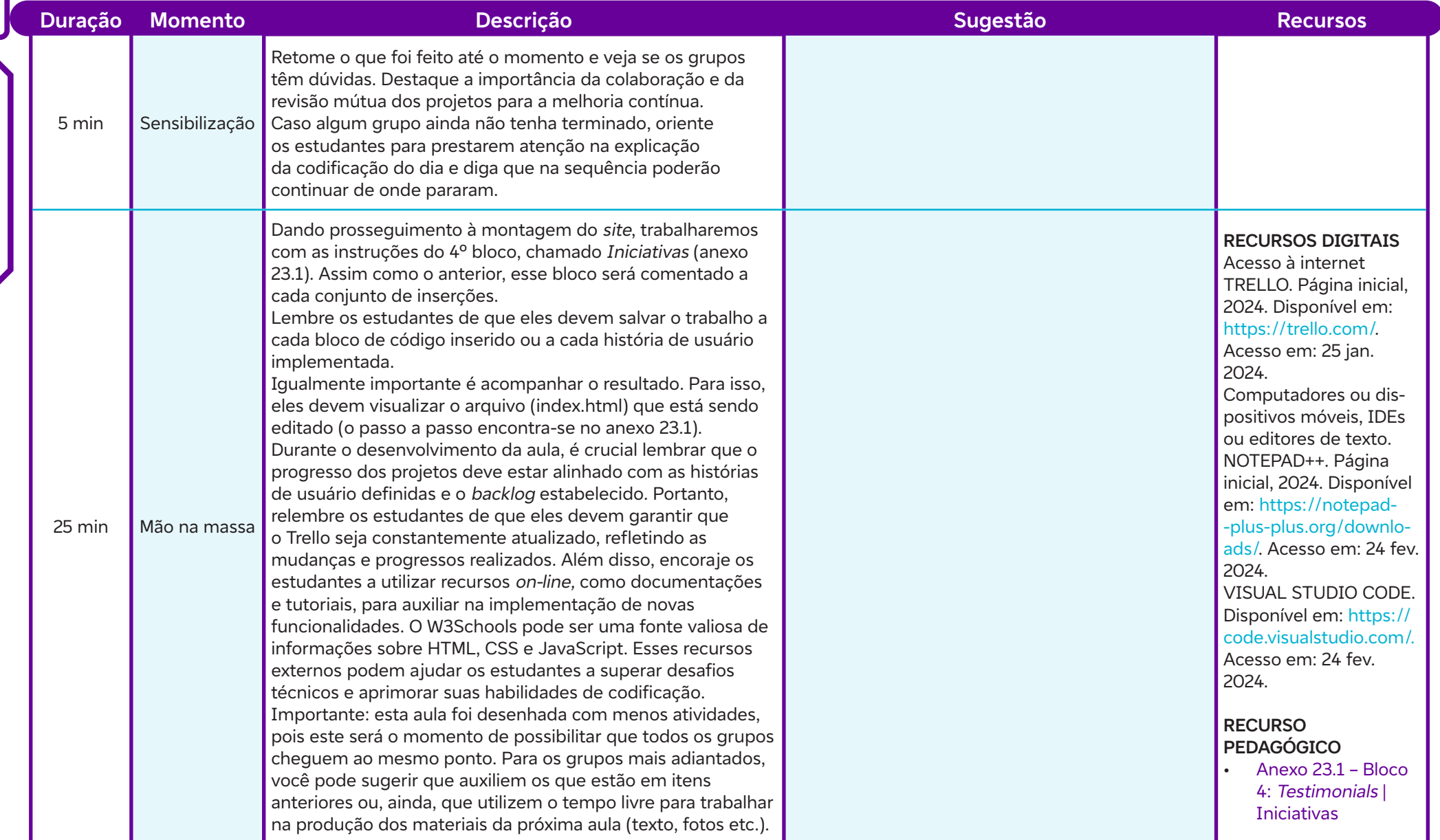

 $\overline{\mathbf{b}}$ 

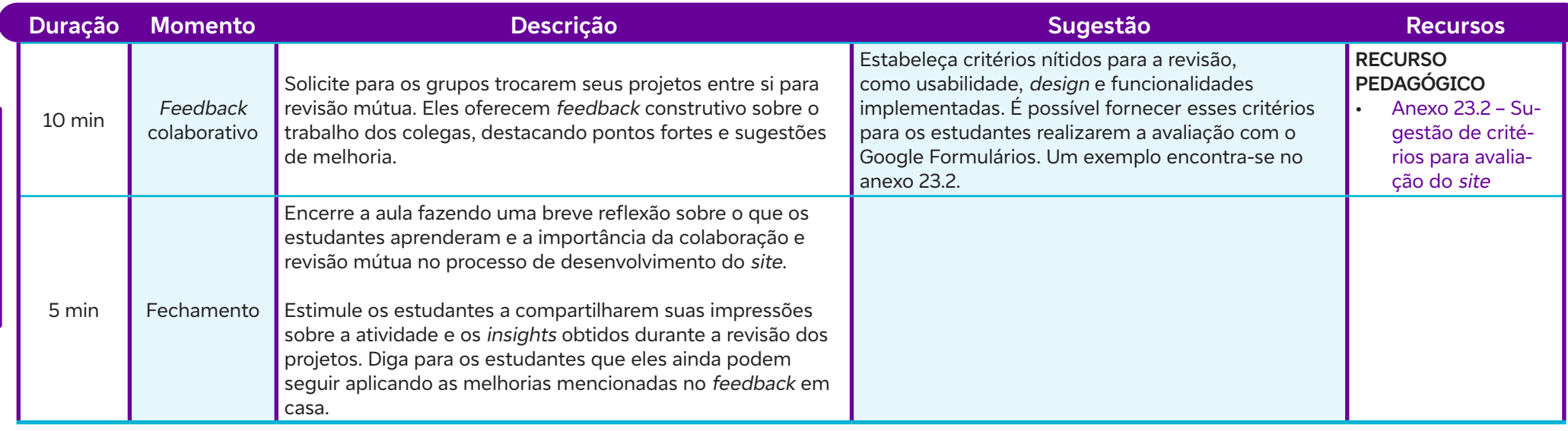

## **Anexos:**

Ò

- 23.1 Bloco 4: Testimonials | Iniciativas
- 23.2 Sugestão de critérios para avaliação do site

# **SAIBA MAIS:**

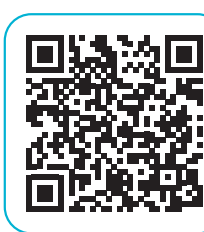

ABREU, L. Google Forms: tudo o que você precisa saber para criar seus formulários. Rock Content, 8 mai. 2021. Disponível em: https://rockcontent.com/br/blog/google-forms/. Acesso em: 24 fev. 2024.

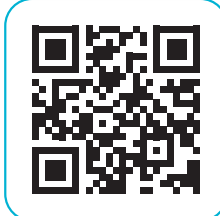

FILHO, E. I. Curso gratuito de Formulários Google. UDEMY, 2024. Disponível em: https://bit.ly/3SXE35d. Acesso em: 24 fev. 2024.

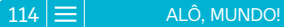

### **Objetivos de aprendizagem:**

Criar uma interface visualmente atrativa e funcional para a seção Rede de Solidariedade do site, integrando informações sobre diversas iniciativas e projetos solidários; **A teia solidária: codificando a rede de apoio**<br>Objetivos de aprendizagem:<br>Criar uma interface visualmente atrativa e funcional para a seção *Rede de Solidarios*<br>Aplicar técnicas de *design e layout* para destacar e comuni

Aplicar técnicas de design e layout para destacar e comunicar efetivamente as informações sobre a rede de solidariedade; Integrar temas de equidade racial na seção Rede de Solidariedade, demonstrando sensibilidade e consciência social.

### **Evidências de aprendizagem:**

• Codificação da seção "Rede de Solidariedade" do site (Anexo 24.1).

### **Prepare-se:**

Antes da aula, é importante verificar se os estudantes têm acesso aos recursos on-line necessários, como ferramentas de desenvolvimento web e documentação do HTML/CSS/JavaScript. Certificar-se de que os estudantes tenham um editor de código instalado em seus dispositivos para a prática de codificação durante a aula.

### **Duração:**

1 aula (45 min)

### **Competências gerais da BNCC:**

**Competência geral 2:** Exercitar a curiosidade intelectual e recorrer à abordagem própria das ciências, incluindo a investigação, a reflexão, a análise crítica, a imaginação e a criatividade, para investigar causas, elaborar e testar hipóteses, formular e resolver problemas e criar soluções (inclusive tecnológicas) com base nos conhecimentos das diferentes áreas.

**Competência geral 5:** Cultura Digital – Compreender, utilizar e criar tecnologias digitais de informação e comunicação de forma crítica, significativa, reflexiva e ética nas diversas práticas sociais (incluindo as escolares) para se comunicar, acessar e disseminar informações, produzir conhecimentos, resolver problemas e exercer protagonismo e autoria na vida pessoal e coletiva.

**Competência geral 6:** Trabalho e Projeto de Vida – Valorizar a diversidade de saberes e vivências culturais e apropriar-se de conhecimentos e experiências que lhe possibilitem entender as relações próprias do mundo do trabalho e fazer escolhas alinhadas ao exercício da cidadania e ao seu projeto de vida, com liberdade, autonomia, consciência crítica e responsabilidade.

### **Competências de computação da BNCC:**

**Competência específica 5:** Desenvolver projetos para investigar desafios do mundo contemporâneo, construir soluções e tomar decisões éticas democráticas e socialmente responsáveis articulando conceitos, procedimentos e linguagens próprias da Computação preferencialmente de maneira colaborativa.

**Competência específica 6:** Expressar e partilhar informações, ideias, sentimentos e soluções computacionais utilizando diferentes plataformas, ferramentas, linguagens e tecnologias da Computação de forma fluente, criativa, crítica, significativa, reflexiva e ética.

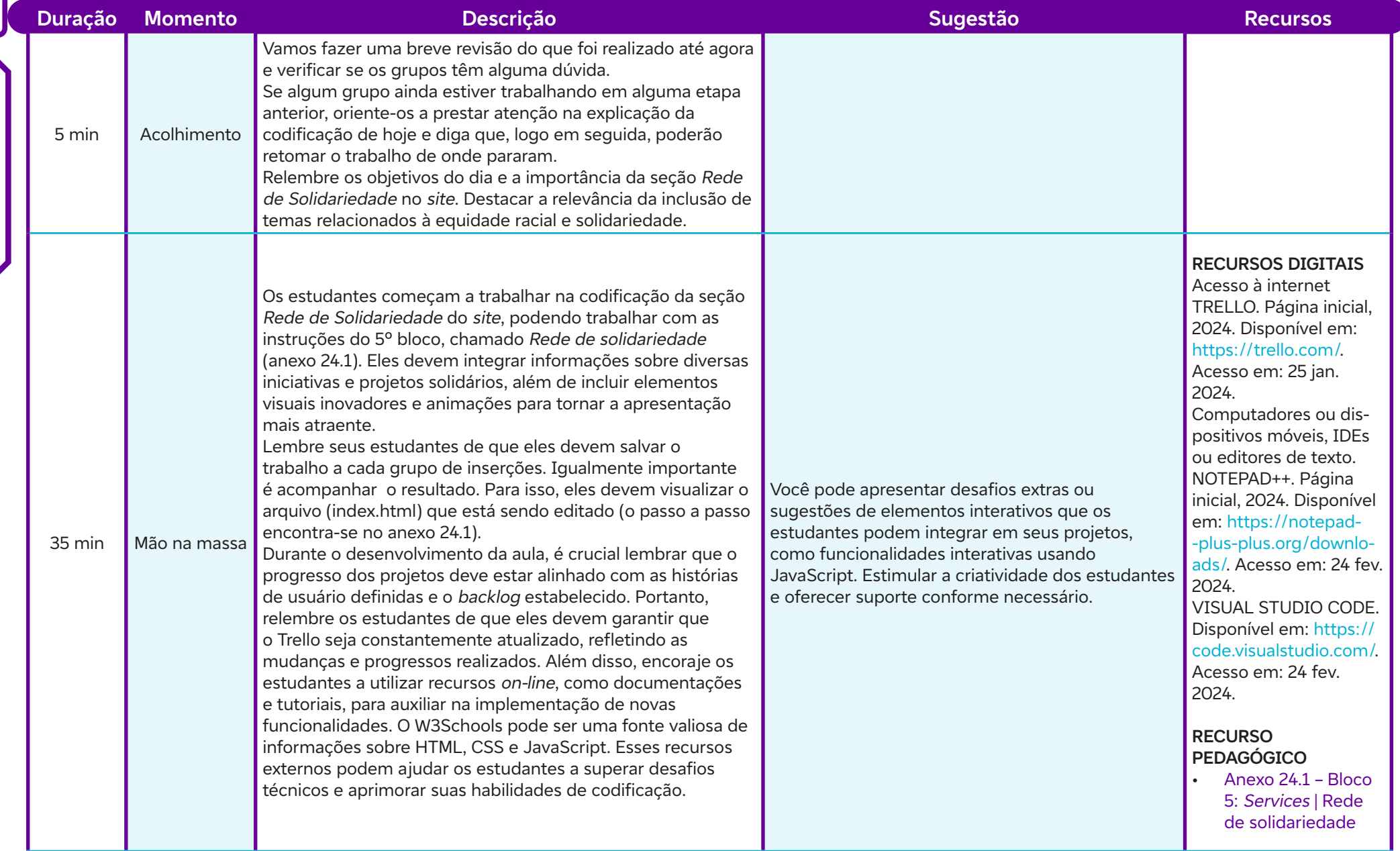

 $\overline{\mathsf{b}}$ 

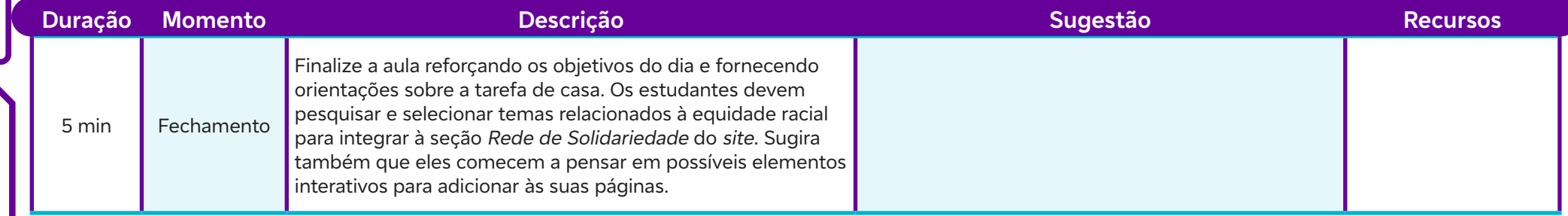

# **Anexos:**

 $\int$ 

24.1 – Bloco 5: Services | Rede de solidariedade

### **Objetivos de aprendizagem:**

Aplicar habilidades de codificação na criação da seção Time do site, utilizando HTML, CSS e, se aplicável, JavaScript; Demonstrar compreensão dos conceitos de ética e responsabilidade digital e aplicá-los no desenvolvimento do site. **AULA 25<br>
26 Construindo conexões: o time em destaque<br>
Objetivos de aprendizagem:<br>
Aplicar habilidades de codificação na criação da seção** *Time* **do** *site***, utilizando H<br>
Demonstrar compreensão dos conceitos de ética e resp** 

### **Evidências de aprendizagem:**

• Produção da seção dedicada ao time ou grupo do site (Anexo 25.1).

### **Prepare-se:**

Antes da aula, é importante verificar se os estudantes têm acesso aos recursos on-line necessários, como ferramentas de desenvolvimento web e documentação do HTML/CSS/JavaScript. Certificar-se de que os estudantes tenham um editor de código instalado em seus dispositivos para a prática de codificação durante a aula.

### **Duração:**

1 aula (45 min)

### **Competências gerais da BNCC:**

**Competência geral 2:** Pensamento Científico, Crítico e Criativo – Exercitar a curiosidade intelectual e recorrer à abordagem própria das ciências, incluindo a investigação, a reflexão, a análise crítica, a imaginação e a criatividade, para investigar causas, elaborar e testar hipóteses, formular e resolver problemas e criar soluções (inclusive tecnológicas) com base nos conhecimentos das diferentes áreas.

**Competência geral 4:** Comunicação – Utilizar diferentes linguagens – verbal (oral ou visual-motora, como Libras, e escrita), corporal, visual, sonora e digital –, bem como conhecimentos das linguagens artística, matemática e científica, para se expressar e partilhar informações, experiências, ideias e sentimentos em diferentes contextos e produzir sentidos que levem ao entendimento mútuo.

**Competência geral 5:** Cultura Digital – Compreender, utilizar e criar tecnologias digitais de informação e comunicação de forma crítica, significativa, reflexiva e ética nas diversas práticas sociais (incluindo as escolares) para se comunicar, acessar e disseminar informações, produzir conhecimentos, resolver problemas e exercer protagonismo e autoria na vida pessoal e coletiva.

### **Competências de computação da BNCC:**

**Competência específica 5:** Desenvolver projetos para investigar desafios do mundo contemporâneo, construir soluções e tomar decisões éticas democráticas e socialmente responsáveis articulando conceitos, procedimentos e linguagens próprias da Computação preferencialmente de maneira colaborativa.

**Competência específica 6:** Expressar e partilhar informações, ideias, sentimentos e soluções computacionais utilizando diferentes plataformas, ferramentas, linguagens e tecnologias da Computação de forma fluente, criativa, crítica, significativa, reflexiva e ética.

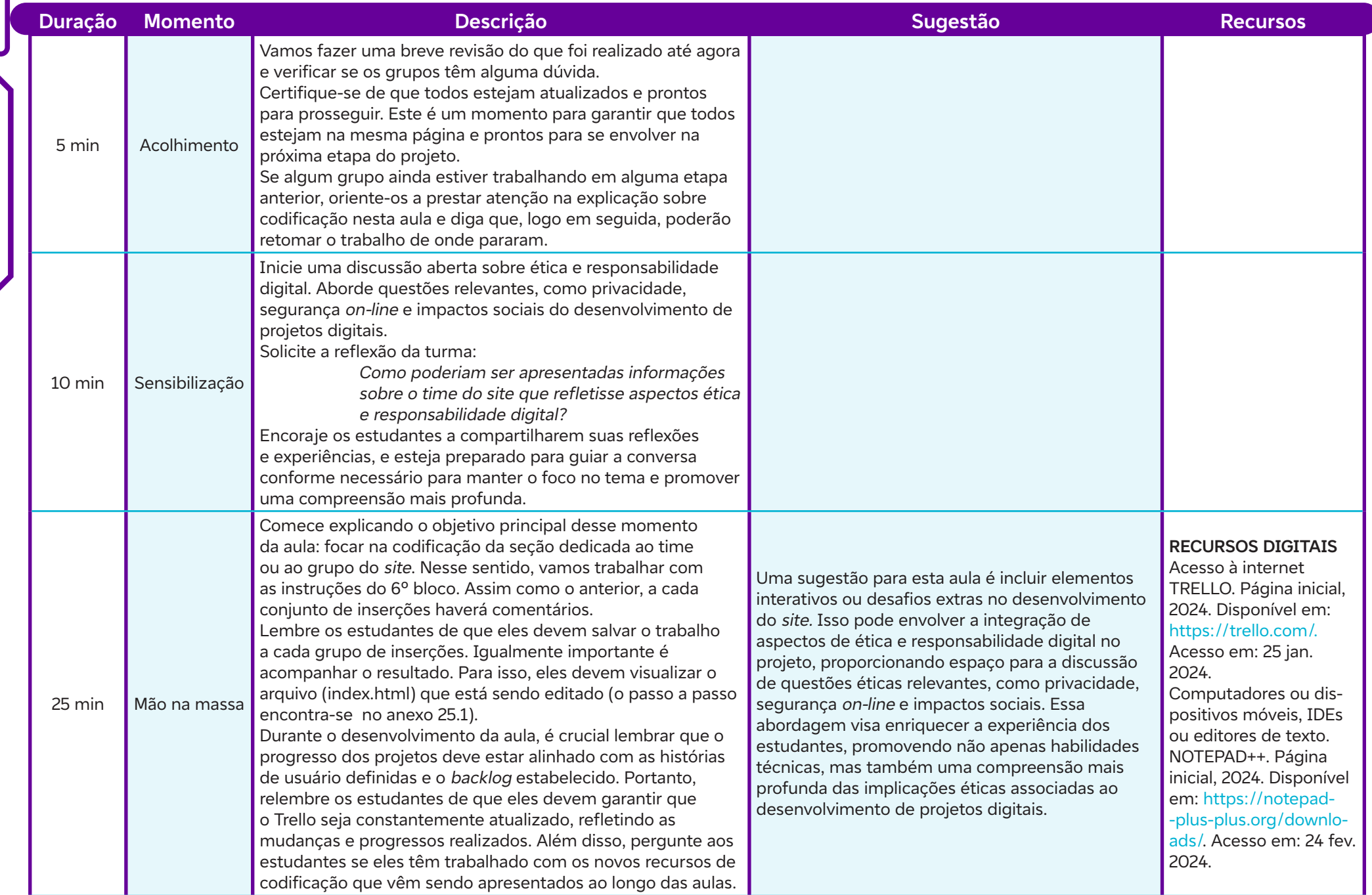

 $\overline{\mathbf{C}}$ 

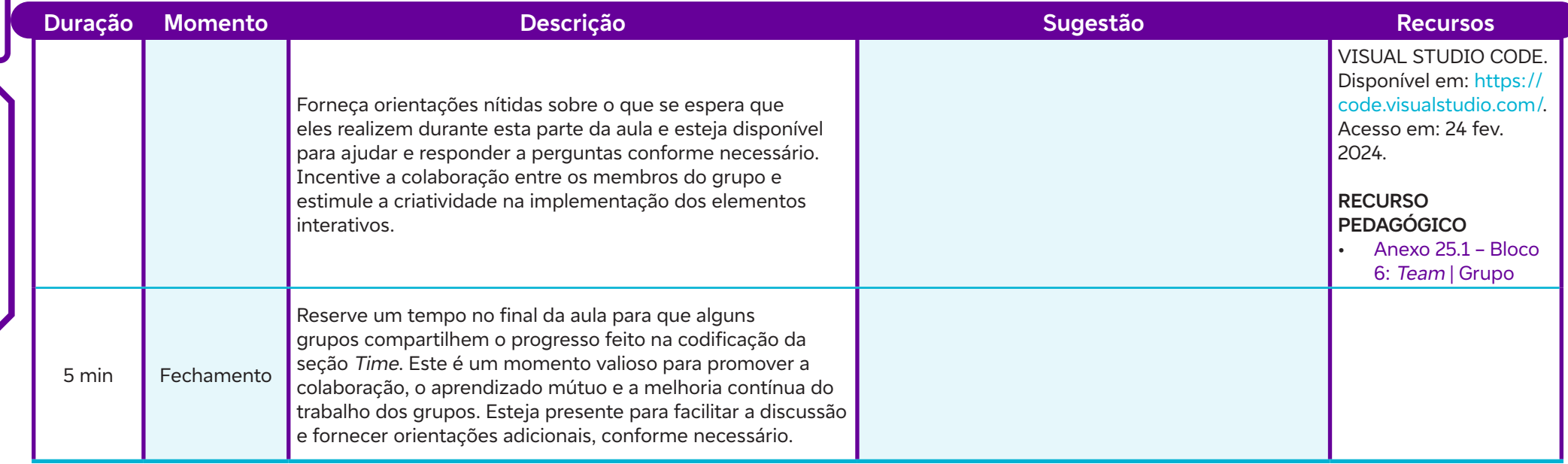

# **Anexos:**

 $\overline{\mathsf{b}}$ 

25.1 – Bloco 6: Team | Grupo

# **AULA 26 Inserindo links no site: mais informações, mais conexões**

### **Objetivos de aprendizagem:**

Estruturar informações adicionais de forma nítida e acessível; Praticar a criação de links e navegação entre diferentes seções do site.

### **Evidências de aprendizagem:**

- Produção da seção "Perguntas Frequentes" (Anexo 26.1) e "Saiba Mais" (Anexo 26.2).
- Criação de pelo menos dois links internos no site entre seções, como "Perguntas Frequentes", "Saiba Mais" e outras páginas HTML.

### **Prepare-se:**

Antes da aula, é importante verificar se os estudantes têm acesso aos recursos on-line necessários, como ferramentas de desenvolvimento web e documentação do HTML/CSS/JavaScript. Certificar-se de que os estudantes tenham um editor de código instalado em seus dispositivos para a prática de codificação durante a aula.

### **Duração:**

1 aula (45 min)

### **Competências gerais da BNCC:**

**Competência geral 2:** Pensamento Científico, Crítico e Criativo – Exercitar a curiosidade intelectual e recorrer à abordagem própria das ciências, incluindo a investigação, a reflexão, a análise crítica, a imaginação e a criatividade, para investigar causas, elaborar e testar hipóteses, formular e resolver problemas e criar soluções (inclusive tecnológicas) com base nos conhecimentos das diferentes áreas.

**Competência geral 4:** Comunicação – Utilizar diferentes linguagens – verbal (oral ou visual-motora, como Libras, e escrita), corporal, visual, sonora e digital –, bem como conhecimentos das linguagens artística, matemática e científica, para se expressar e partilhar informações, experiências, ideias e sentimentos em diferentes contextos e produzir sentidos que levem ao entendimento mútuo.

**Competência geral 5:** Cultura Digital – Compreender, utilizar e criar tecnologias digitais de informação e comunicação de forma crítica, significativa, reflexiva e ética nas diversas práticas sociais (incluindo as escolares) para se comunicar, acessar e disseminar informações, produzir conhecimentos, resolver problemas e exercer protagonismo e autoria na vida pessoal e coletiva.

**Competência geral 6:** Trabalho e Projeto de Vida – Valorizar a diversidade de saberes e vivências culturais e apropriar-se de conhecimentos e experiências que lhe possibilitem entender as relações próprias do mundo do trabalho e fazer escolhas alinhadas ao exercício da cidadania e ao seu projeto de vida, com liberdade, autonomia, consciência crítica e responsabilidade.

### **Competências de computação da BNCC:**

**Competência específica 5:** Desenvolver projetos para investigar desafios do mundo contemporâneo, construir soluções e tomar decisões éticas democráticas e socialmente responsáveis articulando conceitos, procedimentos e linguagens próprias da Computação preferencialmente de maneira colaborativa.

**Competência específica 6:** Expressar e partilhar informações, ideias, sentimentos e soluções computacionais utilizando diferentes plataformas, ferramentas, linguagens e tecnologias da Computação de forma fluente, criativa, crítica, significativa, reflexiva e ética.

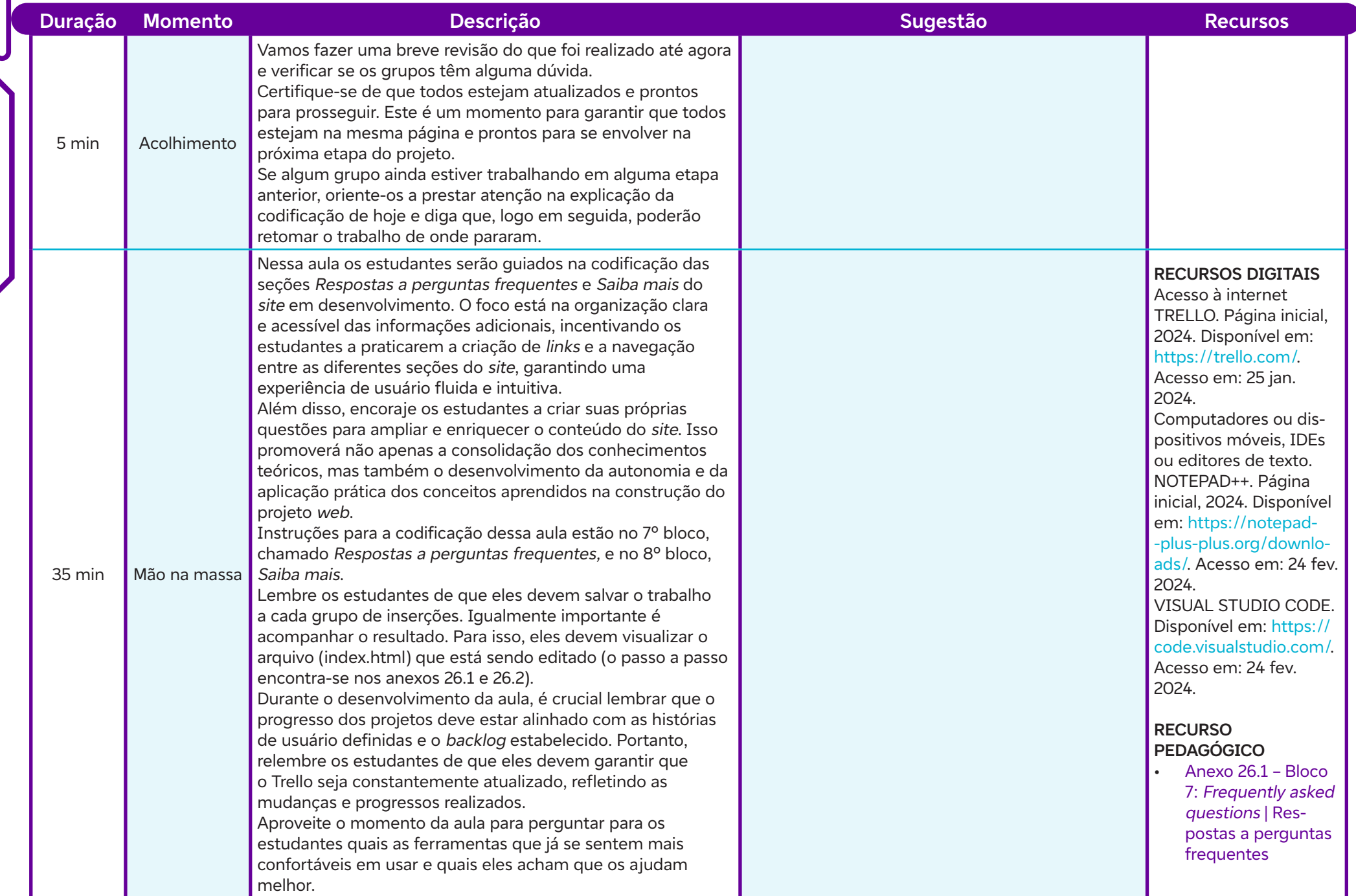

 $\overline{\mathbf{b}}$ 

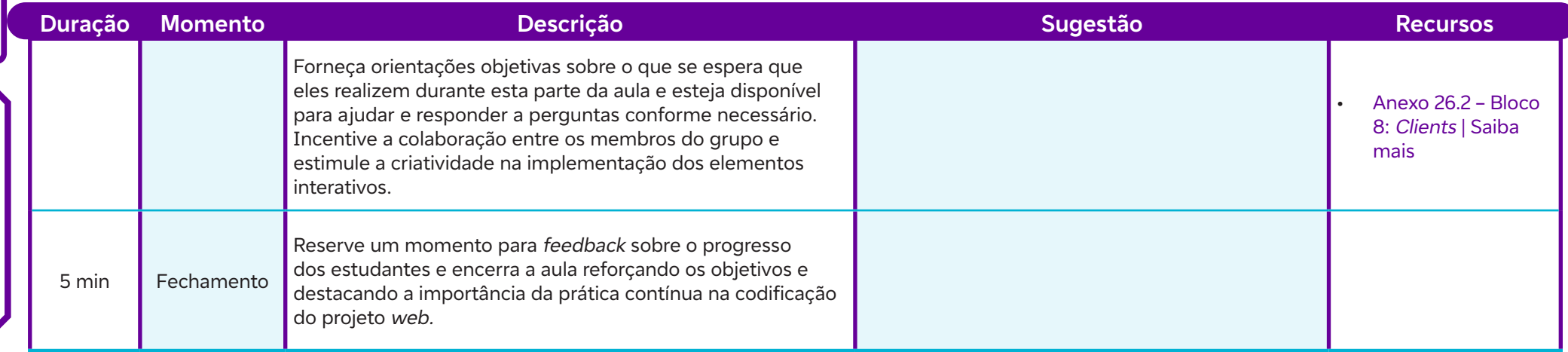

## **Anexos:**

 $\overline{\mathsf{d}}$ 

26.1 – Bloco 7: Frequently asked questions | Respostas a perguntas frequentes

26.2 – Bloco 8: Clients | Saiba mais

# **Conectando pessoas: desenvolvendo a seção de contatos**<br> **Conectando pessoas: desenvolvendo a seção de contatos**<br> **Contatos**<br>
Inserir formulários de contato ou informações relevantes para interação com os usuários;<br>
Desenv

### **Objetivos de aprendizagem:**

Inserir formulários de contato ou informações relevantes para interação com os usuários; Desenvolver habilidades de integração de formulários web.

### **Evidências de aprendizagem:**

• Implementação do bloco "Contatos" no site (Anexo 27.1).

### **Prepare-se:**

Antes da aula, é importante verificar se os estudantes têm acesso aos recursos on-line necessários, como ferramentas de desenvolvimento web e documentação do HTML/CSS. Certificar-se de que os estudantes tenham um editor de código instalado em seus dispositivos para a prática de codificação durante a aula. Preparar materiais de apoio adicionais, como exemplos de código, documentação relevante sobre formulários web e guias de resolução de problemas, para auxiliar os estudantes durante as atividades práticas.

### **Duração:**

1 aula (45 min)

### **Competências gerais da BNCC:**

**Competência geral 2:** Pensamento Científico, Crítico e Criativo – Exercitar a curiosidade intelectual e recorrer à abordagem própria das ciências, incluindo a investigação, a reflexão, a análise crítica, a imaginação e a criatividade, para investigar causas, elaborar e testar hipóteses, formular e resolver problemas e criar soluções (inclusive tecnológicas) com base nos conhecimentos das diferentes áreas.

**Competência geral 5:** Cultura Digital – Compreender, utilizar e criar tecnologias digitais de informação e comunicação de forma crítica, significativa, reflexiva e ética nas diversas práticas sociais (incluindo as escolares) para se comunicar, acessar e disseminar informações, produzir conhecimentos, resolver problemas e exercer protagonismo e autoria na vida pessoal e coletiva.

### **Competências de computação da BNCC:**

**Competência específica 5:** Desenvolver projetos para investigar desafios do mundo contemporâneo, construir soluções e tomar decisões éticas democráticas e socialmente responsáveis articulando conceitos, procedimentos e linguagens próprias da Computação preferencialmente de maneira colaborativa.

ALÔ, MUNDO!

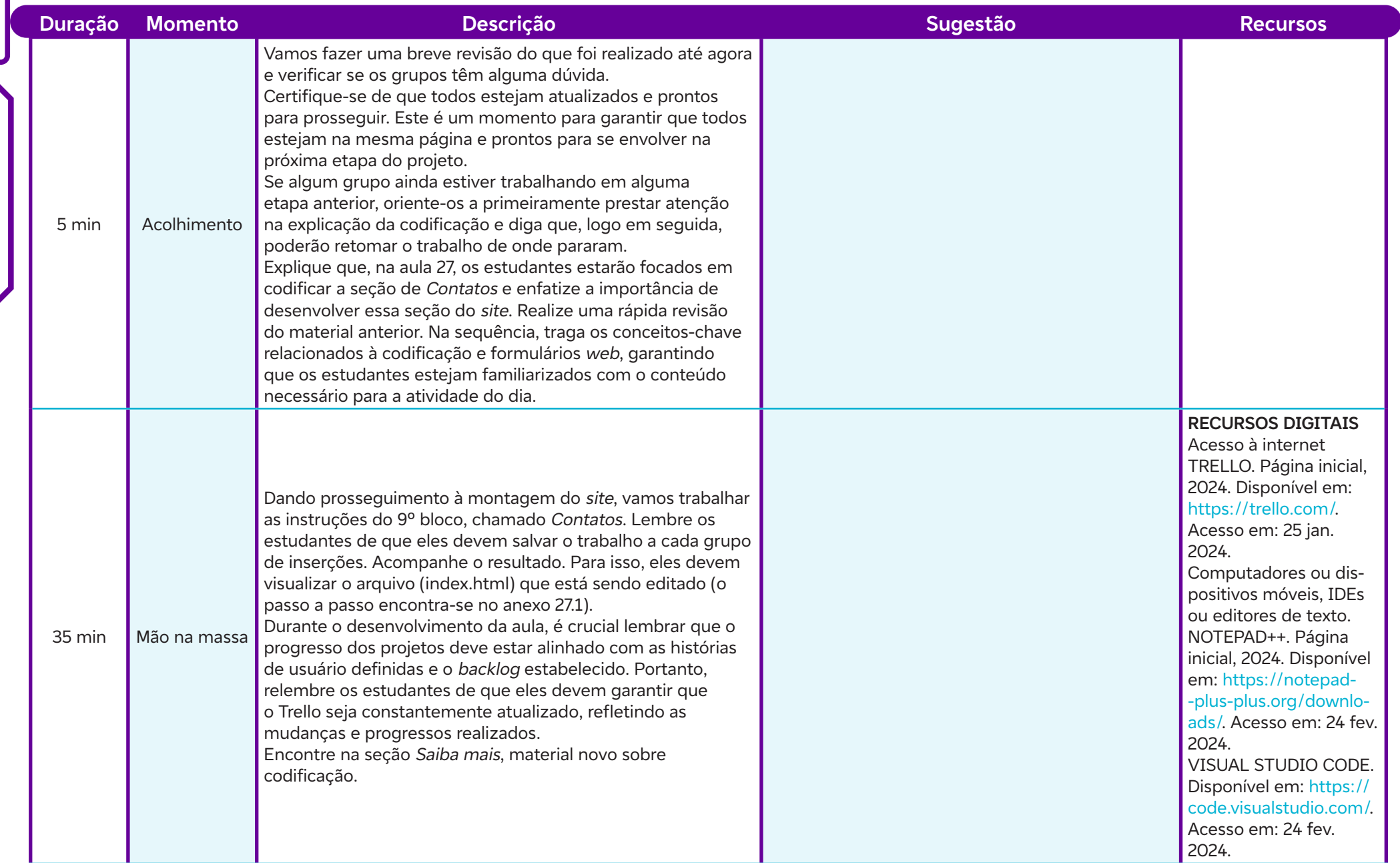

 $\overline{\mathbf{b}}$ 

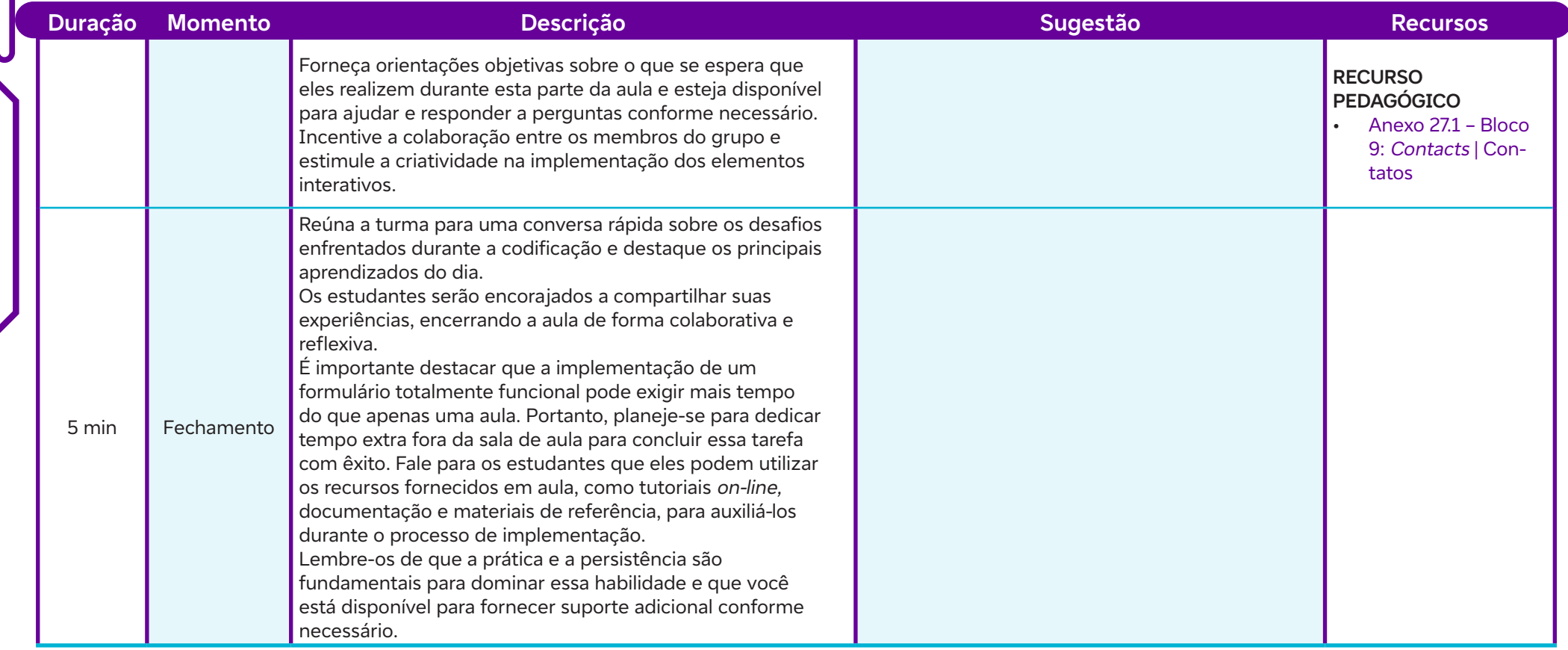

# **Anexos:**

 $\int$ 

27.1 – Bloco 9: Contacts | Contatos

# **SAIBA MAIS:**

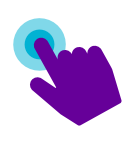

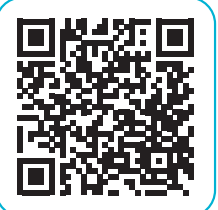

HTML Forms. W3Schools, 2024. Disponível em: https:// www.w3schools.com/html/html\_forms.asp. Acesso em: 24 fev. 2024.

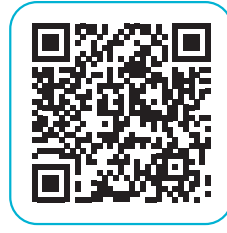

Learn Web Development: Forms. MDN Web Docs, 2024. Disponível em: https://developer.mozilla.org/pt-BR/docs/ Learn/Forms. Acesso em: 24 fev. 2024.

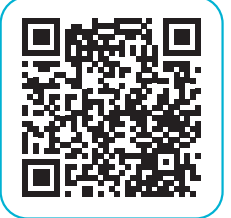

 $\overline{\mathbf{b}}$ 

Forms. Bootstrap v5.1. Bootstrap, 2024. Disponível em: https://getbootstrap.com/docs/5.1/forms/overview. Acesso em: 14 fev. 2024.

### **Objetivos de aprendizagem:**

Revisar e aprimorar aspectos visuais e funcionais do site; Praticar a otimização de desempenho e responsividade do site ou aplicar algum critério de acessibilidade.

### **Evidências de aprendizagem:**

- Produção dos ajustes finais no design, layout e conteúdo do site (Anexo 28.1).
- Apresentação de uma lista de modificações e melhorias (layout, design, usabilidade e acessibilidade).
- Inserção ou aplicação de uma melhoria, como técnica de otimização de desempenho, compressão de arquivos, redução de imagens, minificação de código, aplicação de responsividade em diferentes dispositivos ou tamanhos de tela ou recurso de acessibilidade. **AULA 28**<br> **AUCA 28**<br> **AUCA 28**<br> **AUCA 282**<br> **AUCA 282**<br> **AUCA 282**<br> **AUCA 282**<br> **AUCA 282**<br> **AUCA 282**<br> **AUCA 282**<br> **AUCA 282**<br> **AUCA 282**<br> **AUCA 282**<br> **AUCA 282**<br> **AUCA 282**<br> **AUCA 282**<br> **AUCA 282**<br> **AUCA 282**<br> **AUCA 282**

### **Prepare-se:**

Antes da aula, é importante reunir os recursos necessários para auxiliar os estudantes durante os retoques finais do projeto. Isso inclui garantir o acesso ao site ou plataforma onde o projeto está sendo desenvolvido, bem como preparar material de apoio para revisão dos conceitos abordados nas aulas anteriores, caso seja necessário relembrar determinados aspectos do desenvolvimento do site. Além disso, providenciar exemplos de sites bem elaborados ou referências visuais para inspirar os estudantes durante os ajustes finais do projeto. Recursos tecnológicos, como computadores, tablets ou smartphones, devem estar disponíveis para que os estudantes possam acessar e trabalhar no desenvolvimento do site. Ferramentas de edição de código ou plataformas de desenvolvimento web também são necessárias para realizar os ajustes finais no projeto. O acesso à internet para pesquisa e consulta de informações relevantes durante o processo de revisão e finalização do site é fundamental. Por fim, é importante garantir um espaço físico adequado para a realização das atividades, que permita a interação entre os estudantes e o acesso aos recursos necessários para o desenvolvimento do projeto.

### **Duração:**

1 aula (45 min)

### **Competências gerais da BNCC:**

**Competência geral 2:** Pensamento Científico, Crítico e Criativo – Exercitar a curiosidade intelectual e recorrer à abordagem própria das ciências, incluindo a investigação, a reflexão, a análise crítica, a imaginação e a criatividade, para investigar causas, elaborar e testar hipóteses, formular e resolver problemas e criar soluções (inclusive tecnológicas) com base nos conhecimentos das diferentes áreas.

**Competência geral 4:** Comunicação – Utilizar diferentes linguagens – verbal (oral ou visual-motora, como Libras, e escrita), corporal, visual, sonora e digital –, bem como conhecimentos das linguagens artística, matemática e científica, para se expressar e partilhar informações, experiências, ideias e sentimentos em diferentes contextos e produzir sentidos que levem ao entendimento mútuo.

**Competência geral 5:** Cultura Digital – Compreender, utilizar e criar tecnologias digitais de informação e comunicação de forma crítica, significativa, reflexiva e ética nas diversas práticas sociais (incluindo as escolares) para se comunicar, acessar e disseminar informações, produzir conhecimentos, resolver problemas e exercer protagonismo e autoria na vida pessoal e coletiva.

### **Competências de computação da BNCC:**

**Competência específica 4:** Construir conhecimento usando técnicas e tecnologias computacionais produzindo conteúdos e artefatos de forma criativa com respeito às questões éticas e legais que proporcionem experiências para si e os demais.

**Competência específica 5:** Desenvolver projetos para investigar desafios do mundo contemporâneo, construir soluções e tomar decisões éticas democráticas e socialmente responsáveis articulando conceitos, procedimentos e linguagens próprias da Computação preferencialmente de maneira colaborativa.

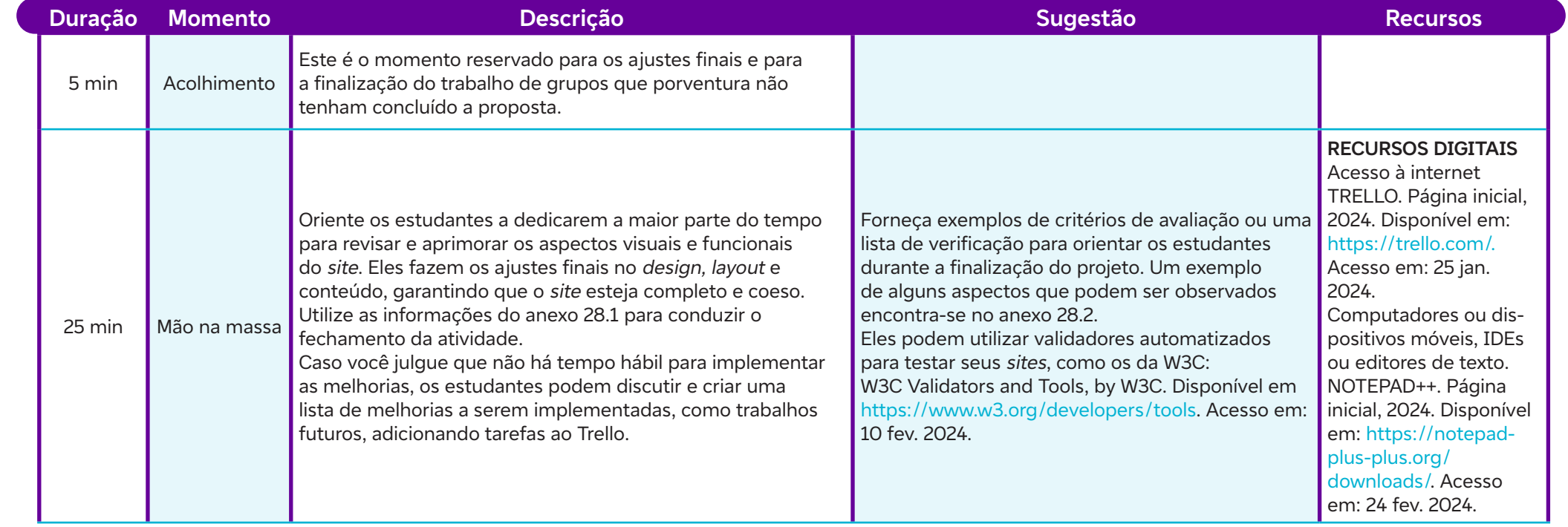

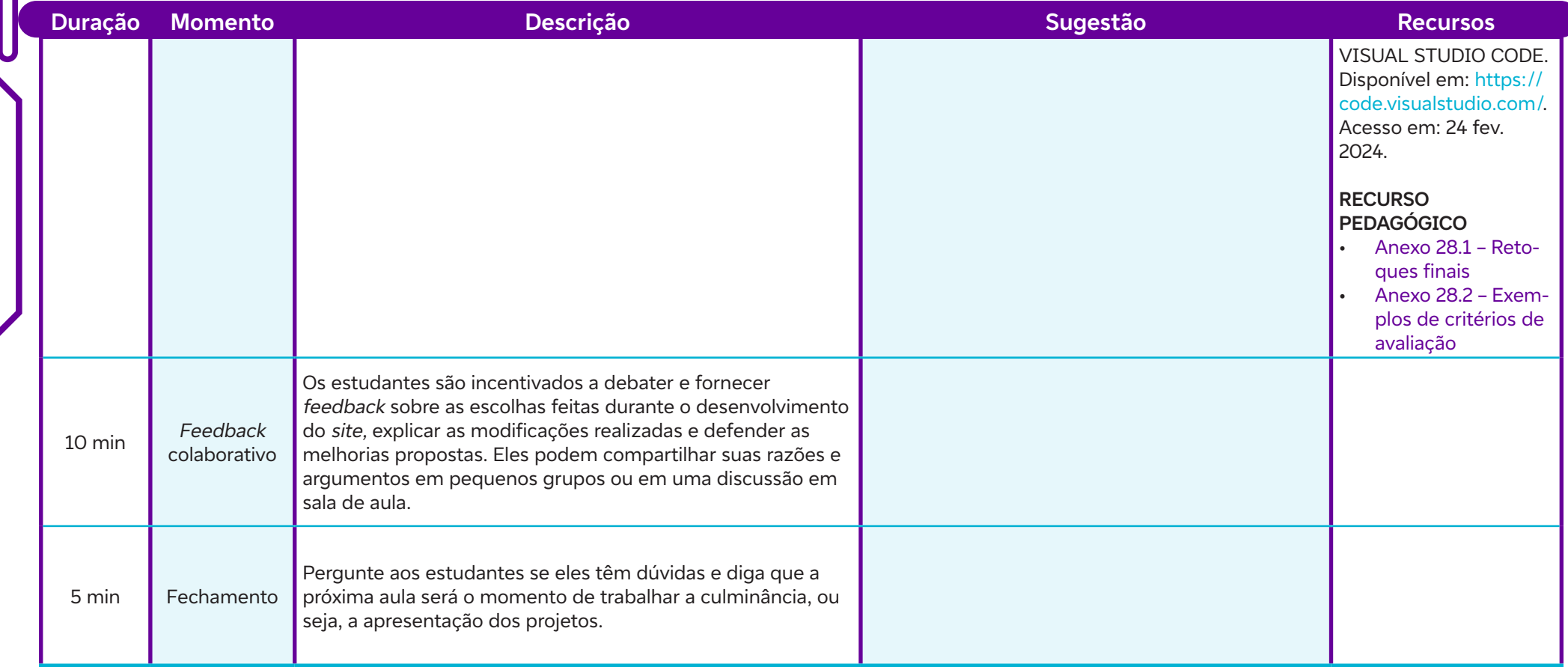

# **Anexos:**

 $\overline{\phantom{0}}$ 

- 28.1 Retoques finais
- 28.2 Exemplos de critérios de avaliação

### **Objetivos de aprendizagem:**

Refletir sobre o processo de aprendizagem ao longo do projeto de construção do site e compartilhar experiências e desafios enfrentados durante a codificação do site;

Planejar as apresentações para o Circuito de Programação, destacando os aspectos mais importantes do site; Discutir estratégias para envolver e cativar o público. **AULA 2019**<br> **AULA 2019 Programação do Circuito de Programação**<br> **Objetivos de aprendizagem:**<br>
Refletir sobre o processo de aprendizagem ao longo do projeto de construdurante a codificação do *site*;<br>
Planejar as apresenta

### **Evidências de aprendizagem:**

- Participação e engajamento no planejamento do evento de culminância.
- Apresentação de pelo menos uma estratégia eficaz para envolver o público durante o evento.

### **Prepare-se:**

Antes da aula, é preciso organizar os materiais e recursos necessários para facilitar as atividades planejadas. Isso pode incluir acesso à tecnologia, como computadores ou dispositivos móveis, para realizar apresentações ou acessar o site em desenvolvimento. Também sugerese testar e garantir que os recursos de apresentação, como o PowerPoint, Canva, o Google Apresentações ou qualquer outra ferramenta escolhida para criar apresentações dinâmicas, estejam funcionando corretamente antes da aula. Isso inclui verificar a formatação, os links incorporados e a funcionalidade de reprodução de mídia, se aplicável. Dessa forma, preparar-se para conduzir as atividades planejadas de forma eficaz durante a aula. Se necessário utilizar uma ferramenta diferente para que os estudantes produzam animações, sugerir o uso do Powtoon. Há tutoriais para essa e outras ferramentas no Saiba mais. É importante que se verifique com antecedência o espaço físico disponível na escola para realizar o Circuito de Programação, como as áreas adequadas para as apresentações dos estudantes, a participação de outras turmas e comunidade escolar, além de garantir que haja equipamentos audiovisuais disponíveis, como projetores e telas. Procure definir a data e o horário mais adequados para o evento, levando em consideração a disponibilidade dos estudantes e outros compromissos escolares. Essa preparação ajudará a garantir o sucesso e a organização do Circuito de Programação.

### **Duração:**

1 aula (45 min)

### **Competências gerais da BNCC:**

**Competência geral 2:** Pensamento Científico, Crítico e Criativo – Exercitar a curiosidade intelectual e recorrer à abordagem própria das ciências, incluindo a investigação, a reflexão, a análise crítica, a imaginação e a criatividade, para investigar causas, elaborar e testar hipóteses, formular e resolver problemas e criar soluções (inclusive tecnológicas) com base nos conhecimentos das diferentes áreas.

**Competência geral 4:** Comunicação – Utilizar diferentes linguagens – verbal (oral ou visual-motora, como Libras, e escrita), corporal, visual, sonora e digital –, bem como conhecimentos das linguagens artística, matemática e científica, para se expressar e partilhar informações, experiências, ideias e sentimentos em diferentes contextos e produzir sentidos que levem ao entendimento mútuo.

**Competência geral 6:** Trabalho e Projeto de Vida – Valorizar a diversidade de saberes e vivências culturais e apropriar-se de conhecimentos e experiências que lhe possibilitem entender as relações próprias do mundo do trabalho e fazer escolhas alinhadas ao exercício da cidadania e ao seu projeto de vida, com liberdade, autonomia, consciência crítica e responsabilidade.

### **Competências de computação da BNCC:**

**Competência específica 5:** Desenvolver projetos para investigar desafios do mundo contemporâneo, construir soluções e tomar decisões éticas democráticas e socialmente responsáveis articulando conceitos, procedimentos e linguagens próprias da Computação preferencialmente de maneira colaborativa.

**Competência específica 6:** Expressar e partilhar informações, ideias, sentimentos e soluções computacionais utilizando diferentes plataformas, ferramentas, linguagens e tecnologias da Computação de forma fluente, criativa, crítica, significativa, reflexiva e ética.

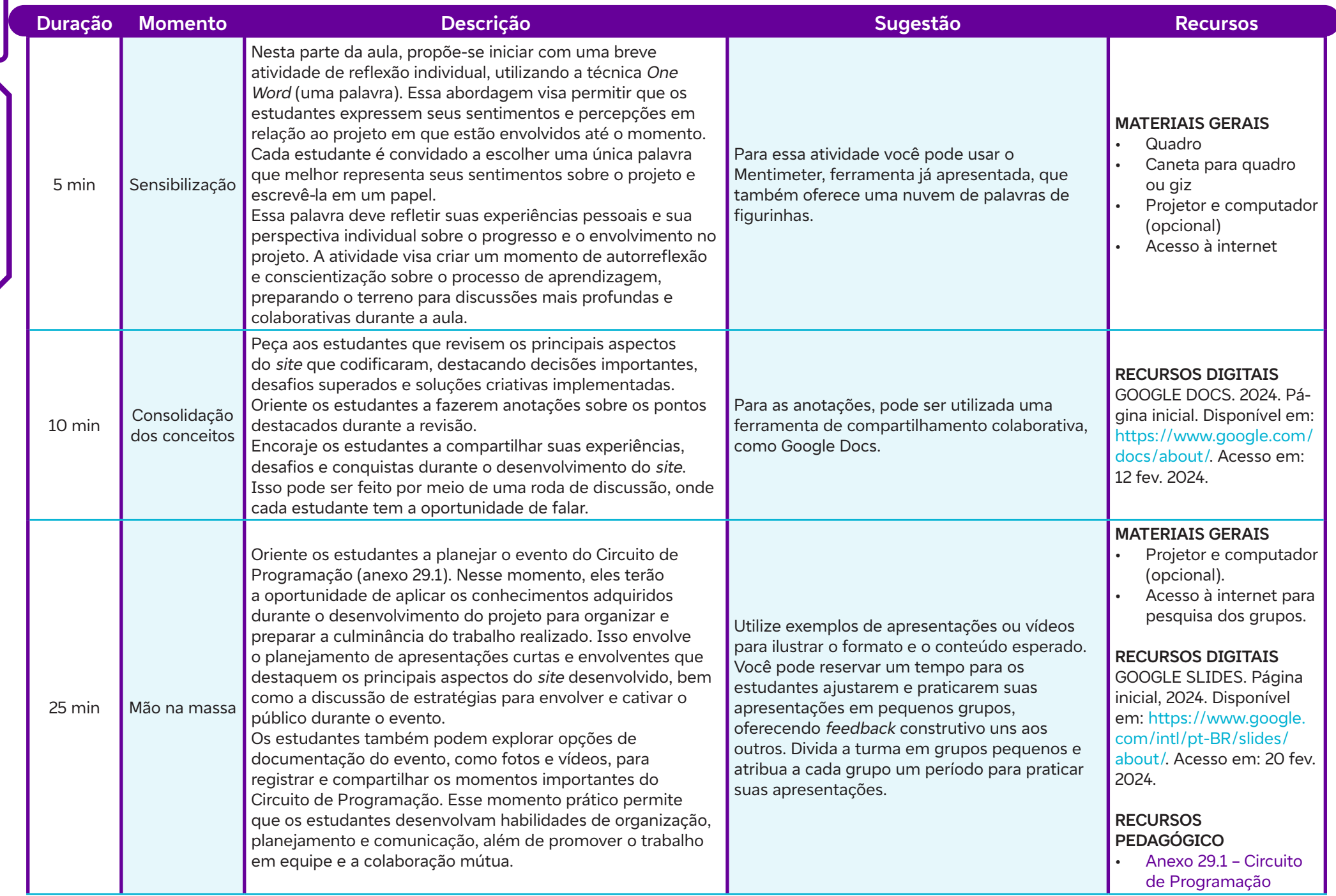

 $\overline{\phantom{a}}$ 

 $\overline{\mathsf{b}}$ 

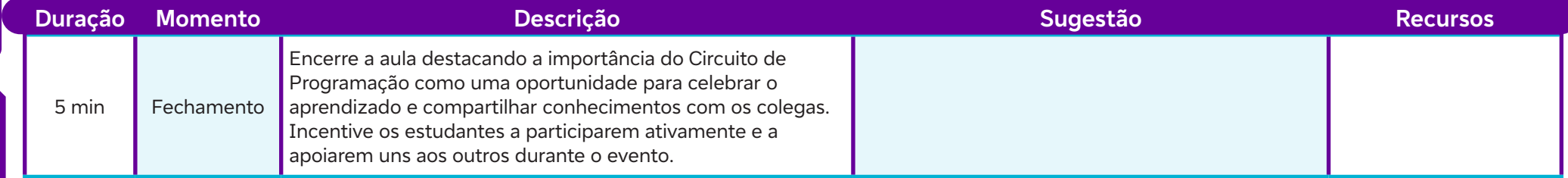

### **Anexos:**

29.1 – Circuito de Programação

# **SAIBA MAIS:**

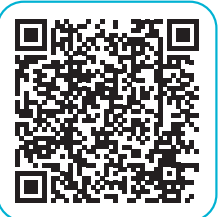

Ò

Como produzir vídeos didáticos com o Powtoon. Tríade Educacional, 16 mai. 2021. Disponível em: https://www.youtube.com/watch?v=RowCWIl-Er4&list=PLx9sF4pY5cuzdrUvySTy3uWRCPj09pQJD&index=22. Acesso em: 11 fev. 2024.

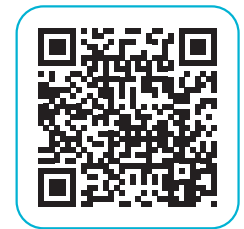

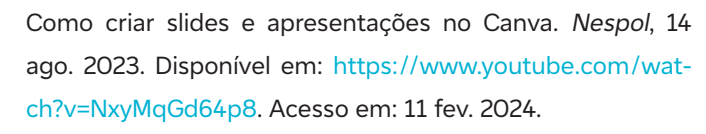

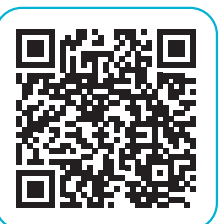

TUTORIAL COMPLETO GOOGLE APRESENTAÇÕES [Atualizado 2022]. Professor Eldo, 8 ago. 2022. Disponível em: https://www.youtube.com/watch?v=22nflpyevA4. Acesso em: 11 fev. 2024.

### **Objetivos de aprendizagem:**

Apresentar projetos de forma coerente; Desenvolver habilidades de resposta a perguntas e desafios do público, evidenciando o entendimento do projeto; Utilizar recursos visuais de forma eficaz para apresentação de projetos; Promover um ambiente de colaboração e apoio mútuo durante as apresentações é crucial para criar uma atmosfera de aprendizado positiva.

### **Evidências de aprendizagem:**

• Participação e engajamento na execução do evento de culminância.

### **Prepare-se:**

Antes da aula de culminância, é necessário garantir que todos os materiais e recursos estejam prontos para proporcionar uma experiência de apresentação eficaz e organizada. Isso inclui preparar o espaço físico, certificando-se de que haja um ambiente adequado para as apresentações, com assentos para o público e uma área designada para os estudantes apresentarem seus projetos. Também se deve verificar a disponibilidade e o funcionamento de equipamentos tecnológicos, como projetores, telas ou monitores, necessários para exibir as apresentações digitais dos estudantes. Além disso, é importante ter acesso à internet estável, caso os estudantes optem por fazer apresentações on-line ou utilizar recursos da web durante as apresentações. Veja se é necessário preparar materiais de apoio, como roteiros de apresentação, fichas de avaliação para o público e qualquer outro material impresso necessário. Por fim, você deve estar pronto para fornecer suporte e orientação aos estudantes conforme eles finalizam seus projetos e se preparam para a culminância. Importante: caso os trabalhos sejam apresentados em um dia, pode-se utilizar uma das aulas para um planejamento maior. **AULAS 30 Expresentar projetos de projetos:**<br> **Apresentar projetos de forma coerente;**<br>
Desenvolver habilidades de resposta a perguntas e desafios do público, evidenciando o enten<br>
Utilizzar recursos visuais de forma efica

### **Duração:**

2 aulas (90 min)

### **Competências gerais da BNCC:**

**Competência geral 4:** Comunicação – Utilizar diferentes linguagens – verbal (oral ou visual-motora, como Libras, e escrita), corporal, visual, sonora e digital –, bem como conhecimentos das linguagens artística, matemática e científica, para se expressar e partilhar informações, experiências, ideias e sentimentos em diferentes contextos e produzir sentidos que levem ao entendimento mútuo.

**Competência geral 5:** Cultura Digital – Compreender, utilizar e criar tecnologias digitais de informação e comunicação de forma crítica, significativa, reflexiva e ética nas diversas práticas sociais (incluindo as escolares) para se comunicar, acessar e disseminar informações, produzir conhecimentos, resolver problemas e exercer protagonismo e autoria na vida pessoal e coletiva.

**Competência geral 6:** Trabalho e Projeto de Vida – Valorizar a diversidade de saberes e vivências culturais e apropriar-se de conhecimentos e experiências que lhe possibilitem entender as relações próprias do mundo do trabalho e fazer escolhas alinhadas ao exercício da cidadania e ao seu projeto de vida, com liberdade, autonomia, consciência crítica e responsabilidade.

### **Competências de computação da BNCC:**

**Competência específica 4:** Construir conhecimento usando técnicas e tecnologias computacionais produzindo conteúdos e artefatos de forma criativa com respeito às questões éticas e legais que proporcionem experiências para si e os demais.

**Competência específica 6:** Expressar e partilhar informações, ideias, sentimentos e soluções computacionais utilizando diferentes plataformas, ferramentas, linguagens e tecnologias da Computação de forma fluente, criativa, crítica, significativa, reflexiva e ética.

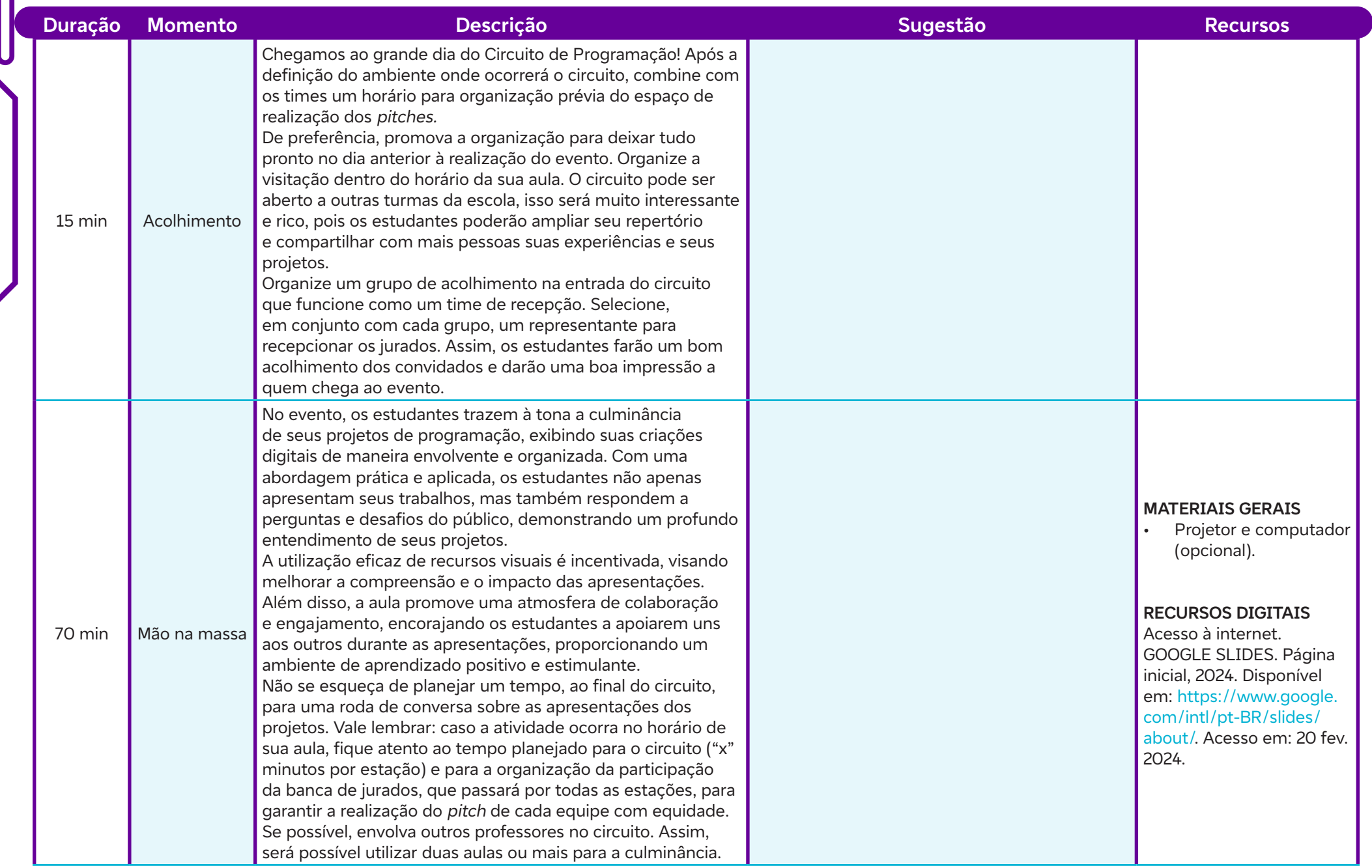

 $\overline{\mathbf{b}}$ 

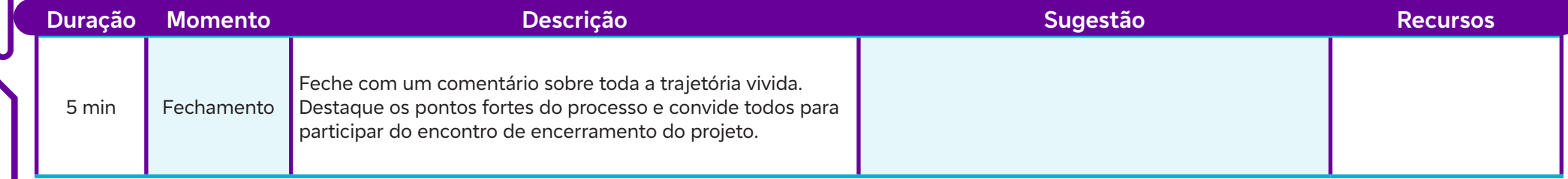

### **Objetivos de aprendizagem:**

Realizar devolutiva sobre o processo de programação realizado e da vivência no Circuito de Programação; Avaliar o próprio desempenho e progresso ao longo do projeto, identificando pontos fortes, áreas de melhoria e definindo metas para futuros projetos. **Culminância dos projetos: Circuito de Programação**<br> **Culminância dos projetos: Circuito de Programação**<br>
Politivos de aprendizagem:<br>
Realizar devolutiva sobre o processo de programação realizado e da vivência no Circuito

### **Evidências de aprendizagem:**

• Participação e registros no processo de avaliação e autoavaliação.

### **Prepare-se:**

Antes da aula, organizar uma série de recursos e materiais para garantir o bom andamento da atividade. Em termos de materiais, é importante ter disponíveis fichas de autoavaliação e fichas de avaliação do professor, que serão utilizadas durante a atividade de reflexão e compartilhamento. Além disso, preparar folhas de papel e canetas para os estudantes que preferirem fazer anotações durante a discussão. Em relação aos recursos tecnológicos, pode ser necessário um computador ou dispositivo móvel com acesso à internet para acessar as ferramentas digitais utilizadas na coleta de feedback, como formulários on-line ou plataformas de compartilhamento de documentos. Também pode ser útil ter um projetor ou tela para exibir apresentações ou instruções durante a aula. Quanto ao espaço físico, é importante garantir que a sala de aula esteja organizada de forma adequada para facilitar a discussão em grupo. As mesas e cadeiras devem estar dispostas de maneira que todos os estudantes possam se ver e interagir facilmente durante a atividade. Se possível, criar um ambiente acolhedor e confortável, com espaço para os estudantes se movimentarem livremente e participarem ativamente da discussão.

### **Duração:**

1 aula (45 min)

### **Competências gerais da BNCC:**

**Competência geral 2:** Pensamento Científico, Crítico e Criativo – Exercitar a curiosidade intelectual e recorrer à abordagem própria das ciências, incluindo a investigação, a reflexão, a análise crítica, a imaginação e a criatividade, para investigar causas, elaborar e testar hipóteses, formular e resolver problemas e criar soluções (inclusive tecnológicas) com base nos conhecimentos das diferentes áreas.

**Competência geral 4:** Comunicação – Utilizar diferentes linguagens – verbal (oral ou visual-motora, como Libras, e escrita), corporal, visual, sonora e digital –, bem como conhecimentos das linguagens artística, matemática e científica, para se expressar e partilhar informações, experiências, ideias e sentimentos em diferentes contextos e produzir sentidos que levem ao entendimento mútuo.

**Competência geral 6:** Trabalho e Projeto de Vida – Valorizar a diversidade de saberes e vivências culturais e apropriar-se de conhecimentos e experiências que lhe possibilitem entender as relações próprias do mundo do trabalho e fazer escolhas alinhadas ao exercício da cidadania e ao seu projeto de vida, com liberdade, autonomia, consciência crítica e responsabilidade.

**Competência geral 8:** Autoconhecimento e Autocuidado – Conhecer-se, apreciar-se e cuidar de sua saúde física e emocional, compreendendose na diversidade humana e reconhecendo suas emoções e as dos outros, com autocrítica e capacidade para lidar com elas.

### **Competências de computação da BNCC:**

**Competência específica 4:** Construir conhecimento usando técnicas e tecnologias computacionais produzindo conteúdos e artefatos de forma criativa com respeito às questões éticas e legais que proporcionem experiências para si e os demais.

**Competência específica 6:** Expressar e partilhar informações, ideias, sentimentos e soluções computacionais utilizando diferentes plataformas, ferramentas, linguagens e tecnologias da Computação de forma fluente, criativa, crítica, significativa, reflexiva e ética.

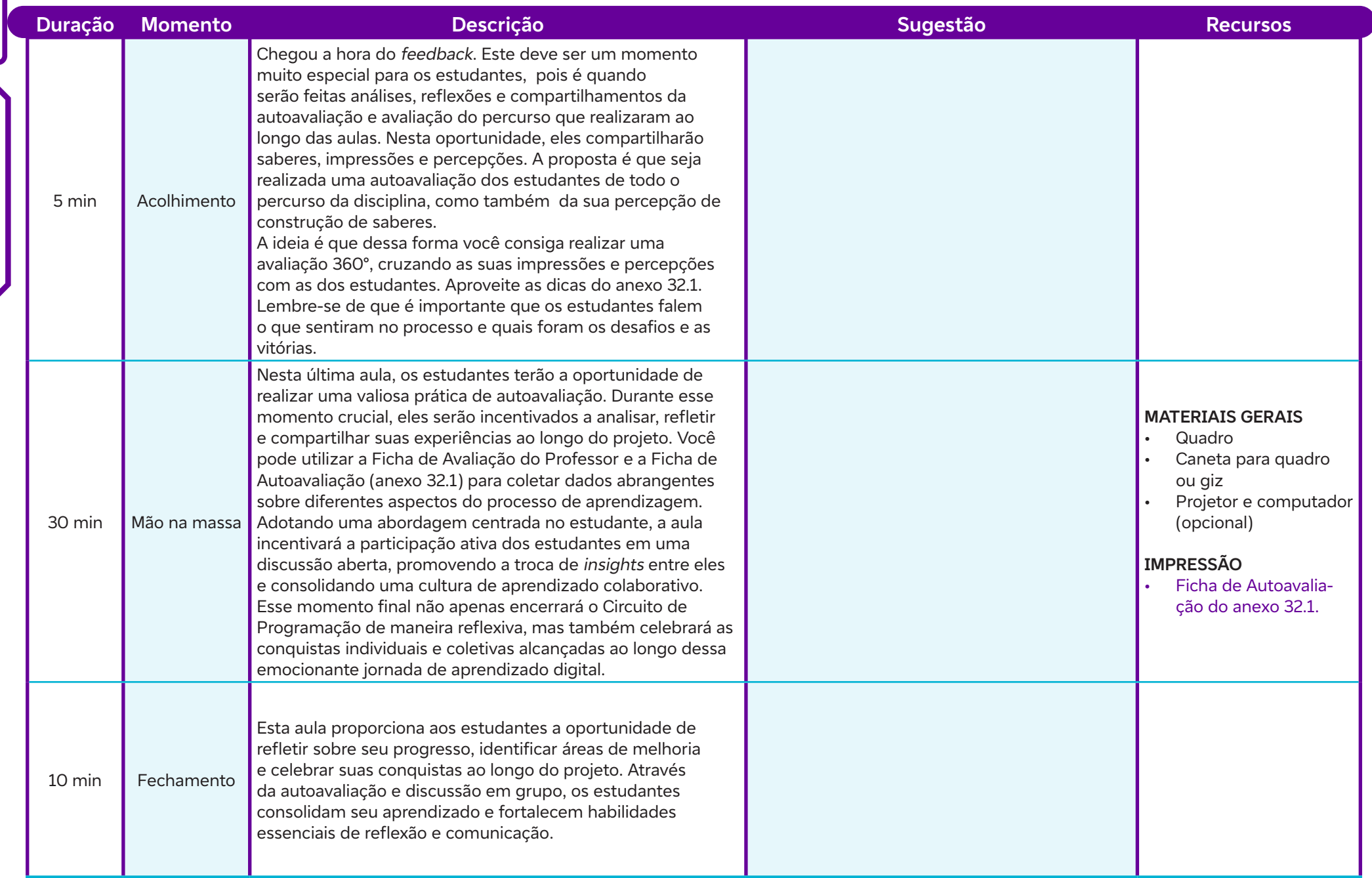

 $\overline{\mathbf{b}}$
## **Anexos:**

32.1 – A importância da avaliação dos estudantes e da autoavaliação no processo educacional

# **SAIBA MAIS:**

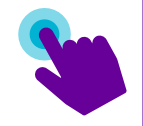

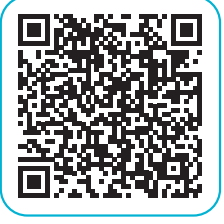

 $\overline{\mathbf{b}}$ 

O uso de rubricas na avaliação de desempenho. Avaliação Linguística, 23 dez. 2022. Disponível em: https://www.avaliacaolinguistica.com.br/post/o-uso- -de-rubricas-na-avalia%C3%A7%C3%A3o-de-desempenho. Acesso em: 23 jan. 2024.

## **Anexo 1.1**

Apresente aos estudantes a figuras abaixo e realize a rotina de pensamento Pensar, Inquietar, Explorar:

**Figura 1**

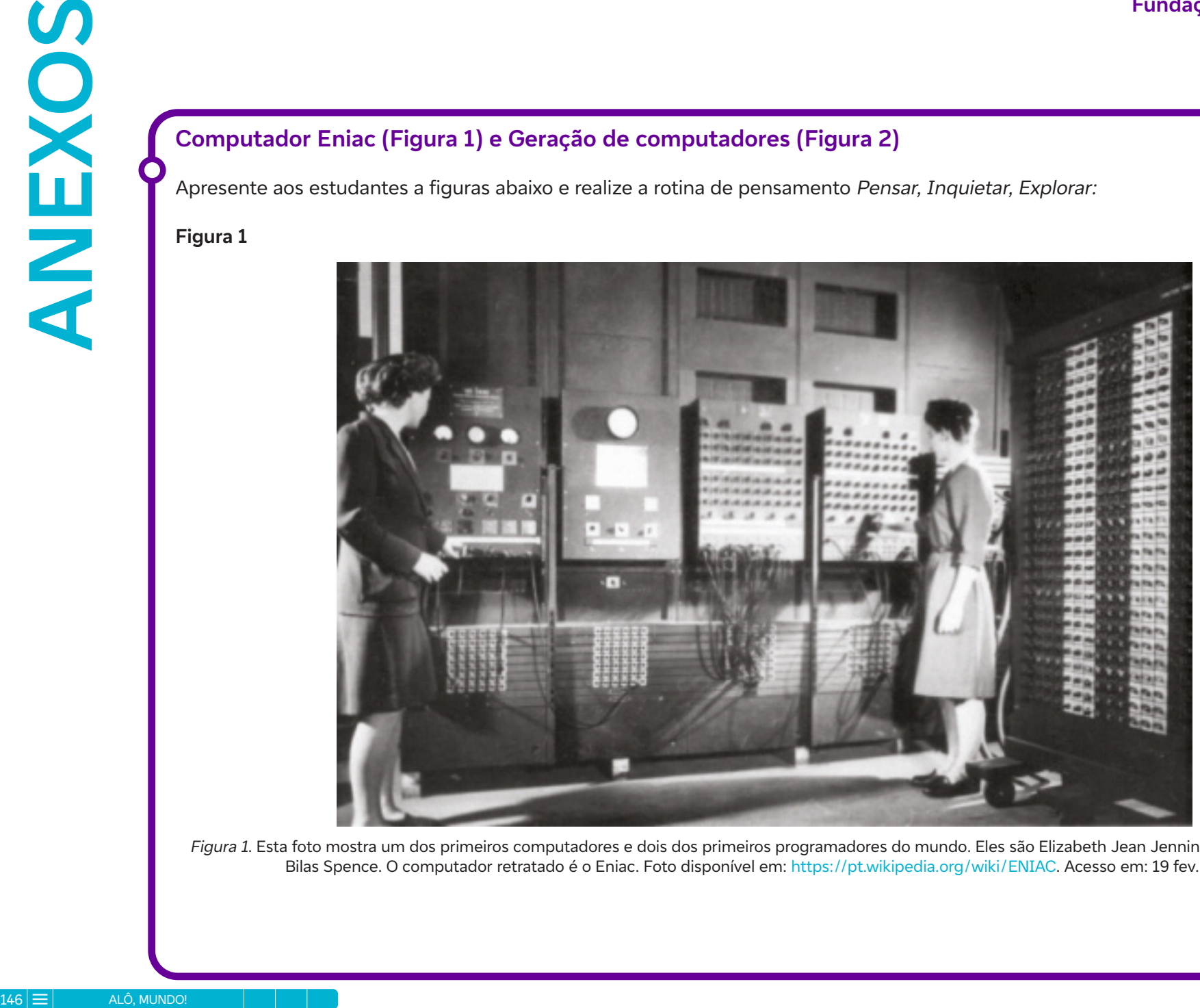

Figura 1. Esta foto mostra um dos primeiros computadores e dois dos primeiros programadores do mundo. Eles são Elizabeth Jean Jennings Bartik e Frances Bilas Spence. O computador retratado é o Eniac. Foto disponível em: https://pt.wikipedia.org/wiki/ENIAC. Acesso em: 19 fev. 2024.

## Evolução dos Computadores

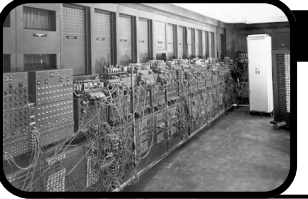

### 1ª GERAÇÃO (1940-1956):

Utilizando válvulas eletrônicas, os computadores da primeira geração eram imensos e consumiam quantidades enormes de energia.

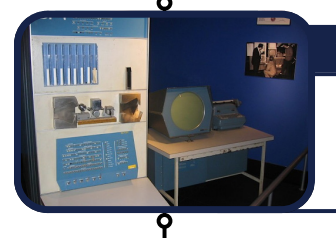

## 2ª GERAÇÃO (1956-1963):

Os computadores da segunda geração foram os primeiros a utilizar transistores, resultando em uma redução significativa no tamanho e no consumo de energia em comparação com seus antecessores.

#### 3<sup>ª</sup> GERAÇÃO (1964-1971):

A terceira geração de computadores introduziu os circuitos integrados, permitindo uma maior capacidade de processamento e a criação de computadores menores e mais eficientes.

#### 4ª GERAÇÃO (1971-PRESENTE):

A quarta geração de computadores é marcada pelo advento dos microprocessadores, que possibilitaram a criação de computadores pessoais e dispositivos cada vez mais poderosos e compactos.

### 5<sup>ª</sup> GERAÇÃO (ATUALIDADE):

A quinta geração de computadores é caracterizada pelo desenvolvimento e uso de tecnologias emergentes, como inteligência artificial, computação quântica e redes neurais, ampliando significativamente os horizontes da computação para aplicações em diversas áreas, desde assistentes virtuais até análises complexas de dados em tempo real. Esta imagem ilustra a evolução dos computadores ao longo das diferentes gerações da história da informática. Desde os primeiros computadores enormes e de grande consumo de energia até os dispositivos compactos e altamente eficientes das gerações mais recentes. essa progressão demonstra a rápida evolução da tecnologia computacional ao longo do tempo.

Figura 2. EXEMPLO: https://www.significados.com.br/evolucao-dos-computadores-geracoes-da-historia-da-informatica/. Acesso em: 08 fev. 2024.

C

### **Referências**

 $\bullet$ 

 $\mathbf C$ 

MÜLLER, J. A. A Histórica Evolução da Computação Moderna! Medium, 15 mar. 2018. Disponível em: https://medium.com/@jhonattanalmeida35/ahist%C3%B3rica-evolu%C3%A7%C3%A3o-da-computa%C3%A7%C3%A3o-moderna-50f620e7010. Acesso em: 14 fev. 2024.

THEODORO, J. Evolução dos Computadores - Gerações da História da Informática. Enciclopédia Significados. Disponível em: https://www. significados.com.br/evolucao-dos-computadores-geracoes-da-historia-da-informatica/. Acesso em: 14 fev. 2024.

## **Anexo 1.2**

## **Entendendo o computador e sua história**

O surgimento do computador foi, sem dúvida, um marco histórico que transformou o mundo, proporcionando inúmeras facilidades ao ser humano e automatizando processos em todas as esferas do conhecimento. Com a presença dos computadores, as atividades tornaram-se mais acessíveis, rápidas e precisas (JUNIOR, 2012). Assim, os computadores tornaram-se uma parte indispensável de nossas vidas, moldando a maneira como trabalhamos, nos comunicamos e nos divertimos.

A evolução dos computadores desde o primeiro computador até os smartphones e os supercomputadores de hoje em dia se deu em etapas chamadas de gerações (Evolução dos computadores, 2024). Desde os primeiros computadores, com máquinas enormes e limitadas, até os dispositivos ultraportáteis e poderosos que temos hoje, cada geração de computadores representa um salto significativo em termos de capacidade de processamento, armazenamento de dados e acessibilidade. Neste contexto, a Tabela 1 a seguir mostra as diferentes gerações de computadores e suas características distintivas, destacando os marcos importantes que moldaram a era digital em que vivemos.

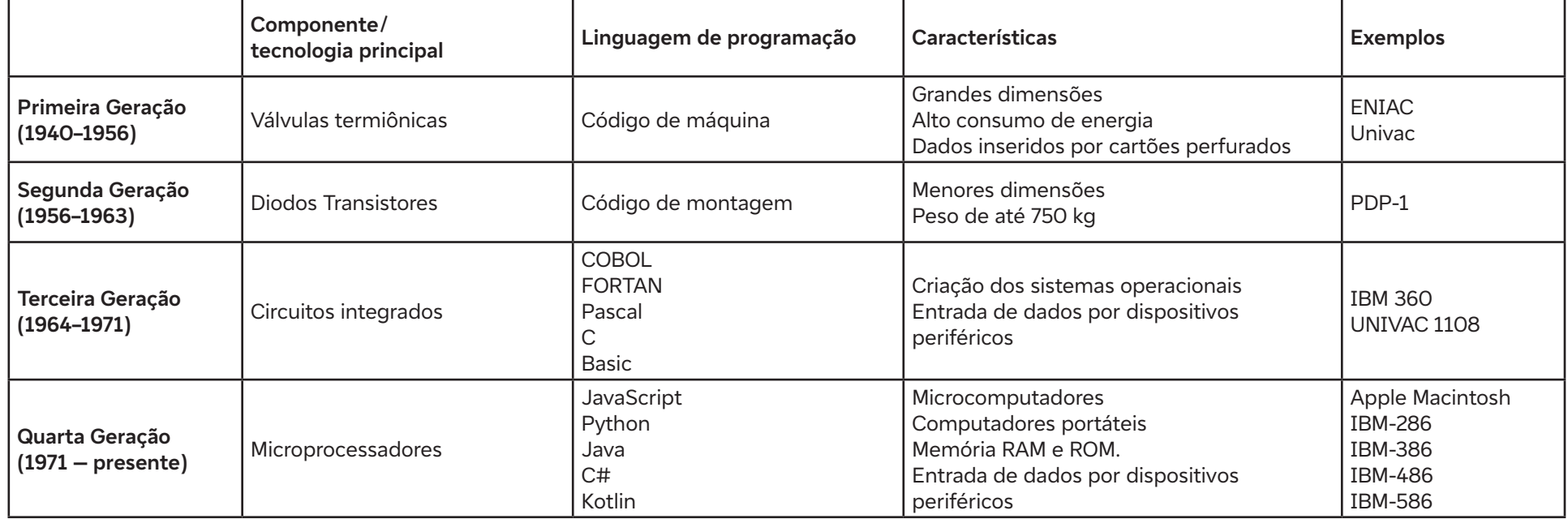

Tabela 1. Geração de computadores

ALÔ, MUNDO!

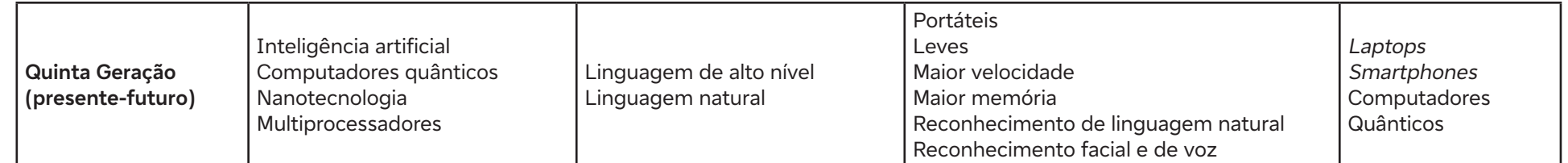

Tabela 1. Geração de computadores baseada em Evolução dos computadores (Diferença, 2024).

Cada uma das cinco gerações de computadores são definidas a partir da tecnologia e componentes empregados, como válvulas, transistores, circuitos integrados, microprocessadores e inteligência artificial, respectivamente (Evolução dos computadores, 2024).

Após o surgimento do computador, outra grande revolução foi o aparecimento da internet que, nos primeiros anos, era um simples mecanismo de troca de dados entre bases militares e mais adiante entre pesquisadores e Universidades, evoluindo para uma poderosa ferramenta de troca de informações pelo mundo. A partir daí, a tecnologia evoluiu de forma muito rápida permitindo ao homem quase todas as atividades de forma móvel através de computadores portáteis, como notebooks, palm top e celulares cada vez mais modernos e inteligentes (smartphones) (JUNIOR, 2012).

#### **O computador e a programação no nosso dia a dia**

A atividade de programação de um computador pode ser vista como uma parte importante de um processo de diferentes naturezas, como o desenvolvimento de um problema científico, a realização ou o controle de atividades de natureza econômica, social, ambiental, entre outras. Essa atividade resulta, de modo geral, em um programa que, quando executado, realiza um conjunto de instruções por meio de um computador. Dada a evolução do processo tecnológico e industrial, o uso de computadores está, de algum modo, presente em todas as atividades humanas. O computador não é apenas utilizado como apoio ao trabalho, mas amplia e completa a noção que temos de vida na cidade e no campo, onde possibilita ações diversas, como comunicação e deslocamento, por exemplo. O computador está tão inserido no cotidiano das pessoas que sua utilização passou a ser "natural" para o apoio, complemento ou a execução das mais diferentes ações, não apenas em períodos de trabalho, mas como instrumento que possibilita o acesso à cultura, diversão e ao lazer.

#### **Como podemos definir um computador?**

O computador é uma máquina que trabalha com informações, que processa dados. Reúne diferentes dispositivos que ampliam a sua potencialidade, como os utilizados para armazenamento (memórias, discos etc.) ou visualização da entrada de dados e do seu processamento. Além disso, os computadores podem ser utilizados de modo a apresentar resultados diretos, como os computadores pessoais e os smartphones, ou como componentes de um sistema composto, caso em que são associados a partes mecânicas que recebem instruções e geram ações específicas (dispositivos servo mecânicos), a exemplo de máquinas para refrigerar (geladeiras), máquinas que possibilitam o movimento (carros), que fornecem dinheiro (caixas eletrônicos) etc.

Em suma, os computadores são verdadeiras maravilhas da engenharia digital, evoluindo ao longo das décadas para se tornarem as poderosas ferramentas que conhecemos hoje. Compreender suas características e acompanhar sua evolução ao longo das gerações nos ajuda a apreciar o

impacto significativo que eles têm em nossas vidas e na sociedade como um todo.

### **Hardware e Software: os pilares fundamentais da Computação**

Quando falamos em computadores, é essencial entender os conceitos de hardware e software, os quais são fundamentais para o funcionamento e operação dessas máquinas.

#### **Hardware: a estrutura física**

O hardware refere-se a todos os componentes físicos tangíveis de um computador. Estes incluem desde os dispositivos externos, como teclado, mouse e monitor, até os componentes internos, como processador, placa-mãe, memória RAM e disco rígido. Cada um desses elementos desempenha um papel específico no processamento, armazenamento e transmissão de dados dentro do sistema computacional. Por exemplo, o processador é o cérebro do computador, responsável por executar instruções e realizar cálculos, enquanto a memória RAM atua como uma área de armazenamento temporário para dados e programas em execução.

### **Software: os programas e sistemas operacionais**

Por outro lado, o software engloba todos os programas, aplicativos e sistemas operacionais que são executados em um computador. Enquanto o hardware fornece a estrutura física para as operações, é o software que dá vida ao sistema, permitindo que os usuários realizem tarefas específicas. Existem dois tipos principais de software: o sistema operacional, que gerencia os recursos e fornece uma interface entre o usuário e o hardware, e os aplicativos, que são programas desenvolvidos para executar funções específicas, como processamento de texto, navegação na internet e edição de fotos.

#### **A interdependência entre hardware e software**

Embora hardware e software sejam distintos, eles estão intimamente interconectados e dependem um do outro para um funcionamento eficaz. Um hardware poderoso pode ser subutilizado sem o software adequado para aproveitar seu potencial, assim como o software mais avançado pode ser limitado por hardware obsoleto. Portanto, é essencial manter um equilíbrio entre esses dois elementos para garantir um desempenho ideal do sistema computacional.

Em resumo, hardware e software são os pilares fundamentais da computação moderna. Enquanto o hardware fornece a estrutura física para operações computacionais, o software oferece os programas e sistemas necessários para realizar tarefas específicas. Juntos, esses componentes formam a base de todo o funcionamento dos computadores, impulsionando a tecnologia e a inovação em todas as áreas da sociedade moderna.

#### **Principais características dos computadores:**

Os computadores são dispositivos multifuncionais que se destacam por suas diversas características, que proporcionam versatilidade e adaptabilidade para atender às necessidades dos usuários. As principais características são:

- 1. Processamento de dados: os computadores têm a capacidade de processar grandes quantidades de dados de forma rápida e eficiente, executando cálculos complexos e operações lógicas.
- 2. Armazenamento de dados: eles podem armazenar uma vasta quantidade de informações em diferentes tipos de dispositivos de armazenamento, como discos rígidos, SSDs e unidades de memória flash.
- 3. Entrada e saída de dados: os computadores podem receber dados de várias fontes, como teclado, mouse, touchscreen e sensores, e fornecer saída por meio de monitores, alto-falantes, impressoras e outros dispositivos.
- 4. Conectividade: eles podem se conectar a redes locais e à internet, permitindo a troca de dados e comunicação com outros dispositivos e usuários em todo o mundo.
- 5. Processamento multitarefa: os computadores são capazes de executar várias tarefas simultaneamente, dividindo o tempo de processamento entre diferentes aplicativos e processos.
- 6. Portabilidade: os computadores modernos são projetados para serem compactos e leves, facilitando seu transporte e uso em diferentes ambientes, seja em casa, no trabalho ou em trânsito.
- 7. Capacidade de execução de programas: os computadores são capazes de executar uma ampla variedade de programas e aplicativos, desde softwares de produtividade, como processadores de texto e planilhas, até aplicativos de entretenimento, como jogos e streaming de mídia. Essa capacidade de execução diversificada permite aos usuários realizar uma variedade de tarefas e atividades, adaptando-se às suas necessidades e preferências.

### **O que é um programa?**

Para que o computador gere uma atividade útil, ele precisa receber um conjunto de instruções: o programa, cuja estrutura é composta de duas partes:

- Parte lógica (algoritmo): composto de uma sequência de ações;
- Codificação: realizada por meio de uma linguagem de programação (Java, Python, C, HTML, entre outras).

### **Entendendo o funcionamento de um programa**

Um programa é basicamente uma sequência de instruções codificadas que são interpretadas pelo computador. A codificação é realizada por meio de instruções escritas em uma linguagem. Assim como a linguagem humana, que é interpretada pelo cérebro de uma pessoa, o computador interpreta a linguagem e proporciona um resultado, segundo a lógica utilizada. O exemplo a seguir explora essa analogia.

- **• Linguagem analógica:** quando alguém fala: "João, levante-se! Vá até a frente da sala e pegue um livro que está sobre a mesa", é transmitido um conjunto de instruções que pode ser realizado pelo João, certo? Em termos. Considere os seguintes aspectos:
	- Qual a linguagem utilizada? As instruções poderiam ser transmitidas em diferentes linguagens, como a oral, escrita ou por símbolos. João pode ser capaz de entender linguagens oral e escrita (se alfabetizado; se estiver na pré-escola, dificilmente). Será que ele entende a linguagem gestual?
	- Quanto ao idioma: considerando que a instrução seja oral, transmitida em português, João deve ser capaz de atendê-la sem problema.

Entretanto, se as instruções forem transmitidas em inglês, talvez. Contudo, se forem transmitidas em japonês ou em russo, João dificilmente conhecerá o idioma e, nesse caso, não executará as instruções.

• **Linguagem de máquina:** no computador ocorre algo semelhante. Para ser executado pelo computador, o programa deve ser organizado a partir de uma sequência lógica e escrita (codificada) por meio de uma linguagem que possa ser interpretada pela máquina.

#### **Saiba mais:**

Para aprofundamento sobre o que é um computador, você pode visitar a página do Code.org e conferir as referêcias abaixo:

CODE.ORG. Lesson 4: What is a Computer? Disponível em: https://curriculum.code.org/csd-20/unit1/4/. Acesso em: 19 fev. 2024.

A história do ENIAC - TecMundo. TecMundo, 30 out. 2018. Disponível em: https://www.youtube.com/watch?v=dy0wpDfnpzo. Acesso em: 13 fev. 2024.

JUNIOR, J. B. B. Do computador ao tablet: vantagens pedagógicas na utilização de dispositivos móveis na educação. Revista educação on-line, v. 6, n. 1, 2012. Disponível em: https://docplayer.com.br/43573000-Do-computador-ao-tablet-vantagens-pedagogicas-na-utilizacao-de-dispositivosmoveis-na-educacao-resumo.htm. Acesso em: 14 fev. 2024.

Evolução dos computadores. Diferença, 2024. Disponível em: https://www.diferenca.com/evolucao-dos-computadores/. Acesso em: 23 de janeiro de 2024.

O jogos da imitação. Direção de Morten Tyldum. EUA: Diamond Films, 2014.

#### **Sinopse do filme:**

Durante a Segunda Guerra Mundial, o governo britânico montou uma equipe que tem por objetivo quebrar o Enigma, o famoso código que os alemães usam para enviar mensagens aos submarinos. Um de seus integrantes é Alan Turing (Benedict Cumberbatch), um matemático de 27 anos estritamente lógico e focado no trabalho, que tem problemas de relacionamento com praticamente todos à sua volta. Não demora muito para que Turing, apesar de sua intransigência, lidere a equipe. Seu grande projeto é construir uma máquina que permita analisar todas as possibilidades de codificação do Enigma em apenas 18 horas, de forma que os ingleses conheçam as ordens enviadas antes que elas sejam executadas. Entretanto, para que o projeto dê certo, Turing terá que aprender a trabalhar em equipe e tem Joan Clarke (Keira Knightley) como sua grande incentivadora.

## **Anexo 2.1**

#### **Situação cotidiana passível de ser solucionada com programação**  $\mathbf O$

Professor/a, se você quiser, pode imprimir as figuras abaixo ou projetá-las para os estudantes. O link das imagens está indicado nas referências.

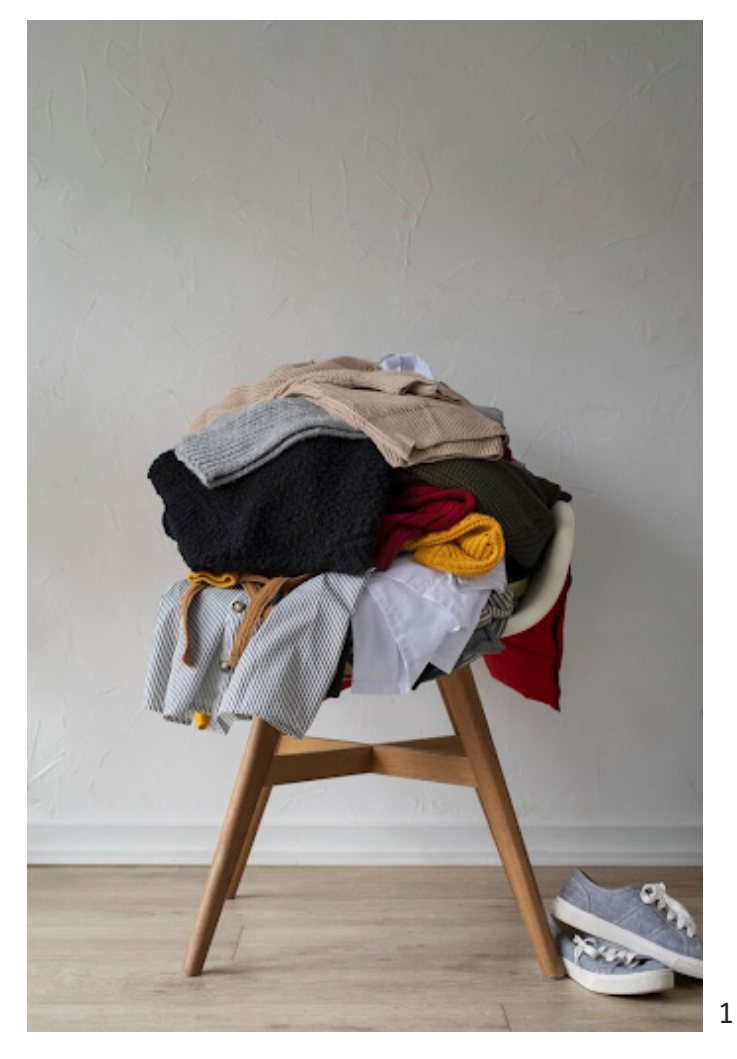

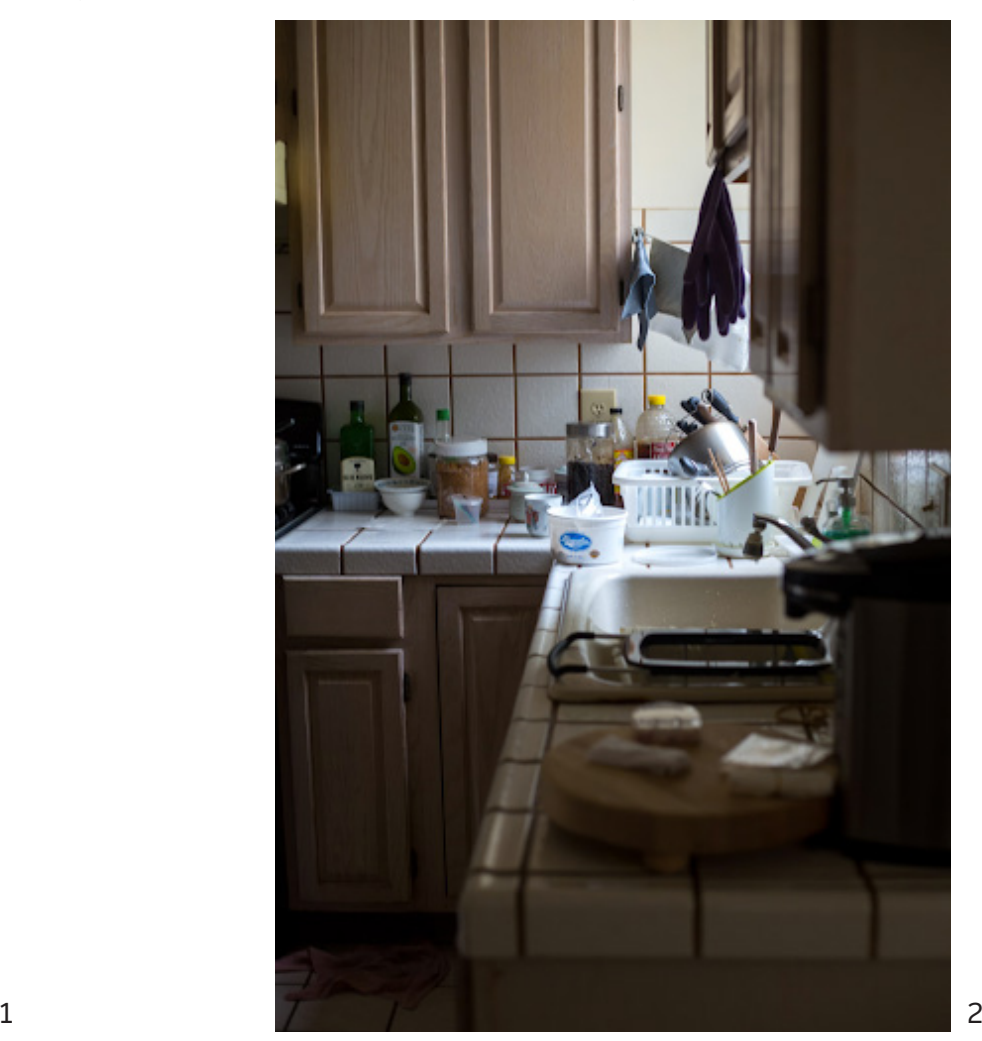

 $\bullet$ 

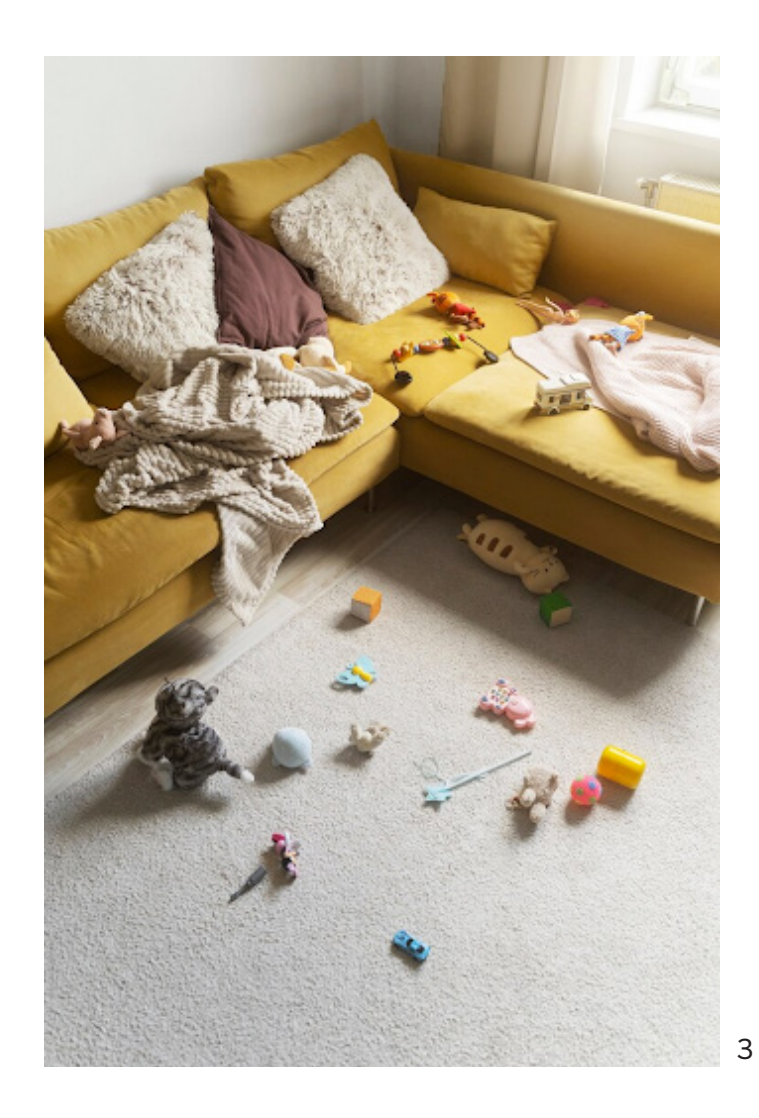

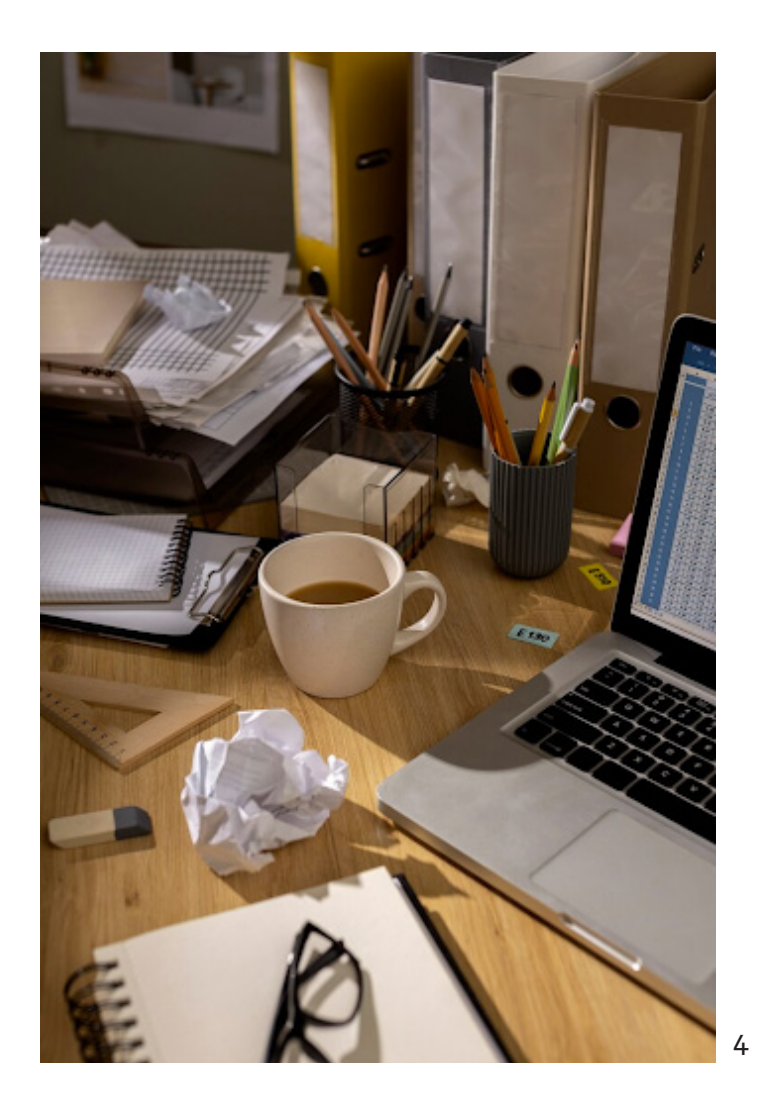

 $\bullet$ 

 $\boldsymbol{\mathsf{O}}$ 

Mudança de guarda-roupa de primavera em vez de natureza morta. Fotografia. FreePik, 2024. Disponível em: https://br.freepik.com/fotos-gratis/ mudanca-de-guarda-roupa-de-primavera-em-vez-de-natureza-morta\_38103101.htm#query=pilha%20de%20roupa&position=17&from\_view=searc h&track=ais&uuid=eca65f29-f09f-4324-be7a-218f3f5f7dc4. Acesso em: 14 fev. 2024.

LEUNG, J. Armário de cozinha de madeira branca. Fotografia. FreePik, 2024. Disponível em: https://unsplash.com/pt-br/fotografias/armario-decozinha-de-madeira-branca-7iuasVqkUjs. Acesso em: 14 fev. 2024.

Casa bagunçada de alto ângulo com brinquedos no chão. Fotografia. FreePik, 2024. Disponível em: https://br.freepik.com/fotos-gratis/casabaguncada-de-alto-angulo-com-brinquedos-no-chao\_23591443.htm#query=sala%20com%20papeis%20bagun%C3%A7ada&position=24&from\_vie w=search&track=ais&uuid=8edef35f-9614-4d29-8cf1-0b1d7c62234f. Acesso em: 14 fev. 2024.

Vista da mesa de escritório com espaço de trabalho bagunçado e laptop. Fotografia. FreePik, 2024. Disponível em: https://br.freepik.com/ fotos-gratis/vista-da-mesa-de-escritorio-com-espaco-de-trabalho-baguncado-e-laptop\_40166746.htm#query=sala%20com%20papeis%20 bagun%C3%A7ada&position=1&from\_view=search&track=ais&uuid=8edef35f-9614-4d29-8cf1-0b1d7c62234f. Acesso em: 14 fev. 2024.

## **Anexo 2.2**

## **Exemplos de problemas que podem ser solucionados com algoritmos**

Professor/a, essas imagens representam algumas ideias de problemas cotidianos que poderiam ser resolvidos por meio de algoritmos, com um passo a passo:

1. Receita de Culinária: Fotografias de diferentes etapas de uma receita culinária podem ser mostradas aos estudantes e o problema é criar um algoritmo passo a passo para reproduzir o prato. Por exemplo, fazer panquecas, preparar um sanduíche ou assar biscoitos.

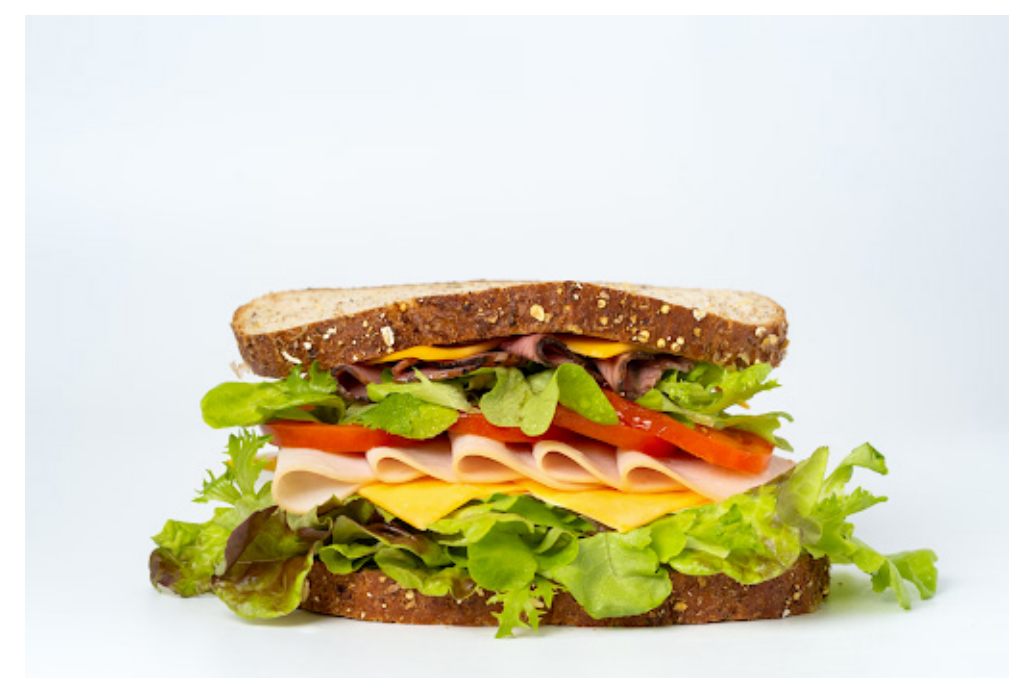

MU, M. Sanduíche na superfície branca. Fotografia. Unsplash, 2024. Disponível em: https://unsplash.com/pt-br/fotografias/sanduiche-na-superficie-branca-IZ0LRt1khgM. Acesso em: 25 fev. 2024.

C

2. Rotina Matinal: imagens de diferentes etapas da rotina matinal de uma pessoa (como acordar, tomar banho, se vestir, tomar café da manhã) podem ser mostradas, e o problema seria detalhar como seguir essa rotina de forma eficiente.

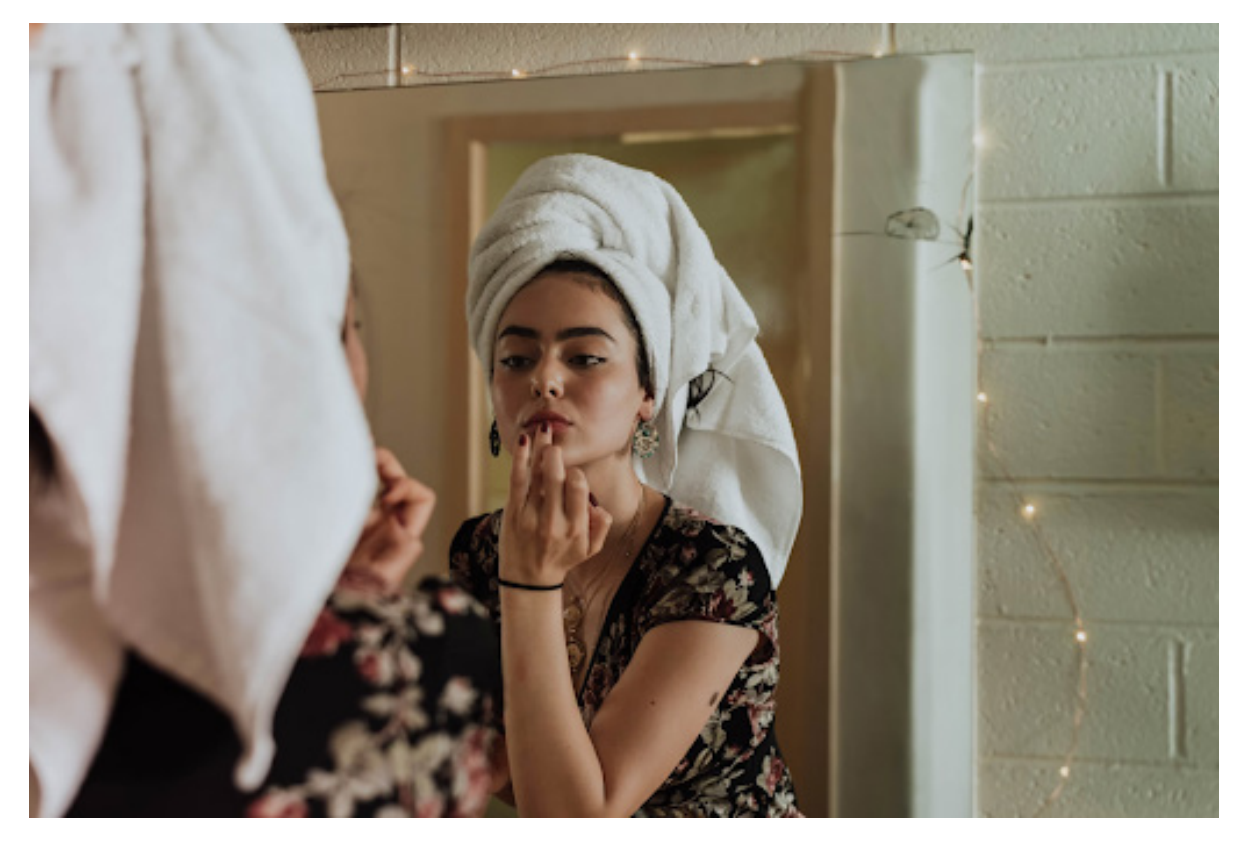

LAMINTO, K. Mulher colocando maquiagem na frente do espelho. Fotografia. Unsplash, 2024. Disponível em: https://unsplash.com/pt-br/ fotografias/mulher-colocando-maquiagem-na-frente-do-espelho-LL1vA5sUs6g. Acesso em: 25 fev. 2024.

3. Cuidados com animais de estimação: imagens de cuidados rotineiros com os pets (cachorros, gatos e outros animais domésticos) como dar comida e água, dar banho e levar ao veterinário. O problema aqui é como realizar a rotina de cuidar de animal de estimação ou realizar uma tarefa, como dar um banho, por exemplo.

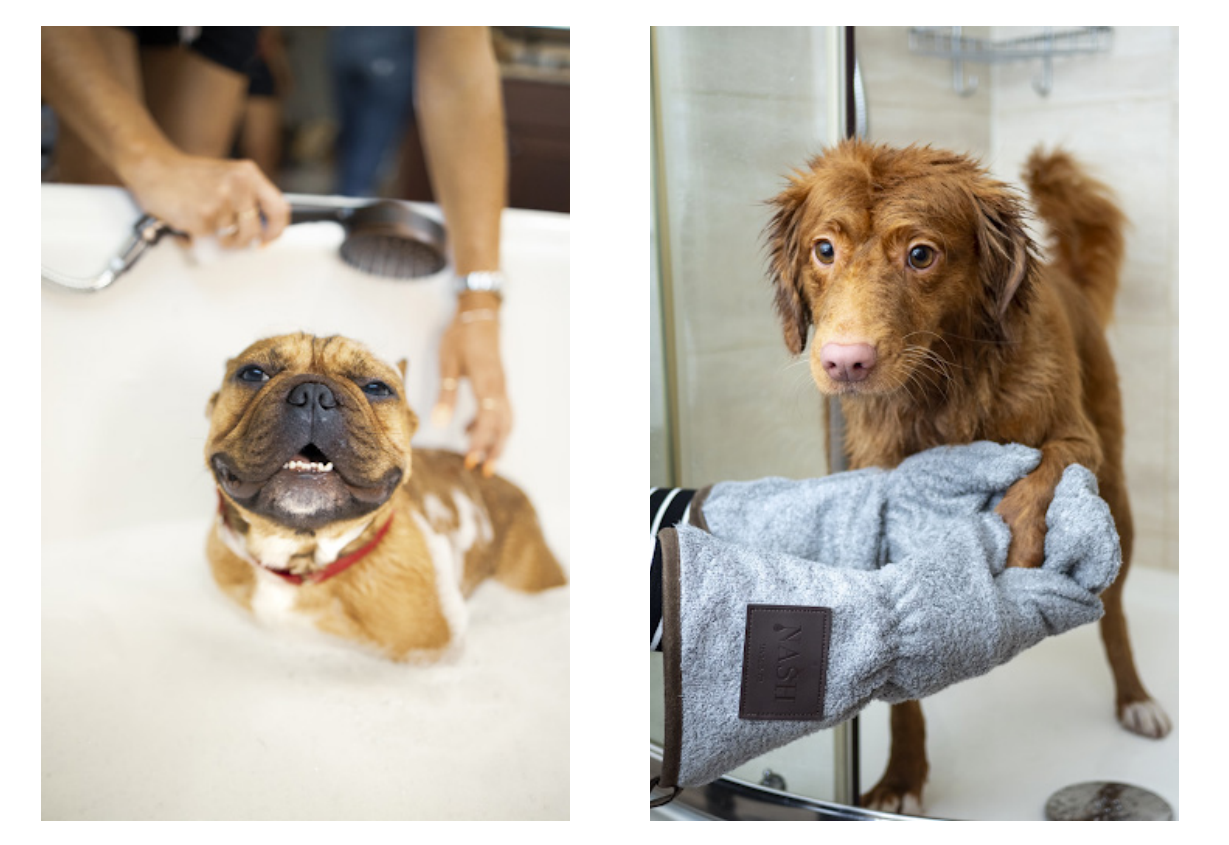

DURAN, A. Cão de pelagem curta marrom e branco. Fotografia. Unsplash, 2024. Disponível em: https://unsplash.com/pt-br/fotografias/cao-de-pelagem-curta-marrom-e-branco-xypTOFe\_hqc. Acesso em: 25 fev. 2024. STREET, J. Cão marrom longo revestido na toalha azul. Fotografia. Unsplash, 2024. Disponível em: https://unsplash.com/pt-br/fotografias/cao-marrom-longo-revestido-na-toalha-azul-ikv10lHZUas. Acesso em: 25 fev. 2024.

4. Instruções de Uso de Dispositivos: fotografias mostrando como usar um dispositivo eletrônico, como uma máquina de lavar roupa, um microondas, ou um aspirador de pó, podem ser fornecidas aos estudantes. O problema aqui poderia ser como operar o dispositivo.

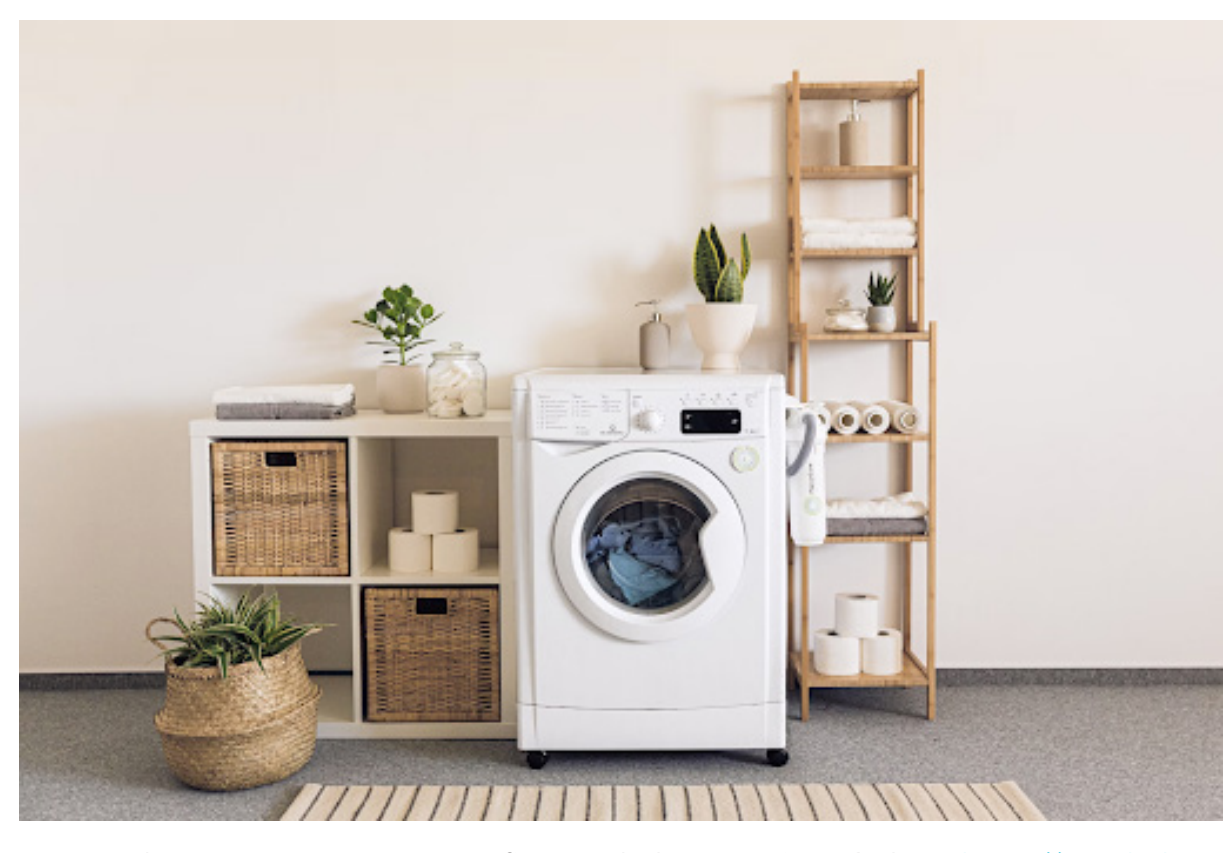

PlanetCare. Uma lavadora e secadora em um quarto. Fotografia. Unsplash, 2024. Disponível em: https://unsplash.com/pt-br/fotografias/umalavadora-e-secadora-em-um-quarto-23coWmkTNSg. Acesso em: 25 fev. 2024.

C

5. Rotas de Trânsito: fotos de diferentes pontos de uma cidade e seus arredores podem ser mostradas aos estudantes, para determinar a rota mais eficiente entre dois pontos, considerando o tráfego e outros fatores.

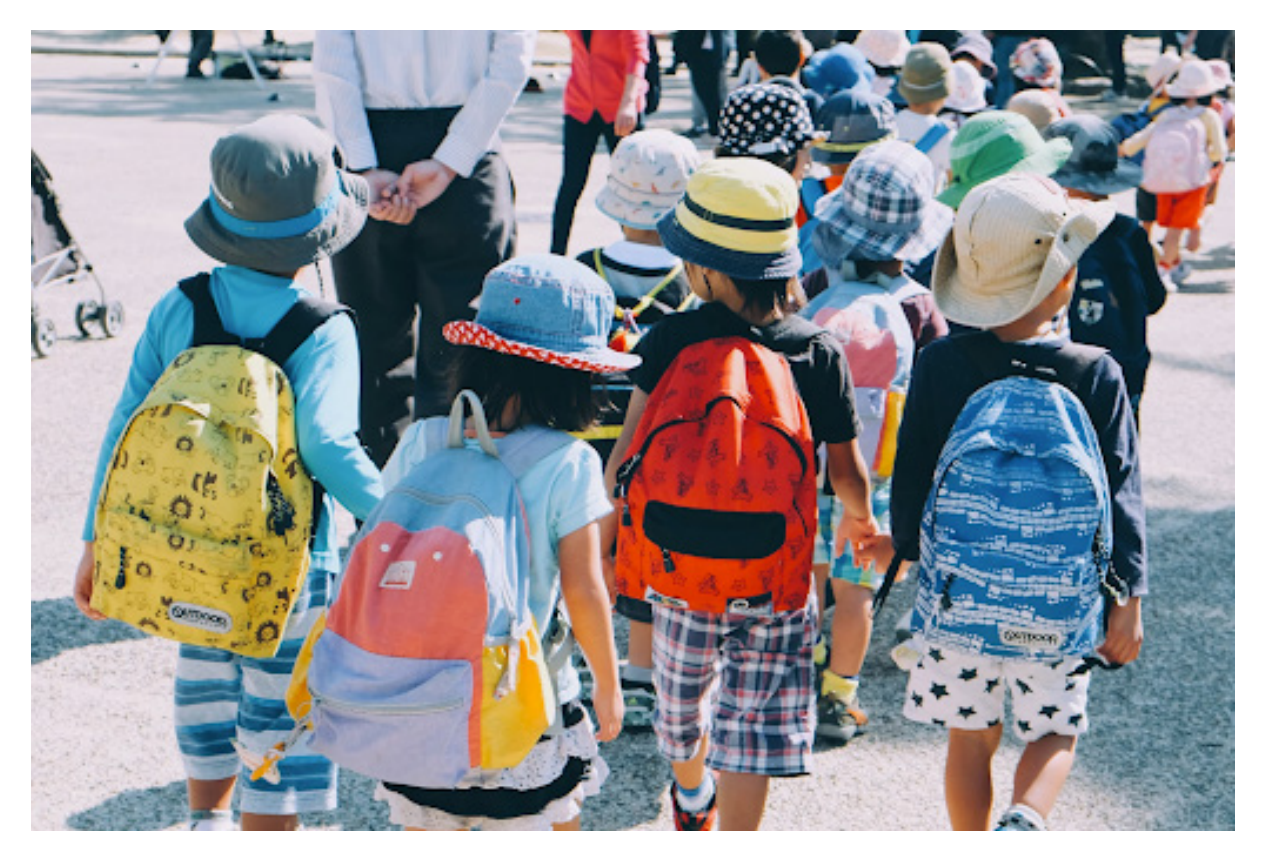

THANUN, N. Grupo de pessoas…o dia. Fotografia. Unsplash, 2024. Disponível em: https://unsplash.com/pt-br/fotografias/grupo-de-pessoasvestindo-mochilas-brancas-e-laranjas-andando-em-pavimento-de-concreto-cinza-durante-o-dia-CYlPykF-qAM. Acesso em: 25 fev. 2024.

6. Instruções de Jogo: imagens de um jogo de tabuleiro ou de cartas podem ser apresentadas, com objetivo de explicar as regras do jogo e como jogá-lo.

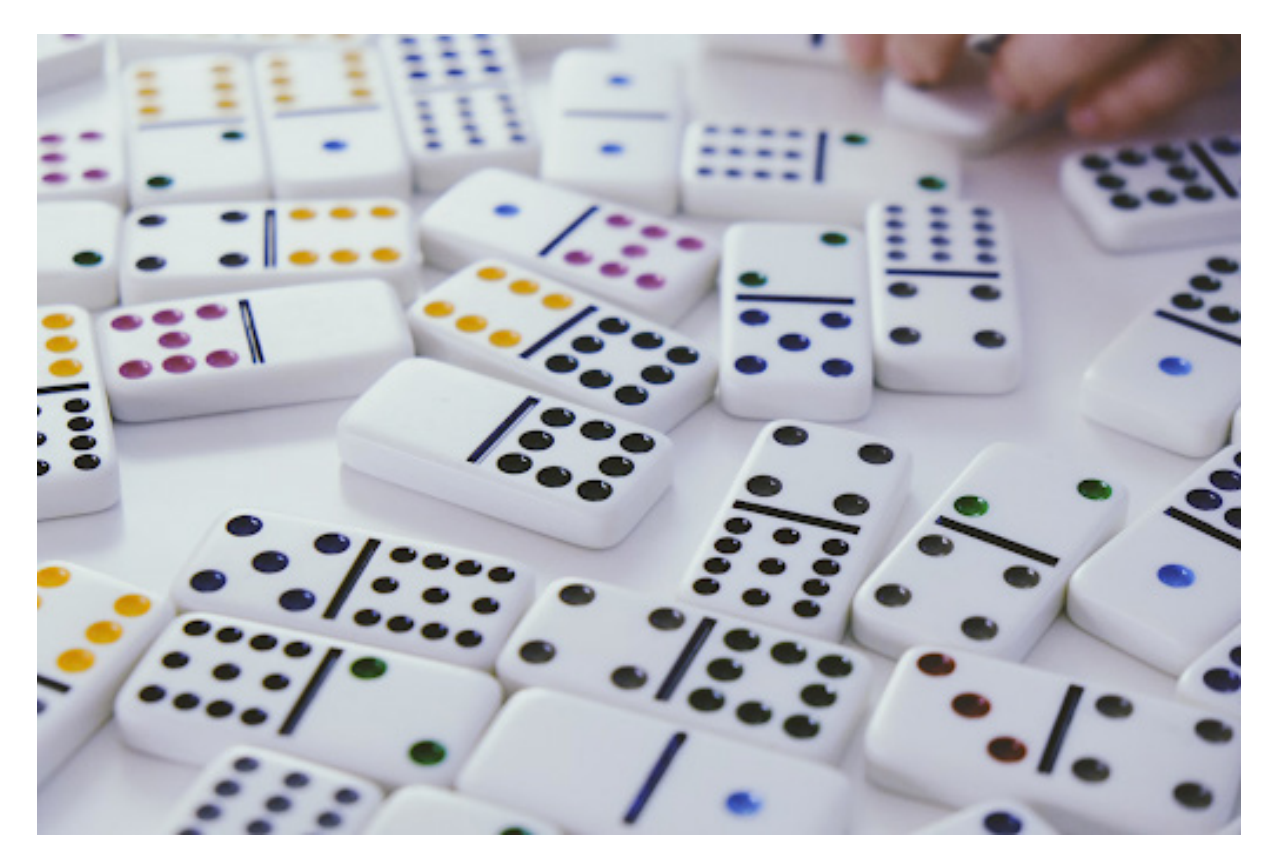

QUINTAL, R. Telhas de dominó. Fotografia. Unsplash, 2024. Disponível em: https://unsplash.com/pt-br/fotografias/telhas-de-domino-Ecp0vf3f\_aw. Acesso em: 25 fev. 2024.

Esses seis problemas oferecem uma variedade de situações do dia a dia que podem ser abordadas com algoritmos, ajudando os estudantes a entender como a lógica computacional pode ser aplicada em diversas situações.

## **Anexo 2.3**

#### Turma **Cartão de algoritmo**

Peça para que os estudantes preencham o passo a passo de como criaram o carrinho, no formato de um algoritmo. Os estudantes podem adicionar passos a mais, conforme necessário. O importante é que o algoritmo possua uma sequência finita, ordenada e não ambígua de passos para solucionar determinado problema ou realizar uma tarefa. Um exemplo do cartão e de seu preenchimento encontra-se abaixo:

**NOME DO ALGORITMO:**

**Início**

**Passo 1:**

**Passo 2:**

**Passo 3:**

**Passo 4:**

**Passo 5:**

**Passo 6:**

**Passo 7:**

**Passo 8:**

**Passo 9:**

**Passo 10:**

**Fim**

**CARRINHO SUSTENTÁVEL: ALGORITMO DE CONSTRUÇÃO**

**Início**

**Passo 1: Escolha o material principal para a estrutura do carrinho (ex: papelão).**

**Passo 2: Corte o material conforme o tamanho desejado para o carrinho.**

**Passo 3: Decida o formato e o design do carrinho.**

**Passo 4: Fixe as rodas na base do carrinho usando cola ou fita adesiva.**

**Passo 5: Crie o sistema de tração usando elásticos, palitos de picolé ou outros materiais disponíveis.**

**Passo 6: Reforce a estrutura do carrinho, se necessário, para garantir sua estabilidade.**

**Passo 7: Decore o carrinho utilizando materiais sustentáveis adicionais (ex: tampinhas de garrafa, canudos de papel).**

**Passo 8: Faça os ajustes finais e teste o carrinho para garantir que esteja funcionando corretamente.**

**Passo 9: Apresente o carrinho à turma e compartilhe sua experiência de construção.**

**Fim**

## **Anexo 2.4**

### **Programar e a necessidade de resolver problemas**

Olá, professor/a! Conforme vimos na aula anterior, o computador surgiu como uma tecnologia capaz de nos auxiliar na solução de problemas complexos. Falamos também sobre o **programar**, conceito em constante evolução devido ao surgimento de novas tecnologias, até pouco tempo nunca imaginadas pelo homem ou, então, vislumbradas somente como elementos de ficção científica.

Desse modo, gerar um programa significa resolver uma parte lógica (o **algoritmo**) e escrever esse conteúdo de modo que o computador consiga interpretar (a **linguagem**) o que foi escrito. Precisamos sempre ter em mente que usar o computador auxilia na execução de muitas ações do dia a dia, como:

- Ter informações sobre diferentes assuntos;
- Opções de transporte e localização;
- Fazer compras;
- Estudar e encontrar novas oportunidades.

Não se pode esquecer, porém, que há casos em que o computador não consegue resolver necessidades sozinho, situações em que a solução do problema exige a utilização de um sistema inteligente, ou seja, requer, além do computador, uma série de dispositivos elétricos e mecânicos acionados a partir de comandos. Vejamos alguns exemplos de sistemas inteligentes:

- Sistema de transporte como metrô ou avião, por exemplo, tem as decisões de operação realizadas sem a necessidade de intervenção do cérebro humano, ainda que exista a possibilidade de isso ocorrer a qualquer momento;
- Unidades de produção como eletrodomésticos, que têm seus produtos resultantes de linhas de produção em geral e são produzidos com o uso de robôs;
- Medicamentos e máquinas utilizadas em diagnósticos e tratamentos também utilizam recursos automatizados.

Enfim, tudo isso requer mais do que um computador. São sensores, dispositivos mecânicos, eletrônicos, que orientam e monitoram diferentes funções que resultarão no **produto**. Vamos ver um caso que está presente no nosso cotidiano, o caixa eletrônico - a necessidade de tirar dinheiro no caixa eletrônico, como funciona isso? Será que apenas com o uso de um computador essa necessidade seria atendida?

Nesse, como em outros casos, o computador de modo isolado não resolveria o problema. O programa (processado no computador) poderia controlar toda a requisição, mas dependeria de um conjunto de dispositivos e mecanismos para executar as operações que resultam do programa.

Várias situações práticas poderiam acontecer. Considere algumas delas:

- O que acontece se não houver dinheiro disponível?
- Quem conta isso?

#### Outra situação:

Há dinheiro, mas devido a um problema em algum mecanismo que processa a sua separação, a quantidade liberada está errada. Se o caixa libera uma quantidade menor de notas, temos um problema. E, se libera uma quantidade maior, também. Esse exemplo leva à conclusão de que o computador da solução, como se diz na área de programação, é **parte de um sistema**. O conceito-chave do ato de programar consiste em identificar uma **necessidade**, transformá-la em um problema e, a partir daí, pensar em como é possível solucioná-lo.

#### **O processo de resolução de problemas**

Na Ciência da Computação, temos que resolver problemas o tempo todo. A maior parte da resolução de problemas na Ciência da Computação acontece em equipes. Ter uma estratégia para abordar problemas pode ajudar a desenvolver novos insights e chegar a soluções novas e melhores. Esse processo é geralmente útil para resolver todos os tipos de problemas. Ele é dividido em etapas:

#### **Definir**

- Que problema você está tentando resolver?
- Quais são as restrições?
- Qual a sua intuição para resolver o problema?

#### **Preparar**

- Brainstorm pesquisa de possíveis soluções;
- Compare prós e contras;
- Faça um plano.

#### **Tentar**

• Coloque seu plano em ação.

#### **Refletir**

- Como seus resultados se comparam às metas que você estabeleceu enquanto definia o problema?
- O que você pode aprender com isso ou fazer melhor da próxima vez?
- Que novos problemas você descobriu?

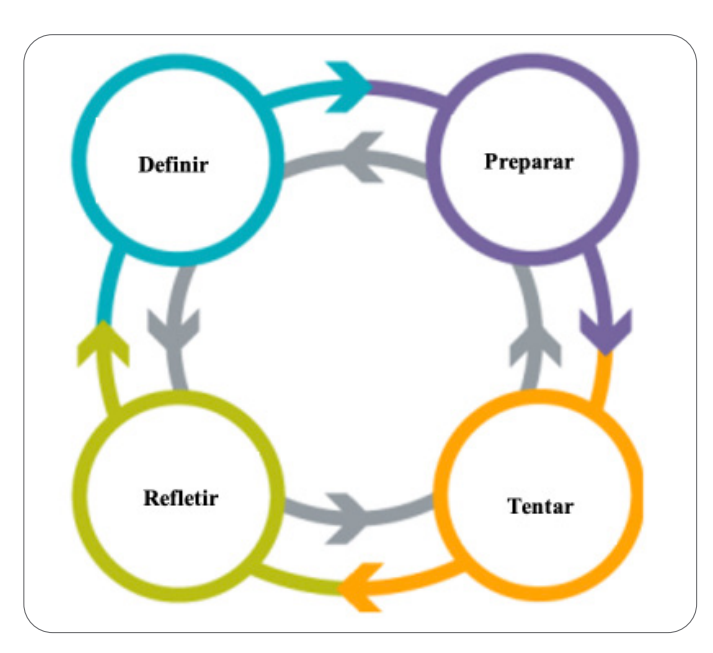

Para saber mais sobre resolução de problemas, visite o Code.org:

Lesson 1: Intro to problem solving. CODE.ORG, 2024. Disponível em: https://studio.code.org/s/csd1-2021/lessons/1. Acesso em: 20 fev. 2024.

 $\overline{\mathbf{b}}$ 

## **Anexo 2.5**

#### Turma **Tutorial para montagem de um carrinho de Fórmula 1**

## Passo a passo

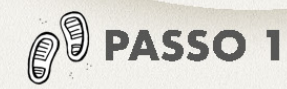

Antes do intervalo, proponha aos alunos a tarefa da observação, em que eles deverão memorizar o estado físico quanto à conservação e limpeza da escola. Após o intervalo, reúna os alunos e os conduza a um passeio pelo pátio e demais locais abertos da escola como, quadra poliesportiva, jardim, biblioteca, sala de informática, banheiros, cozinha, entre outros, dando ênfase à observação do lixo depositado nas lixeiras. no chão, mesas do refeitório etc., para que os alunos visualizem a quantidade de lixo que é produzida em um curto espaço de tempo. Neste momento, questione os alunos sobre o antes e o depois, referindo-se à quantidade de lixo depositado nos locais observados;

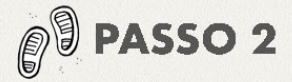

Após o passeio, na sala de aula ou em outro espaço pertinente, disponha os alunos em uma roda. Neste momento, incentive os alunos a conversar sobre a necessidade da preservação do meio ambiente, questione sobre os materiais encontrados durante o passeio e onde eles podem ser reaproveitados, levante questões que proporcionem aos alunos a reflexão da importância da reutilização de materiais e que nem tudo o que é considerado "lixo" deve ser descartado de imediato após sua primeira utilização. Para esta conversa, o professor deve utilizar imagens que demonstrem o mal que o descarte incorreto e a não reutilização de materiais fazem ao meio ambiente;

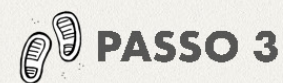

Ainda em diálogo, indague os alunos sobre como é um carro, quais suas partes principais e o que eles podem utilizar para construir um carrinho de brinquedo a partir de materiais recicláveis. Com o apoio da lousa, faça uma lista dos materiais necessários para essa construção, discriminando as quantidades para a confecção de cada carrinho;

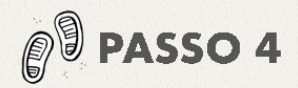

Com a lista de materiais já discriminados, divida os alunos em equipes, onde eles deverão interagir entre si, definir um nome para a equipe e se familiarizar com os materiais a serem utilizados;

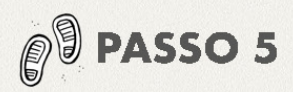

Os alunos, com auxílio do professor, apropriam-se do material, fazem a conferência das quantidades corretas e iniciam o processo de construção. Durante esse processo, realize questões, como, por exemplo, "por que o formato da roda facilita o carrinho a se movimentar?", "como se chama o formato da roda?" etc., para que o aluno evidencie, por meio da atividade lúdica, as formas geométricas presentes no cotidiano;

130

ALÔ, MUNDO!

**PU PASSO 6** 

Turma

Durante a confecção do carrinho. juntamente com o grupo de alunos, inicie a confecção da pista, para que os estudantes observem as figuras geométricas encontradas em uma pista de corrida. A partir deste momento, inicie o trabalho da percepção de tamanhos, por meio de questões como: "qual tamanho devemos utilizar para nossa pista de corridas?", "se os carrinhos estiverem em tamanhos diferentes, será uma corrida justa?". Incentivando a criatividade, questione qual a diferença entre o carrinho produzido em sala de aula e um carro de corrida de verdade:

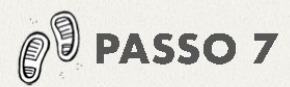

Após a construção dos carrinhos, organize a corrida, promovendo o espírito de equipe e o senso de direção dos alunos. Durante a corrida, solicite aos alunos que observem o trajeto realizado pelos carrinhos.

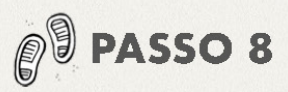

Neste momento, questione aos alunos qual carrinho foi mais longe e quais opções temos para comprovar essa vitória. É a partir daí que o professor faz o incentivo aos alunos para conhecerem as unidades de medida. Em um primeiro momento, os alunos utilizam as palmas das mãos, pegadas e passos. Após isso, forneça réguas e solicite aos alunos que realizem as transformações necessárias através de cálculos e de raciocínio lógico para determinar as distâncias percorridas.

Para deixar esse momento mais leve, o professor pode solicitar que realizem o trabalho de calcular em equipe, para que haja mais interação e troca de conhecimento entre os pares.

#### **PRODUTO FINAL**

Corrida de carros desenvolvida com materiais reciclados.

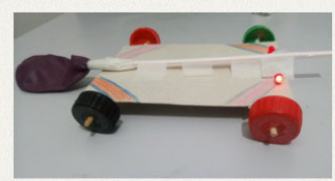

### $\begin{array}{c}\n\bullet \\
\bullet \\
\bullet \\
\bullet\n\end{array}$ **AVALIAÇÃO**

A avaliação acontecerá ao decorrer da atividade. De forma processual e formativa, será considerada a participação, proatividade, criatividade, o empenho e comprometimento do aluno com seu aprendizado.

#### **TUTORIAL - PASSO A PASSO PARA MONTAR O SEU FÓRMULA 1**

### **MATERIAL BÁSICO:**

- +4 tampinhas de garrafa pet;
- ·1 palito de churrasco;
- -2 canudos:
- ·1 pedaço de papelão:
- •Fita crepe;
- ·1 bexiga.

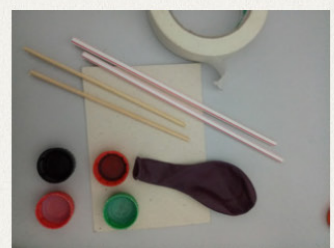

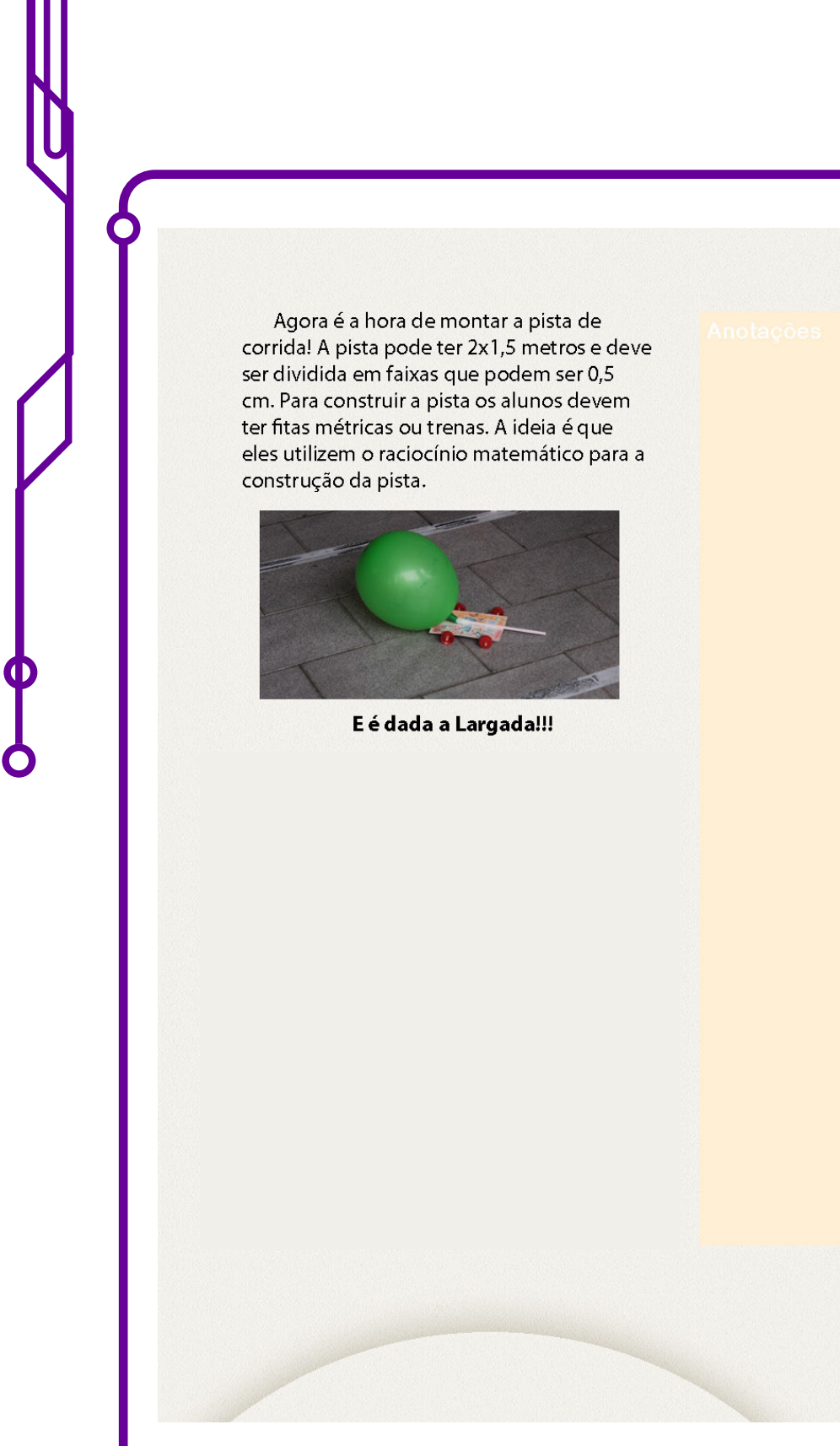

### **Referência**

CRUZ, N. M. F. R. Na medida certa, vamos vencer a corrida da reciclagem? In: FUNDAÇÃO TELEFÔNICA VIVO; FUNDAÇÃO LEMANN. Programaê!: um guia para construção do Pensamento Computacional. São Paulo: Fundação Telefônica Vivo; Fundação Lemann, 2018, p. 131-133. Disponível em: http://fundacaotelefonicavivo.org.br/wp-content/uploads/pdfs/Guia\_ Final\_06\_09\_2018.pdf. Acesso em: 15 fev. 2024.

LEO

## **Anexo 3.1**

## **Desenvolvendo habilidades de programação com Code.org e Minecraft**

Uma plataforma que tem desempenhado um papel significativo na democratização do aprendizado de programação é o Code.org. Code.org é uma organização sem fins lucrativos que visa tornar a educação em ciência da computação mais acessível a todos, independentemente de idade, gênero ou origem socioeconômica. A plataforma oferece uma variedade de recursos educacionais gratuitos, incluindo tutoriais interativos, jogos e currículos completos de ciência da computação para escolas.

Um dos recursos mais populares do Code.org é a integração com o Minecraft, um dos jogos mais amados e populares do mundo. O Minecraft oferece um ambiente virtual rico e interativo onde os jogadores podem construir, explorar e criar mundos únicos. Ao combinar o Minecraft com o aprendizado de programação, o Code.org proporciona uma experiência envolvente e prática para os estudantes desenvolverem suas habilidades de codificação.

A programação para o Minecraft no Code.org permite que os estudantes escrevam código para manipular o mundo do jogo, criar estruturas complexas, automatizar tarefas repetitivas e até mesmo desenvolver jogos personalizados dentro do Minecraft. Essa abordagem prática não apenas torna o aprendizado de programação mais divertido e acessível, mas também ajuda os estudantes a visualizarem as aplicações práticas dos conceitos de codificação.

Professor/a, para saber mais sobre Minecraft e o Code.org, acesse:

Tutoriais do Minecraft no Hour of Code. Code.org - Minecraft, 2024. Disponível em: https://code.org/minecraft. Acesso em: 14 fev. 2024.

Programaê traduz conteúdos da Code.org. Fundação Telefônica Vivo, 7 fev. 2020. Disponível em: https://www.fundacaotelefonicavivo.org.br/ noticias/programae-traduz-conteudos-da-code-org. Acesso em: 14 fev. 2024.

Programando com o code.org. Saladeaula30, 8 jun. 2015. Disponível em: https://www.youtube.com/watch?v=eRreAQhQjfk. Acesso em: 14 fev. 2024.

## **Anexo 3.2**

### **Explorando o AlgoCards: uma ferramenta para o ensino de algoritmos**

Compreender os conceitos fundamentais de algoritmos não apenas capacita os estudantes a se tornarem programadores eficazes, mas também promove o pensamento lógico, a resolução de problemas e a habilidade de abordar desafios complexos de forma sistemática. Nesse contexto, ferramentas educacionais como o AlgoCards facilitam o aprendizado de algoritmos de uma maneira acessível e envolvente, incentivando os estudantes a experimentar, explorar e colaborar enquanto desenvolvem suas habilidades de programação e resolução de problemas. Além disso, o AlgoCards promove uma abordagem hands-on para o aprendizado de algoritmos, preparando os estudantes para enfrentar os desafios do mundo digital em constante evolução.

O AlgoCards é uma ferramenta on-line que oferece uma abordagem prática e lúdica para o ensino de algoritmos. Baseado em cartões com instruções simples e visuais, o AlgoCards permite que os estudantes construam e executem algoritmos passo a passo, facilitando a compreensão dos conceitos subjacentes de forma gradual e intuitiva, sendo adequado para uma ampla faixa etária e níveis de habilidade, desde iniciantes até estudantes mais avançados.

Uma das características distintivas do AlgoCards é sua capacidade de representar algoritmos de forma visual e dinâmica. Cada cartão no AlgoCards contém uma instrução específica, como "mover para a direita" ou "virar à esquerda", e os estudantes podem organizar esses cartões em uma sequência lógica para criar algoritmos complexos. Além disso, o AlgoCards oferece recursos de depuração que os permitem testar e corrigir seus algoritmos, identificando erros e compreendendo os conceitos de forma mais profunda.

Outro aspecto importante do AlgoCards é sua flexibilidade e adaptabilidade. Os educadores podem usar o AlgoCards para ensinar uma variedade de conceitos de algoritmos, desde estruturas de controle básicas, como sequência, seleção e repetição, até algoritmos mais avançados, como ordenação e busca. Além disso, o AlgoCards pode ser integrado facilmente ao currículo existente, complementando as aulas teóricas com atividades práticas e experiências de aprendizado significativas.

Professor/a, para saber mais sobre AlgoCards, acesse:

BRACKMANN. Computacional: Educação em Computação. 2024. Disponível em: https://www.computacional.com.br/. Acesso em: 14 fev. 2024.

Palestra AlgoCards. Computacional - Computação na Escola, 22 abr. 2019. Disponível em: https://www.youtube.com/watch?v=bX7w-JrC9mA. Acesso em: 14 fev. 2024.

## **Anexo 4.1**

## **Algoritmo e sua construção**

O algoritmo recebe diferentes definições, a exemplo de outros conceitos apropriados pela Ciência da Computação. Grande parte deles vem do estudo da matemática, das relações lógicas e do desenvolvimento de problemas. Pode-se considerar, entretanto, que um algoritmo é um conjunto de orientações ordenadas e sequenciais que sugere o modo de se resolver um problema.

Considere a maneira de preparar um bolo, assentar um piso, pintar uma parede ou preparar um café (novamente). Em cada uma dessas atividades, há uma sequência de procedimentos que geralmente chamamos de ações. Elas geralmente têm uma noção de encadeamento (sequência). O objetivo final é a realização da atividade.

Nos exemplos de atividades acima, ao se descrever sua realização por meio de um conjunto de ações, não se prevê o uso do computador – esse tipo de algoritmo, portanto, é chamado de "não computacional". Um algoritmo, seja computacional ou não, pode ser representado de diversas maneiras. Vamos explorar três formas de representar algoritmos: descrição narrativa, fluxograma e pseudocódigo (ou portugol):

#### **1. Descrição Narrativa**

A descrição narrativa é uma forma textual de explicar um algoritmo em linguagem natural. É uma maneira de descrever passo a passo como resolver um problema sem utilizar símbolos ou notações específicas. Vamos considerar um exemplo simples de um algoritmo para para mostrar o resultado da multiplicação de dois números:

**Passo 1 - Obter os dois números que serão multiplicados.** 

**Passo 2 - Multiplicar os números.** 

**Passo 3 - Mostrar o resultado obtido na multiplicação.**

Outro exemplo para determinar se um número é par ou ímpar:

**Passo 1: Obter o número a ser verificado. Passo 2: Dividir o número por 2. Passo 3: Verificar se o resto da divisão é igual a zero. Passo 4: Se o resto for zero, então o número é par. Caso contrário, o número é ímpar.**

#### **2. Fluxograma**

Um fluxograma é uma representação gráfica de um algoritmo, utilizando diferentes formas geométricas para representar diferentes tipos de operações. O exemplo a seguir representa um algoritmo para trocar uma lâmpada:

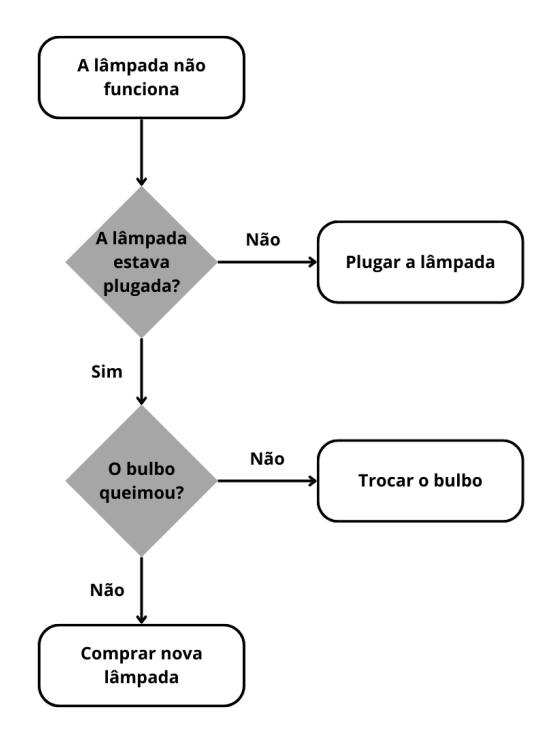

Lamp Flow Chart. Fluxograma. Wikipedia, 2024. Disponível em: https://pt.wikipedia.org/wiki/Fluxograma. Acesso em: 14 fev. 2024.

C

## **3. Pseudocódigo (ou Portugol)**

O pseudocódigo é uma forma intermediária entre uma descrição narrativa e uma linguagem de programação real. Ele usa uma sintaxe semelhante à linguagem de programação, mas é mais simples e fácil de entender. No tópico a seguir, vamos explorar um exemplo de algoritmo em pseudocódigo.

#### **Algoritmos computacionais**

Para a elaboração dos algoritmos computacionais, algo semelhante ocorre. Nessa situação, uma série de condições também são necessárias e devem ser informadas para que "quem seja responsável" possa realizar as ações programadas com sucesso. Pode parecer que utilizar o computador implica "vantagem" na realização de uma tarefa – e isso pode ser verdade, a depender da atividade. Entretanto, uma tarefa computacional aparentemente "simples" pode não vir a ser realizada pelo responsável (o processador), simplesmente porque ele não tem todos os dados necessários. Vamos ver isso por um exemplo elementar.

Professor/a, solicite que os estudantes apresentem o algoritmo "soma de dois inteiros" por uma função. Esperamos que o resultado seja semelhante ao indicado:

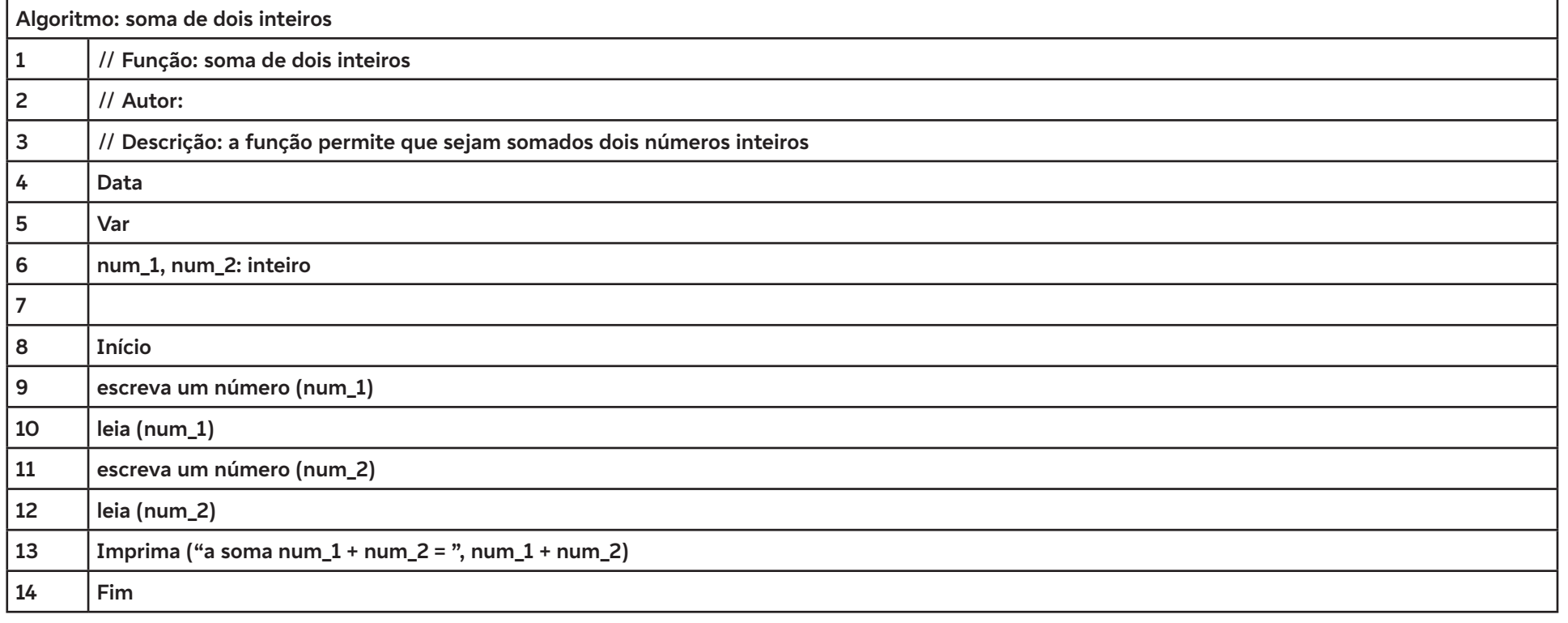

Com base nos resultados apresentados pelos estudantes e no indicado acima, é possível fazer algumas comparações e análises sobre o algoritmo: O interpretador realiza uma operação de cada vez, valida a instrução e prossegue;

- As instruções recebem uma sintaxe ("modo de serem escritas") em função da linguagem;
- A notação indicada é de "base lógica";
- As instruções são definidas por verbos. No exemplo, em **verde**: escrever, ler e imprimir;
- Muitas operações "da máquina" devem ser realizadas para decodificar cada verbo que, de fato, é uma função específica da linguagem;
- Acrescem-se às declarações de funções (**verbos, em verde**), as variáveis (em **vermelho**);
- O restante da programação (**em azul**) são estruturas (partes) da sintaxe (maneira de escrever, idioma), que é específica de cada linguagem.

#### **Complemento**

- Quando se escreve um código, partes podem ser apenas comentários. Isso é desprezado pelo interpretador. No exemplo, essas instruções iniciam com "//". Isso significa que as orientações que vêm depois disso são para nós (humanos) podermos avaliar e entender o que outra pessoa codificou.
- Analise com os estudantes o que ocorre com o usuário que digitar "1,5". Professor/a, esse tipo de pergunta se contrapõe ao comentário "isso é óbvio". Existem algoritmos complexos para provar se um número é inteiro. Uma maneira simples é armazenar o número na variável e perguntar se ele é inteiro e, caso não seja, retornar ao comando "digite um inteiro". O teste não está codificado, mas subentende-se que é uma "função de validação", ou seja, ou se informa um valor correto ou o interpretador não prossegue.

#### **Referências**

Lamp Flow Chart. Fluxograma. Wikipedia, 2024. Disponível em: https://pt.wikipedia.org/wiki/Fluxograma. Acesso em: 14 fev. 2024.

Fluxograma de processo: o que é e como fazer? Resultados Digitais, 2024. Disponível em: https://resultadosdigitais.com.br/marketing/fluxogramade-processo/. Acesso em: 14 fev. 2024.

SOUZA, O. N. Representação de algoritmos. Programação para Ciências Biológicas. PUCRS, 2016. Disponível em: https://www.inf.pucrs. br/~osmarns/002\_Programa%C3%A7%C3%A3o%20para%20Ci%C3%AAncias%20Biol%C3%B3gicas\_2016\_1/000\_Aulas\_PPT\_2016\_1/ Aula\_17\_03\_2016\_Representa%C3%A7%C3%A3o%20de%20algoritmos.pdf. Acesso em: 24 fev. 2024.

## **Anexo 4.2**

## **Exemplo prático de Fluxograma**

Olá, professor/a! Vamos mostrar um exemplo de fluxograma para a tarefa de **retirar o dinheiro no caixa eletrônico**. No desenvolvimento de programas, desenvolver algoritmos em formato de fluxograma é uma ferramenta que pode auxiliar no desenvolvimento da lógica de programação. Sendo assim, **mão na massa!**

#### **PROBLEMA:**

Faça uma representação das ações do programa **retirar o dinheiro no caixa eletrônic**o em forma de fluxograma. Diga aos estudantes que para construírem o fluxograma, eles precisarão de uma folha de papel quadriculado ou poderão fazê-lo por meio de um editor de texto (como o Word, por exemplo) ou uma ferramenta como o Draw.io. Verifique os recursos de que dispõe em sua escola.

Os processos representados como elementos de um diagrama apresentam significado específico em função dos símbolos que são utilizados na sua representação. Na tabela a seguir, são apresentados cinco tipos de processos:

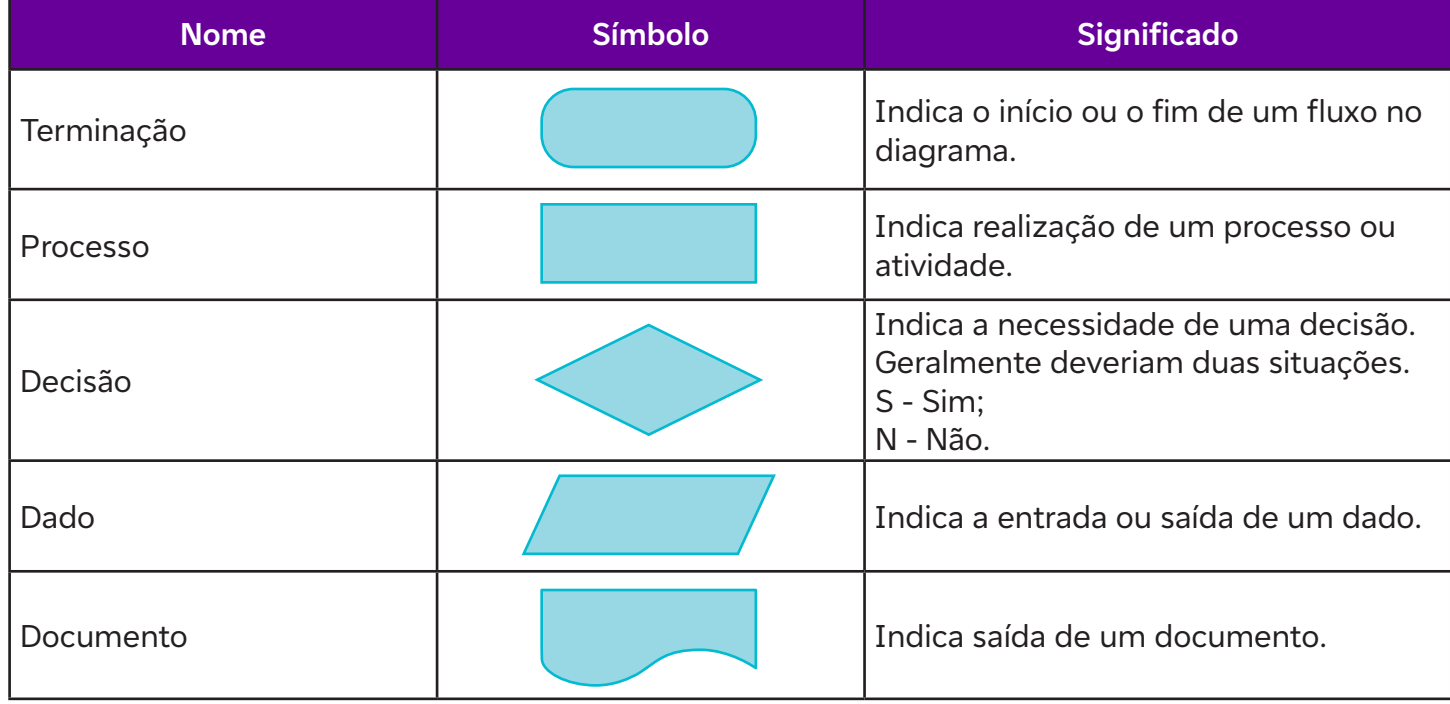

Então, chegou a hora: mão na massa! Vejamos como os estudantes conseguem desenvolver a atividade. Um algoritmo em formato de fluxograma é apresentado a seguir. Os estudantes podem não conseguir desenvolver a atividade com estes detalhes, mas é importante que considere que esta não é a resposta certa. Ele contém alguns processos básicos previsíveis; outros ainda são necessários para aprimorá-lo, então leve em conta, dessa forma, que o aperfeiçoamento surgirá com o tempo e a persistência.

**Fluxograma para retirar o dinheiro no caixa eletrônico**

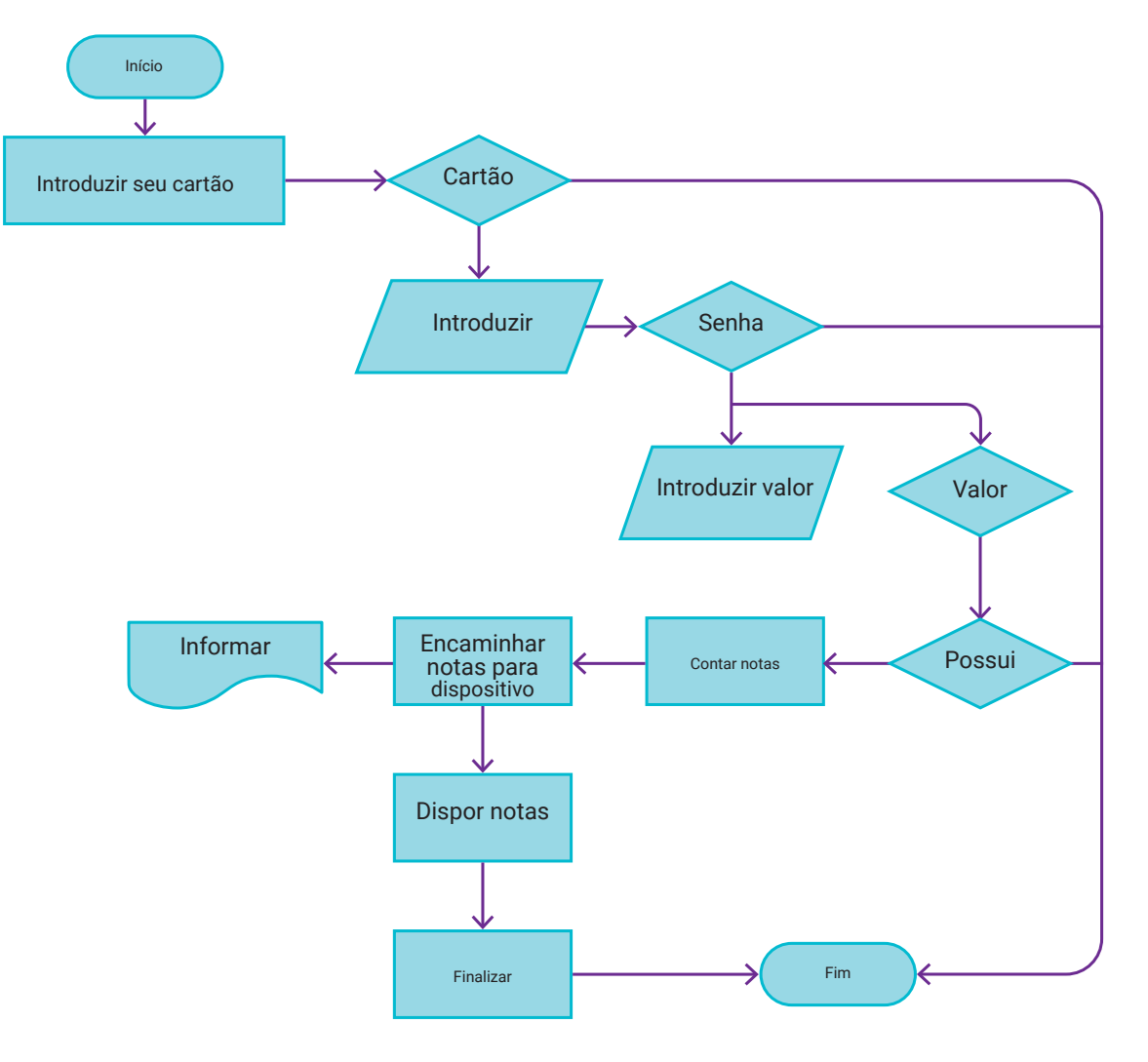

C

## **Anexo 4.3**

## **Como utilizar o Draw.io**

Totalmente gratuito, o Draw.io é outra ferramenta competente e muito utilizada para a criação de fluxogramas e diagramas. O Draw.io ainda possui uma versão para desktop que pode ser instalada diretamente na máquina. Em nossos testes, o programa funcionou bem e apresentou as mesmas ferramentas da contraparte on-line. A vantagem é exatamente não precisar de conexão com a internet para funcionar, o que pode ser útil em alguns casos. Para aqueles que ainda não dominam o inglês, o Draw.io possui boa parte das ferramentas disponíveis em português. Outras vantagens são os tutoriais publicados no canal do YouTube e a integração com serviços de armazenamento na nuvem, como Google Drive e OneDrive.

#### **#ficaadica**

 $\mathbf C$ 

#### **Passo a passo:**

- Acesse a ferramenta em: https://www.draw.io/.
- Tutorial digital disponível em: https://www.youtube.com/watch?v=Z0D96ZikMkc.
- A ferramenta abre com a seguinte imagem:

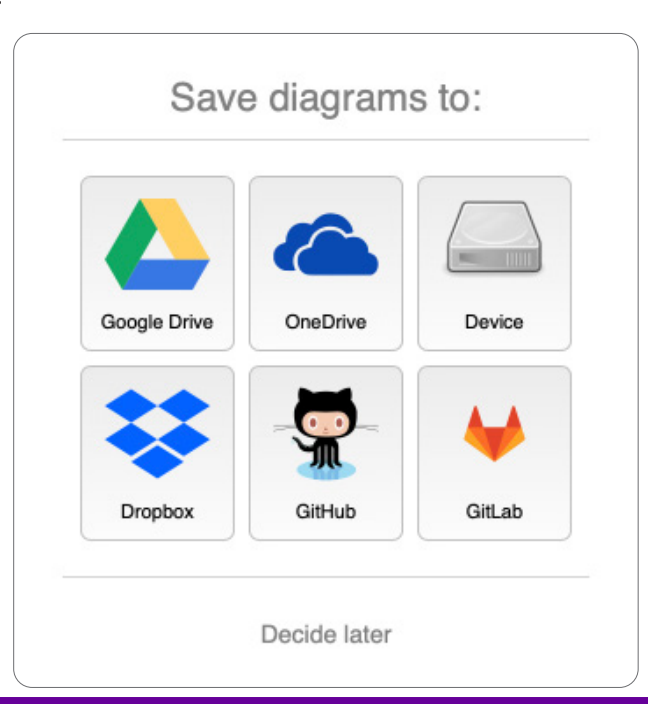

### **Esta é a tela de trabalho do Draw.io:**

 $\bullet$ 

Ò

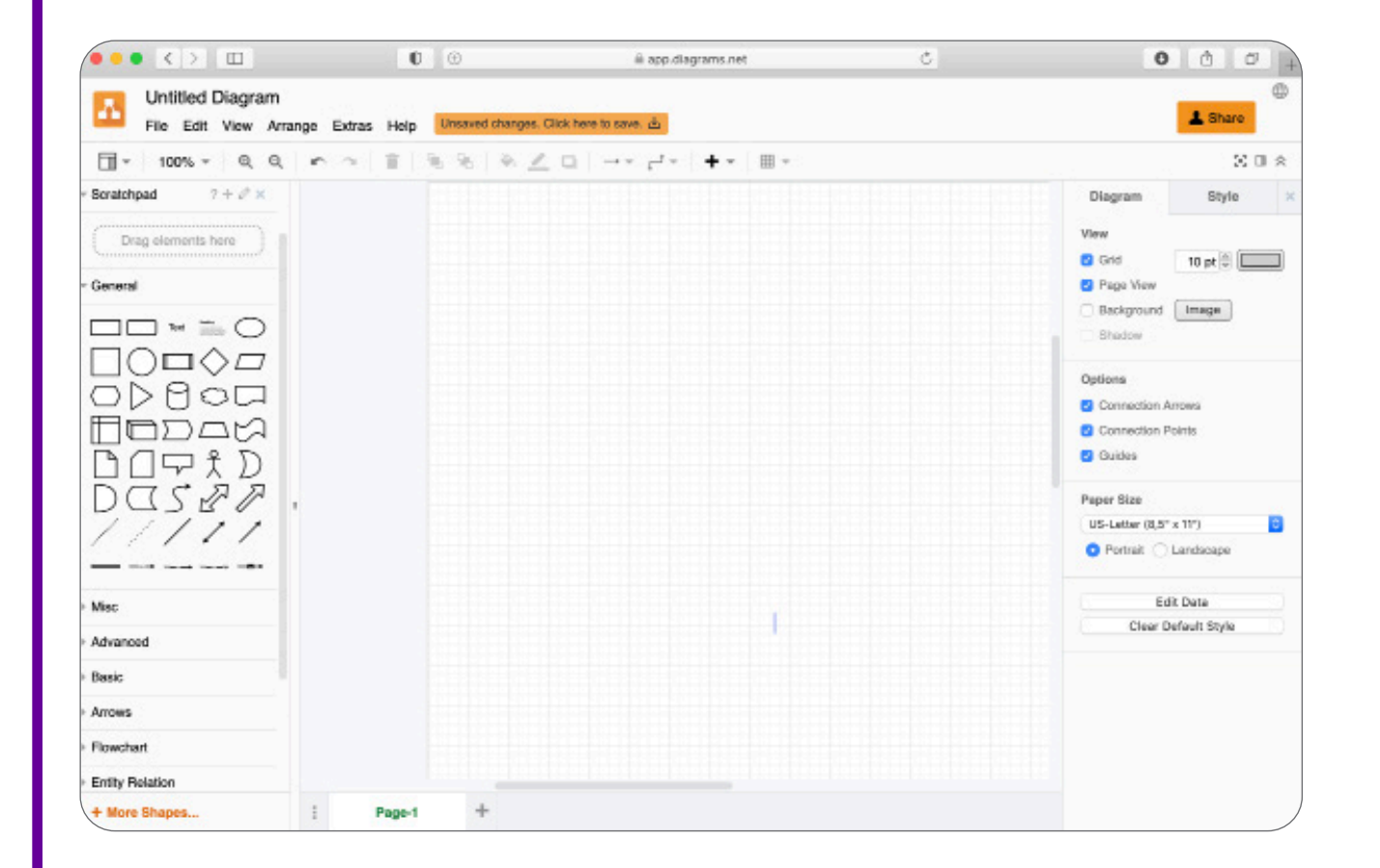

Vamos utilizar, da lateral esquerda, os símbolos *"General"* (geral, em inglês),

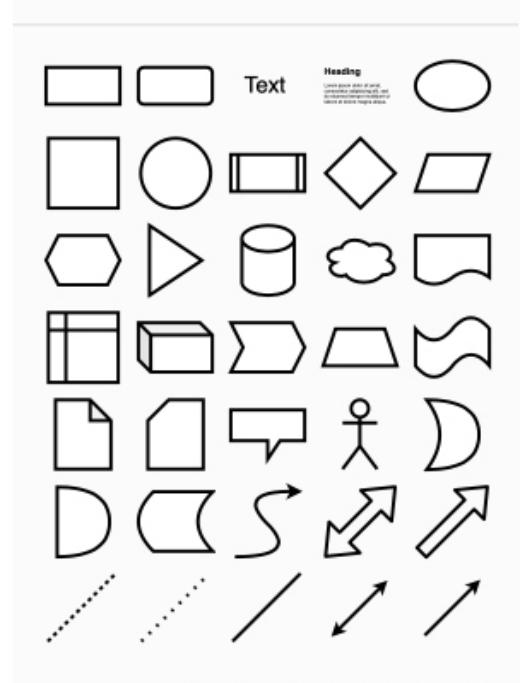

General

Para a construção do fluxograma, a ação é bem simples: basta escolher a figura que deseja e arrastá-la para a imagem quadriculada.

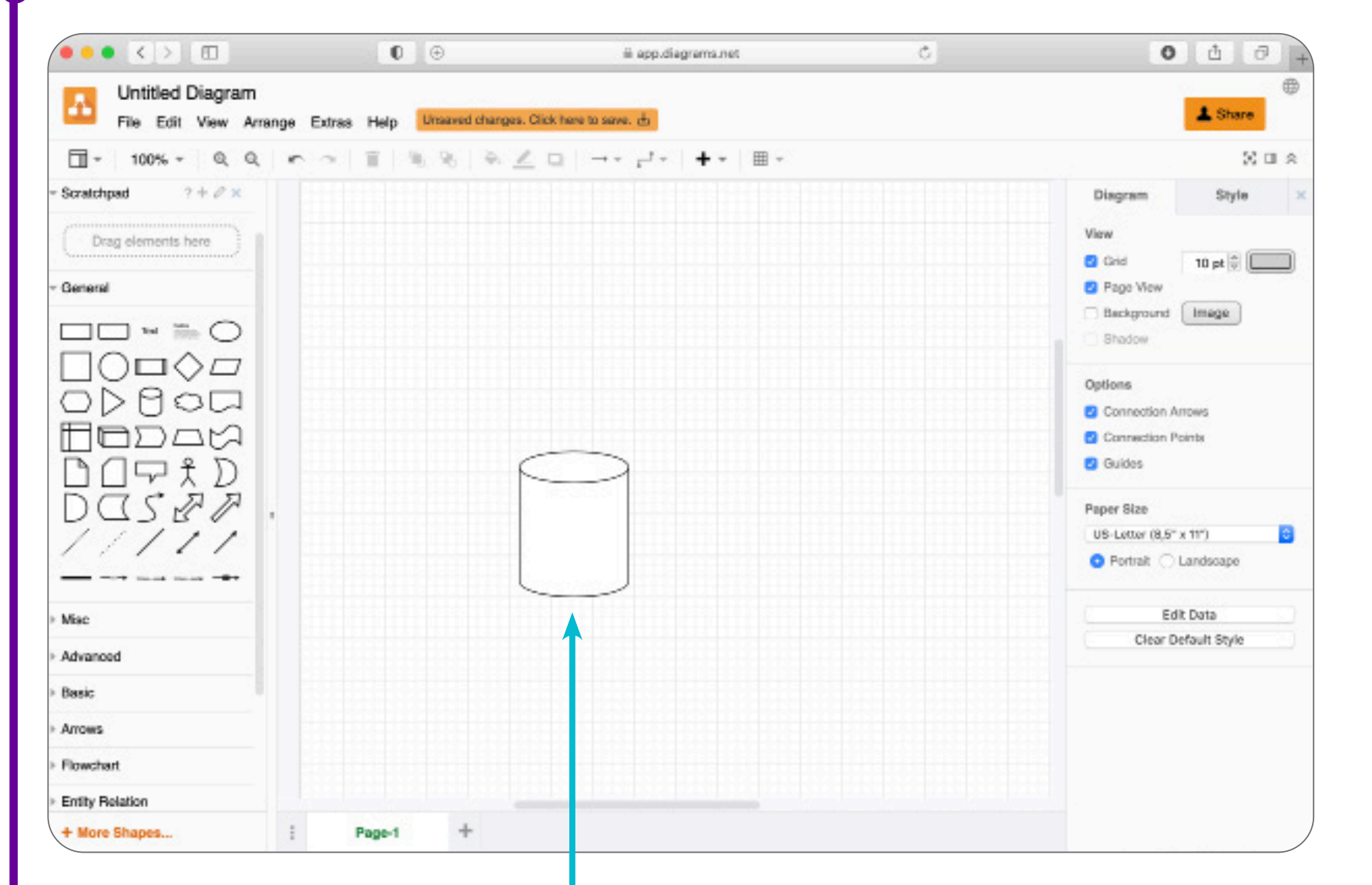

Proponha que a turma explore os recursos e crie elementos visuais para os seus fluxogramas. Ao terminarem, peça para os estudantes salvarem a produção. A ferramenta permite que o arquivo seja salvo em diferentes formatos.

 $\bullet$ 

 $\bullet$
## **Anexo 6.1**

## **Programação em blocos ou visual: uma abordagem para o ensino de computação e algoritmos**

A programação em blocos ou visual é uma ferramenta poderosa e acessível para ensinar conceitos fundamentais de programação a estudantes de todas as idades e tem sido amplamente adotada em ambientes educacionais de todo o mundo. Nela, utilizam-se blocos de código visualmente intuitivos que podem ser arrastados e soltos para criar programas. Uma das principais vantagens da programação em blocos é sua acessibilidade e facilidade de uso. Ao eliminar a necessidade de digitar código complexo, os estudantes podem se concentrar na lógica e na estrutura dos algoritmos, em vez de se preocuparem com a sintaxe da linguagem de programação. Isso reduz significativamente a barreira de entrada para o aprendizado de programação, permitindo que estudantes de todas as idades e habilidades participem de atividades de codificação de maneira mais eficaz.

Além disso, a programação em blocos promove uma abordagem hands-on para o aprendizado de programação. Os estudantes podem experimentar livremente com os blocos de código, testar suas ideias instantaneamente e ver os resultados de suas alterações em tempo real. Isso estimula a exploração, a criatividade e o pensamento crítico, incentivando os estudantes a desenvolverem soluções inovadoras para problemas complexos.

Outro benefício importante da programação em blocos é sua capacidade de facilitar a diferenciação instrucional. Com uma variedade de blocos de código disponíveis, os educadores podem personalizar as atividades de programação para atender às necessidades individuais dos estudantes, oferecendo desafios mais avançados para os alunos mais experientes e fornecendo suporte adicional para aqueles que estão tendo dificuldades.

## **Aplicações da Programação em Blocos**

A programação em blocos tem uma ampla gama de aplicações em sala de aula. Desde a introdução de conceitos básicos de programação para estudantes do ensino fundamental até o desenvolvimento de projetos complexos de ciência da computação para estudantes do ensino médio, a programação em blocos pode ser adaptada para atender a uma variedade de objetivos educacionais. Por exemplo, os educadores podem usar plataformas de programação em blocos, como Scratch ou Blockly, para ensinar conceitos como sequência, seleção, repetição e até mesmo recursão. Os estudantes podem criar histórias interativas, jogos, animações e aplicativos simples, explorando conceitos de programação de uma maneira envolvente e significativa.

Além disso, a programação em blocos pode ser integrada a disciplinas curriculares existentes, como matemática, ciências, química, física e história, proporcionando aos estudantes a oportunidade de aplicar seus conhecimentos de programação em contextos do mundo real. Por exemplo, os estudantes podem usar a programação em blocos para simular fenômenos naturais, modelar processos matemáticos simples e complexos ou criar apresentações interativas sobre temas históricos.

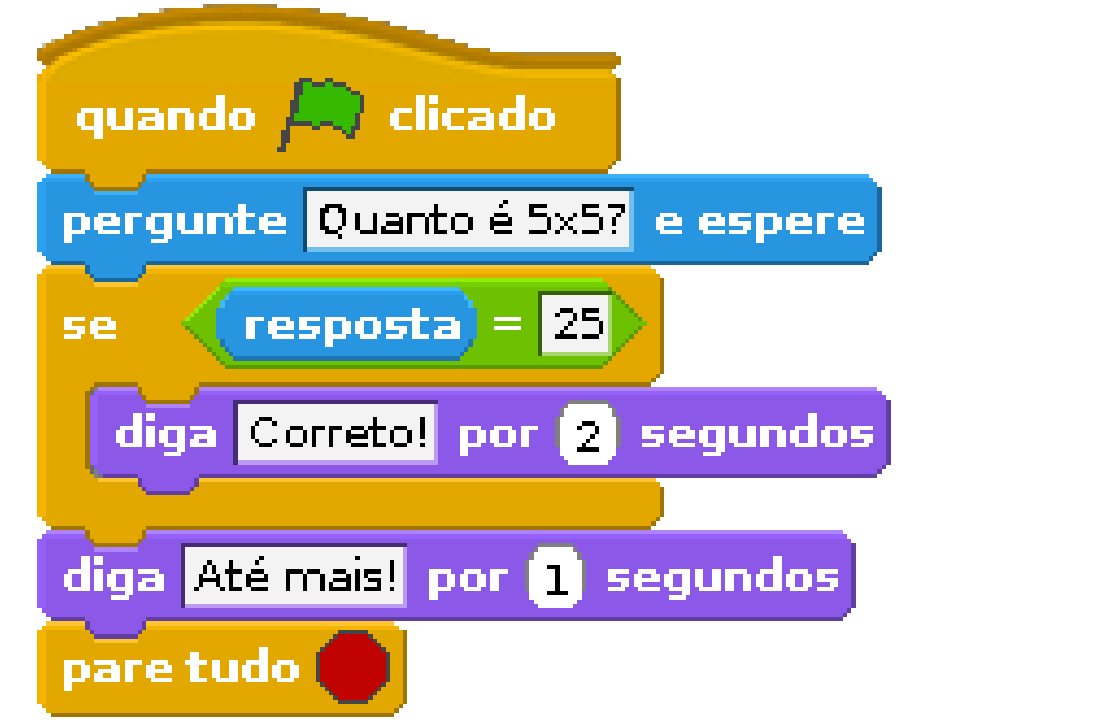

Exemplo de estrutura de um programa em bloco simples. Imagem disponível em: https://idocode.com.br/blog/programacao/programacao-em-blocos/. Acesso em 25 fev. 2024.

Com a programação em blocos, é viável criar estruturas com diferentes níveis de complexidade, sendo influenciado pelo conhecimento e intenção do usuário que utiliza a ferramenta de criação. É possível começar com uma estrutura inicial bastante simples, progredir para algo mais.

 $\mathbf O$ 

## **Desafios da Programação em Blocos**

Apesar de seus muitos benefícios, a programação em blocos também apresenta alguns desafios. Um dos principais desafios é a transição dos estudantes de programação em blocos para linguagens de programação textuais. Embora a programação em blocos forneça uma introdução sólida aos conceitos de programação, os estudantes eventualmente precisarão aprender a escrever código em linguagens como Python, Java ou C++.

Além disso, alguns educadores podem enfrentar resistência à adoção da programação em blocos devido à falta de familiaridade com a tecnologia ou à crença de que a programação em blocos é menos rigorosa do que a codificação tradicional. No entanto, pesquisas mostram que a programação em blocos pode ser tão eficaz quanto a codificação textual na promoção do pensamento computacional e no desenvolvimento de habilidades de resolução de problemas.

Para saber mais sobre a programação em blocos, acesse as referências a seguir e aprofunde-se no conteúdo:

O que é Scratch? Scratch Brasil, 2020. Disponível em: https://scratchbrasil.org.br/o-que-e-scratch/. Acesso em: 10 fev. 2024.

Tutoriais do Scratch. Scratch Brasil, 2020. Disponível em: https://scratchbrasil.org.br/recurso/tutoriais-do-scratch/. Acesso em: 10 fev. 2024.

Guia do Educador. Scratch Brasil, 2020. Disponível em: https://scratchbrasil.org.br/recurso/guia-do-educador-de-cartoes-de-programacao/. Acesso em: 10 fev. 2024.

Introdução ao Scratch - Linguagem de Programação Visual. Bóson Treinamentos, 5 ago. 2020. Disponível em: https://www.youtube.com/ watch?v=HwqopjxdP7E&list=PLucm8g\_ezqNqTtmGghrC2fk9rqM2lkn9O. Acesso em: 14 fev. 2024.

IDoCode. Programação em Blocos. Disponível em: https://idocode.com.br/blog/programacao/programacao-em-blocos/. Acesso em: 10 fev. 2024.

ALEXANDRINI, F.; TAIOQUE GREGHI, F.; MACHADO REIS, D. Computação na escola: Ensino de Programação Scratch. Extensão Tecnológica: Revista de Extensão do Instituto Federal Catarinense, Blumenau, v. 10, n. 20, p. 87-106, 2023. Disponível em: https://publicacoes.ifc.edu.br/index.php/ RevExt/article/view/3979. Acesso em: 15 fev. 2024.

SCAICO, P. D. et. al. Programação no Ensino Médio: Uma Abordagem de Ensino Orientado ao Design com Scratch. In: WORKSHOP DE INFORMÁTICA NA ESCOLA (WIE), 18 , 2012, Rio de Janeiro. Disponível em: https://sol.sbc.org.br/index.php/wie/article/view/18718. Acesso em: 15 fev. 2024.

PERIN, A. P. J., SILVA, D. E., & VALENTIM, N. M. C. Um benchmark de ferramentas de programação em blocos que podem ser utilizadas nas salas de aula do Ensino Médio. Anais do XXXII Simpósio Brasileiro de Informática na Educação. SBC, 2021. p. 1162-1173. Disponível em: https://sol.sbc.org.br/ index.php/sbie/article/view/18139. Acesso em: 15 fev. 2024.

## **Anexo 8.1**

## **Roteiro para criação das apresentações**

Professor/a lembre os estudantes de que esse roteiro é apenas um guia e pode ser ajustado de acordo com as necessidades específicas da apresentação e grupo, bem como com o tempo necessário para apresentação. Além disso, é importante incluir imagens, gráficos, animações ou exemplos visuais sempre que possível para tornar a apresentação mais envolvente e compreensível.

## **Slide 1: Introdução**

- Título: Métodos Modernos de Desenvolvimento de Software
- Breve descrição do objetivo da apresentação

- Lista dos método a ser abordado: Design Thinking, Kanban, Scrum, Extreme Programming (XP), Desenvolvimento Orientado a Testes (TDD), Integração Contínua e Entrega Contínua (CI/CD)

## **Slide 2: Princípios e Métodos**

- Título: Princípios e Métodos
- Breve descrição dos princípios fundamentais de cada método

- Destaque para os métodos específicos utilizados em cada abordagem (por exemplo, interações em Scrum, parceria cliente-fornecedor em XP, testes automatizados em TDD)

### **Slide 3: Benefícios**

- Título: Benefícios dos Métodos Modernos

- Destaque para os benefícios comuns a todos os métodos, como aumento da colaboração, entrega mais rápida de valor, redução de riscos e melhoria da qualidade do software

- Exemplos específicos de benefícios obtidos na indústria de software por meio da implementação desses métodos

## **Slide 4: Exemplos de Aplicação**

- Título: Exemplos de Aplicação na Indústria de Software
- Breve descrição de como cada método é aplicado na prática

- Casos de uso reais de empresas conhecidas que adotaram esses métodos com sucesso, por exemplo o Spotify utilizando o modelo de squads do Spotify

## **Slide 5: Considerações Finais**

- Título: Considerações Finais
- Recapitulação dos principais pontos abordados na apresentação
- Incentivo para os participantes explorarem mais sobre cada método e considerarem sua aplicação em seus próprios projetos

## **Dica: como eu posso fazer uma boa apresentação?**

É importante se preparar com antecedência! Comece definindo claramente o objetivo da sua apresentação e organize suas ideias de forma simples e direta. Faça uma pesquisa rápida sobre o tema e selecione as informações mais importantes para compartilhar. Concentre-se em transmitir suas ideias de maneira nítida e objetiva, sem tentar abordar todos os detalhes. Utilize recursos visuais simples, como diagramas, imagens, gráficos e animações para complementar suas informações. Durante a apresentação, se possível, mantenha contato visual com seus colegas, fale de forma calma e articulada e esteja preparado para responder perguntas. Por fim, pratique sua apresentação algumas vezes antes de compartilhá-la com a turma. Com dedicação e esforço, você será capaz de fazer uma apresentação eficaz mesmo com um tempo limitado.

## **Para saber mais sobre esse tema, você pode utilizar o material a seguir:**

9 dicas para criar apresentações PowerPoint impressionantes. Tradução de Manuela Rodriguez. Shutterstock Blog, 2023. Disponível em: https://www.shutterstock.com/pt/blog/9-dicas-lindas-apresentacoes-powerpoint?ds\_cid=71700000068405478&ds\_eid=700000001483689&gclid=Cj0KCQiAxOauBhCaARIsAEbUSQRDU2hdFk0TAekOcwOBLixZuZuI1CQxGUF14C8\_K8IDamEVLDbkzzYa-ArtJEALw\_wcB&utm\_campaign=CO%3DBR\_LG%3DPT\_BU%3DIMG\_AD%3DDSA\_TS%3Dlggeneric\_RG%3DAMER\_AB%3DACQ\_CH%3D-SEM\_OG%3DCONV\_PB%3DGoogle&utm\_medium=cpc&utm\_source=GOOGLE&PPC\_GOO\_BR\_IG-691591786448=&kw=&gclsrc=aw. ds&gad\_source=1&ds\_ag=FF%3DDSA-Blog\_AU%3DVisitors&ds\_agid=58700006048360439. Acesso em: 24 fev. 2024.

## **Anexo 9.1**

## **Engenharia de requisitos para o desenvolvimento de software**

### **Introdução à Engenharia de Requisitos**

A Engenharia de Requisitos é um campo dentro da Engenharia de Software responsável por definir, documentar e manter os requisitos de um sistema. Ela serve como a espinha dorsal para o desenvolvimento de projetos de software, assegurando que os produtos finais atendam às necessidades e expectativas dos usuários e stakeholders.

### **O que são Requisitos de software?**

Requisitos de software são declarações formais do que um sistema deve fazer e como deve se comportar. Eles são classificados em dois tipos principais:

- requisitos funcionais: descrevem as funcionalidades específicas ou ações que o sistema deve ser capaz de executar.
- requisitos não funcionais: definem os atributos do sistema, como desempenho, segurança, e usabilidade.

Uma compreensão nítida e precisa dos requisitos é importante para o sucesso do projeto de software. Requisitos mal definidos ou incompletos podem levar a atrasos no desenvolvimento, aumento de custos e, no pior dos casos, a um produto final que não atende às necessidades do usuário.

## **Histórias de Usuário no Coração do Processo**

Transitando para uma abordagem mais centrada no usuário, as histórias de usuário permitem documentar os requisitos de software de uma forma que valorize o ponto de vista e as necessidades do usuário final. Elas são narrativas curtas que descrevem quem é o usuário, o que ele deseja e por que deseja, promovendo um bom entendimento compartilhado do que deve ser desenvolvido.

## **A evolução para histórias de usuário**

As histórias de usuário representam uma evolução na documentação de requisitos, focando na perspectiva do usuário. Uma história de usuário é uma descrição curta e simples de uma funcionalidade do sistema, vista através dos olhos do usuário final. Ela responde a três perguntas: \*Quem\* é o usuário, \*o que\* ele deseja fazer e \*por quê\* ele deseja fazer isso.

Esta abordagem traz vários benefícios para o processo de desenvolvimento de software:

- 1. Foco no Usuário: Ao colocar o usuário no centro do desenvolvimento, as histórias de usuário ajudam a garantir que o produto final seja útil e relevante para quem vai usá-lo.
- 2. Comunicação Melhorada: Histórias de usuário são fáceis de entender, tanto por membros técnicos quanto não técnicos da equipe, facilitando a comunicação e reduzindo mal-entendidos.
- 3. Flexibilidade: Diferentemente dos documentos de requisitos tradicionais, as histórias de usuário são mais flexíveis, permitindo ajustes e mudanças rápidas conforme o projeto evolui.

## **Implementando histórias de usuário na prática**

Uma história de usuário é uma descrição simples e concisa de uma funcionalidade ou requisito do sistema, escrita do ponto de vista do usuário final. Ela segue um formato básico, geralmente composto pelas seguintes partes: Como [quem], eu quero [o que], para [por quê]:

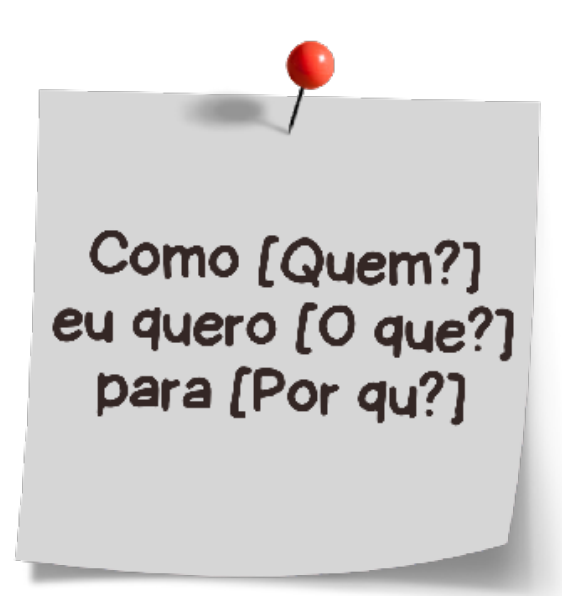

Modelo de história de usuário (adaptada de SANTOS, 2017)

Quem: O usuário ou a persona que está solicitando a funcionalidade. Isso pode ser um papel específico dentro do sistema, como um cliente, administrador, ou usuário final.

O que: A funcionalidade ou ação que o usuário deseja realizar. Isso descreve o objetivo ou a finalidade da história de usuário de uma forma clara e específica.

Por quê: A razão ou o benefício que o usuário espera obter ao realizar a funcionalidade. Isso ajuda a contextualizar a importância da funcionalidade e a priorizar o trabalho.

## Exemplo:

**Como um usuário cadastrado, eu quero poder salvar meus filtros de pesquisa, para que eu possa reutilizá-los facilmente e economizar tempo ao procurar por produtos específicos.**

### Nesse exemplo:

- Quem: usuário cadastrado.
- O que: salvar filtros de pesquisa.
- Por quê: para reutilizar facilmente e economizar tempo ao procurar por produtos específicos.

Para implementar histórias de usuário de forma eficaz, é importante seguir algumas práticas recomendadas:

- 1. Seja Específico: cada história deve focar em uma única ação ou funcionalidade. Isso ajuda a manter a nitidez e facilita a estimativa de tempo e recursos necessários.
- 2. Inclua Critérios de Aceitação: defina critérios que determinem o que precisa ser feito para que a história seja considerada completa. Isso ajuda a garantir a qualidade e a satisfazer as expectativas dos usuários.
- 3. Promova a Colaboração: encoraje a participação dos usuários finais, desenvolvedores e stakeholders na elaboração e revisão das histórias de usuário. Isso assegura que todos os pontos de vista sejam considerados e aumenta o alinhamento com as necessidades do projeto. Na aula, você pode pedir a um colega para participar simulando como se fosse um usuário final, ou seja, aquele que irá utilizar o sistema após implementado.

## **Por que utilizar a Engenharia de requisitos e as histórias de usuário**

A Engenharia de Requisitos desempenha um papel vital no sucesso do desenvolvimento de software, assegurando que os produtos finais atendam às necessidades dos usuários. A transição para o uso de histórias de usuário oferece uma abordagem mais dinâmica e centrada no usuário para a documentação de requisitos. Ao adotar essa metodologia, as equipes de desenvolvimento de software podem melhorar a comunicação, aumentar a flexibilidade e garantir que seus projetos sejam mais alinhados com as expectativas dos usuários finais. Assim, a elaboração de histórias de usuário se torna uma ótima competência para quem trabalha com programação, pavimentando o caminho para o desenvolvimento de soluções mais eficazes e centradas no humano.

## **Conclusão**

A integração da engenharia de reguisitos com o BDD oferece uma abordagem robusta e centrada no usuário para o desenvolvimento de software, assegurando que os produtos finais atendam efetivamente às necessidades e expectativas dos usuários. Ao aplicar histórias de usuário e cenários BDD no contexto de um site de venda de ingressos, as equipes de desenvolvimento podem melhorar a comunicação, aumentar a colaboração e a eficiência, e entregar um software de alta qualidade e relevância. Esse exemplo ilustra a eficácia de capturar requisitos complexos de maneira clara e compreensível, facilitando o caminho para o sucesso do projeto.

## **Referências**

GOMES, A. Agile: Desenvolvimento de software com entregas frequentes e foco no valor de negócio. Editora Casa do Código, 2014.

ATLASSIAN. User Stories. Disponível em: https://www.atlassian.com/br/agile/project-management/user-stories. Acesso em: 14 fev. 2024.

CARVALHO, L. A. C.; BARBOSA, M.; SILVA, V. B. Proposta e avaliação de uma abordagem lúdica para o ensino de Histórias de Usuário e Scrum. Gestão e Projetos: GeP, v. 5, n. 3, p. 44-58, 2014. Disponível em: https://dialnet.unirioja.es/servlet/articulo?codigo=5077993. Acesso em: 14 fev. 2024.

SANTOS, L. Como escrever boas histórias de usuário (User Stories). Medium, 25 abr. 2017. Disponível em: https://medium.com/vertice/comoescrever-boas-users-stories-hist%C3%B3rias-de-usu%C3%A1rios-b29c75043fac. Acesso em: 14 fev. 2024.

## **Anexo 9.2**

## **Engenharia de requisitos para o desenvolvimento de software**

O BDD leva a engenharia de requisitos a um novo nível, enfatizando a comunicação eficaz e a colaboração entre todos os envolvidos no projeto de desenvolvimento. Por meio da definição de comportamentos esperados em uma linguagem acessível, o BDD ajuda a garantir que o software desenvolvido esteja em perfeita sintonia com as expectativas dos usuários.

As histórias de usuário descrevem os requisitos do sistema do ponto de vista do usuário final. No BDD, essas histórias são refinadas em cenários de teste que descrevem o comportamento esperado do sistema em termos de entradas, saídas e condições de aceitação. Os cenários de teste escritos em BDD servem como documentação viva do sistema. Eles descrevem claramente o comportamento esperado do sistema e podem ser facilmente atualizados à medida que os requisitos mudam ao longo do tempo.

Exemplo prático: desenvolvimento de um site de venda de ingressos

Vamos explorar como esses conceitos podem ser aplicados ao desenvolvimento de um site de venda de ingressos, abordando duas funcionalidades chave: a compra de ingressos e a consulta de eventos disponíveis.

#### **História de Usuário 1: Compra de Ingressos**

\*Como\* um entusiasta de eventos, \*Quero\* comprar ingressos para eventos através do site, \*Para que\* eu possa garantir minha presença nos eventos de meu interesse.

#### **Cenários BDD para Compra de Ingressos**

Compra bem-sucedida

\*Dado\* que o usuário selecionou ingressos para um evento disponível, \*E\* o usuário completou as informações de pagamento, \*Quando\* o usuário confirma a compra, \*Então\* o sistema deve processar o pagamento, \*E\* confirmar a compra dos ingressos ao usuário.

Falha na compra por falta de ingressos

\*Dado\* que o usuário selecionou ingressos para um evento que não tem mais ingressos disponíveis, \*Quando\* o usuário tenta prosseguir para o pagamento, \*Então\* o sistema deve informar que não há ingressos disponíveis, \*E\* impedir a continuação do processo de compra.

#### **História de Usuário 2: consulta de eventos disponíveis**

\*Como\* um entusiasta de eventos, \*Quero\* consultar os eventos disponíveis no site, \*Para que\* eu possa escolher para quais eventos quero comprar ingressos.

#### **Cenário BDD para consulta de eventos disponíveis**

Consulta bem-sucedida de eventos

\*Dado\* que o usuário acessa a seção de eventos do site, \*Quando\* o usuário navega pela lista de eventos, \*Então\* o sistema deve exibir os eventos disponíveis, \*E\* incluir informações relevantes como data, local e preço.

## **Anexo 9.3**

## **Hora de aplicar: cenários de utilização de um caixa eletrônico**

### **Entendendo um pouco mais sobre caixas eletrônicos**

Antes de elaborar o exercício, solicite que o estudante conheça um pouco mais sobre os caixas eletrônicos a partir do seguinte material: Como funcionam os caixas eletrônicos. Mundo Estranho, 18 abr. 2011. Disponível em: https://super.abril.com.br/mundo-estranho/como-funcionamos-caixas-eletronicos/. Acesso em: 20 fev. 2024.

Na imagem a seguir, há um exemplo de caixa eletrônico, onde se identifica um conjunto de funções:

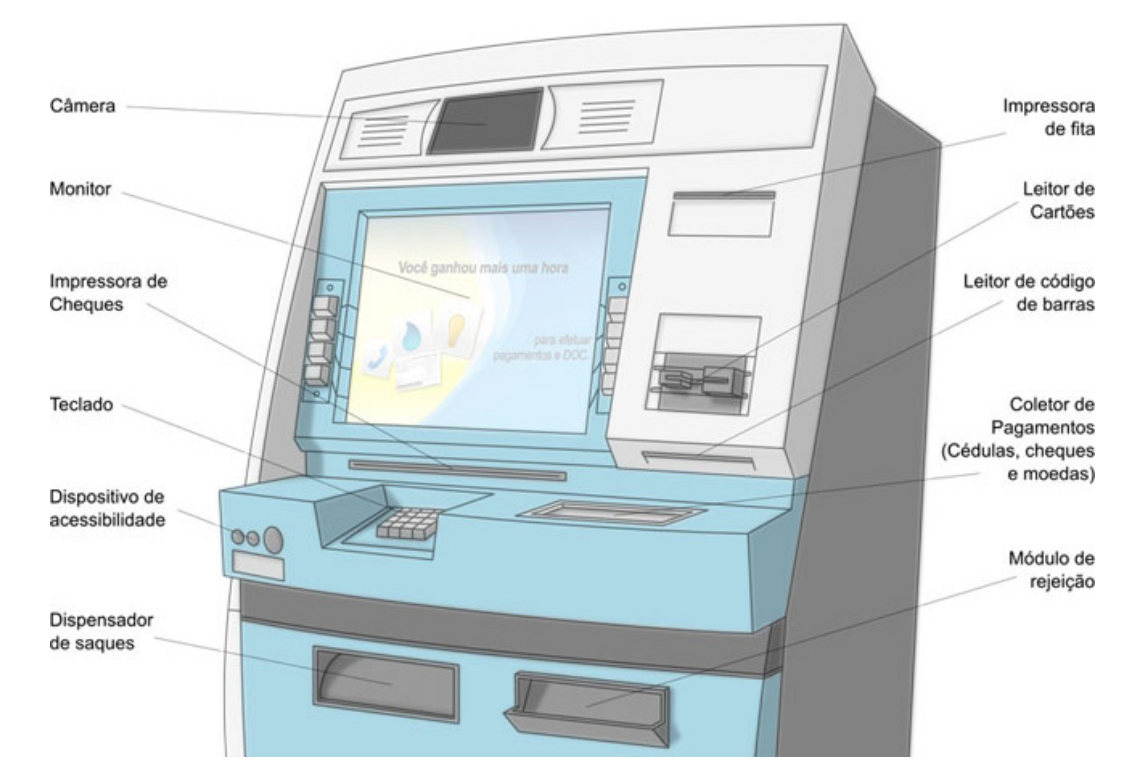

Estrutura de um caixa eletrônico (adaptada de Manual de usuário PERTO-TAA, 2014 apud DA SILVA, 2020)

 $\mathbf C$ 

## **Cenários de BBD para o caixa eletrônico**

Para criar User Stories utilizando o método de Desenvolvimento Guiado por Comportamento (Behavior-Driven Development - BDD) em cenários de utilização de um caixa eletrônico, vamos primeiro definir as funcionalidades básicas que um caixa eletrônico pode oferecer. Algumas funcionalidades comuns incluem saques, depósitos, transferências e consulta de saldo. A partir dessas funcionalidades, podemos escrever User Stories e detalhar cenários específicos usando a estrutura do BDD.

#### **1. Saque de dinheiro**

- User Story: Como um cliente do banco, quero sacar dinheiro do caixa eletrônico para obter dinheiro físico.
- -Cenários BDD:
- \*Dado\* que o cliente tem uma conta válida e saldo suficiente,
- \*Quando\* o cliente insere seu cartão e solicita um saque de uma quantia específica, \*Então\* o caixa eletrônico deve debitar essa quantia da conta e dispensar o dinheiro.
- \*Dado\* que o cliente tem uma conta válida mas saldo insuficiente, \*Quando\* o cliente tenta sacar uma quantia maior que seu saldo, \*Então\* o caixa eletrônico deve exibir uma mensagem de erro e não dispensar dinheiro.

#### **2. Depósito de dinheiro**

- User Story: Como um cliente do banco, quero depositar dinheiro no caixa eletrônico para aumentar meu saldo.
- Cenários BDD:

C

- \*Dado\* que o cliente tem uma conta válida,
- \*Quando\* o cliente insere dinheiro no caixa eletrônico e confirma a quantidade, \*Então\* o caixa eletrônico deve creditar essa quantia na conta do cliente.

#### **3. Transferência entre contas**

- User Story: Como um cliente do banco, quero fazer uma transferência para outra conta pelo caixa eletrônico para enviar dinheiro a outra pessoa.

#### - Cenários BDD:

 - \*Dado\* que o cliente tem uma conta válida e saldo suficiente, \*Quando\* o cliente realiza uma transferência para outra conta especificando o valor, \*Então\* o caixa eletrônico deve debitar essa quantia da conta do cliente e creditá-la na conta de destino.

#### **4. Consulta de saldo**

- User Story: Como um cliente do banco, quero consultar meu saldo no caixa eletrônico para saber quanto dinheiro tenho disponível.
- Cenários BDD:
- \*Dado\* que o cliente tem uma conta válida,
- \*Quando\* o cliente solicita a consulta de saldo,
- \*Então\* o caixa eletrônico deve exibir o saldo atual da conta do cliente.

#### **5. Pagamento de contas**

- User Story: Como um cliente do banco, quero poder pagar contas utilizando o caixa eletrônico para efetuar transações financeiras.

#### - Cenários BDD:

 - \*Dado\* que o cliente tem uma conta válida e saldo suficiente, \*Quando\* o cliente seleciona a opção de pagamento de contas e insere os detalhes da conta e o valor a ser pago, \*Então\* o caixa eletrônico deve debitar o valor da conta do cliente e registrar o pagamento.

#### **6. Recarga de celular**

- User Story: Como um cliente do banco, quero poder recarregar meu celular utilizando o caixa eletrônico para adicionar créditos à minha linha telefônica.

#### - Cenários BDD:

 - \*Dado\* que o cliente tem uma conta válida e saldo suficiente, \*Quando\* o cliente seleciona a opção de recarga de celular e insere os detalhes do número de telefone e o valor da recarga, \*Então\* o caixa eletrônico deve debitar o valor da conta do cliente e enviar os créditos para o número de telefone especificado.

#### **7. Impressão de extrato bancário**

- User Story: Como um cliente do banco, quero poder imprimir um extrato bancário no caixa eletrônico para visualizar minhas transações recentes.

#### - Cenários BDD:

- \*Dado\* que o cliente tem uma conta válida,
- \*Quando\* o cliente solicita a impressão do extrato bancário,

\*Então\* o caixa eletrônico deve gerar um extrato contendo as transações mais recentes da conta do cliente e imprimir o documento.

#### **8. Alteração de senha**

- \*User Story\*: Como um cliente do banco, quero poder alterar minha senha no caixa eletrônico para manter minha conta segura.

#### - Cenários BDD:

- \*Dado\* que o cliente tem uma conta válida e está autenticado no caixa eletrônico,
- \*Quando\* o cliente acessa a opção de alterar senha e insere a senha atual seguida pela nova senha desejada,
- \*Então\* o caixa eletrônico deve atualizar a senha da conta do cliente com sucesso.

#### **Referências**

ANDERLE, A. Introdução de BDD (Behavior Driven Development) como melhoria de processo no desenvolvimento ágil de software. Monografia. 44p. Universidade do Vale do Rio dos Sinos (UNISINOS). 2015. Disponível em: http://repositorio.jesuita.org.br/bitstream/handle/UNISINOS/5314/ Angelita+Anderle-Monografia\_.pdf?sequence=1. Acesso em: 20 fev. 2024.

DA SILVA GAMA, E. et al. Análise ergonômica do trabalho em servicos de manutenção de terminais de autoatendimento. Brazilian Journal of Development, v. 6, n. 2, p. 7801-7813, 2020. Disponível em: https://ojs.brazilianjournals.com.br/ojs/index.php/BRJD/article/view/6961/6121. Acesso em: 24 fev. 2024.

## **Anexo 10.1**

# **Backlog de produtos** Olá Daniel! Venho passando por grandes dificuldades por conta de um sistema existente em minha loja de departamentos. Preciso de um *software* que categorize meus produtos e que permita a geração de relatórios de vendas por categoria em determinado mês.f۰۱

Ò

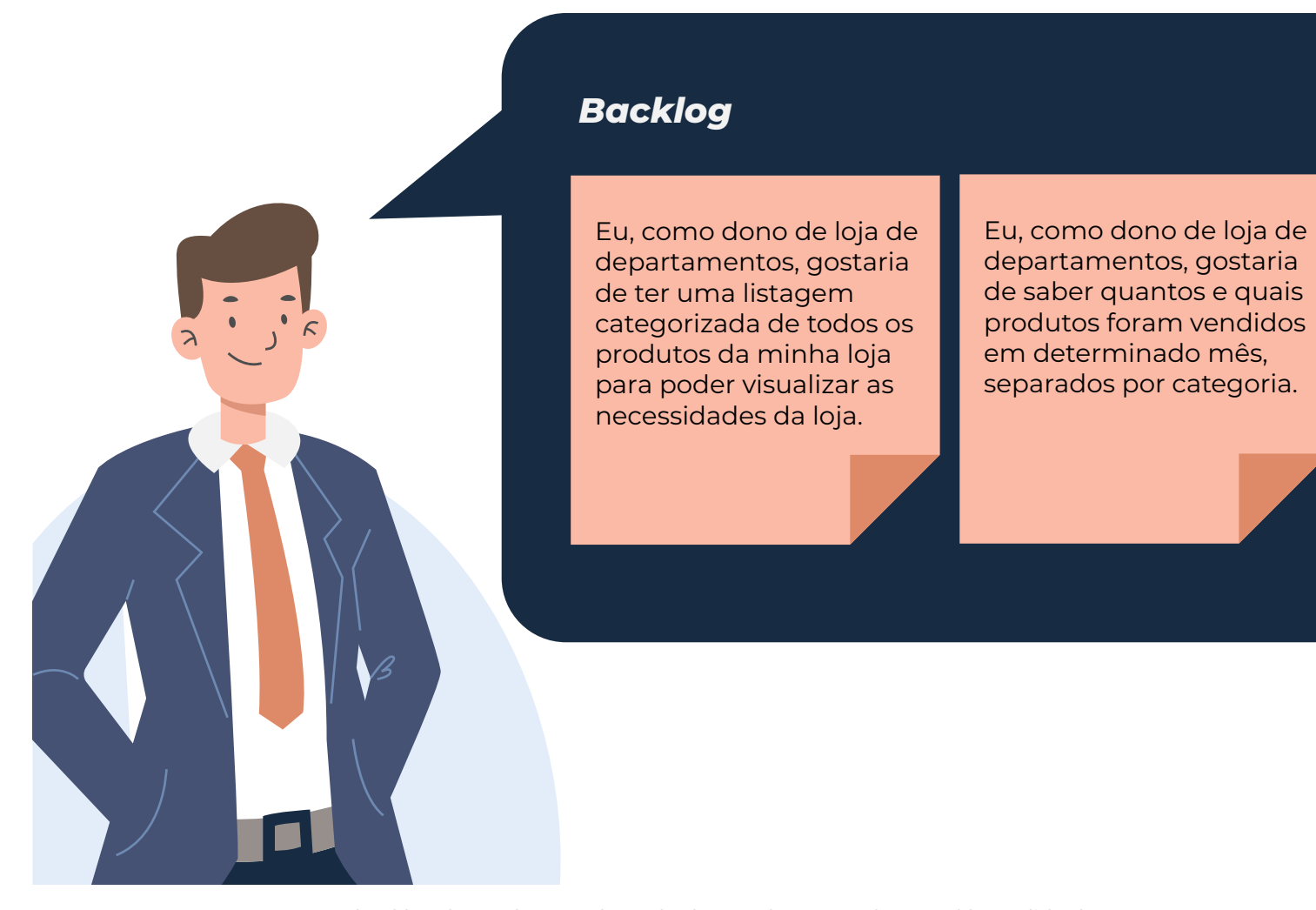

USER STORIE e backlog de produtos. Adaptado de Azanha, L. Product Backlog. SlideShare, 24 out. 2016. Disponível em: https://pt.slideshare.net/leandroazanha/product-backlog-67586093. Acesso em: 14 fev. 2024.

 $\mathbf C$ 

## **Anexo 10.2**

## **O que é o Backlog de histórias de usuários?**

O backlog de histórias de usuários é uma ferramenta utilizada no desenvolvimento ágil de software que consiste em uma lista dinâmica de funcionalidades, melhorias e requisitos do sistema, representados por histórias de usuários. Cada história de usuário descreve uma funcionalidade ou um requisito do ponto de vista do usuário final, fornecendo contexto sobre quem é o usuário, o que ele deseja alcançar e por quê. O backlog é muito utilizado em metodologias ágeis como Scrum.

## **Importância do Backlog de Histórias de Usuários**

O backlog de histórias de usuários desempenha um papel importante no processo de desenvolvimento de software por várias razões:

- Visão do Produto: o backlog de histórias de usuários ajuda a manter uma visão clara do produto, definindo suas funcionalidades e requisitos de forma incremental. Ele permite que a equipe de desenvolvimento e os stakeholders tenham uma compreensão compartilhada dos objetivos do produto e das necessidades dos usuários.
- Flexibilidade: o backlog é dinâmico e pode ser ajustado ao longo do tempo para refletir as mudanças nas necessidades do negócio ou feedback dos usuários. Novas histórias podem ser adicionadas, prioridades podem mudar e itens podem ser removidos conforme necessário.
- Comunicação e Colaboração: o backlog promove a comunicação e colaboração entre os membros da equipe de desenvolvimento, os stakeholders e os usuários finais. Ele fornece um ponto central de referência para discutir e alinhar as expectativas em relação ao produto.
- Priorização de Funcionalidades: o backlog é uma lista priorizada, o que significa que as funcionalidades mais importantes e de maior valor para o cliente são colocadas no topo da lista. Isso ajuda a garantir que os esforços de desenvolvimento se concentrem nas áreas que proporcionam o maior retorno sobre o investimento. No exemplo a seguir, primeiramente foram criadas as histórias de usuário na primeira etapa. Após a priorização, as funcionalidades foram classificadas em imprescindíveis, importantes e seria legal ter, colocadas por ordem de prioridade em uma coluna.

## Construindo um backlog de produto

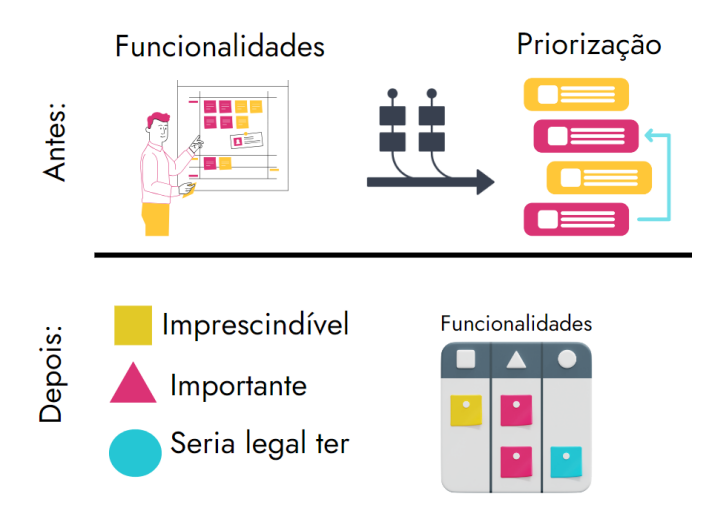

Construção do product backlog (imagem retirada de Bocard, 2023)

## **Critérios de priorização do Backlog**

Ao priorizar as histórias de usuários no backlog, vários critérios podem ser considerados:

- Valor para o Cliente: as histórias que fornecem o maior valor para o cliente devem ser priorizadas. Isso pode ser determinado pela importância estratégica da funcionalidade, sua capacidade de resolver um problema do usuário ou sua contribuição para a experiência geral do usuário.
- Complexidade: a complexidade técnica ou de implementação de uma história também deve ser considerada. Funcionalidades mais simples ou rápidas de implementar podem ser priorizadas para fornecer valor rapidamente, enquanto as mais complexas podem exigir mais tempo e esforco.
- Dependências: histórias que têm dependências de outras funcionalidades ou requisitos devem ser priorizadas de acordo com essas relações. É importante garantir que as funcionalidades básicas sejam implementadas primeiro antes de avançar para as que dependem delas.

## A priorização utilizando o Trello

A priorização utilizando o Trello em equipes Scrum geralmente segue o fluxo de trabalho padrão do método Scrum, que é composto por três colunas principais: To Do (A Fazer), Doing (Fazendo) e Done (Feito):

Ò

## To Do (A Fazer):

- Nessa coluna, são listadas todas as histórias de usuário ou tarefas que ainda não foram iniciadas. Essas são as funcionalidades ou requisitos que foram priorizadas e estão prontas para serem trabalhadas pela equipe de desenvolvimento.
- As histórias de usuário ou tarefas nessa coluna devem estar priorizadas de acordo com os critérios estabelecidos, considerando o valor para o cliente/usuário, complexidade e dependências.

Doing (Fazendo):

- Quando uma história de usuário ou tarefa é selecionada para ser trabalhada pela equipe, ela é movida para a coluna Doing. Isso indica que a equipe está atualmente trabalhando nela.
- É importante limitar o trabalho em progresso nessa coluna para evitar sobrecarregar a equipe. Isso ajuda a manter um fluxo de trabalho mais eficiente e focado.

Done (Feito):

• Quando uma história de usuário ou tarefa é concluída, ela é movida para a coluna Done. Isso indica que a funcionalidade ou requisito foi implementado e está pronto para ser revisado.

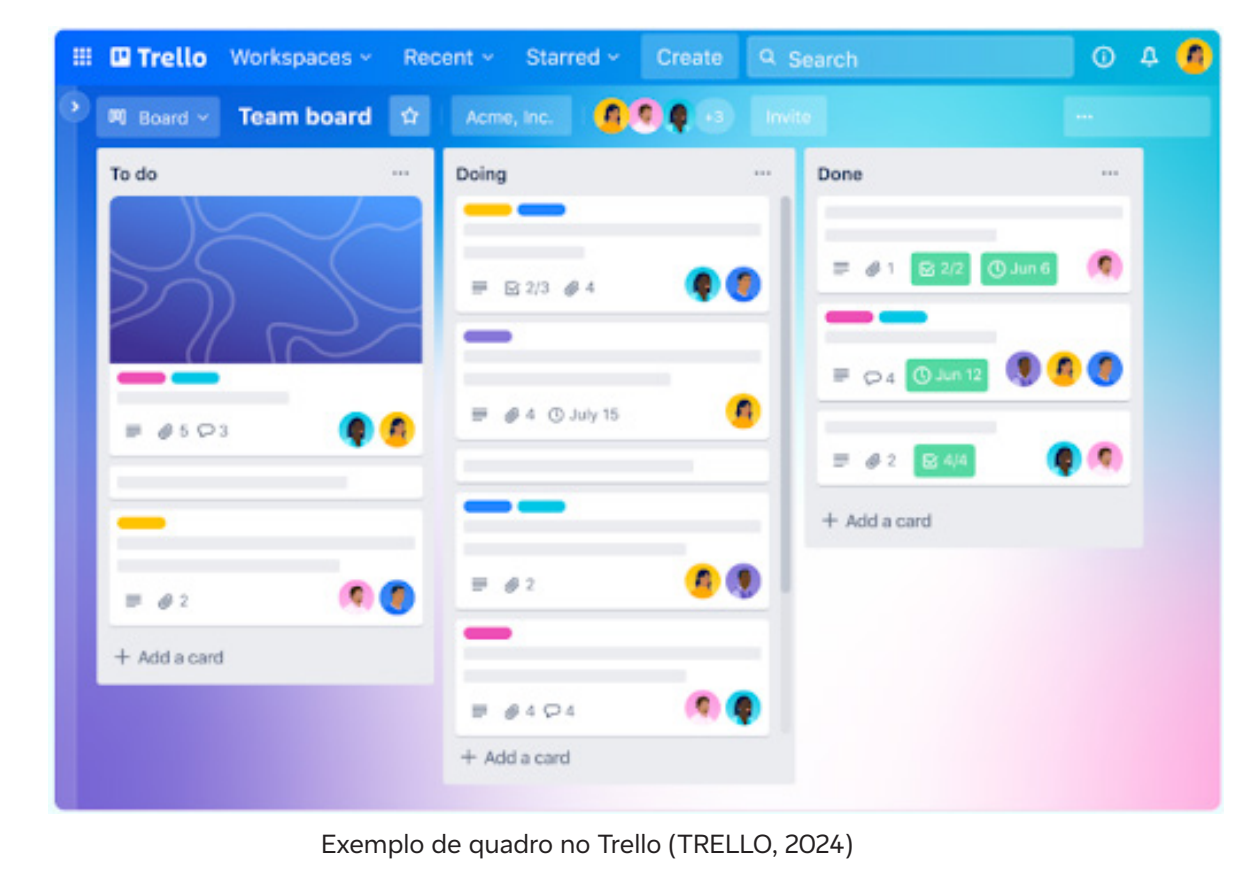

Nessa aula, você pode solicitar aos estudantes que na fase de priorização trabalhem primeiramente as histórias de usuário na coluna To Do (A Fazer) como o exemplo anterior e depois coloquem essas histórias na coluna Doing (Fazendo), aquela funcionalidade que eles imaginam que estariam implementando pelo seu time de desenvolvimento, de acordo com que eles consideram mais importante.

## **Referências**

O que é o Product Backlog e como ele funciona no desenvolvimento de software. Awari, 24 ago. 2023. Disponível em: https://awari.com.br/o-que-e-o-product-backlog-e-como-ele-funciona-no-desenvolvimento-de-software-2/?utm\_source=blog&utm\_ campaign=projeto+blog&utm\_medium=O%20Que%20%C3%89%20O%20Product%20Backlog%20E%20Como%20Ele%20Funciona%20No%20 Desenvolvimento%20De%20Software. Acesso em: 24 fev. 2024.

CAROLI, P. Histórias do usuário e a construção de produtos de sucesso. Caroli.org, 23 jul. 2023. Disponível em: https://caroli.org/historias-dousuario-e-a-construcao-de-produtos-de-sucesso/. Acesso em: 10 fev. 2024.

BOCARD, T. Product backlog: definições e ferramentas para seu produto. Usemobile. Disponível em: https://usemobile.com.br/product-backlog/. Acesso em: 14 fev. 2024.

TRELLO. Página inicial, 2024. Disponível em: https://trello.com/. Acesso em: 25 jan. 2024.

## **Anexo 11.1**

## **Onde tudo começou**

Olá, professor/a! Nesta aula, vamos conhecer onde tudo começou. Você sabe como foi criado o primeiro site no mundo? Quem usa a internet hoje pode até não imaginar como ela era no passado. Você já se perguntou qual foi o primeiro site a estar on-line?

O primeiro site do mundo, também conhecido como The Project, é uma página pioneira na internet criada por Tim Berners-Lee, físico do **Centro Europeu de Pesquisa Nuclear (CERN)**, em 1991. Ele é considerado o pai da web. Veja, a seguir, a página.

## **World Wide Web**

The WorldWideWeb (W3) is a wide-area hypermedia information retrieval initiative aiming to give universal access to a large universe of documents.

Everything there is online about W3 is linked directly or indirectly to this document, including an executive summary of the project, Mailing lists , Policy , November's W3 news, **Frequently Asked Questions** 

What's out there? Pointers to the world's online information, subjects, W3 servers, etc. Help on the browser you are using **Software Products** A list of W3 project components and their current state. (e.g. Line Mode ,X11 Viola, NeXTStep, Servers, Tools, Mail robot, Library) Technical Details of protocols, formats, program internals etc. Bibliography Paper documentation on W3 and references. People A list of some people involved in the project. **History** A summary of the history of the project. How can I help ? If you would like to support the web... **Getting code** Getting the code by anonymous FTP, etc.

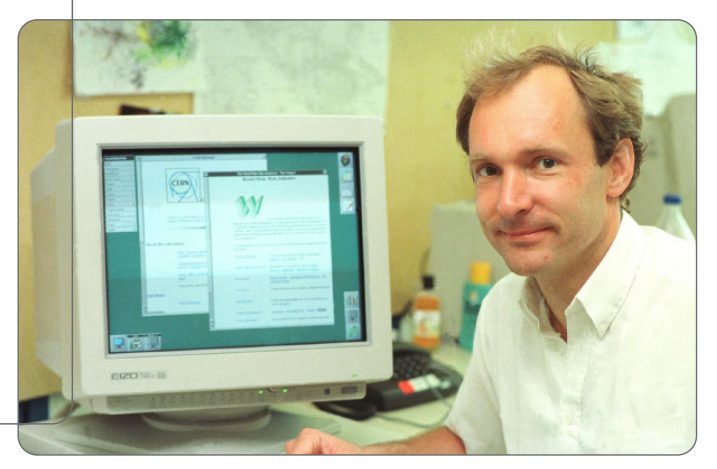

Tim Berners-Lee e a página The Project (imagem retirada de CEWEB, Encontros com a Web). Disponível em: https://acervo.ceweb.br/acervos/conteudo/15690147-28fe-48c9-ba55-527e15cd4010. Acesso em: 14 fev. 2024.

Não existiam imagens, vídeos ou animações. Naquele momento (quase trinta anos atrás), a internet era estática. O site sob o domínio info.cern.ch/ hypertext/WWW/TheProject.html entrou no ar em 6 de agosto de 1991. Ele descreve detalhes da World Wide Web (WWW), ideia do próprio Berners-Lee.

C

O objetivo do WWW era possibilitar que os profissionais do CERN trocassem informações científicas a partir de seus próprios computadores. Assim, não seria necessário que eles estivessem presentes no mesmo espaço físico para compartilharem sobre como estava caminhando um determinado projeto; eles precisavam apenas estar conectados ao servidor on-line.

No site do The Project, estavam disponíveis informações sobre os códigos necessários para criar um site semelhante, os softwares utilizados, referências bibliográficas e também o contato do pessoal envolvido no projeto.

A página também serviu como demonstração de hipertextos aplicados à internet. Bem antes, em 1980, Berners-Lee já tinha sugerido utilizar o conceito para facilitar o compartilhamento de informações entre os funcionários do CERN.

## **O que são hipertextos?**

O hipertexto é uma forma de escrita e leitura não linear, com blocos de informação ligados a palavras, partes de um texto ou imagens. Esse termo foi criado por Theodore Nelson, na década de 1960, para denominar a forma de escrita e de leitura não linear na informática. Pode-se afirmar que o cérebro humano processa o conhecimento estabelecendo relações, acessando informações diversas, construindo ligações entre fatos, imagens, sons, enfim, produzindo uma teia de conhecimentos, mesmo princípio do hipertexto.

O leitor, a partir do uso do hipertexto, pode seguir caminhos diferentes dentro de um texto, uma vez que este seleciona os caminhos a serem percorridos. Pode-se até dizer que esse leitor se torna coautor do texto.

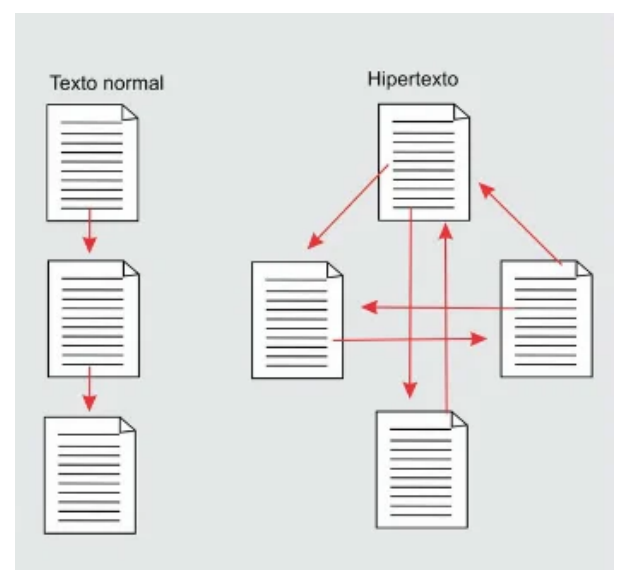

Texto normal - hipertexto. Imagem retirada de O que é Hipertexto? Toda Matéria. Disponível em: https://www.todamateria.com.br/o-que-e-hipertexto/. Acesso em: 14 fev. 2024.

O hipertexto permite a interatividade e a livre escolha para começar a leitura por qualquer um dos textos que compõem a teia. Hoje, é impossível imaginar a internet sem os hiperlinks.

Para saber mais sobre o tema, acesse:

ARAUJO, L. S. Hipertexto. InfoEscola. Disponível em: https://www.infoescola.com/informatica/hipertexto/. Acesso em: 24 fev. 2024.

## **A internet revoluciona a sociedade**

Desde a metade da década de 1990, a internet vem alterando a forma como a sociedade se relaciona, uma vez que as pessoas passaram a ter acesso a mais informações, ampliando inclusive as possibilidades de consumir produtos e serviços.

Pode-se dizer ainda que as **distâncias** diminuíram e que a chegada dos e-mails e trocas de mensagens praticamente em tempo real colaborou com esse processo. O mesmo aconteceu com o surgimento de fóruns *on-line* e comunidades por meio dos quais passou a ser possível discutir qualquer tema.

Nesse processo, os sites começaram a se modernizar em qualidade de conteúdo e forma, garantindo fluxo crescente de acesso de usuários, ao ponto de uma empresa ser considerada "duvidosa" pelo senso comum se não possuir um site ou não estiver presente nas redes sociais. Exemplo dessa tendência universal foi o lançamento do GeoCities, já em 1994, serviço que oferecia ferramentas gratuitas para criação de páginas pessoais e que chegou a ter 38 milhões de usuários. Outro exemplo foi o The Globe, espécie de rede de blogs primitivos em que os usuários podiam publicar conteúdos pessoais e compartilhar experiências do cotidiano, hobbies e outros assuntos de interesse.

## **Mas, então, o que é um site?**

Por definição, é possível dizer que um site é uma coleção de páginas da web organizadas e localizadas em um servidor na rede. Um site pode tratar de diversos assuntos, disponibilizando as informações em forma de conteúdo escrito e imagético. Em outros países, o site é chamado de website, de modo que web se refere à rede mundial de computadores (World Wide Web), e site significa local – então teríamos um "local na www" ou um lugar na rede.

Para que os usuários encontrem o lugar na rede, é necessário que a empresa, instituição e/ou pessoas possuam um domínio, que é o seu endereço on-line. Nos dias atuais, é possível afirmar que um site é um local na internet importante para empresas, associações, lojas, governos ou pessoas que queiram divulgar seu trabalho e atrair clientes. Em resumo:

Site é o espaço por onde são disponibilizados dados, notícias, informações, vendas, ou seja, um lugar em que se mantém contato mais profissional e direto com o público-alvo.

Como vimos até aqui, em programação, o planejamento é o primeiro passo para o sucesso de uma proposta. O mesmo acontece com os sites. Para que o site seja uma ferramenta de comunicação de sucesso, é necessário um planejamento que defina conteúdos, como tipos de menus, áreas do site, organização de conteúdos (como imagens e textos), divulgação etc.

Os diferentes tipos de sites

- **• Site institucional:** está entre os mais utilizados pelas empresas, é um conjunto de páginas que tem informações sobre a organização, descrição de produtos e serviços, além da eventual oferta do download de arquivos, mapa de localização e formulários para contatos. Por isso, esse tipo de site é praticamente um cartão de visitas. O visitante deve visualizar todas as informações da empresa junto com os canais de comunicação necessários que o levem a fazer o contato. Esse site pode incluir um blog e pode também ser integrado às redes sociais, permitindo troca de conteúdo pelas diversas mídias digitais.
- **• Lojas virtuais:** são sites de comércio eletrônico, utilizam o sistema e-commerce. Um site é caracterizado como e-commerce pela funcionalidade do carrinho de compras, onde o usuário pode colocar todos os itens do seu interesse e simplificar o processo. Eles são construídos com sistemas de verificação que permitem ao consumidor efetivar a compra com bom nível de segurança.
- **• Blogs:** são sites destinados a atender aos interesses do seu público-alvo com novidades e tendências. Eles podem ser adicionados a outros tipos de sites. Geralmente são instrumentos para divulgação e marketing, pois como possuem formato mais leve, convencem melhor seus clientes a comprar a ideia. Muitas empresas utilizam blogs para manter um relacionamento mais informal com seus consumidores e criar um vínculo com eles.
- **• One page:** quando todas as informações e áreas do site são disponibilizadas em uma única página, trata-se de um site one page. Assim, o visitante consegue percorrer todo o conteúdo sem precisar carregar novas páginas. Sua vantagem é o carregamento fácil em aplicativos mobile, já que seu funcionamento costuma ser mais rápido, pois, ao clicar em qualquer link do menu, o site rola automaticamente para a seção solicitada. Além disso, costumam ser sites mais objetivos, ter layouts agradáveis, harmoniosos e intuitivos, destinados principalmente ao público jovem e ocupado, que busca informações rápidas e diretas.
- **• Portais:** são agregadores de vários conteúdos. São ideais para empresas realizarem anúncios, divulgarem informações sobre eventos, notícias segmentadas por categorias, serviços como previsão do tempo, fóruns, dentre outros, conectando o portal a outros sites. São destinados ao interesse do público, para que o visitante volte sempre em busca de informações. Os portais G1 e Yahoo são alguns exemplos.

Texto adaptado de:

DRUMOND, J. Como criar site? Izap Softworks, 2017. Disponível em: https://izap.com.br/blog/como-criar-site/. Acesso em: 20 jan. 2024.

## **Anexo 11.2**

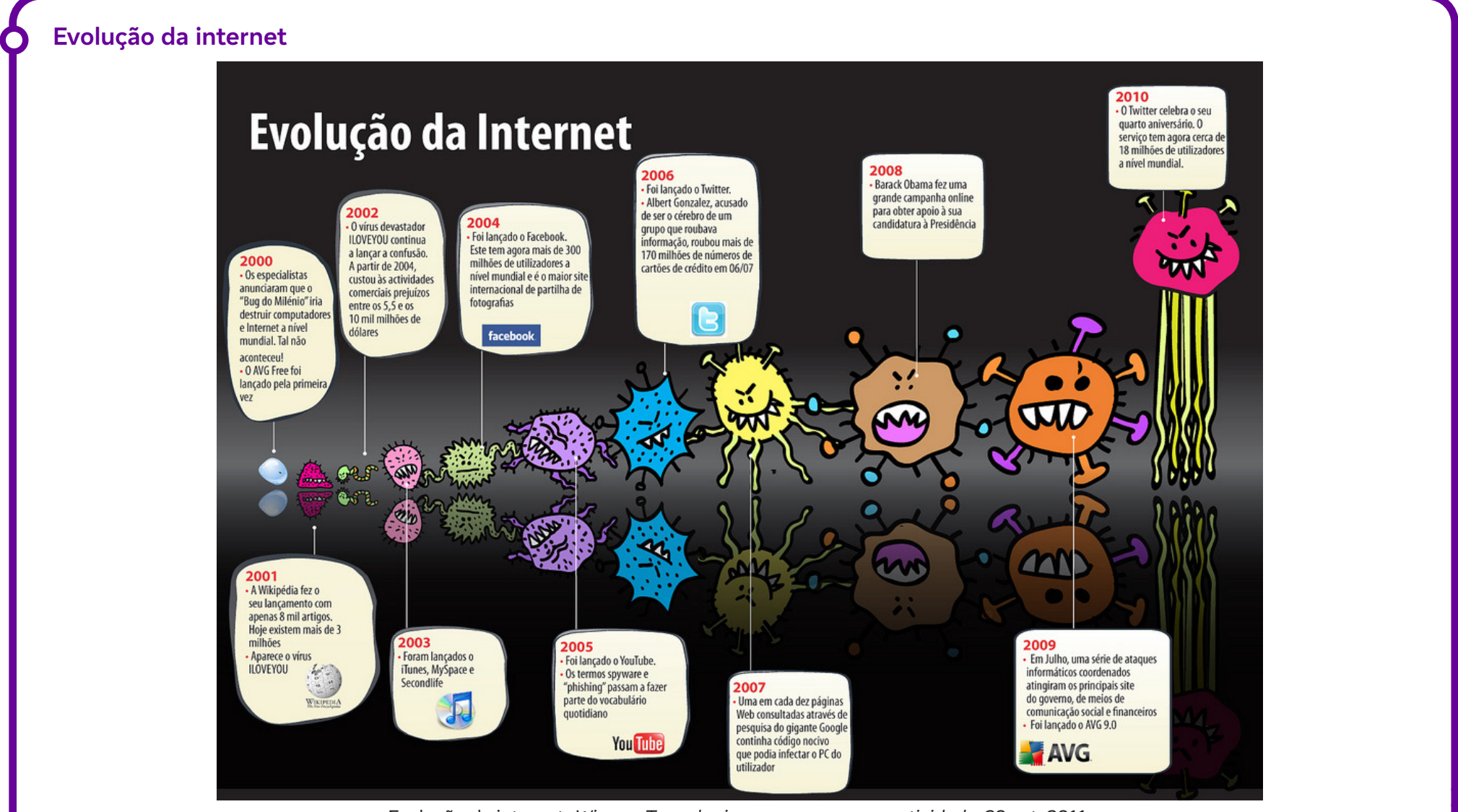

Evolução da internet. Winco - Tecnologia, segurança e conectividade, 28 set. 2011. Disponível em: https://blog.winco.com.br/evolucao-da-internet/. Acesso em 20 fev. 2024.

 $\mathbf O$ 

## **Anexo 11.3**

## **Leitura complementar: as relações de trabalho, tecnologias, internet e redes sociais**

Os avanços tecnológicos acontecem dia após dia e a internet trouxe agilidade aos processos de trabalho e suas relações. Além disso, ela permite que hoje a comunicação aconteça praticamente em tempo real.

Diversas mudanças a partir da internet estão permitindo cada vez mais o trabalho remoto, aquele que é desempenhado fora da empresa, que acabou se normatizando como teletrabalho. Esse tipo de atividade profissional trouxe benefícios: otimização de tempo, possibilidade de acompanhar os filhos, redução de custos da operação com gastos de infraestrutura (locação de escritórios), menos exposição à violência urbana etc. Também pode, claro, trazer prejuízos, a exemplo da redução do contato nas relações interpessoais, levando ao isolamento, distanciamento e solidão. Cardoso e Oliveira (2018) apontam que:

Com a popularização da internet e a larga utilização de smartphones, acessíveis à grande parcela da população, as redes sociais, como Facebook, Instagram, Twitter, YouTube, LinkedIn, entre outras, as relações interpessoais do chamado "mundo moderno" tornaram-se ainda mais céleres e dinâmicas, causando grande impacto nas relações de trabalho e seus dissídios propostos junto à justiça especializada, pois largamente essas redes sociais estão servindo de prova, tanto para empregadores como para empregados, sendo tema latente nos tribunais, nas mais controvertidas matérias.

Nas relações de trabalho, a utilização dessas ferramentas não poderia ser diferente, pois são aplicadas diariamente no intuito de auxiliar a produtividade, buscando, assim, otimizar o tempo e integrar as informações, perdendo muitas vezes os limites de razoabilidade e proporcionalidade de seu uso, os quais, com frequência, extrapolam as normas convencionadas entre as partes.

Além disso, algumas ferramentas de relacionamento social servem também como "murais de publicações", onde, de forma desenfreada, se expõem sentimentos, angústias, decepções e opiniões sobre diversos temas e pessoas, fundamentados sobre o preceito de liberdade do pensamento e da livre manifestação, esquecendo, assim, o direito da vida privada e intimidade dos outros, incorrendo em muitas faltas graves, as quais podem, inclusive, servir como motivos justificadores de rescisões de contrato de trabalho por justa causa.

### De acordo com Macedo:

São cada vez mais comuns casos de demissão por conta de comportamentos em redes sociais. Saiba mais sobre o que diz a lei e as providências que as empresas podem tomar sobre o uso das redes sociais no ambiente de trabalho. Nos últimos meses, apareceram na mídia casos de funcionários demitidos de seus cargos por conta de *posts*, comentários ou até mesmo curtidas em redes sociais, principalmente no Facebook. Algumas dessas demissões foram motivadas por comentários com críticas e ofensas à empresa. Outras, por comentários racistas, machistas e preconceituosos.

Sabendo da importância das redes sociais atualmente como meio de propagação da imagem de uma empresa e de seu relacionamento com o público, é importante estar atento.

Como garantir que os funcionários sejam bons representantes da marca no ambiente on-line e até que ponto a empresa pode interferir no comportamento deles nas redes?

## **Referências**

CARDOSO, L. M.; OLIVEIRA, L. M. O impacto das redes sociais nas relações de trabalho e sua força probante. Âmbito Jurídico. 1 abr. 2018. Disponível em: https://ambitojuridico.com.br/edicoes/revista-171/o-impacto-das-redes-sociais-nas-relacoes-de-trabalho-e-sua-forca-probante/#:~:text=Resumo%3A%20As%20redes%20sociais%20t%C3%AAm,trabalho%20e%20no%20processo%20trabalhista. Acesso em: 24 fev. 2024.

MACED, A. C. Uso das redes sociais no ambiente de trabalho: como criar uma política na empresa. Betterfly Blog, 8 dez. 2022. Disponível em: https:// blog.betterfly.com/pt/uso-redes-sociais-ambiente-trabalho. Acesso em: 24 fev. 2024.

## **Anexo 12.1**

## **O HTML e os sites estáticos**

Vamos iniciar esta parte do curso em que você, professor/a, trabalhará com seus estudantes conteúdos relacionados à construção de sites, tais como:

- Planejamento;
- Tratamento de imagens;
- Pesquisa e desenvolvimento de conteúdo;
- Construção de um site para publicação.

O objetivo desta parte do curso é, portanto, a construção de um site. Para isso, pretende-se desenvolver os arquivos necessários para sua colocação "no ar", ou seja, no ambiente da internet. Para esse desenvolvimento, serão utilizadas ferramentas de software livre para produção do conteúdo a ser enviado ao provedor responsável pela publicação. Repassaremos essas informações e sua organização na sequência desta aula.

## **Proposta:**

Para definir as expectativas do que será construído, vamos alinhar um conjunto de conhecimentos técnicos que se articulam para este fim. Sobre o site: propõe-se a criação de um site estático.

Os sites estáticos podem ser muito úteis para a divulgação de conteúdos que necessitam de um bom layout, que apresente de modo rápido informações que ampliem e conectem comunidades ou grupos de pessoas com um mesmo interesse. Esse tipo de site é destinado com frequência à realização de registros como eventos, divulgação de portfólios, dados de contato etc.

Nesse tipo de site, não se utilizam gerenciadores de conteúdo nem bancos de dados (utilizados para persistir, gravar dados ou apresentar informações personalizadas a partir de pesquisa com conteúdo específico). Sites estáticos apresentam boa velocidade de carregamento e custo reduzido para sua elaboração. Para esse tipo de construção, é necessário ter conhecimento em três tipos de tecnologia:

- HTML: conjunto de regras e códigos que definem como os elementos do seu site serão exibidos na tela. Atualmente se utiliza o HTML5;
- CSS: utilizado em conjunto com o HTML, consiste em uma linguagem de estilos, responsável pela apresentação do design e estilo que o site pode assumir;
- JavaScript: responsável pelos *scripts*, recurso que garante certos comportamentos e funções nos *sites*. A linguagem dá a dinâmica à página *web*.

## **PRIMEIROS PASSOS**

Nesta caminhada, como em todas, iniciamos pelos primeiros passos. As instruções HTML obrigatoriamente não vão requerer nada além de um editor de texto. Vejamos o que significa essa afirmação.

## **Vamos à prática:**

Solicite aos estudantes que abram o bloco de notas do Windows, localizada na pasta acessórios do Windows, a partir do menu iniciar. Com uma página em branco, solicite que eles iniciem a digitação das declarações em azul a seguir (texto contido no quadro):

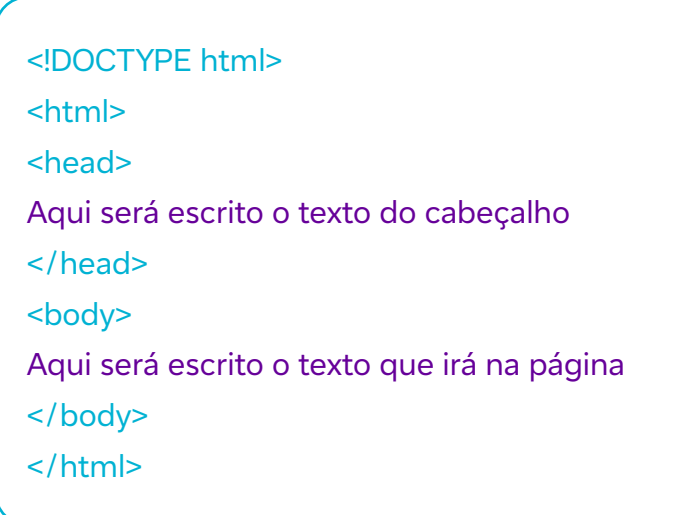

Essa é a estrutura básica de um arquivo HTML. Veja que é composta de algumas partes.

Vamos olhar a composição do que foi escrito. O que se percebe como característica?

- As instruções estão escritas entre colchetes <>;
- A mesma instrução está escrita duas vezes, ou seja:

## <INSTRUÇÃO>

## </INSTRUÇÃO>

ALÔ, MUNDO!

• As marcações de início e término funcionam como delimitações. O que estiver entre o conteúdo de início e o de término será afetado pela

instrução declarada. E isso ocorrerá quando o interpretador de comandos do *browser* (Chrome, Firefox, Explorer, entre outros) encontrar um arquivo desse tipo e interpretá-lo;

- O termo HTML (Hyper-Text Markup Language) refere-se ao(s) hipertexto(s) ou hiperlinks que a página HTML contém. Markup Language ou "linguagem de marcação" refere-se aos "caminhos" que as tags (instruções) utilizam para produzir os efeitos no layout da página e em seus elementos.
- Ao procurar entender a estrutura em azul (acima), tem-se inicialmente a declaração <!DOCTYPE html>, que indica que o que está abaixo tem codificação tipo HTML. Logo após, <html> ... </html>, como um "laço maior", ou seja, o conteúdo das instruções "dentro" desse espaço será interpretado a partir da linguagem HTML.
- Em seguida, dentro dos dois laços interiores, "head" (cabeçalho) e "body" (corpo), são colocadas declarações específicas: no cabeçalho, aquelas que afetarão toda a página e, no corpo, as instruções propriamente.

No arquivo comentado, vamos introduzir mais algumas declarações. Solicite a digitação do que aparece abaixo em verde:

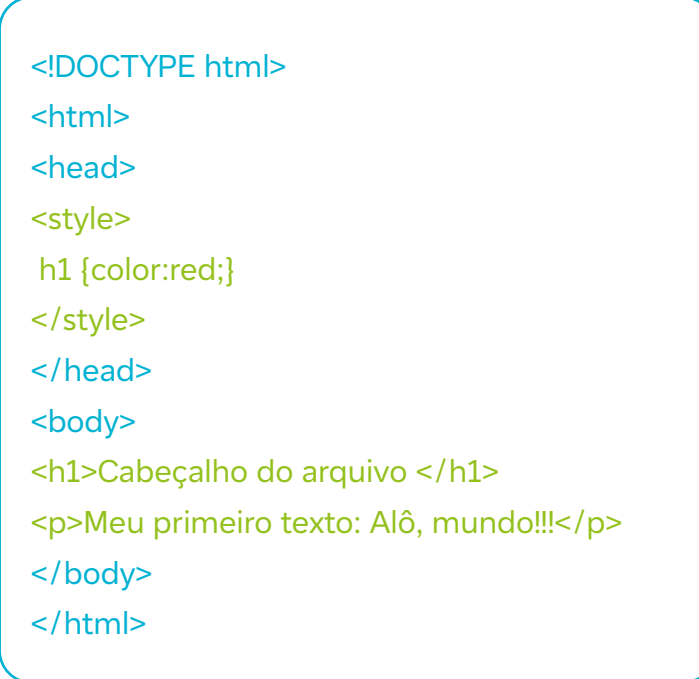

## **Fundação Telefônica Vivo**

Em seguida, peça aos estudantes para salvar o trabalho. Observe que só aparece a opção para salvamento no tipo "Documento de texto (\*.txt)". Eles devem escolher uma pasta e salvar o arquivo nesse formato.

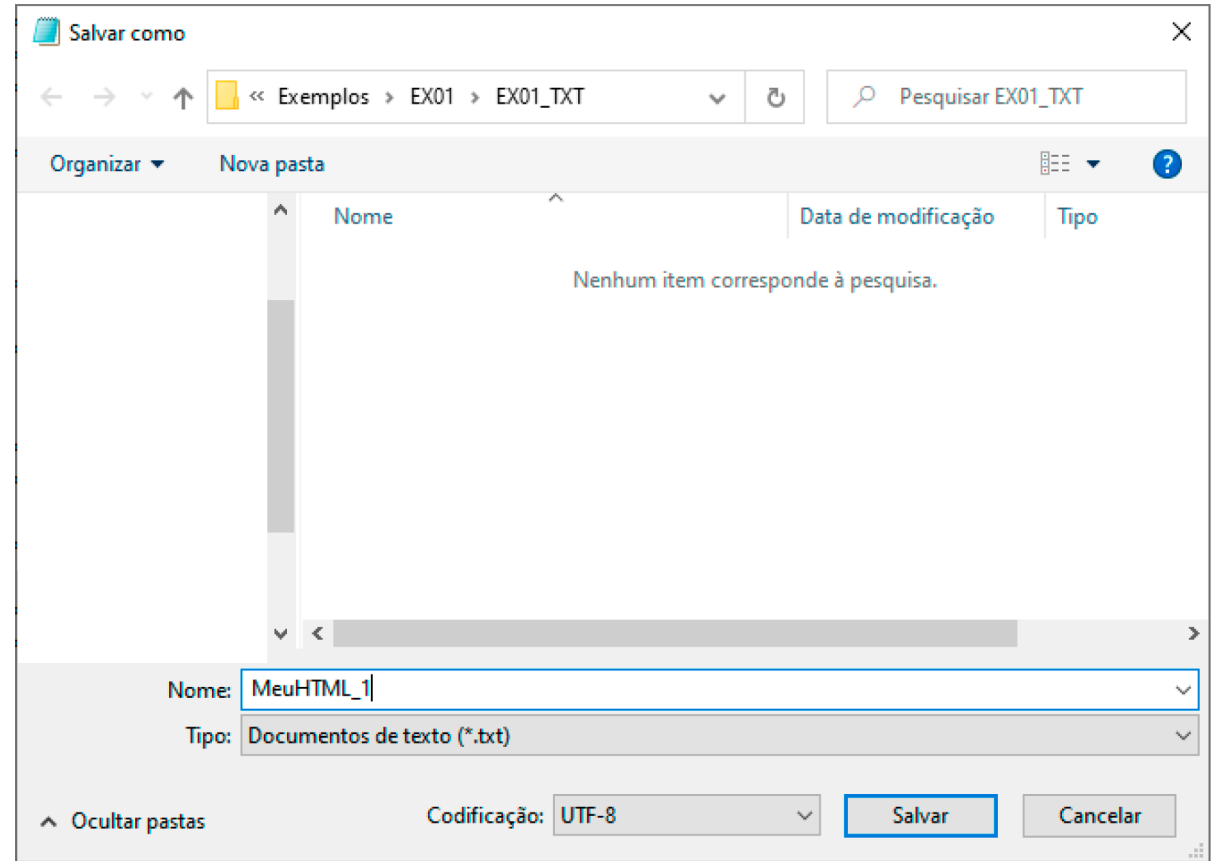

Em seguida, renomeie o arquivo "MeuHTML\_1.txt" para "MeuHTML\_1.html" e dê dois cliques sobre ele, abrindo o arquivo. Os estudantes vão ver uma página em branco aberta no navegador (browser) padrão da máquina com as seguintes instruções:

Cabeçalho do arquivo

Meu primeiro texto: Alô, mundo!

 $\mathbf C$ 

Analise com seus estudantes o resultado. Pergunte quem gostariaW de explicá-lo.

Basicamente, o interpretador de comandos verificou o tipo de arquivo e identificou uma extensão "\*.html". Em seguida, consultou qual é o programapadrão que abre um arquivo desse tipo e teve como resposta que é um navegador. Depois, verificou qual é o navegador-padrão instalado na máquina e abriu o arquivo.

Em seguida, pergunte: o que poderia não funcionar? Como resposta, temos que, pela parte lógica, a execução só não ocorreria se, em alguma instrução, faltasse alguma estrutura ou se a codificação omitisse algo obrigatório.

Por fim, outra conclusão possível é que, com o conhecimento de HTML e o uso de um navegador, é possível construir uma página HTML. E assim começa a jornada.

## Professor/a,

Na próxima aula, comentaremos a respeito de dois softwares livres: o Notepad++ e o GIMP. É aconselhável que os estudantes façam uma pesquisa básica sobre esses produtos com licença GPL (Licença Pública Geral).

Os estudantes que tiverem a possibilidade de instalá-los em ambiente externo à escola para seu desenvolvimento, que o façam. Da mesma maneira, aconselha-se a instalação nos equipamentos escolares para melhor aproveitamento. Veja informações a seguir e consulte os termos GPL – Licença Pública Geral (https://www.gnu.org/licenses/gpl-3.0.html).

## **Fundação Telefônica Vivo**

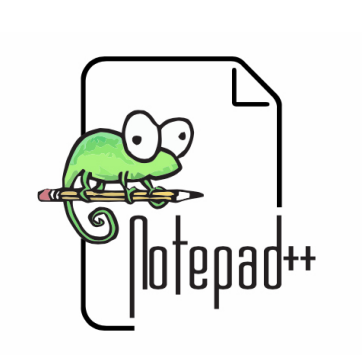

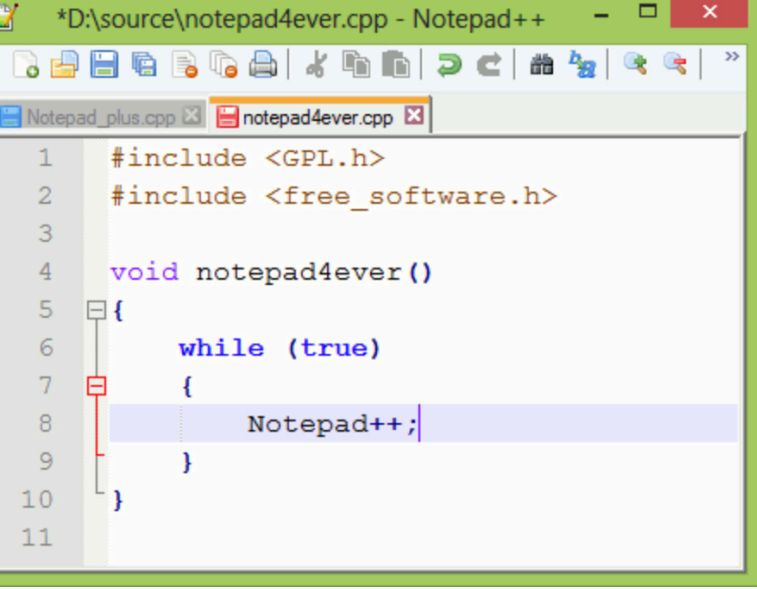

Notepad++. Fonte: https://notepad.plus/. Acesso em: 24 fev. 2024.

O Notepad++ é um editor de código-fonte que substitui o uso do bloco de notas, suporta vários idiomas e utiliza linguagens de "baixo nível", as que se comunicam mais rapidamente com a parte eletrônica da máquina, o que resulta em maior velocidade, organização e redução da extensão do código.

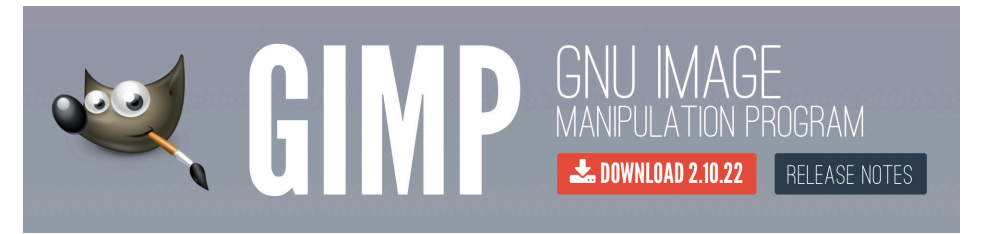

O **GIMP** (GNU Image Manipulation Program) é um editor de imagem com funcionamento em múltiplas plataformas (cross-platform). Opera em sistemas operacionais como Linux, OS, Windows, entre outros. Fornece um conjunto de ferramentas e possui vários plugins (3rd party plugins).

Referências

 $\bullet$ 

What is Notepad++. Notepad++, 2024. Disponível em: https://notepad-plus-plus.org/. Acesso em: 24 fev. 2024.

GIMP - GNU Image Manipulation Program. Página inicial, 2024. Disponível em: https://www.gimp.org/. Acesso em: 24 fev. 2024.

Falando sobre bons projetos de *software*, aproveitamos para relembrar o Draw.io que foi recomendado aulas atrás para a construção de fluxogramas, mas que possui diversas funcionalidades adicionais.

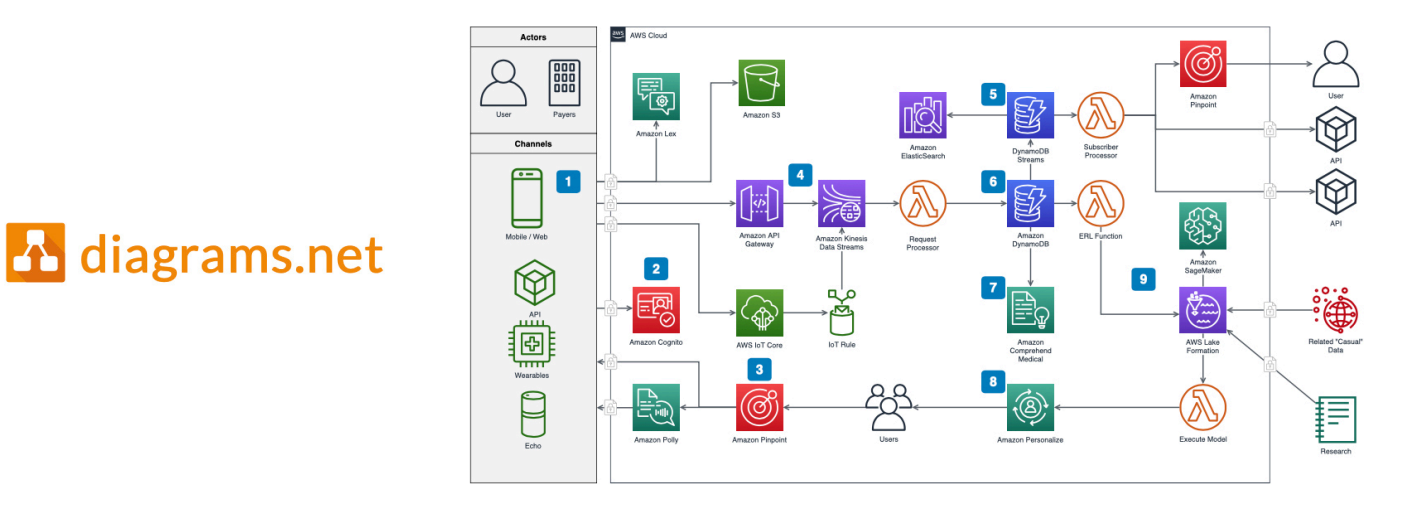

### Fonte: https://www.drawio.com/. Acesso em: 24 fev. 2024.

O Draw.io, disponível em diversos idiomas, possui muitas funcionalidades, além das bibliotecas-padrão, tais como softwares, redes, negócios, entre outras que podem ser habilitadas e ficam disponíveis para a interface-padrão.

### **Referências**

 $\mathbf C$ 

Draw.io. Página inicial, 2024. Disponível em: https://www.diagrams.net/. Acesso em: 24 fev. 2024.

Incentive seus estudantes a conhecer esses produtos de modo autônomo. O "despertar" que resulta da pesquisa e do aprofundamento dos conhecimentos sobre o uso de ferramentas eletrônicas como as aqui sugeridas é que levará o estudante a se identificar com áreas específicas.

Nesta fase inicial de aquisição de conhecimentos, é importante que os estudantes trabalhem em diferentes frentes, como a manipulação de imagens, criação e utilização de vídeos, linguagem e codificação. Existem muitos recursos totalmente gratuitos, que inclusive possuem seus códigos abertos.

A melhor orientação sobre isso, sem que incorramos em problemas autorais, é o uso de produtos que se declarem de código aberto ou softwares GPL, de Licença Pública Geral. Para saber se o software possui essas características, procure pelo item "ajuda" ou "versão", no respectivo menu. Outra questão importante é acompanhar a trajetória do software. Por diversas razões, excelentes ideias não conseguem prosseguir com financiamento público e o produto passa a ter uma versão pública (com recursos mais limitados) e versões pagas, que financiam a continuidade de seu desenvolvimento.

Ao adotar um software, não é necessário abdicar de outros semelhantes. Entretanto, sabe-se que o melhor conhecimento de cada produto vem com seu uso. É necessário um período de uso, tentativas, buscas. É natural que depois nos sintamos "confortáveis" para utilizar um software que não queiramos trocar. Essa necessidade pode ocorrer por diversas razões. Entre elas, a adesão a plataformas pagas. Por isso, é importante conhecer um pouco sobre o pensamento que está associado ao desenvolvimento desses produtos, a fim de recomendá-los com maior segurança.

## **Visual Studio Code (VS Code):**

O Visual Studio Code (VS Code) é um editor de código-fonte desenvolvido pela Microsoft, conhecido por sua leveza, velocidade e extensibilidade. Ele oferece uma ampla gama de recursos, incluindo realce de sintaxe, IntelliSense para sugestões de código, depuração integrada, controle de versão Git e uma vasta biblioteca de extensões que permitem personalizar e estender suas funcionalidades. Com suporte para uma variedade de linguagens de programação e frameworks, o VS Code tornou-se uma ferramenta popular entre desenvolvedores de software em todo o mundo, tornando o processo de codificação mais eficiente e produtivo.

DevMedia. Introdução ao Visual Studio Code. Disponível em: https://www.devmedia.com.br/introducao-ao-visual-studio-code/34418. Acesso em: 14 fev. 2024.

Trybe. VS Code: Guia Completo. Disponível em: https://blog.betrybe.com/ferramentas/vs-code-guia-completo/. Acesso em: 14 fev. 2024.

Como baixar e configurar o visual studio code para iniciantes. Dev em Dobro, 17 jan. 2022. Disponível em: https://www.youtube.com/watch?v=uxln1hT\_ Ev4. Acesso em: 14 fev. 2024.

Criando um Projeto no Visual Studio Code. Caminho do Código, 29 jul. 2021. Disponível em: https://www.youtube.com/watch?v=DzleXCSm0KM. Acesso em: 14 fev. 2024.

### **O Stack Overflow**

ALÔ, MUNDO!

O Stack Overflow é uma plataforma on-line de perguntas e respostas voltada para programadores e profissionais de tecnologia. Fundada em 2008, a plataforma permite que os usuários façam perguntas sobre programação, desenvolvimento de software, tecnologia da informação, entre outros tópicos relacionados à área de computação. Outros usuários da comunidade podem responder às perguntas, oferecendo soluções, dicas e conselhos baseados em sua experiência e conhecimento. O Stack Overflow é conhecido por sua vasta base de conhecimento e pela comunidade ativa de desenvolvedores que contribuem regularmente com perguntas e respostas de alta qualidade.

Stack Overflow. Página inicial, 2024. Disponível em: https://stackoverflow.com/. Acesso em: 8 fev. 2024.

### **Soluções de armazenamento gratuito**

Além desses recursos, consulte seus estudantes sobre o modo como armazenam as informações do que produzem, como transportam isso. Muitos

## **Fundação Telefônica Vivo**

utilizam dispositivos externos, como pen drives, ou, eventualmente, produtos mais sofisticados, como discos móveis. São opções rápidas, mas não podem ser o único local. Esses dispositivos, como qualquer outro, estão sujeitos a falhas e podem ser esquecidos ou perdidos. Há a necessidade de um armazenamento adicional, de segurança, que esteja sempre atualizado. Esse tipo de cuidado chama-se "redundância" e significa que, na eventualidade de perda, o esforço do desenvolvimento não se somará à perda material do produto.

Tem-se aqui uma solução versátil e que pode atender pelo menos ao desenvolvimento deste projeto, que é o armazenamento na nuvem. Há algumas soluções gratuitas que o usuário acessa de um equipamento ligado à internet. Elas possuem vantagens e desvantagens entre si. Uma recomendação que geralmente facilita o trabalho em grupo, é que preferencialmente os membros de uma equipe adotem a mesma plataforma, porque é mais fácil compartilhar arquivos quando todos os membros utilizam a mesma tecnologia. A seguir, veja três possibilidades com contas livres limitadas.

- 1. Dropbox Basic. Armazenamento: 2 GB. DROPBOX. Página inicial, 2024. Disponível em: https://www.dropbox.com/pt\_BR/basic. Acesso em: 24 fev. 2024.
- 2. Office 365. Instituições de ensino Office 365 A1. Ver o cadastro escolar. MICROSOFT OFFICE 365. Página inicial, 2024. Disponível em: https://www.microsoft.com/pt-br/microsoft-365/academic/compare-office-365 education-plans ?activetab=tab%3aprimaryr1. Acesso em: 24 fev. 2024.
- 3. Google. Armazenamento: 15 GB. Conjunto com e-mail e produtos. GOOGLE. Página inicial, 2024. Disponível em: https://www.google.com.br/intl/pt-BR\_ALL/drive/. Acesso em: 24 fev. 2024.

## **HTML: Desenvolvimento e pesquisa**

Dando prosseguimento ao estudo da aula anterior, foi recomendada a instalação dos softwares **Notepad++** e **GIMP** (ambos **softwares** livres) ou do software Visual Studio Code, muito utilizado no mercado de trabalho. Ao abrir o exemplo HTML desenvolvido na aula anterior (meuHTML\_1.html), o conteúdo será apresentado da forma indicada abaixo:

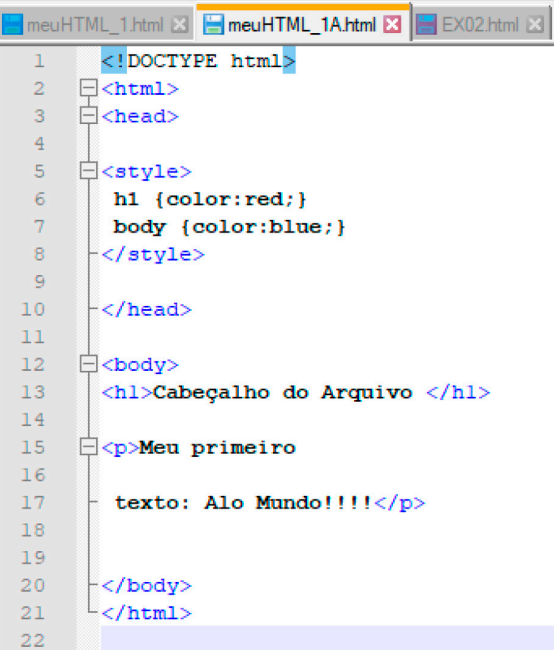

Na imagem, observa-se à esquerda a numeração automática das linhas e, em algumas delas, um quadrado com o símbolo "[-]", no seu interior. Ele é um indicativo de "aberto" (veja as linhas 2, 3, 5...). Também se verificam algumas palavras em azul, que são palavras especiais (declarações), utilizadas pela linguagem HTML.

Solicite aos estudantes que abram o exercício 1, realizado na aula passada, no Notepad++. A seguir, peça para clicarem em um quadrado com "[-]" e descreverem o que ocorre. O editor procura o final da marcação do comando e, se o localiza, oculta o conteúdo no seu interior. Solicite que façam algumas verificações. A seguir, consulte para que servem esses comportamentos. A resposta parece evidente, mas a contribuição de fato é significativa, pois, se uma declaração é escrita erroneamente, o conteúdo não é reconhecido (não fica azul). Ademais, os estudantes verificarão que,
ao começar a escrever, o editor sugere a palavra a ser escrita e a completa com a sintaxe correta.

Outro aspecto é que as declarações ficam "dentro" de outras declarações, sendo muito comum o esquecimento de alguma declaração de fechamento. Os parágrafos são o corpo do texto. A declaração básica é:

## <p>Meu primeiro texto: Hello, World!</p>

Como um texto não obedece à quantidade de brancos (solicite que testem isso: colocar espaços no meio da frase e verificar o efeito), para se conseguir o controle sobre os parágrafos são introduzidas várias declarações. Veja o que ocorre na representação da imagem a seguir (esquerda: código; direita: publicação).

#### **Declaração de parágrafo**

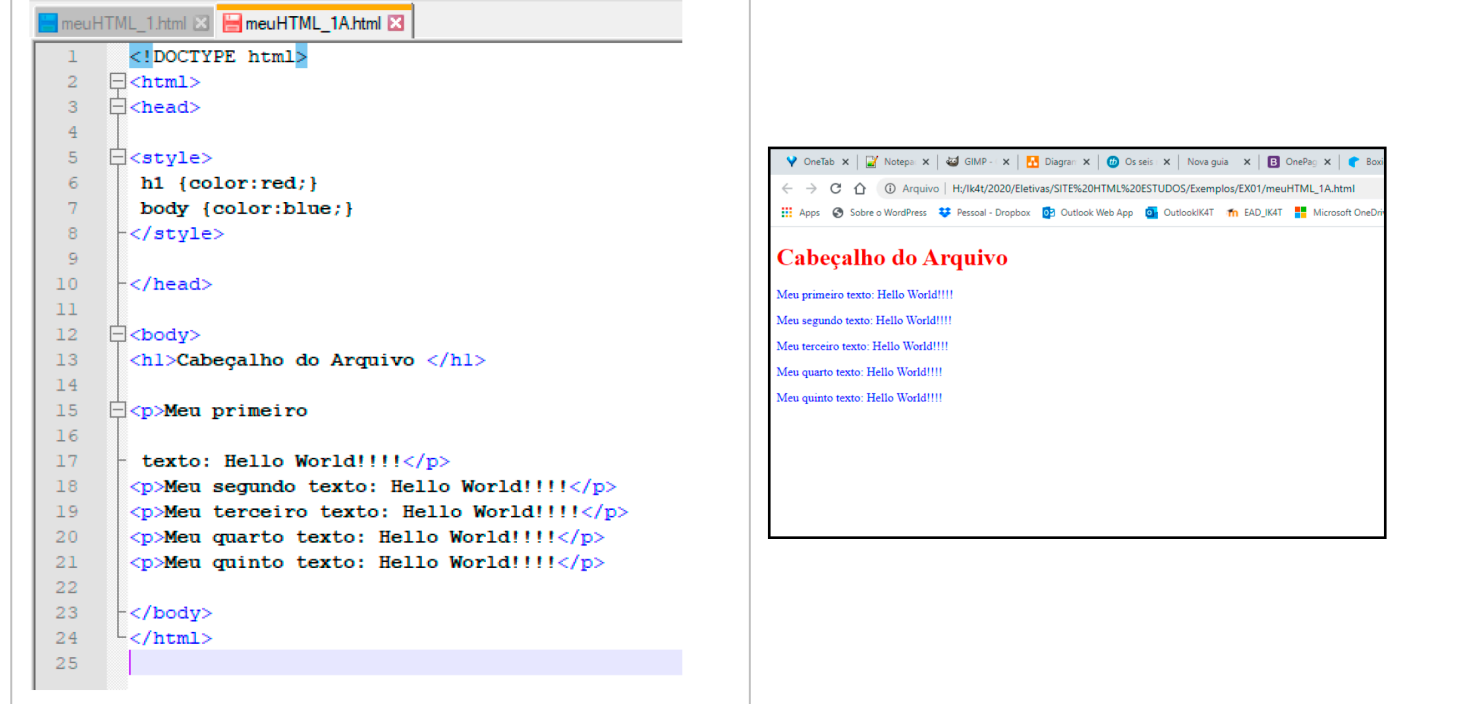

## **Tira-teima**

É possível demonstrar rapidamente como o conteúdo que está sendo apresentado é "próximo" daquilo que os usuários consomem na internet. Veja como o acesso ao código é simples:

- Demonstre e solicite que os estudantes pratiquem a identificação de conteúdo. Inicialmente, demonstre que, com um clique no botão direito do mouse, é possível localizar a função **Exibir código-fonte da página**. De imediato, é aberto no browser como a página está codificada.
- A seguir, clique em uma página com o botão direito e solicite **Salvar como**. O conteúdo HTML da página será salvo no computador (como padrão, na pasta Downloads). Com o conteúdo no equipamento, é possível abri-lo com o Notepad++ e localizar (ver menu Localizar) conteúdos e declarações analisados. Os comandos <p> e <li> iniciam parágrafos e textos. Já os conteúdos <h1> a <h6>, títulos e formatações especiais.
- É possível localizar o código (Notepad++) e alternar com a página carregada (pode ser a do próprio computador).
- Após rápida demonstração, solicite que os estudantes pratiquem isso em momento oportuno, pois é uma maneira de iniciar o reconhecimento das declarações.

#### **Aprender HTML**

Devemos ponderar adequadamente que "aprender" a linguagem HTML é uma tarefa que não acontecerá apenas com a realização deste curso. Entretanto, esta é uma boa notícia: serão dadas orientações que poderão fazer com que todos aqueles que desejem aprender mais sobre essa linguagem de programação tenham um caminho seguro a ser percorrido.

Outra questão que deve ser ponderada é que não é necessário efetivamente conhecer todos os comandos, estudá-los como se apresentavam os títulos de uma enciclopédia. O simples exercício de abrir e analisar uma página sugere que construí-la pode ser uma tarefa complexa (com muitas partes e tarefas específicas), mas muitas funções são utilizadas por repetição, sem que necessariamente saibamos todo o seu conteúdo.

Consulte seus estudantes sobre aquela "caixa preta" apresentada logo nas primeiras aulas. Na apresentação daquele sistema, existiam atividades que poderiam ser realizadas por meio de ação computacional. Pois bem, seu uso não implicava ter o conhecimento de como foi analisada e codificada. Temos aqui situação semelhante. O que se verifica é que, ao manipular esses códigos, reconhecer funções, compreender onde começa e termina cada declaração, é possível reduzir, de modo progressivo, a sua abstração.

Professor/a, o importante é seguir com o método e orientar para que estudem paralelamente ao conteúdo que será oferecido. Como verificado, o HTML pode ser conhecido de modo gradativo.

Sugere-se que os estudantes passem a trabalhar com algumas referências para:

- Realizar pequenos cursos e atividades de autoinstrução (individual e em grupos);
- Utilizar referências como se consulta um dicionário. Não se conhecem todas as palavras e significados ali contidos, mas é possível recorrer a esse conteúdo sempre que se deseje saber mais sobre alguma função específica.

## **Fundação Telefônica Vivo**

## **O W3schools**

O W3schools apresenta muitos tutoriais de variadas linguagens, incluindo linguagens de programação, de marcação e estilo. Você pode utilizar o tradutor do Google diretamente na página para traduzir para o português. O acesso acontece por este link: https://www.w3schools.com/.

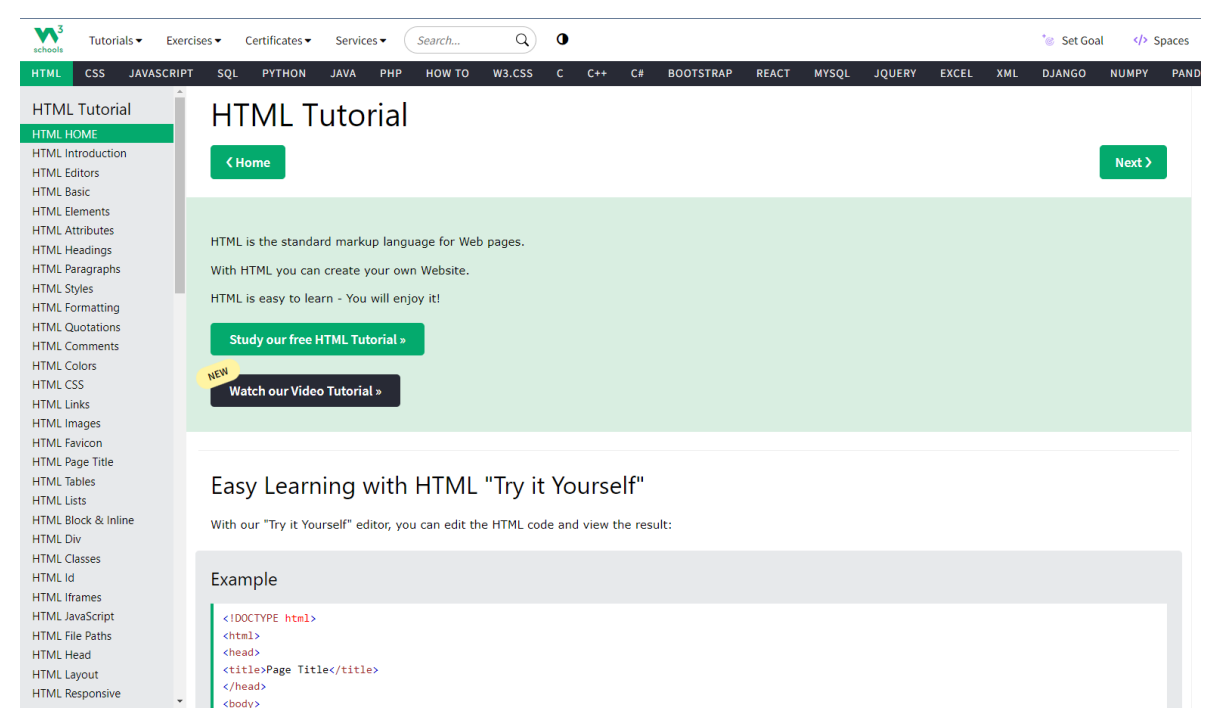

Fonte: W3Schools. HTML Tutorial. Disponível em: https://www.w3schools.com/html/default.asp. Acesso em: 14 fev. 2024.

### **O que é o W3schools?**

É um site educacional voltado ao aprendizado de tecnologias web. Seu conteúdo inclui tutoriais e referências relacionadas a HTML, CSS, JavaScript, JSON, PHP, Python, AngularJS, SQL, Bootstrap, Node.js, jQuery, XQuery, AJAX, XML e Java.

Ao acessar o site, é possível localizar, no lado esquerdo, a opção HTML. E dela é possível tanto repassar o conteúdo básico do HTML quanto solicitar informação sobre um conteúdo específico.

O conteúdo apresentado sempre é seguido de exemplo e uma sessão para prática: **Tente você mesmo**. Veja a seguir um exemplo para o conteúdo "parágrafo" (<p>.....</p>), que foi abordado no exemplo de HTML:

## **Fundação Telefônica Vivo**

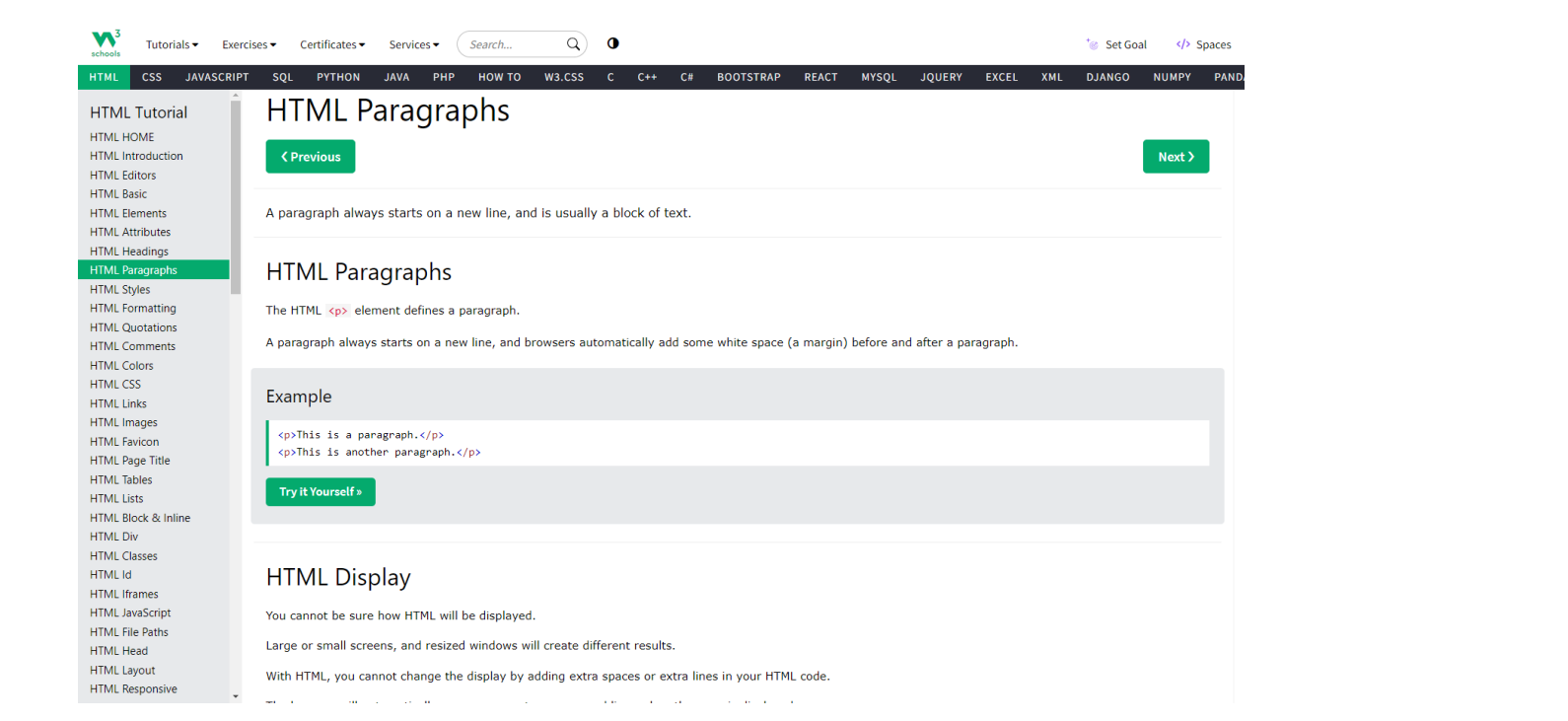

Fonte: W3Schools. Parágrafos HTML. Disponível em: https://www.w3schools.com/html/html\_paragraphs.asp. Acesso em: 14 fev. 2024.

#### **Como referenciar o conteúdo em arquivos CSS**

Professor/a, dissemos na aula anterior que a construção da página referencia pelo menos três tecnologias: o **HTML** e, juntamente com ele, o **CSS**  (linguagem de estilos responsável pela definição do design e estilo), e o **JavaScript** (responsável pelos scripts, recursos que alteram o comportamento e a dinâmica das páginas). Vamos apresentar a seguir como esses conteúdos se relacionam. Para isso, observe o comparativo do código anterior (à esquerda) com o novo conteúdo (à direita).

Consulte os estudantes sobre a diferença encontrada. O comparativo sugere que, no espaço do cabeçalho, é realizada uma declaração na qual o conteúdo de fato está no arquivo EX02.css. Veja:

<link href="EX02.css" rel="stylesheet" type="text/css">

C

Outra consideração: o conteúdo está em uma linha. Não há algo como a abertura e o encerramento do comando. Isso, de fato, é uma declaração e quer dizer: o modo como o conteúdo será escrito está no arquivo EX02.css.

Onde está o arquivo EX02.css? Nesse caso, na mesma pasta que o arquivo EX02.html.

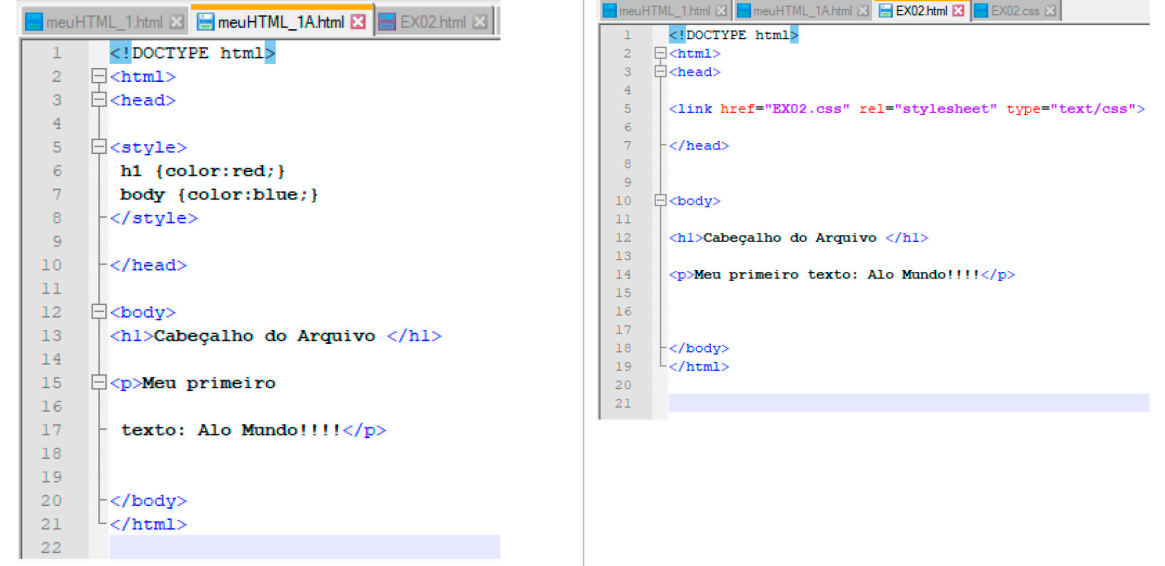

Para efeito de construção, primeiro escreva a instrução como indicado no arquivo acima:

- 1. Abra o Notepad++;
- 2. Solicite "arquivo/novo";
- 3. Digite o conteúdo que está na parte à direita. Salve com o nome "EX02.html".

Outra opção:

 $\mathbf O$ 

- 1. Com o arquivo "EX01.html", solicite "arquivo/salvar como" e indique "EX02", como acima;
- 2. Apague o conteúdo style e o que está dentro;
- 3. A seguir, escreva ou copie o conteúdo declarado à direita:

<link href="EX02.css" rel="stylesheet" type="text/css">

4. Salve o arquivo.

De fato, é sempre mais simples utilizar o anterior. No caso dos estilos, se o trabalho tiver várias páginas, não será necessário escrever várias vezes,

mas cada uma delas terá uma declaração de que os estilos são declarados nesse mesmo local que, nesse caso, é o "EX02.css". Note que, de fato, o EX02 ainda não existe. O que fazer?

- 1. Abra o Notepad++;
- 2. Solicite "arquivo/novo";
- 3. Declare o conteúdo que está indicado a seguir e salve o arquivo ("EX02.css"). Indique a extensão "CSS".

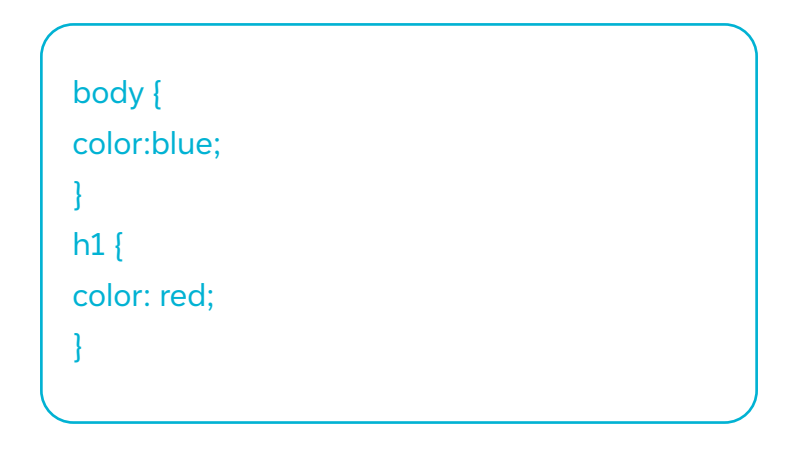

A seguir, clique sobre os arquivos "meu HTML01.html" (exercício 1) e "EX02.html" (exercício 2). Ambos apresentarão o mesmo resultado. A diferença está na concisão do código e na possibilidade de ser utilizado em várias páginas simultaneamente.

Ao escrever apenas uma vez, é possível se certificar de que os textos terão sempre as mesmas características (fonte, tamanho e espaçamento, por exemplo); já com um código distribuído, o trabalho é ampliado.

Professor/a, incentive seus estudantes a colocar algumas declarações adicionais no CSS ou alterar a cor. Ao alterar (por referência) o texto, a página HTML assume o comportamento. Por exemplo:

Ò

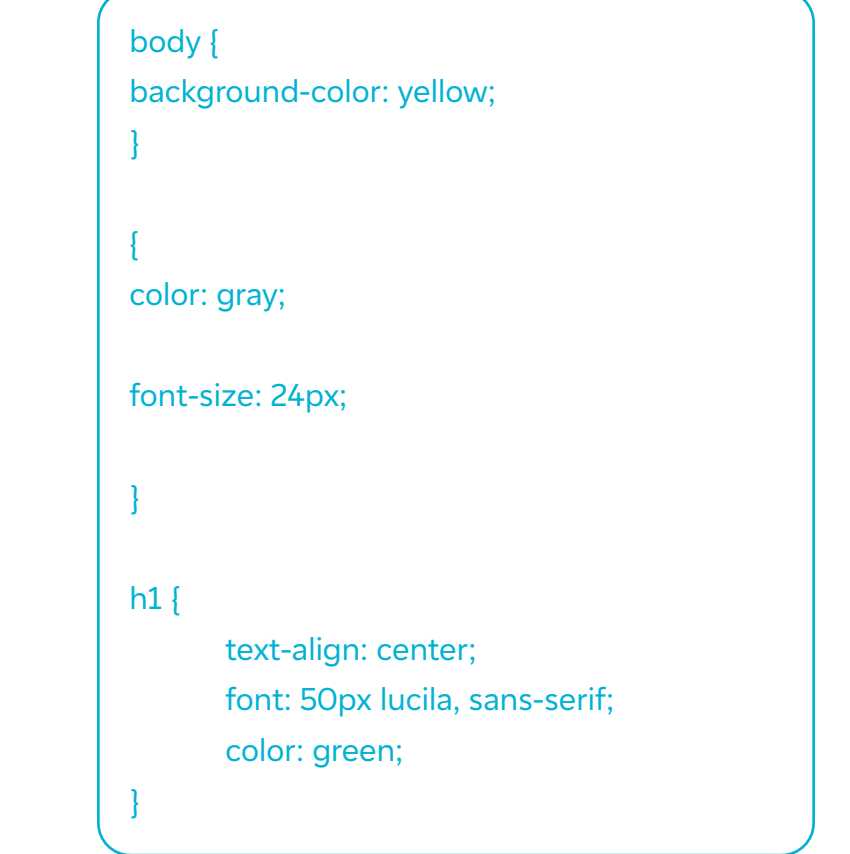

A introdução desse conteúdo resultará no demonstrado abaixo:

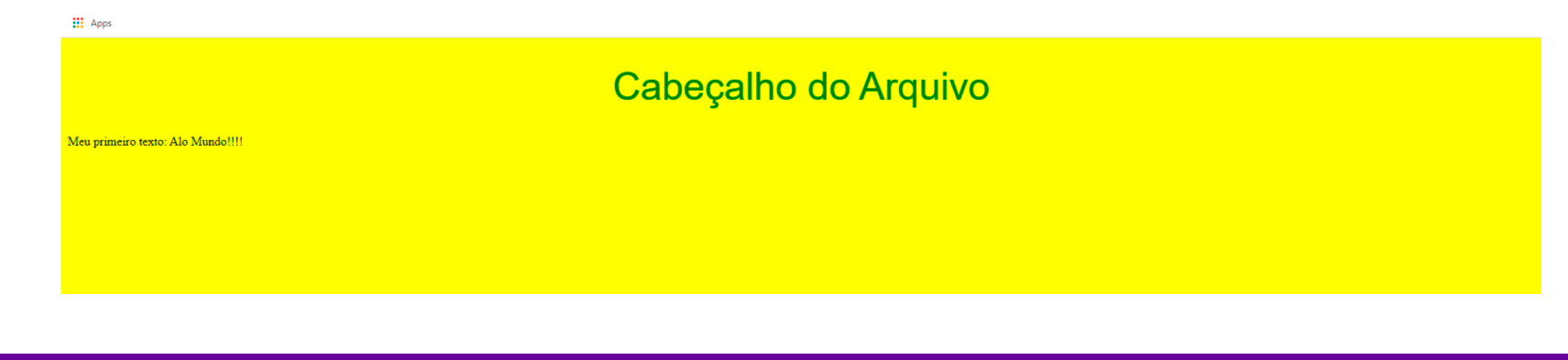

 $\boldsymbol{\delta}$ 

Na referência W3schools (https://www.w3schools.com/html/default.asp), comentada acima, são apresentados diferentes exemplos com a declaração de várias propriedades dos elementos declarados. Em nosso curso, trabalharemos com esses conteúdos diretamente no desenvolvimento de uma proposta de site.

## **Referências**

W3SCHOOLS. CSS Tutorial. Disponível em: https://www.w3schools.com/css/default.asp. Acesso em: 14 fev. 2024.

W3SCHOOLS. HTML Tutorial. Disponível em: https://www.w3schools.com/html/default.asp. Acesso em: 14 fev. 2024.

GOOGLE. Mudar idiomas do Chrome e traduzir páginas da Web. Disponível em: https://support.google.com/chrome/answer/173424?hl=pt-BR&co=GENIE.Platform%3DDesktop. Acesso em: 24 fev. 2024.

 $\mathbf C$ 

# **Anexo 14.1**

## **Introdução ao JavaScript: criando meu primeiro programa**

JavaScript é uma linguagem de programação amplamente utilizada para adicionar interatividade e dinamismo a páginas web. Desenvolvida originalmente pela Netscape, é suportada pelos navegadores modernos e é a linguagem mais utilizada no desenvolvimento web. O que é JavaScript?

JavaScript é uma linguagem de script leve, interpretada e orientada a objetos. Ela é executada no lado do cliente, ou seja, no navegador web do usuário, permitindo que os desenvolvedores criem páginas web interativas e dinâmicas.

#### **Exemplo de Código com Alerta**

Um alerta em JavaScript é uma caixa de diálogo que exibe uma mensagem para o usuário. Ele é frequentemente utilizado para fornecer informações importantes ou avisos ao usuário enquanto ele interage com uma página da web. O alerta é uma função embutida em JavaScript que cria essa caixa de diálogo na qual você pode passar uma mensagem como parâmetro. Quando o alerta é exibido, ele interrompe temporariamente a execução do código até que o usuário interaja com ele, clicando em OK para fechar o alerta. Por exemplo, o seguinte código JavaScript exibirá um alerta com a mensagem Olá, Mundo!:

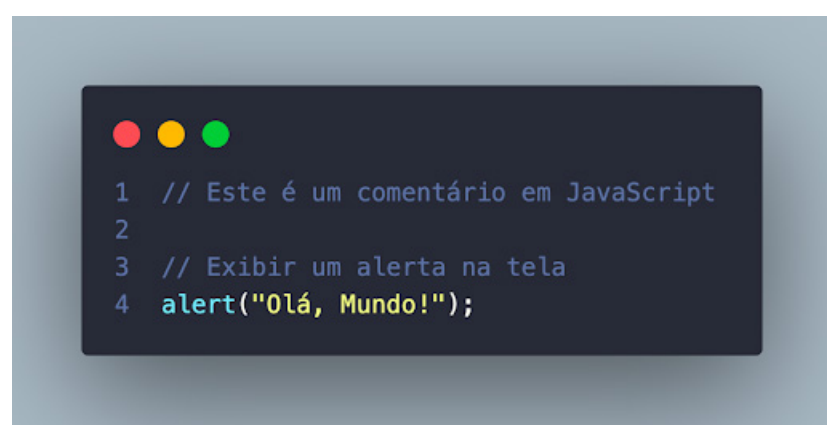

Imagem gerada pela ferramenta code snap no VS Code.

Neste exemplo, alert é uma função embutida em JavaScript que exibe uma caixa de diálogo com a mensagem *Olá, Mundo!* Quando esse código é executado no navegador, um alerta será exibido com esta mensagem.

Agora você pode colocar a mão na massa, pesquisar e escrever Olá, Mundo!, usando o comando console.log! Veja a diferença entre os comandos!

#### **Como Incluir JavaScript em uma Página HTML**

Você pode incluir JavaScript em uma página HTML usando a tag <script>. Veja um exemplo:

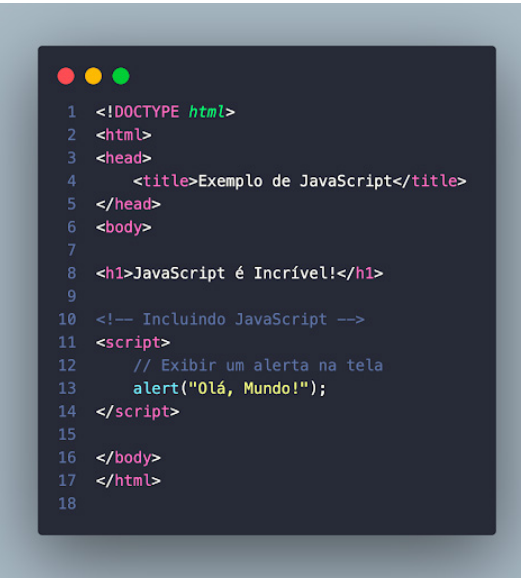

Imagem gerada pela ferramenta code snap no VS Code.

Neste exemplo, o JavaScript está incorporado diretamente na página HTML, dentro da tag <script>. Quando a página é carregada no navegador, o código JavaScript é executado e exibe um alerta com a mensagem Olá, Mundo!.

#### **Referências**

COUTINHO, E. Referência JavaScript. Disponível em: https://educoutinho.com.br/javascript/referencia-javascript/. Acesso em: 24 fev. 2024.

DIO. Olá, Mundo: Como Escrever o Seu Primeiro Código em JavaScript. Dio.me, 23 mar. 2022. Disponível em: https://www.dio.me/articles/olamundo-como-escrever-o-seu-primeiro-codigo-em-javascript. Acesso em: 24 fev. 2024.

REIS, R. Hello World em JavaScript. Medium, 27 jun. 2020. Disponível em: https://ricardo-reis.medium.com/hello-world-em-javascript-61fc5f8fc59c. Acesso em: 24 fev. 2024.

# **Anexo 15.1**

## **Nossa pegada digital rumo à mudança**

Para começar, é fundamental compreender a diferença entre as mídias tradicionais e as mídias sociais. Nas mídias tradicionais (televisão, jornal e rádio), a interatividade é mínima e o conteúdo veiculado por elas é produzido por especialistas (jornalistas) e controlado por poucos (publishers, proprietários dos meios de comunicação). Já nas mídias sociais, não existe controle da informação veiculada; elas contam com ferramentas colaborativas e de relacionamento, permitindo a troca de mensagens entre membros, criação de grupos, comunidades, organização de interesses em comum e ainda podem veicular conteúdo em texto, áudio e vídeo. As mídias sociais fazem sucesso, porque colocam o homem em contato com seus semelhantes, que estão agrupados em comunidades (tribos).

Muitos especialistas dizem que o poder das mídias sociais está no fato de que elas são mais direcionadas do que a mídia convencional e, mesmo alcançando uma audiência menor, são muito mais focadas no público-alvo de um projeto, o que pode gerar resultados mais assertivos. As mídias sociais podem ser utilizadas para:

- Comunicar:
- Conhecer;
- Compartilhar;
- Divertir; e
- Consumir.

Atualmente, as mídias sociais têm sido utilizadas como ferramenta de difusão de muitas causas sociais e organizações como Greenpeace, WWF, SOS Mata Atlântica, Salve a Mata Atlântica, Projeto Tamar, entre outras.

A internet, com suas mídias sociais, possibilitou o surgimento do ciberativismo, uma vez que propiciou que pessoas se juntassem em grupos em torno de uma causa, ampliando as técnicas tradicionais de apoio. Alguns especialistas afirmam que existem ao menos três categorias de atuação do ativismo on-line:

- 1. Conscientização e promoção de uma causa (por exemplo, divulgar o outro lado de uma notícia que possa ter afetado uma determinada causa);
- 2. Organização e mobilização (convocar manifestações, fortalecer ou construir um público);
- 3. Ação e reação, um ativismo que abrange desde petições on-line, criação de sites, denúncia sobre uma determinada causa, organização e mobilização de protestos, entre outras.

## **Fundação Telefônica Vivo**

#### **Transformando Nosso Mundo: a Agenda 2030 para o Desenvolvimento Sustentável**

Leia o trecho a seguir, do preâmbulo da Agenda 2030 da ONU:

Esta Agenda é um plano de ação para as pessoas, para o planeta e para a prosperidade. Ela também busca fortalecer a paz universal com mais liberdade. Reconhecemos que a erradicação da pobreza em todas as suas formas e dimensões, incluindo a pobreza extrema, é o maior desafio global e um requisito indispensável para o desenvolvimento sustentável.

[...]

Os 17 Objetivos de Desenvolvimento Sustentável e 169 metas que estamos anunciando hoje demonstram a escala e a ambição desta nova Agenda universal. Eles se constroem sobre o legado dos Objetivos de Desenvolvimento do Milênio e concluirão o que estes não conseguiram alcançar. Eles buscam concretizar os direitos humanos de todos e alcançar a igualdade de gênero e o empoderamento das mulheres e meninas. Eles são integrados e indivisíveis, e equilibram as três dimensões do desenvolvimento sustentável: a econômica, a social e a ambiental. Veja a seguir os objetivos:

**Objetivo 1.** Acabar com a pobreza em todas as suas formas, em todos os lugares.

**Objetivo 2.** Acabar com a fome, alcançar a segurança alimentar e melhoria da nutrição e promover a agricultura sustentável.

**Objetivo 3.** Assegurar uma vida saudável e promover o bem-estar para todos, em todas as idades.

**Objetivo 4.** Assegurar a educação inclusiva e equitativa e de qualidade, e promover oportunidades de aprendizagem ao longo da vida para todos.

**Objetivo 5.** Alcançar a igualdade de gênero e empoderar todas as mulheres e meninas.

**Objetivo 6.** Assegurar a disponibilidade e gestão sustentável da água e saneamento para todos.

**Objetivo 7.** Assegurar o acesso confiável, sustentável, moderno e a preço acessível à energia para todos.

**Objetivo 8.** Promover o crescimento econômico sustentado, inclusivo e sustentável, emprego pleno e produtivo e trabalho decente para todos.

**Objetivo 9.** Construir infraestruturas resilientes, promover a industrialização inclusiva e sustentável e fomentar a inovação.

**Objetivo 10.** Reduzir a desigualdade dentro dos países e entre eles.

**Objetivo 11.** Tornar as cidades e os assentamentos humanos inclusivos, seguros, resilientes e sustentáveis.

**Objetivo 12.** Assegurar padrões de produção e de consumo sustentáveis.

**Objetivo 13.** Tomar medidas urgentes para combater a mudança do clima e seus impactos.

**Objetivo 14.** Conservação e uso sustentável dos oceanos, dos mares e dos recursos marinhos para o desenvolvimento sustentável.

**Objetivo 15.** Proteger, recuperar e promover o uso sustentável dos ecossistemas terrestres, gerir de forma sustentável as florestas, combater a desertificação, deter e reverter a degradação da terra e deter a perda de biodiversidade.

**Objetivo 16.** Promover sociedades pacíficas e inclusivas para o desenvolvimento sustentável, proporcionar o acesso à justiça para todos e construir instituições eficazes, responsáveis e inclusivas em todos os níveis.

**Objetivo 17.** Fortalecer os meios de implementação e revitalizar a parceria global para o desenvolvimento sustentável.

Como indivíduos responsáveis, precisamos nos atentar a esses objetivos e articulá-los nas propostas de vida e/ou projetos de trabalho que venhamos a desenvolver em nossos contextos de atuação. Pense nisso!

**Para saber mais sobre esses objetivos, acesse:** 

 $\mathbf O$ 

 $\mathbf O$ 

 $229 \equiv$  ALÔ, MUNDO!

ORGANIZAÇÃO DAS NAÇÕES UNIDAS. Sobre o nosso trabalho para alcançar os Objetivos de Desenvolvimento Sustentável no Brasil. Organização das Nações Unidas. Disponível em: https://brasil.un.org/pt-br/sdgs. Acesso em: 24 fev. 2024.

# **Anexo 15.2**

## **Tutorial do Kahoot!**

1. Acesse o endereço: https://kahoot.com/pt/ e você chegará à tela abaixo.

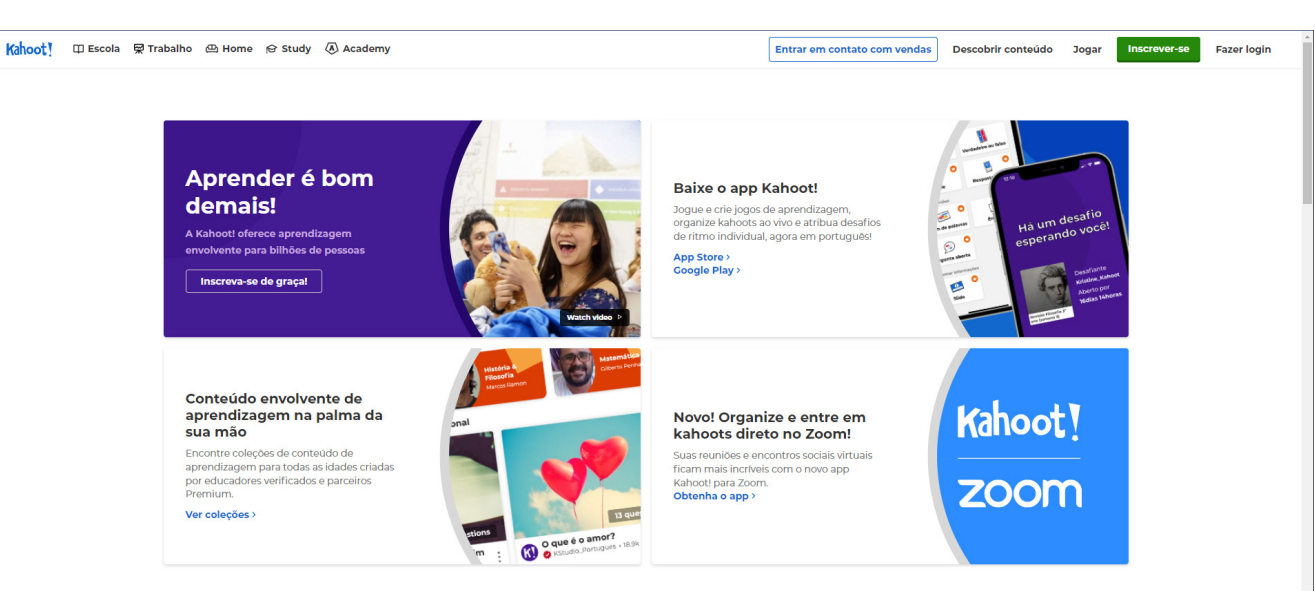

2. Para utilizar esse recurso, é necessário realizar seu cadastro. Para isso, você vai precisar clicar no botão verde, no canto superior direito (Sign up). É necessário, então, escolher como você utilizará o Kahoot!: como professor (as a teacher), estudante (as a student), socialmente (socially), ou no trabalho (at work). Você pode optar por se cadastrar com seu e-mail do Google, conta do Facebook etc.

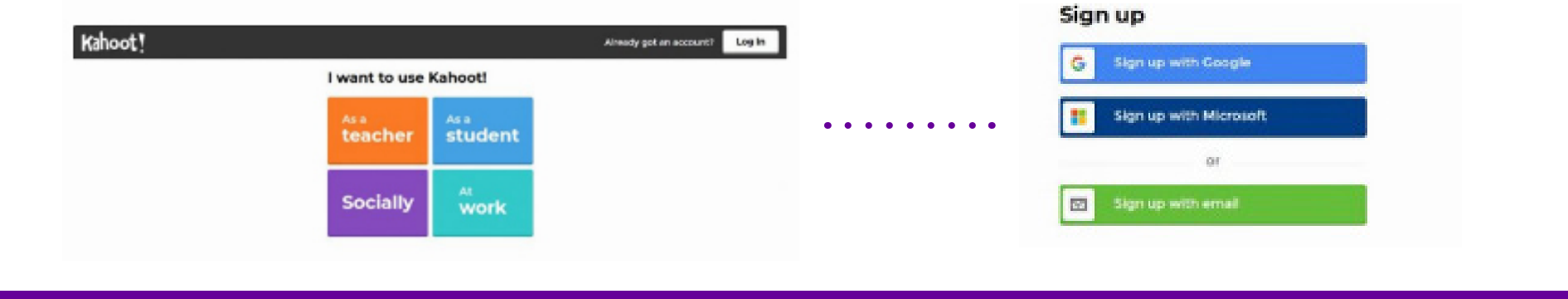

 $\bullet$ 

## **Fundação Telefônica Vivo**

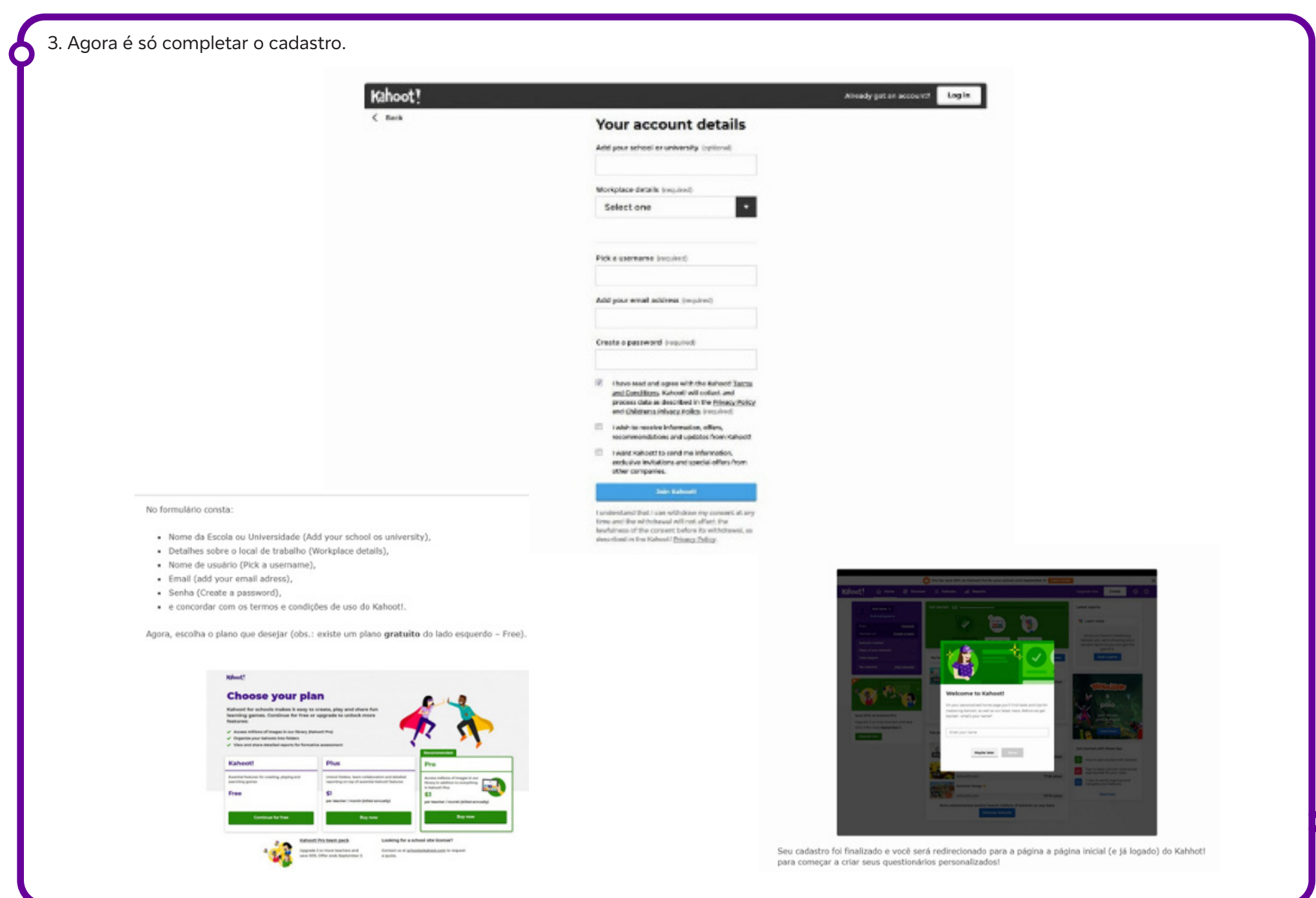

## **Fundação Telefônica Vivo**

## 4. Clique no botão Criar, na parte superior à direita, e você terá:

#### Create a new kahoot

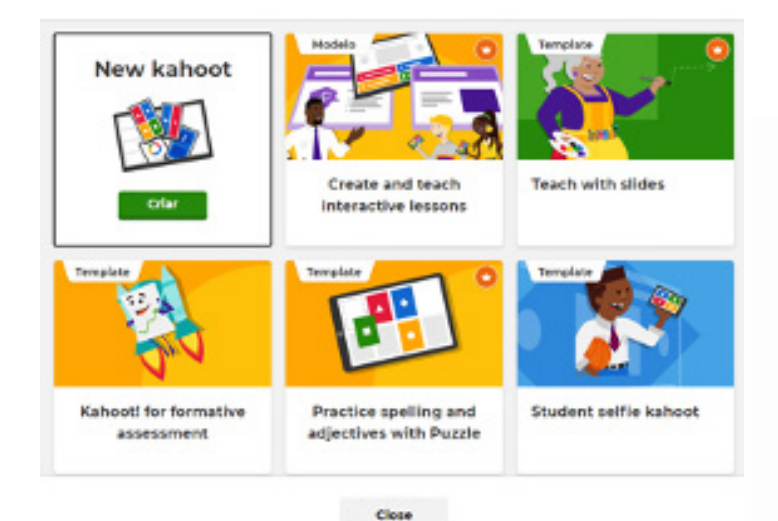

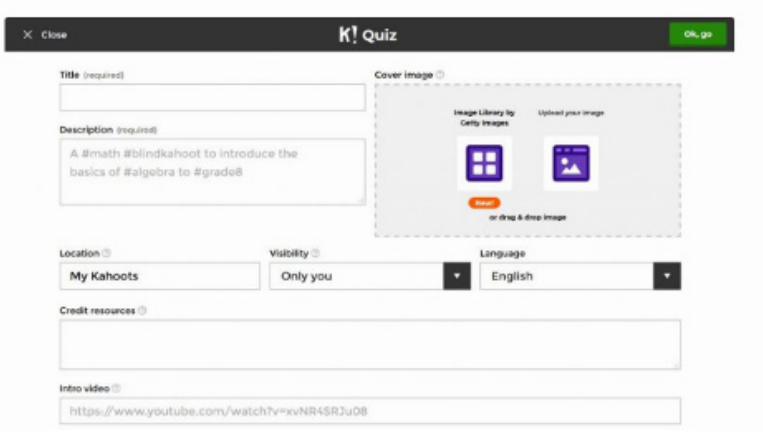

#### 5. Você deve preencher com:

- Título nome do seu questionário máximo de 95 caracteres;
- Imagem de capa você pode colocar uma imagem para o seu questionário;
- Descrição do seu questionário máximo de 280 caracteres;
- Visibilidade quem poderá ver seu questionário;
- Língua em qual idioma estará o seu material;
- Vídeo.

Ò

Preenchidos esses requisitos, é só clicar no botão Ok, go.

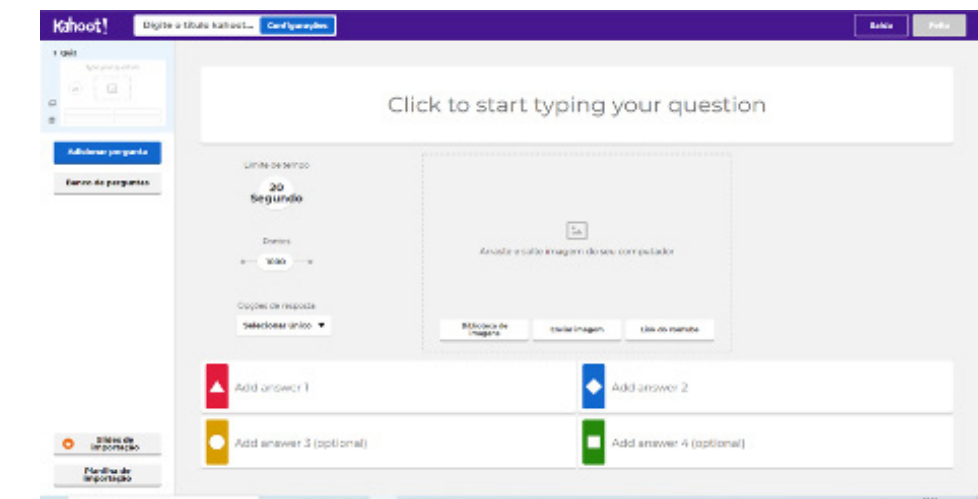

6. Agora é só acrescentar as questões do quiz:

- Coloque a questão (Click to start typing your question);
- Depois, determine o tempo em que ela ficará disponível;
- Coloque a pontuação;
- Acrescente imagens, se julgar pertinente;
- Coloque as respostas;

 $\bullet$ 

- Marque qual é a resposta correta;
- Repita a operação quantas vezes forem necessárias;
- Ao terminar, clique em "feito".

Pronto, o seu quiz já está feito!

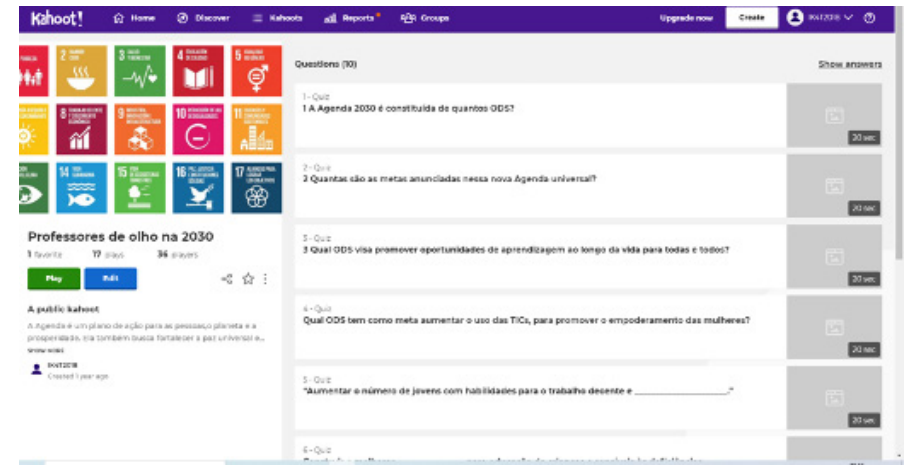

## **Fundação Telefônica Vivo**

Clique, então, em Play e você terá o número de acesso para que os estudantes possam jogar.

Choose a way to play this kahoot

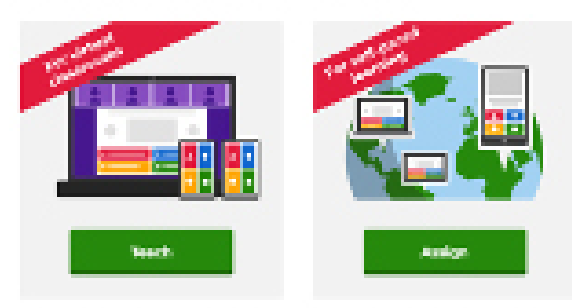

Slay a live game together with hearmons owner widows on investors.

Acolorus challenge game to leseners. wheeley'll as their own pace.

**Agora clique em "Teach" e depois em "Team mode".**

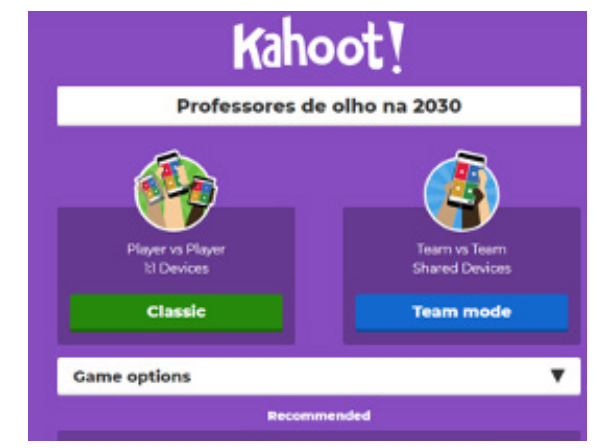

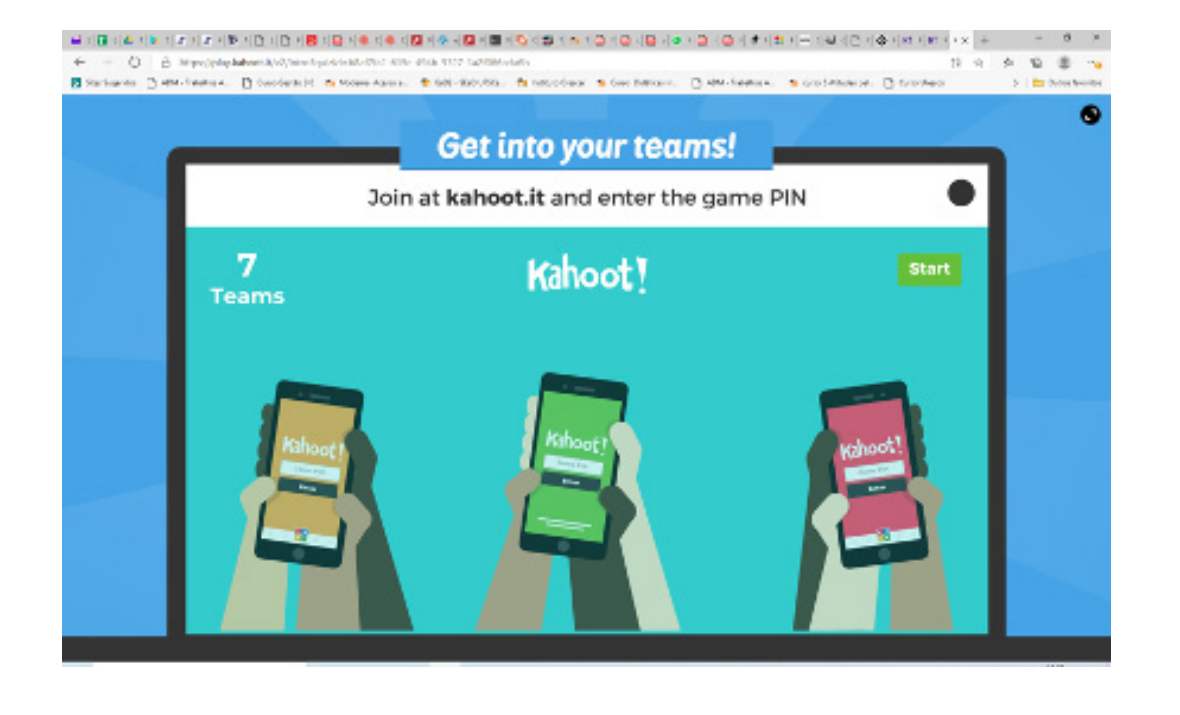

## **Fundação Telefônica Vivo**

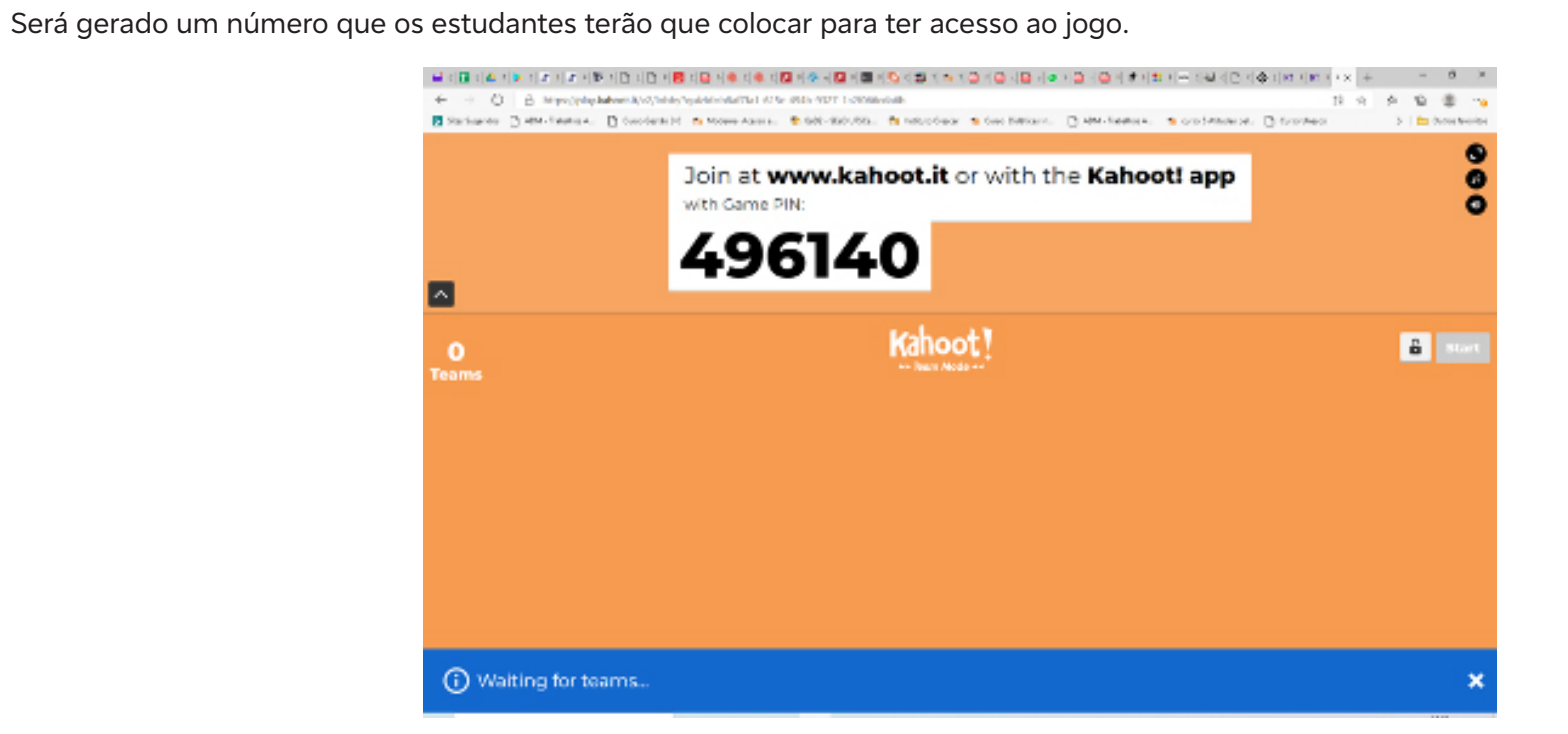

### Exemplos de questões:

 $\overline{\mathbf{b}}$ 

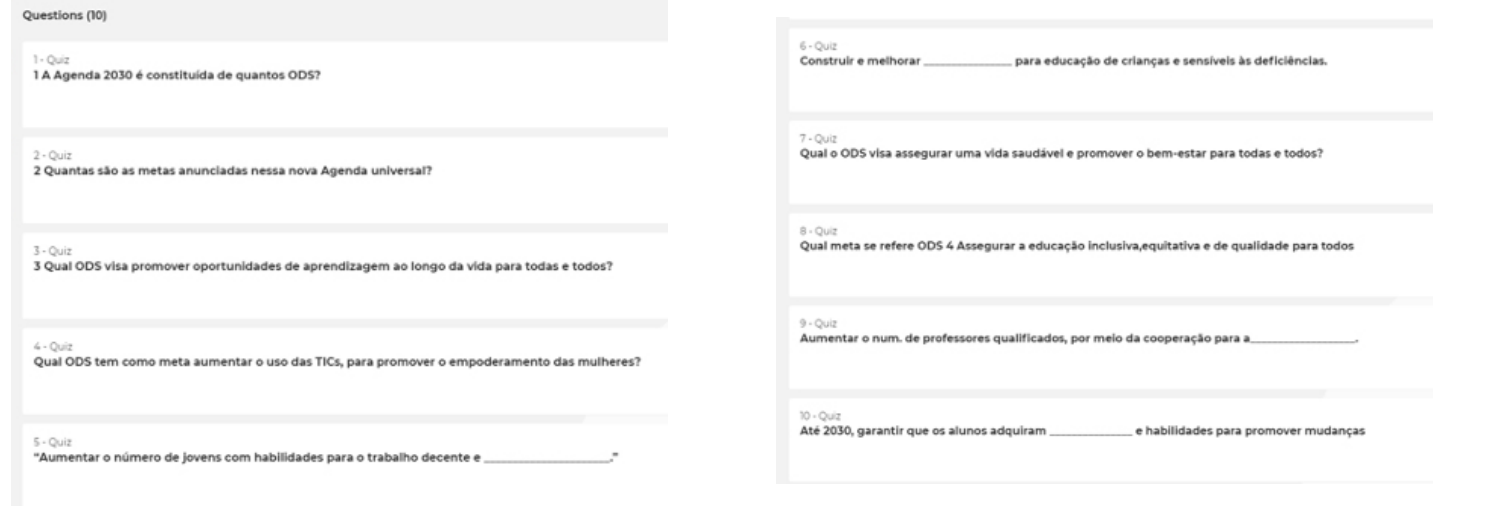

Para os estudantes jogarem, peça que acessem: https://kahoot.it/

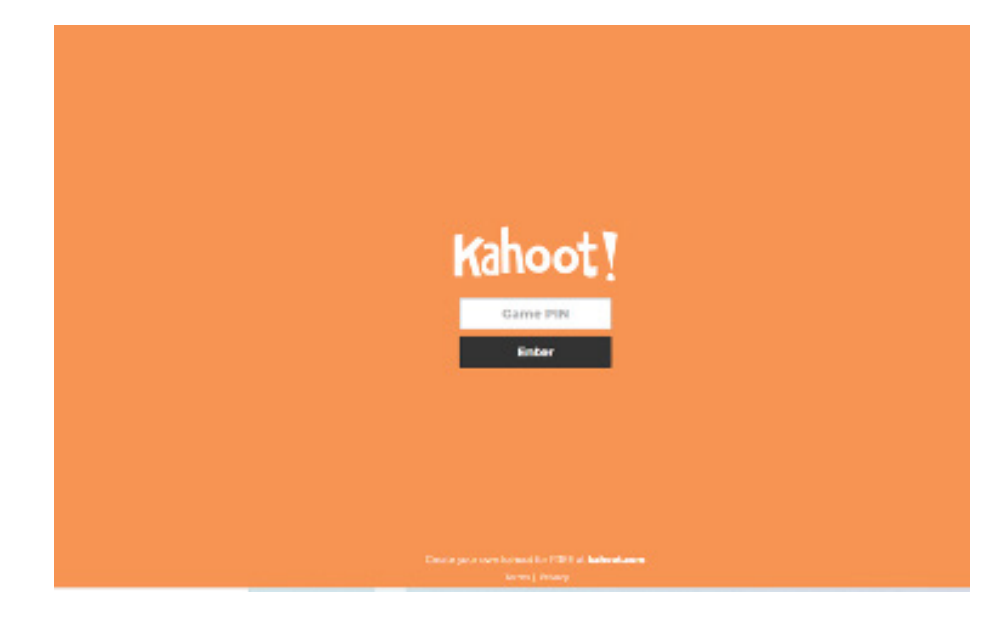

- Clique em Game PIN e um número de acesso ao seu jogo será criado.
- Clique em Game PIN.
- Coloque o número gerado.
- Coloque o nome do time.

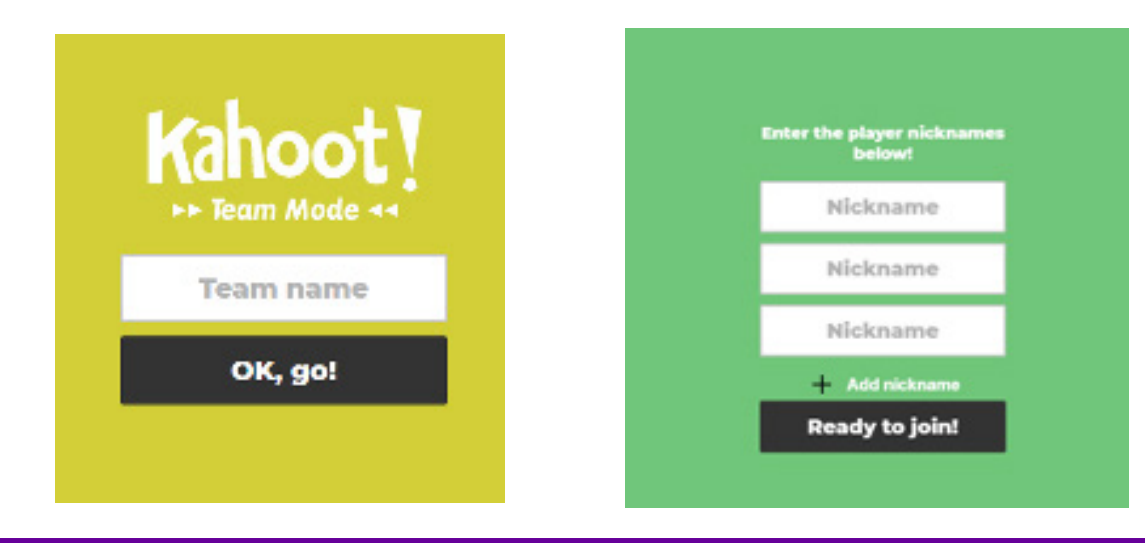

 $\overline{\mathbf{b}}$ 

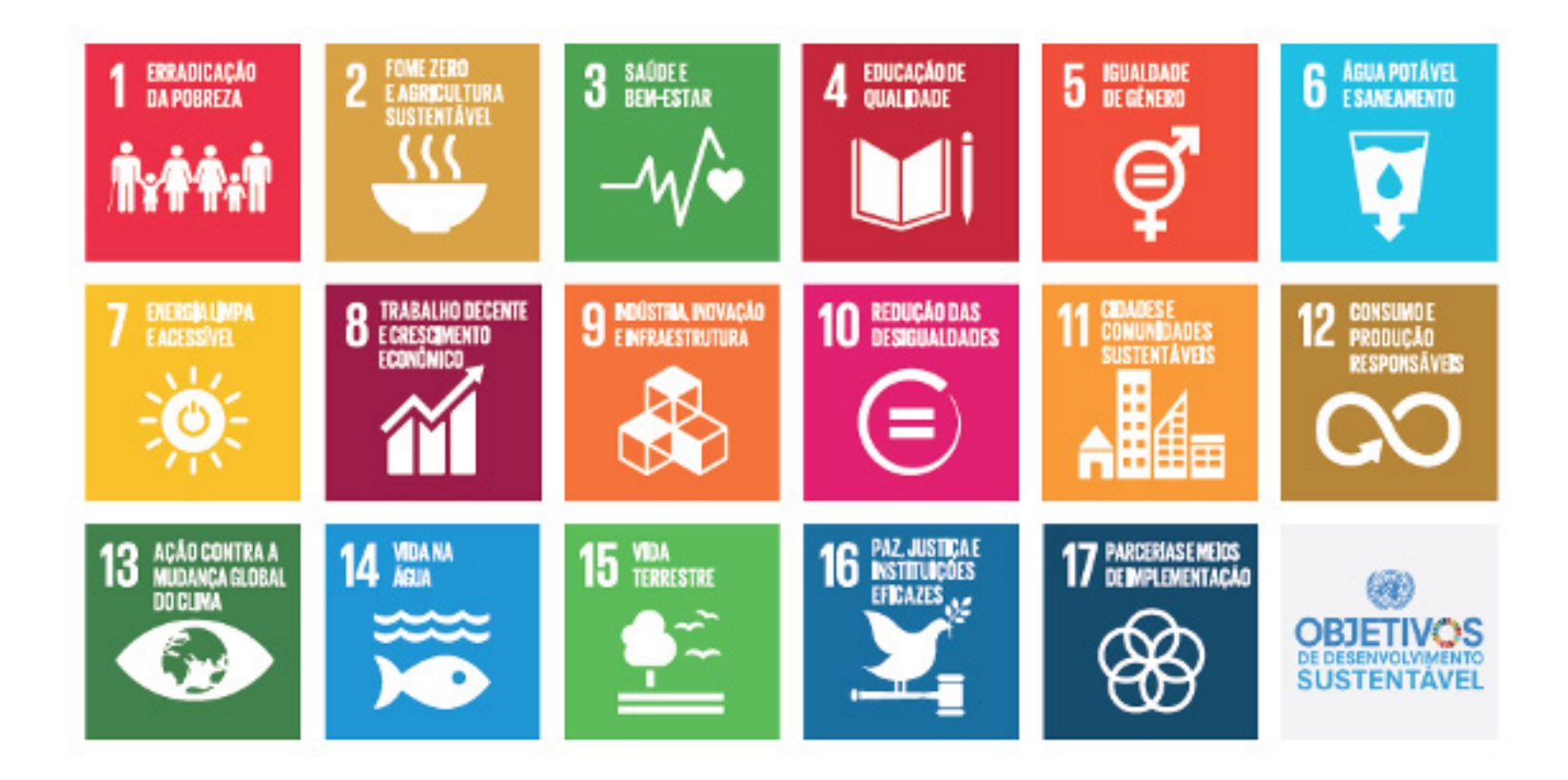

 $\overline{\mathbf{b}}$ 

# **Anexo 16.1**

## **Roteiro e requisitos necessários para a construção do site**

Professor/a, abaixo é apresentado um roteiro indicando cada uma das partes do site que iremos construir, além dos materiais necessários para cada item. Por conta do tempo restrito de cada aula, é fundamental que os grupos se organizem para trazer estes materiais a cada aula. Você, melhor do que ninguém, conhece a sua turma e a realidade da escola. Por esse motivo, é fundamental que você estude atentamente os materiais e customize o site a partir de suas necessidades, ou seja, temos nove fases, mas, caso para sua realidade seja mais factível fazer sete etapas, fique à vontade! Vamos conhecer o roteiro?

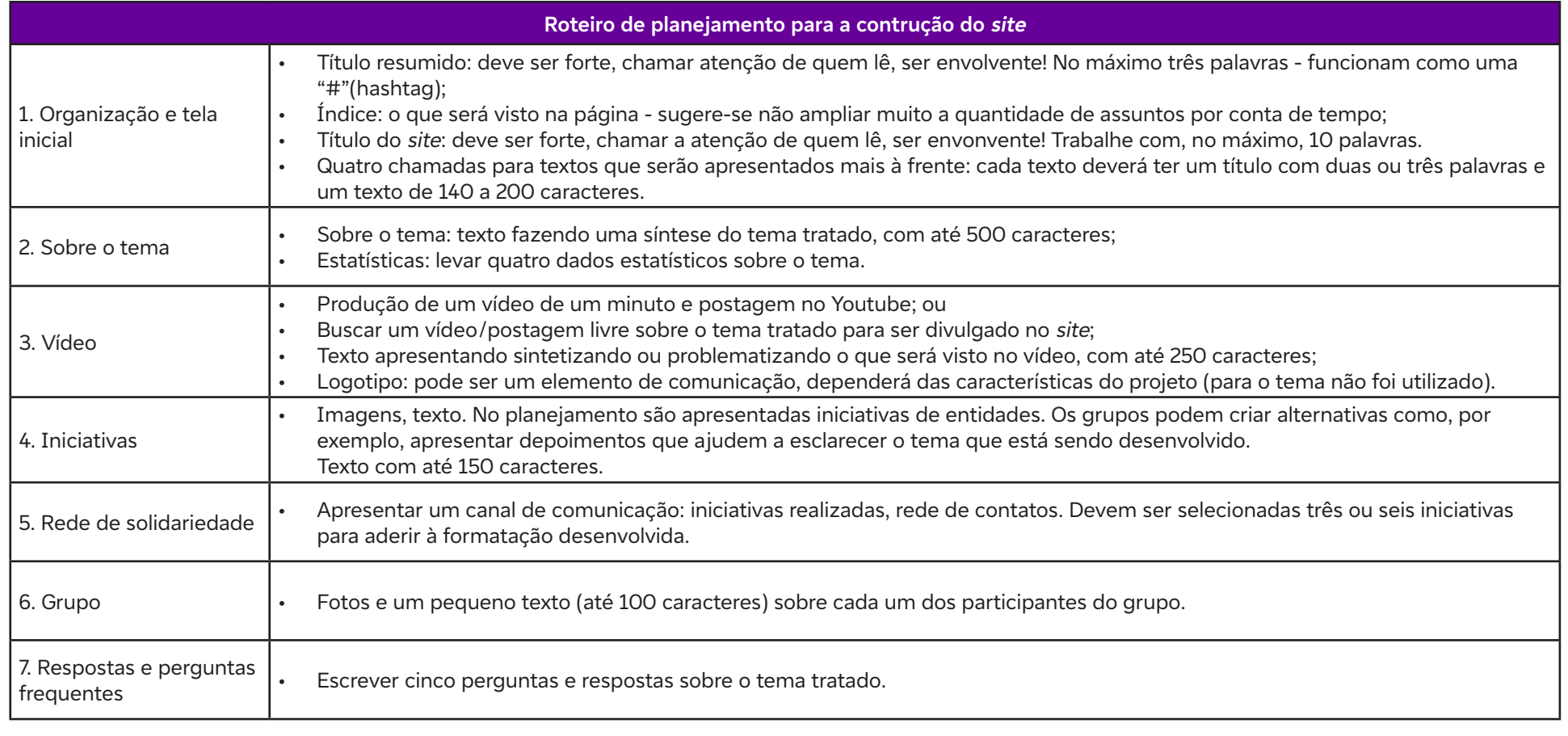

C

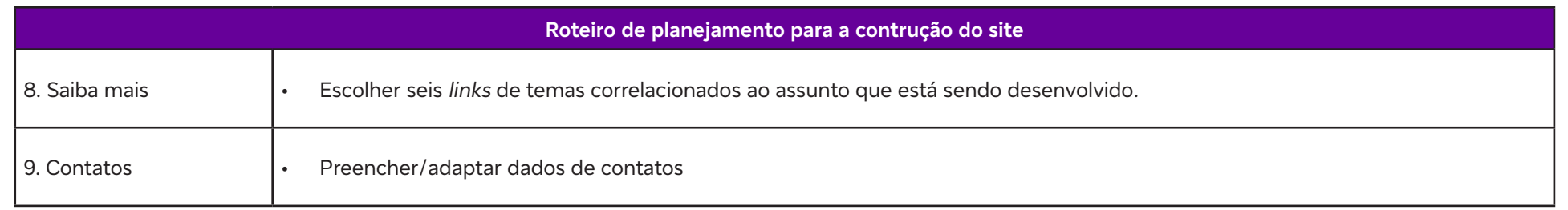

Professor/a, a divisão acima é sugestiva. Foram dimensionadas nove aulas para o desenvolvimento. Nas primeiras, os estudantes possivelmente terão maior dificuldade. É fundamental que eles realizem suas escolhas e trabalhem a partir das respectivas propostas. Dentro do possível, é recomendável que os estudantes desenvolvam o conteúdo e utilizem suas próprias imagens, isto é, que produzam imagens ou desenhos. Pode ser sugestiva a utilização de imagens antigas, obtidas com familiares.

A utilização desses recursos visa ao aproveitamento multidisciplinar do trabalho. Sabe-se que muitas vezes os resultados podem ter uma qualidade menor que a de uma imagem, ilustração ou vídeo disponível na internet, mas justamente essa orientação pode despertar interesses específicos de alguns estudantes da sala, que podem apresentar maior dificuldade com a codificação, mas demonstrar habilidade para tarefas complementares. Enfim, entende-se que esta parte do desenvolvimento não se resume à codificação e compreende um conjunto multidisciplinar de habilidades. Entende-se que um dos fundamentos para se ultrapassar a fase inicial de dificuldade consiste na divisão de tarefas entre os integrantes de cada grupo. Dentro das possibilidades, é aconselhável que os grupos tragam no mínimo os materiais de um tema e prossigam na curadoria nesta fase inicial, pois qualquer que seja o tema escolhido, será necessário algum tempo para serem desenvolvidas as propostas.

No anexo 16.2, apresentamos o layout original e um exemplo da organização de um tema criado por nós para servir de guia.

# **Anexo 16.2**

# **Layout original x layout final do site**

Layout original:

 $\bullet$ 

 $\mathbf C$ 

Bootstrap Templates. Página inicial, 2024. Disponível em: https://bootstrapmade.com/. Acesso em: 24 fev. 2024. Tema escolhido: One page.

**Página inicial** 

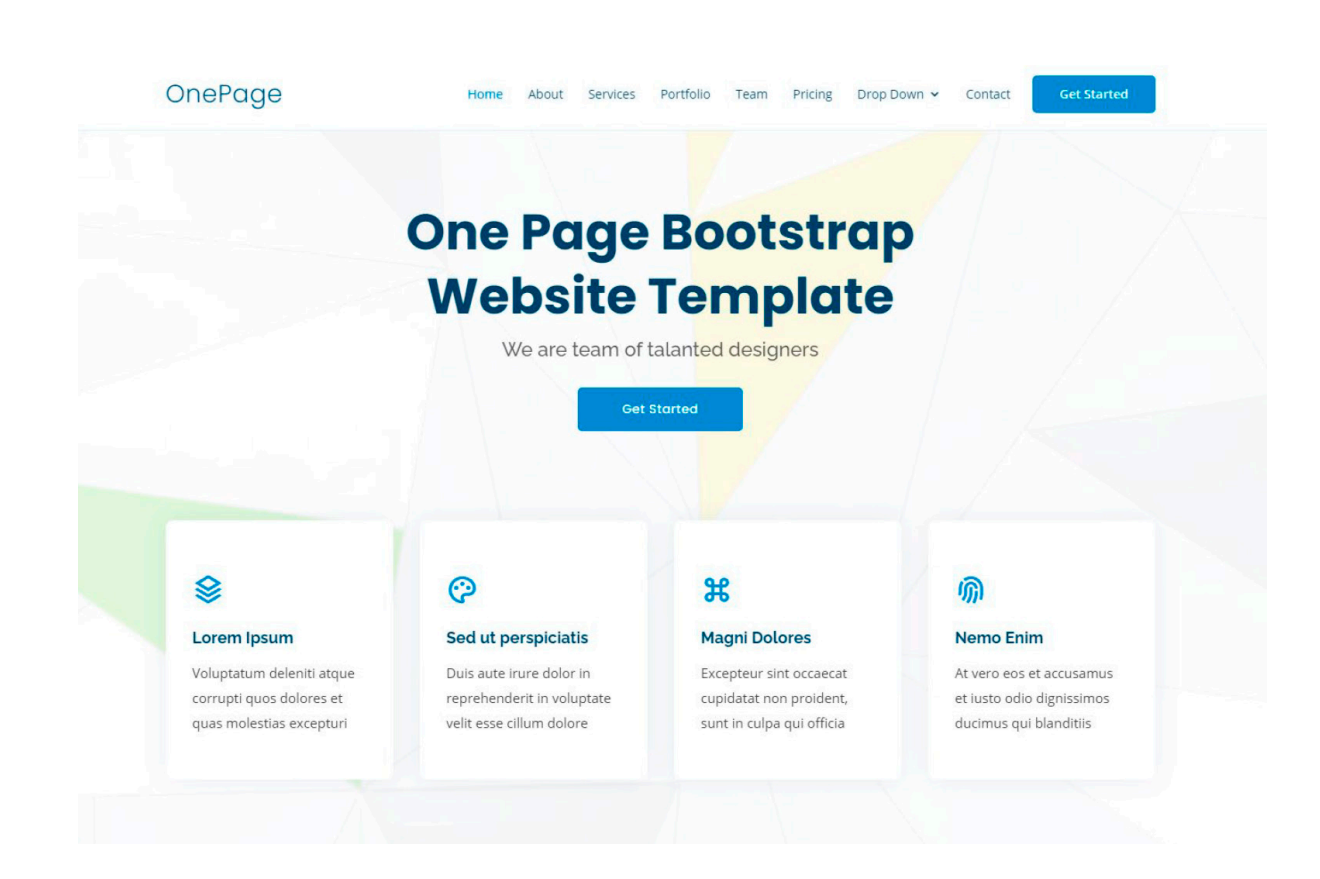

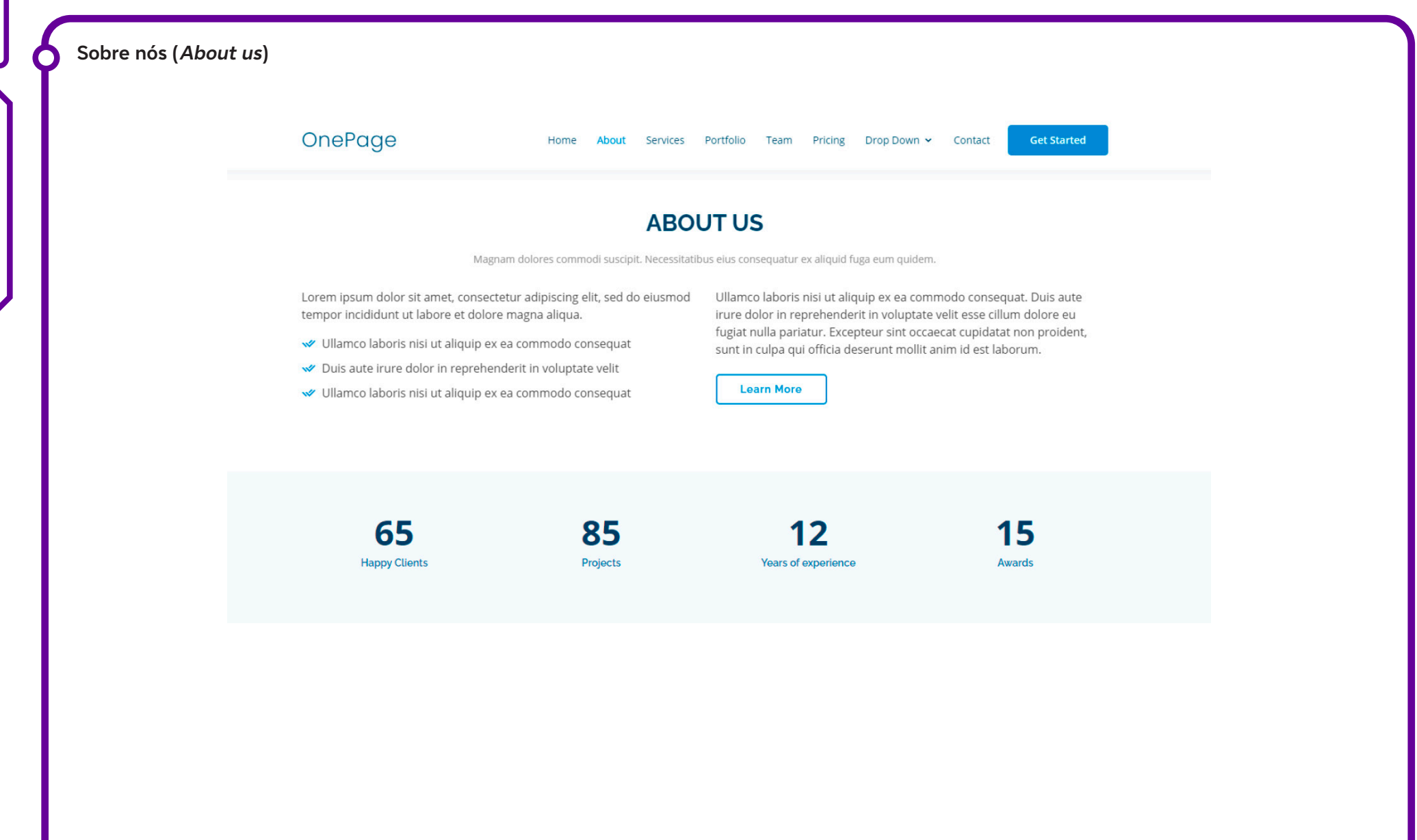

 $\bullet$ 

#### **Vídeo**

 $\bullet$ 

## OnePage Home About Services Portfolio Team Pricing Drop Down v Contact **Get Started** Voluptatem dignissimos provident quasi corporis voluptates sit assumenda. Lorem ipsum dolor sit amet, consectetur adipiscing elit, sed do eiusmod tempor incididunt ut labore et dolore magna aliqua. V Ullamco laboris nisi ut aliquip ex ea commodo consequat. Duis aute irure dolor in reprehenderit in voluptate velit. Voluptate repellendus pariatur reprehenderit corporis sint. V Ullamco laboris nisi ut aliquip ex ea commodo consequat. Duis aute irure dolor in reprehenderit in voluptate trideta storacalaperda mastiro dolore eu fugiat nulla pariatur. Ullamco laboris nisi ut aliquip ex ea commodo consequat. Duis aute irure dolor in reprehenderit in voluptate velit esse cillum dolore eu fugiat nulla pariatur. Excepteur sint occaecat cupidatat non proident, sunt in culpa qui officia deserunt mollit anim id est laborum Lilly myob LifeGroups cítrus **BELIMO Trustly**

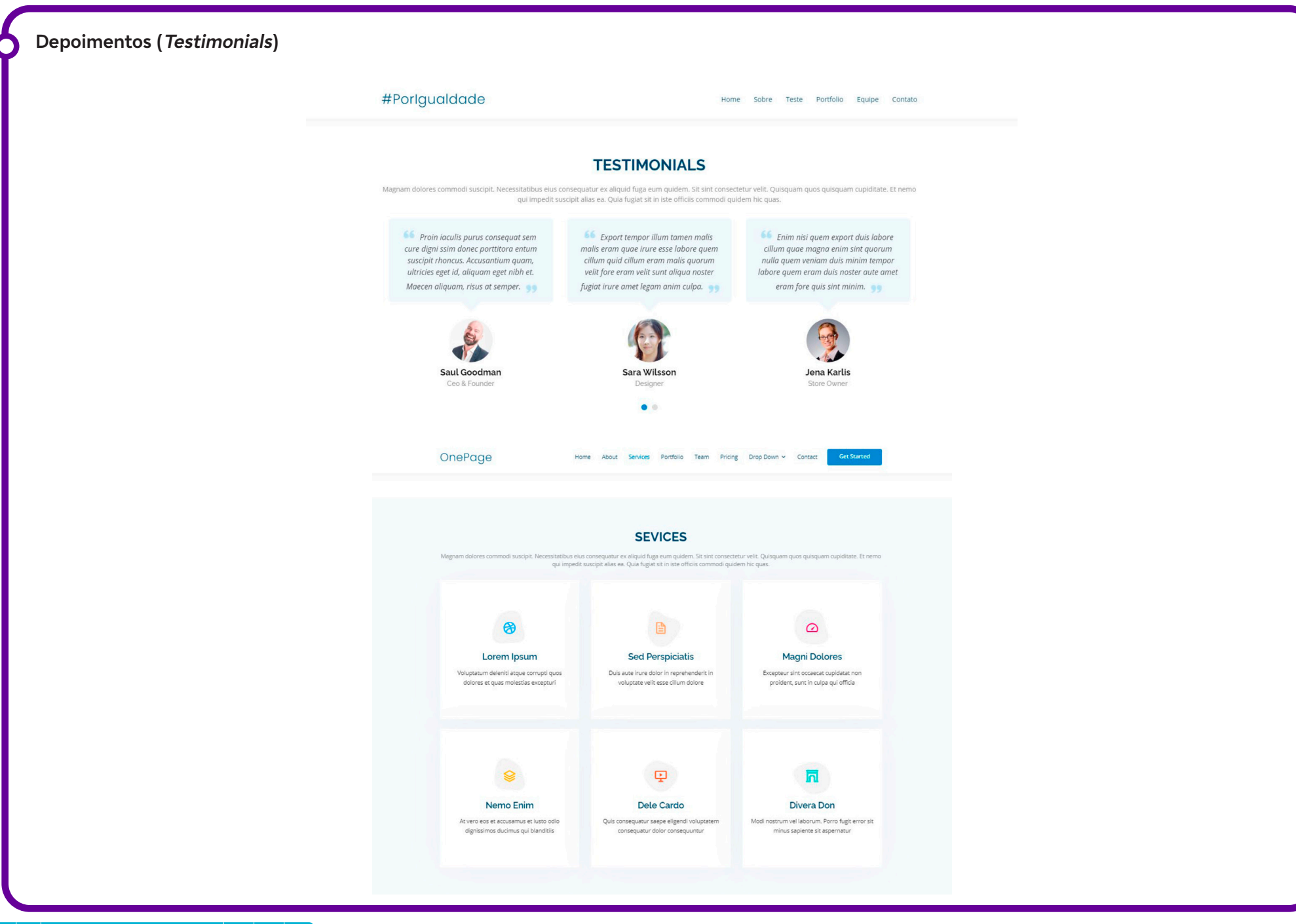

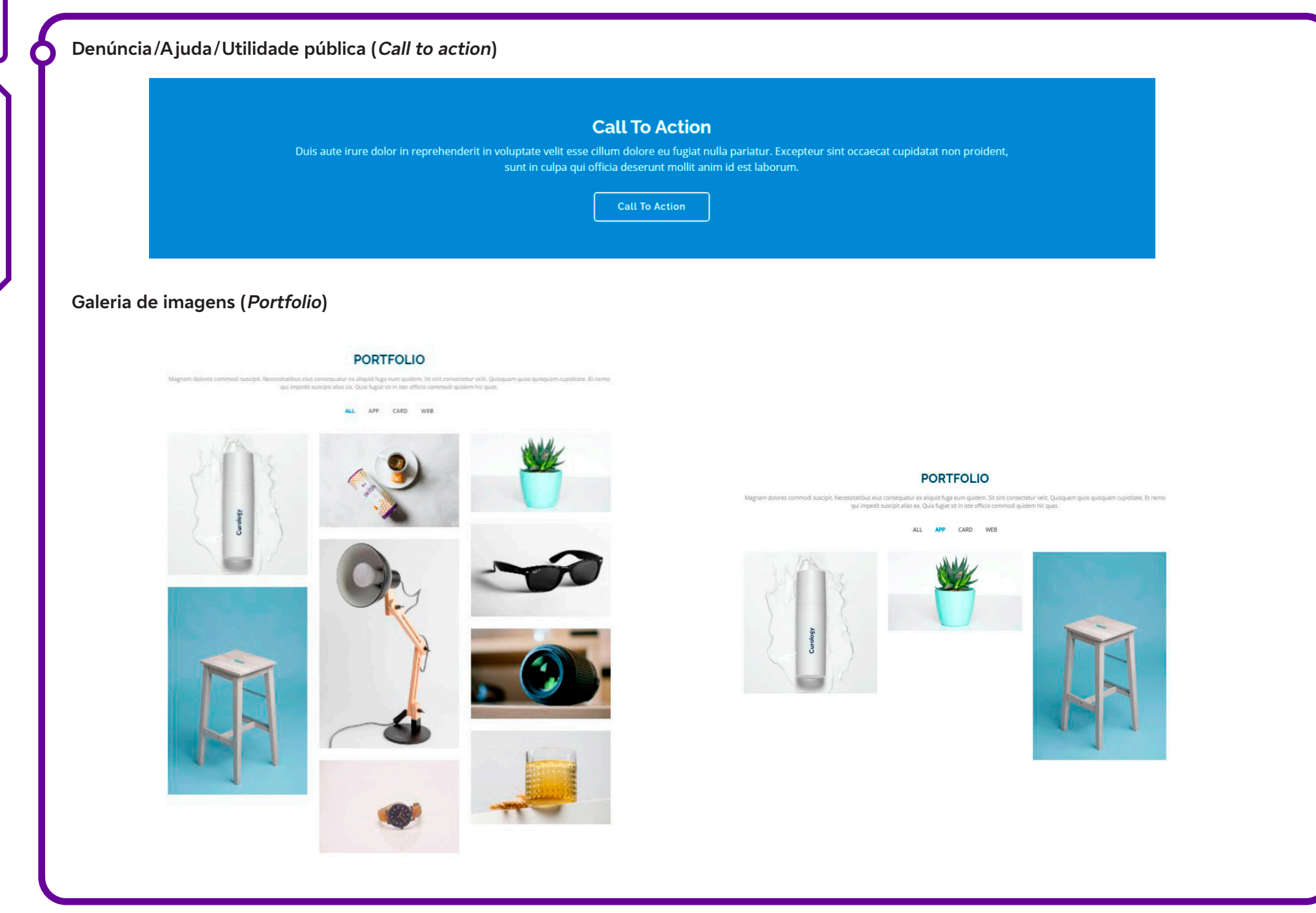

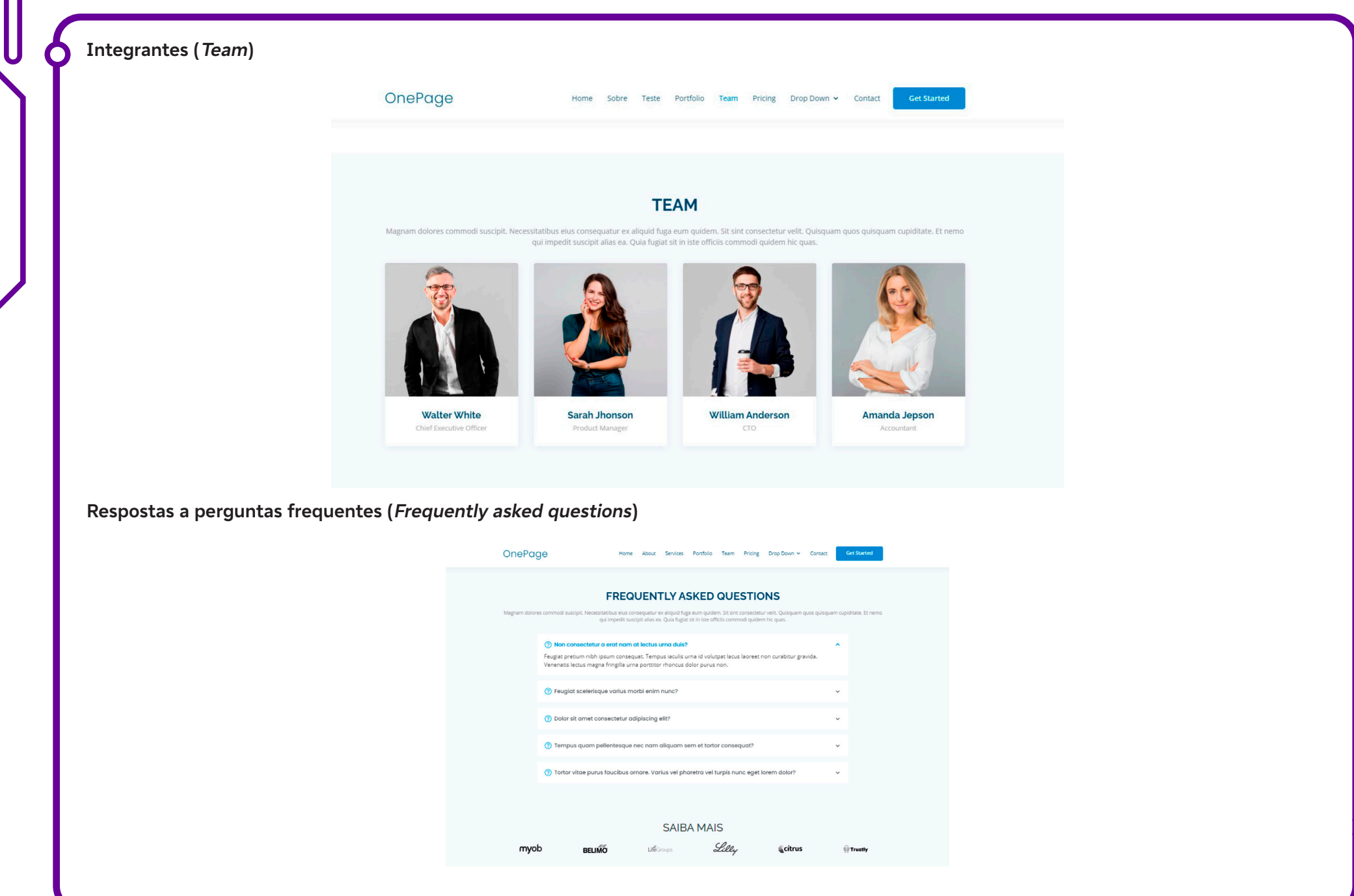

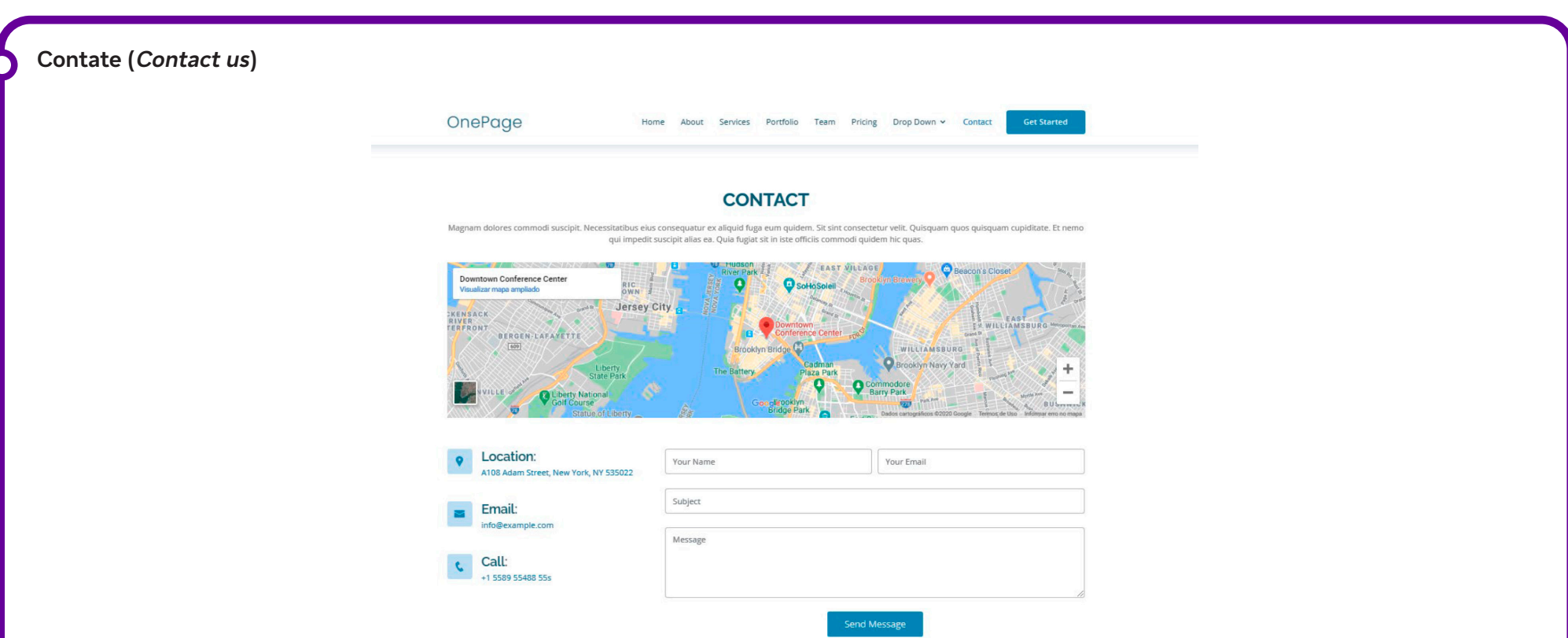

#### **Roteiro de planejamento**

A seguir, apresentamos o roteiro já com os materiais de curadoria (realizada por nós) e com a página customizada.

A partir deste exemplo, será possível acompanhar a criação dos grupos da sua turma. Vejamos:

**Bloco 1. Organização e tela inicial** 

**Título resumido:**  #PorIgualdade

## **Índice**

 $\mathbf O$ 

É possível que os estudantes não consigam desenvolver o índice nesta fase preliminar. Após algumas aulas ou na parte de finalização, essa definição deverá ficar pronta.

Professor/a, auxilie os estudantes na tentativa de reconhecer as características de cada parte do trabalho, mesmo que isso não esteja claramente definido. A definição do índice poderá ocorrer posteriormente. Ignore essa parte, se necessário.

#### **Título do site:**

## **Um teto, um chão, um copo de água e dignidade!**

Jovens unidos para mostrar a desigualdade brasileira na luta contra a pandemia.

#### **Chamadas iniciais**

Organizadas em quatro blocos, definem um título, uma imagem e uma descrição inicial, que poderá ser ajustada em função da codificação.

#### 1. Ratos, Moscas e Baratas

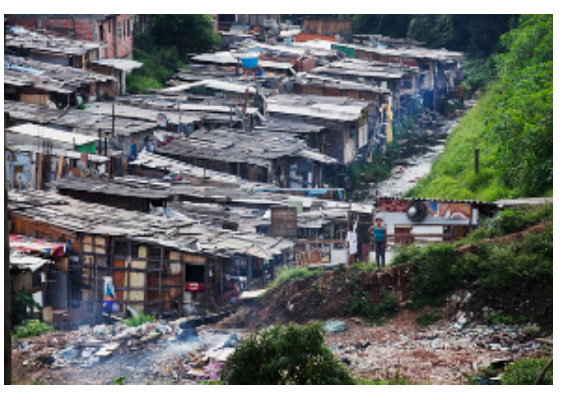

Na favela do Peri Alto, localizada na zona norte da cidade de São Paulo, pessoas moram em palafitas sem água, esgoto ou luz elétrica e convivem diariamente com ratos, moscas e baratas.

#### 2. Favelas, Periferia e Pistoleiro

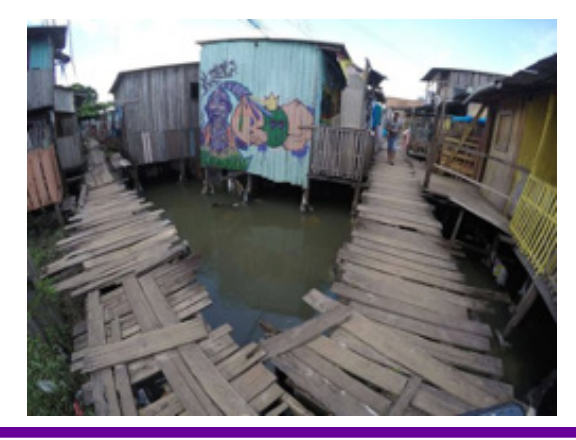

 $\mathbf C$ 

Nas periferias da Floresta Amazônica, a qualidade de vida é pior que nas favelas do Rio de Janeiro e de São Paulo. As máfias desviam cartões do Bolsa Família, enquanto a população é largada à sua própria sorte!

3. O Constante Medo das Chuvas

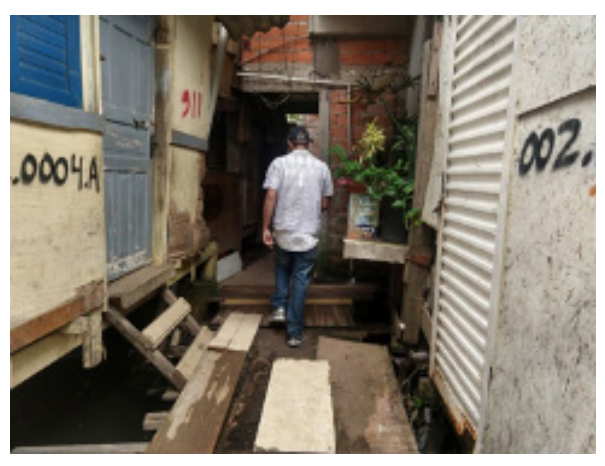

A favela Futuro Melhor é uma área de encosta, com um morro e um córrego cobertos por barracos. No período de chuva, seus quase 3.000 moradores lutam com a morte.

4. Maré diz NÃO ao Coronavírus

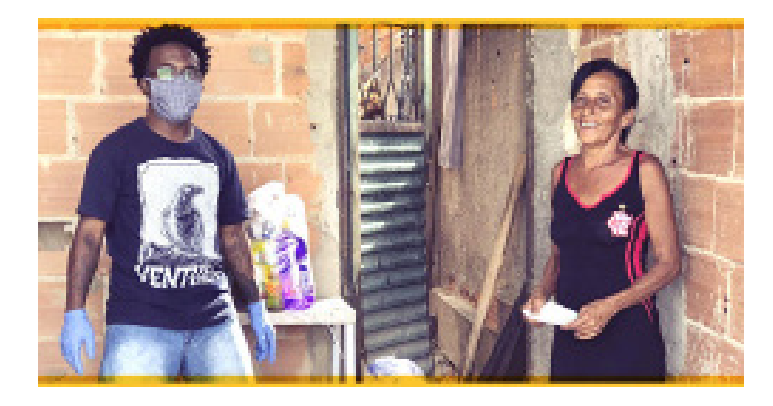

A campanha Maré diz NÃO ao Coronavírus é uma iniciativa da Redes da Maré, pensada para acontecer no período da crise da Covid-19, e é viabilizada a partir de parcerias com diversas instituições e pessoas físicas.

 $\mathbf C$ 

## **Bloco 2. Sobre o tema**

### **Título:**  Objetivos do Desenvolvimento Sustentável

### **Apresentação (duas colunas)**

#### **• Lado esquerdo**

Você já ouviu falar dos ODS (Objetivos de Desenvolvimento Sustentável)? Em 2015, países signatários da ONU se comprometeram com um plano de ação para as pessoas, o planeta e a prosperidade que busca fortalecer a paz universal com mais liberdade e a erradicação da pobreza. São 17 ODS. O coletivo Por Igualdade escolheu o Objetivo 11: Tornar as cidades e os assentamentos humanos inclusivos, seguros, resilientes e sustentáveis. Veja ao lado o que esse objetivo prevê:

## **• Lado direito**

- Até 2030, garantir o acesso de todos à habitação segura, adequada e a preço acessível, e aos serviços básicos, e urbanizar as favelas.
- Até 2030, reduzir significativamente o número de mortes e o número de pessoas afetadas por catástrofes.
- Até 2030, proporcionar o acesso universal a espaços públicos seguros, inclusivos, acessíveis e verdes, particularmente para mulheres, crianças, pessoas idosas e pessoas com deficiência.

#### **Botão**

 $\mathbf C$ 

Nossa realidade

#### **Estatísticas**

- 35 milhões de brasileiros não têm acesso a uma rede de água potável;
- Quase 100 milhões de brasileiros não possuem cobertura da coleta de esgoto;
- 13 milhões de brasileiros moram em favelas;
- 14 milhões a mais de brasileiros podem chegar à pobreza extrema devido ao coronavírus.

### **Bloco 3. Vídeo**

• Lado esquerdo

#### Vídeo

## **Vídeo**

#### **Imagem inicial**

"about-video2.jpg". A imagem "about-video1.jpg" é a original. Você pode nominar como desejar.

**Endereço da pasta para codificação:** "assets/img/about-video2.jpg" (sempre a referência é onde está o arquivo, no caso, "index.html").

**Link**: ODS 11 para crianças – Cidades e Comunidades Sustentáveis. Disponível em: https://www.youtube.com/watch?v=U9rNbShVDEY. Acesso em: 24 fev. 2024.

Usar a URL (o link) ou, se for utilizado um vídeo próprio, optar pelo formato MP4. Colocar o vídeo na raiz da parte IMG e indicar o caminho, como na imagem acima.

#### **• Lado direito**

#### **Título**

ODS 11 para Crianças: Cidades e Comunidades Sustentáveis

#### **Texto**

Precisamos de muito trabalho e da participação de todos! Isso começa onde vivemos. Os desafios são grandes.

Veja alguns dos desafios das cidades sustentáveis:

#### **Itens**

 $\bullet$ 

- Menos carros nas ruas, mais árvores nas calçadas e fábricas mais ecológicas;
- Acesso de todos à habitação adequada, serviços básicos e sistemas de transportes seguros;
- Menos poluição;
- Energias limpas para minimizar os impactos ambientais.

#### **Msg final**

Mudar a visão das crianças é mudar a visão de futuro.

#### **Bloco 4. Testimonials | Iniciativas**

## **Título**

Iniciativas

#### **Descrição inicial**

As iniciativas comunitárias e de organizações do terceiro setor são múltiplas e variadas. Auxiliam desde a ajuda técnica à produção e adequação de

ALÔ, MUNDO!

moradias até o engajamento e a mobilização de moradores em movimentos de cultura, campanhas contra o racismo e a homofobia. Veja algumas delas e seus objetivos.

#### **UNAS – União de Núcleos, Associações dos Moradores de Heliópolis e Região**

O objetivo da UNAS é contribuir para a organização dos moradores por meio da mobilização social e de ações de parceria, visando à melhoria da qualidade de vida e superação da pobreza e miséria, promovendo a cidadania e a inclusão social. Página: https://www.unas.org.br/. Acesso em: 24 fev. 2024.

#### **TETO Brasil**

TETO Brasil é uma organização internacional que trabalha pela defesa dos direitos de pessoas que vivem nas favelas mais precárias, diminuindo sua vulnerabilidade por meio do engajamento comunitário e da mobilização de jovens voluntários. Página: https://www.facebook.com/TETObra/. Acesso em: 24 fev. 2024.

#### **PEABIRU**

A PEABIRU – Trabalhos Comunitários e Ambientais – é uma ONG de assessoria técnica fundada em 1993 por um grupo de profissionais – arquitetos, urbanistas, engenheiros, advogados, psicólogos, sociólogos e outros técnicos da área social – que atuavam em assessorias a movimentos populares e associações no fim dos anos 1980, no desenvolvimento de projetos e acompanhamento de obras de interesse social. Página: http://www.peabirutca.org.br/. Acesso em: 24 fev. 2024.

#### **Rede Social Brasileira por Cidades Justas e Sustentáveis**

A Rede Social Brasileira por Cidades Justas e Sustentáveis organiza e disponibiliza uma enorme quantidade de indicadores sociais e econômicos definidos para 21 cidades brasileiras, incluindo algumas das principais capitais do país. Os dados estão em formato aberto, o que permite livre acesso e uso. Além de indicadores, é possível a realização de estudos comparativos e o conhecimento de séries históricas. As variáveis relacionadas são apresentadas juntamente com conceitos que permitem o seu entendimento e sua utilização. Site: https://www.redesocialdecidades.org.br/. Acesso em: 24 fev. 2024.

#### **Observatório de Favelas**

O Observatório de Favelas é uma organização da sociedade civil de pesquisa, consultoria e ação pública dedicada à produção do conhecimento e de proposições políticas sobre as favelas e fenômenos urbanos. Busca afirmar uma agenda de direitos à cidade, fundamentada na ressignificação das favelas também no âmbito das políticas públicas. Site: http://of.org.br. Acesso em: 24 fev. 2024.

**Bloco 5. Services | Rede de solidariedade** 

**Título**  Rede de solidariedade

#### **Descrição inicial**

A pandemia do coronavírus obrigou que redes e moradores se concentrassem neste momento na busca de soluções imediatas. Redes de solidariedade e atenção procuram levar informações para a favela, pois as soluções para seus moradores muitas vezes não chegam por meio dos governos.

#### **Bloco 1**

 $\mathbf C$ 

**14 formas de ajudar quem precisa durante a pandemia do coronavírus** 

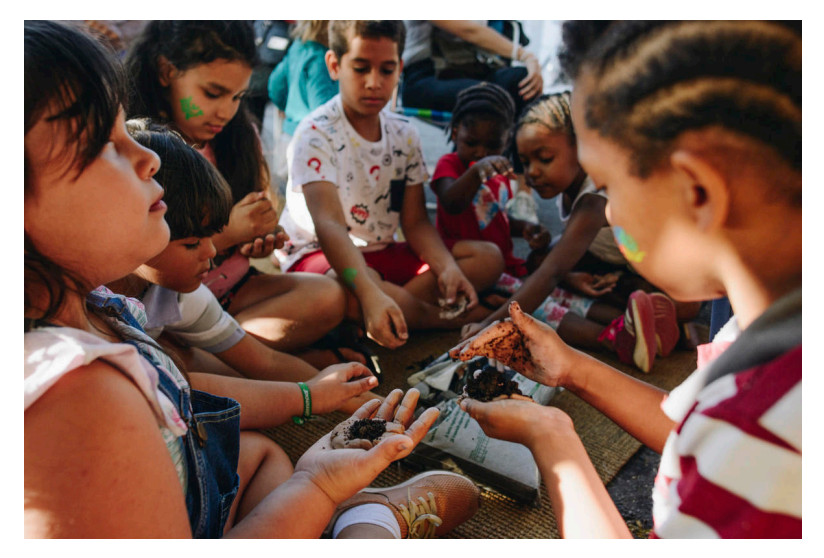

Iniciativas pelo Brasil estão recebendo doações para as populações mais vulneráveis aos efeitos econômicos e de saúde nestes tempos de pandemia do coronavírus.

GOPI, P. 14 formas de ajudar quem precisa durante a pandemia do coronavírus. Greenpeace, 27 mar. 2020. Disponível em: https://www.greenpeace. org/brasil/blog/14-formas-de-ajudar-quem precisa-durante-a-pandemia-do-coronavirus/. Acesso em: 24 fev. 2024.
**Bloco 2 - O amanhã começa hoje**

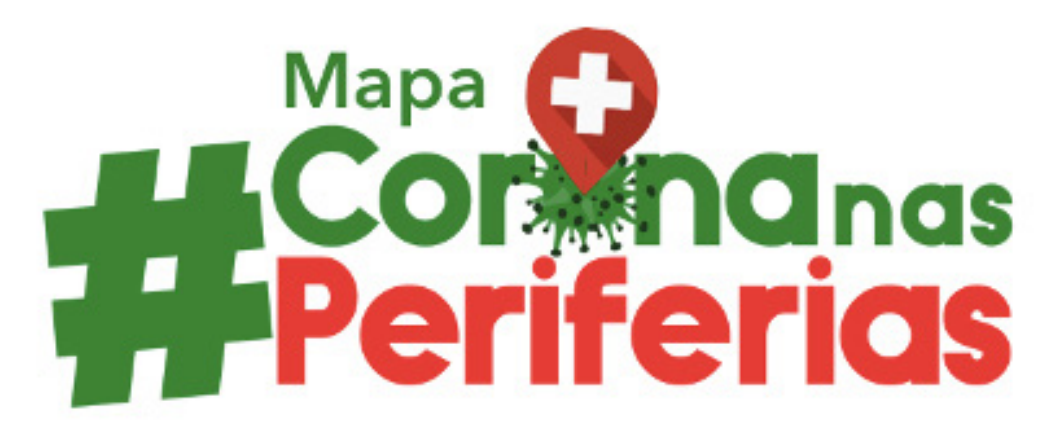

Fortalecer as ações urgentes para garantir a sobrevivência da população mais vulnerável. Disputar os caminhos de saída da crise para garantir o direito a um futuro digno.

O amanhã começa hoje. Instituto Marielle Franco. 2020. Disponível em: https://www.institutomariellefranco.org/mapacoronanasperiferias. Acesso em: 24 fev. 2024.

**Bloco 3 - Redes da Maré** 

 $\bullet$ 

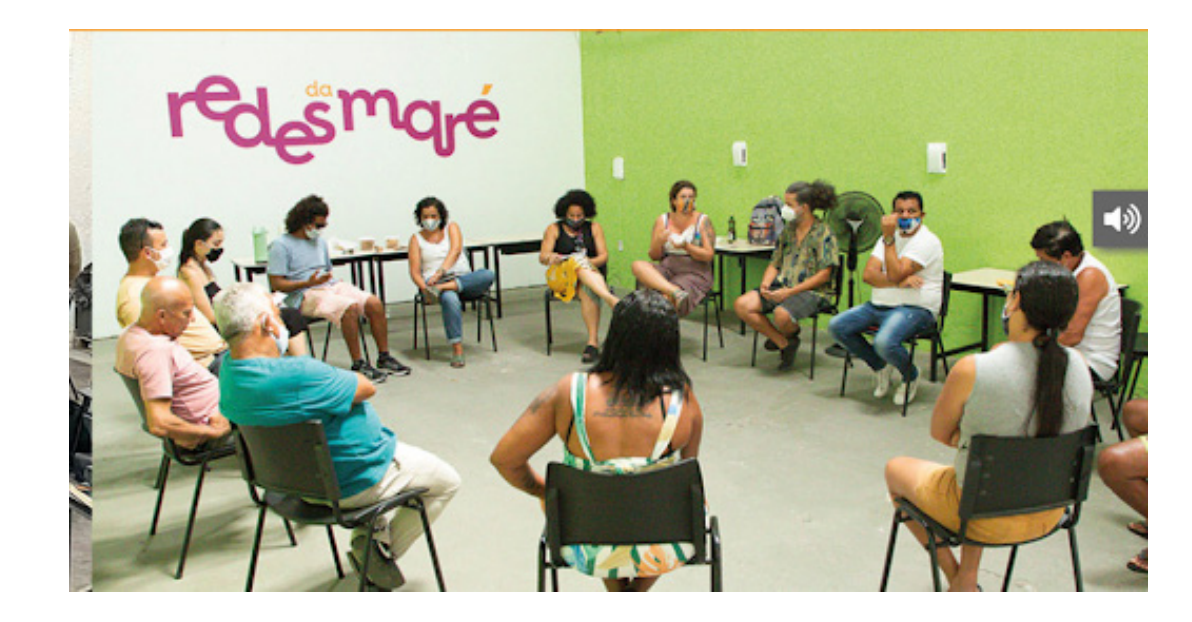

# **Fundação Telefônica Vivo**

Redes da Maré é uma instituição da sociedade civil que produz conhecimento e elabora projetos e ações para garantir políticas públicas efetivas que melhorem a vida dos 140 mil moradores das 16 favelas da Maré. A Redes da Maré atua por meio de quatro eixos considerados estruturantes para a melhoria da qualidade de vida e garantia de direitos básicos da população da Maré.

Página: https://www.redesdamare.org.br/. Acesso em: 24 fev. 2024.

#### **Bloco 6. Team | Participantes**

**Título**  Grupo

#### **Descrição inicial**

Este é o nosso grupo. Se você quiser conhecer o nosso trabalho, escreva! Gostaríamos de apresentar nossas ideias e produção. Veja quem somos e no que atuamos.

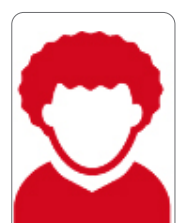

**Participante 1 Jorge José, 16 anos. Fotógrafo, produtor audiovisual e produtor cultural.** 

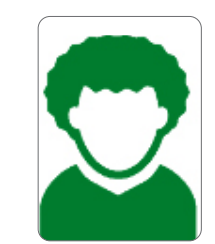

**Participante 3 Ana Aguiar, 16 anos. Atua no coletivo feminino de sua comunidade.** 

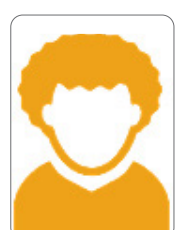

**Participante 2 João Bastos, 17 anos. Atua na comunidade em que vive.**

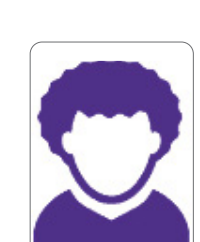

**Participante 4 Thais Santos, 15 anos. Participa de fóruns de tecnologia.**

# **Bloco 7. Frequently asked questions | Respostas a perguntas frequentes**

#### **Título**

Respostas a perguntas frequentes

#### **Descrição inicial**

Aqui você encontra respostas para algumas questões frequentes relacionadas aos Objetivos do Desenvolvimento Sustentável, os ODS. Não deixe de escrever. Envie sua pergunta com o assunto FAQ-ODS.

#### **FAQ**

O que é a Agenda 2030?

[A Agenda 2030] é um plano de ação para as pessoas, para o planeta e para a prosperidade. Ela também busca fortalecer a paz universal com mais liberdade. Reconhecemos que a erradicação da pobreza em todas as suas formas e dimensões, incluindo a pobreza extrema, é o maior desafio global e um requisito indispensável para o desenvolvimento sustentável. (Organização das Nações Unidas, 2015, p. 1).

O que são os ODS?

Os ODS estão incluídos na agenda mundial adotada durante a Cúpula das Nações Unidas sobre o Desenvolvimento Sustentável, em setembro de 2015. Até 2030, todos os países do mundo devem implementar os 17 objetivos e 169 metas.

Essa agenda é formada com ações mundiais nas áreas de erradicação da pobreza, segurança alimentar, agricultura, saúde, educação, igualdade de gênero, redução das desigualdades, energia, água e saneamento, padrões sustentáveis de produção e de consumo, mudança do clima, cidades sustentáveis, proteção e uso sustentável dos oceanos e dos ecossistemas terrestres, crescimento econômico, infraestrutura, industrialização, entre outros. (VG Resíduos, 2018).

Quais os principais elementos que os ODS precisam atingir?

Os ODS têm fundamental importância para:

- As pessoas, acabando com a pobreza e a fome, em todas as suas formas e dimensões;
- Dignidade, prosperidade e igualdade a todos os seres humanos;
- O planeta, protegendo da degradação, inclusive por meio do consumo e da produção sustentáveis;
- Paz, pois promove sociedades pacíficas, justas, livres de medo e da violência (VG Resíduos, 2018).

A adoção dos ODS é obrigatória pelos países?

Os ODS não são obrigatórios, mas trata-se de um comprometimento voluntário dos países para alcançar o desenvolvimento sustentável. As nações que adotaram os ODS terão a responsabilidade de acompanhar os progressos feitos pela implementação e fornecer meios

para alcançarem esses objetivos. Seja por meio de políticas públicas, leis, entre outras. (VG Resíduos, 2018)

O Brasil tem representação da ONU?

As Nações Unidas têm representação fixa no Brasil desde 1947. A presença da ONU em cada país varia de acordo com as demandas apresentadas pelos respectivos governos ante a Organização. No Brasil, o Sistema das Nações Unidas está representado por agências especializadas, fundos e programas que desenvolvem suas atividades em função de seus mandatos específicos. A Equipe de País (conhecida por sua sigla em inglês, UNCT) está conformada pelos Representantes desses organismos, sob a liderança do Coordenador-Residente. O UNCT é presidido pelo Coordenador-Residente e tem, entre suas principais funções, a missão de definir estratégias, coordenar o trabalho da Equipe e compartilhar informações entre todos seus participantes. A elaboração de iniciativas conjuntas entre os diversos escritórios, avaliar o trabalho da ONU no país e coordenar a ação dos diversos grupos interagenciais, fazem também parte de sua missão. (Organização das Nações Unidas, 2015).

#### **Referências**

15 perguntas e respostas sobre os ODS. VG Resíduos, 14 mar. 2018. Disponível em: https://www.vgresiduos.com.br/blog/15-perguntas-e-respostassobre-os-ods/. Acesso em: 24 fev. 2024.

ORGANIZAÇÃO DAS NAÇÕES UNIDAS. Objetivos de Desenvolvimento Sustentável. Transformando Nosso Mundo: a Agenda 2030 para o Desenvolvimento Sustentável. Trad. Centro de Informação das Nações Unidas para o Brasil (Unic Rio). Organização das Nações Unidas, 13 out. 2015. Disponível em: https://nacoesunidas.org/wp-content/uploads/2015/10/agenda2030-pt-br.pdf. Acesso em: 24 fev. 2024.

ONU no Brasil. Organização das Nações Unidas, 2024. Disponível em: https://brasil.un.org/pt-br#:~:text=As%20Na%C3%A7%C3%B5es%20Unidas%20. Acesso em: 24 fev. 2024.

#### **Bloco 8. Clients | Saiba mais**

#### **Título**  Saiba mais

#### **Descrição inicial**

Aqui você poderá ter acesso a informações sobre a ONU: o que é, sua participação no Brasil, a Agenda 2030 e a sustentabilidade. Terá acesso a indicadores e ações desenvolvidas com base na orientação dessa agenda.

Complemento da seção anterior, a seção Saiba mais amplia o conteúdo com a indicação de endereços sobre a ONU, a Agenda 2030 e como o Brasil organiza suas ações.

## **Links e imagens**

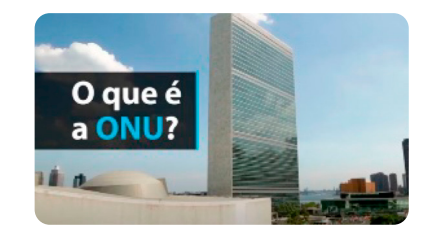

**Link #1**

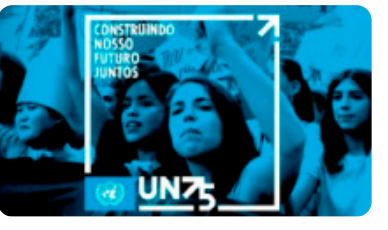

**Link #2**

**Título:** O que é a ONU? https://www. youtube.com/ watch?v=fsg7hZeVnzU. **Título:** Nações Unidas Brasil https://nacoesunidas.org/.

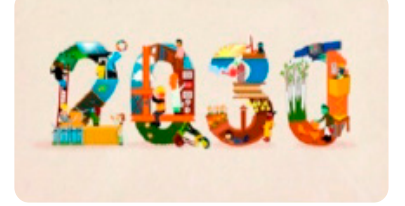

**Link #3**

**Título:** ONU: Desenvolvimento Sustentável https://nacoesunidas.org/ tema/agenda2030/.

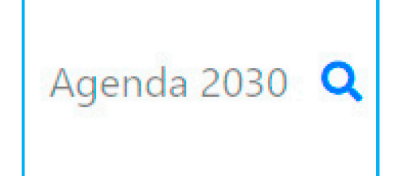

**Link #4**

**Título:** ODS – Indicadores BR https://odsbrasil.gov.br/ objetivo/objetivo?n=11.

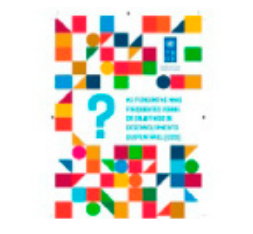

**Link #5**

**Título:** ODS – Perguntas e Respostas https://www.br.undp.org/ content/brazil/pt/home/ library/ods/cartilha-deperguntas-e-respostas-dosods.html.

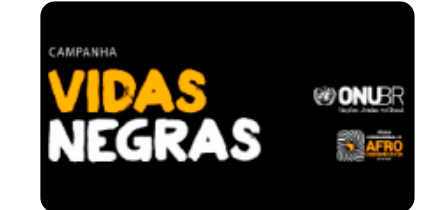

**Link #6**

**Título:** Vidas Negras https://nacoesunidas.org/ campanha/vidas-negras/.

Ò

**Bloco 9. Contacts | Contatos** 

**Título** Contatos

### **Descrição inicial**

Olá, nós estamos localizados no Marco Zero de São Paulo. Consulte a referência para melhor localização .<br> Se tiver interesse em receber mais informações ou quiser falar conosco, utilize o formulário abaixo. Aguardamos seu contato!

## **Localização**

No Google Maps, endereço: "Marco Zero de São Paulo". Detalhes da incorporação da localização em: código – BL09.

# **Bloco de dados**

 $\mathbf C$ 

Localização: Marco Zero de São Paulo E-mail: info@nossacausa.org.br Telefone: +55 (11) 99999-9999

# **Anexo 16.3**

# **O que é uma sala de aula invertida?**

Olá, professor/a! É necessário refletir sobre nossa prática em um mundo em profundas transformações a cada dia. A educação precisa ser muito mais flexível, híbrida, digital, ativa, diversificada. Os processos de aprendizagem são múltiplos, contínuos, híbridos, formais e informais, organizados e abertos, intencionais e não intencionais. Hoje, há inúmeros caminhos de aprendizagem pessoais e grupais que concorrem e interagem simultânea e profundamente com os formais e questionam a rigidez dos planejamentos pedagógicos das instituições educacionais.

O ensino híbrido é uma mistura metodológica que impacta a ação do professor em situações de ensino e a ação dos estudantes em situações de aprendizagem. Essa abordagem é uma grande tendência para a educação no novo milênio, que consiste na integração de diferentes momentos de aprendizagem para que os estudantes tenham a chance de aplicar e construir o conhecimento em etapas. Caracteriza-se por alternar momentos de estudo on-line e off-line, presenciais e a distância, individuais e em grupo, combinando ferramentas digitais, pesquisa de campo, leitura e exercício, debates e orientação, projetos e atividades mão na massa. É importante mencionar que, apesar de atualmente essa abordagem estar intrinsecamente relacionada ao uso de tecnologia digital, ela se relaciona mais com a reorganização do tempo e do espaço da aula, além dos papéis de estudante e educador.

Dessa forma, as metodologias são grandes diretrizes que orientam os processos de ensino e aprendizagem e se efetivam em estratégias, abordagens e técnicas concretas, específicas, diferenciadas. As metodologias ativas são estratégias de ensino centradas na participação efetiva dos estudantes na construção do processo de aprendizagem, de forma flexível, interligada, híbrida. Em um mundo conectado e digital, elas se expressam por meio de modelos de ensino híbridos, com muitas combinações possíveis. A junção de metodologias ativas com modelos flexíveis traz contribuições importantes para o desenho de soluções atuais para os aprendizes de hoje.

Aqui sugerimos a utilização da **sala de aula invertida**, metodologia por meio da qual se propõe aos estudantes o estudo teórico em casa, no formato on-line, de modo que a sala de aula passe a ser utilizada como espaço de discussões, resolução de problemas e atividades, entre outras propostas.

# **Fundação Telefônica Vivo**

**A seguir, compartilhamos referências para aprofundamento:** 

GAROFALO, D. Como as metodologias ativas favorecem o aprendizado. Nova Escola, 25 jun. 2018. Disponível em: https://novaescola.org.br/ conteudo/11897/como-as-metodologias-ativas-favorecem-o-aprendizado. Acesso em: 24 fev. 2024.

BARBOSA, E. F.; MOURA, D. G. Metodologias ativas de aprendizagem na educação profissional e tecnológica. Boletim Técnico do Senac, y. 39, n. 2, p. 48-67, 2013. Disponível em: https://senacbts.emnuvens.com.br/bts/article/view/349/333. Acesso em: 20 fev. 2024.

MORÁN, J. Mudando a educação com metodologias ativas. Coleção mídias contemporâneas. Convergências midiáticas, educação e cidadania: aproximações jovens, v. 2, n. 1, p. 15-33, 2015. Disponível em: https://edisciplinas.usp.br/pluginfile.php/4941832/mod\_resource/content/1/Artigo-Moran.pdf Acesso em: 20 fev. 2024.

DIESEL, A.; BALDEZ, A. L. S.; MARTINS, S. N. Os princípios das metodologias ativas de ensino: uma abordagem teórica. Revista Thema, v. 14, n. 1, p. 268-288, 2017. Disponível em: https://periodicos.ifsul.edu.br/index.php/thema/article/view/404/295. Acesso em: 20 fev. 2024.

# **Anexo 18.1**

# **Prototipação: Explorando o Conceito e Seus Diversos Tipos**

A prototipação é uma fase no processo de Design de Interação (DI) e Experiência do Usuário (UX), permitindo que designers, stakeholders e usuários testem conceitos de *design* antes do desenvolvimento final. Um protótipo é uma representação simulada de um produto final, que pode variar em fidelidade e complexidade, dependendo do estágio do processo de *design* e dos objetivos específicos da prototipação. A seguir, descrevemos mais detalhadamente cada um desses conceitos.

#### **Conhecendo conceitos importantes antes de prototipar**

O Design de Iteração (DI) é a área que busca projetar produtos interativos para apoiar o modo como as pessoas se comunicam e interagem em suas vidas cotidianas, seja em casa ou no trabalho (PREECE; ROGERS; SHARP, 2013). Seu foco vai além da programação e do desenvolvimento de um produto, buscando compreender melhor quem são os usuários e como eles interagem com serviços, produtos e sistemas. Assim, os designers de interação desenvolvem produtos e serviços que focam na usabilidade, seguindo os princípios do Design Centrado no Usuário. O processo de design de um produto ou software é desenvolvido e refinado em várias etapas, com base em feedback contínuos e iterações sucessivas.

Já a área de UX (User Experience), ou experiência do usuário em português, refere-se ao processo de *design* centrado no usuário para criar produtos, sistemas e serviços que ofereçam uma experiência positiva e significativa aos usuários finais. O foco principal da área de UX é entender as necessidades, comportamentos e preferências dos usuários para projetar produtos que sejam intuitivos, eficientes e agradáveis de usar. Isso envolve uma variedade de atividades, incluindo pesquisa de usuários, análise de requisitos, criação de wireframes e protótipos, testes de usabilidade e iteração do *design* com base no *feedback* obtido. Os profissionais de UX trabalham para garantir que os produtos atendam não apenas aos requisitos funcionais, mas também às necessidades emocionais e psicológicas dos usuários, promovendo, assim, uma experiência positiva e satisfatória. Uma boa experiência do usuário pode resultar em maior satisfação, fidelidade do cliente e sucesso comercial para as empresas.

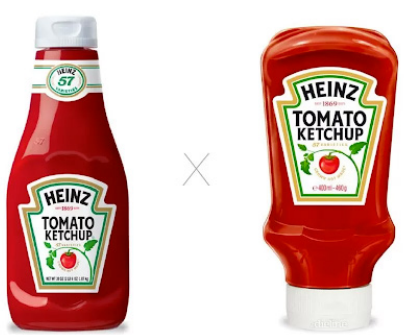

Exemplo de como a experiência do usuário pode afetar o uso de um produto. Na embalagem número 2, o produto gera uma melhor experiência para o usuário. Imagem adaptada de https://designcomcafe.com.br/design-x-experiencia-do-usuario-foco-na-interacao/. Acesso em: 28 fev. 2024.

A área de DI e a área de UX estão relacionadas, mas têm focos e abordagens diferentes: enquanto o design de interação se concentra no processo de projetar, desenvolver e refinar o design de um produto iterativo ao longo do tempo, com maior usabilidade, a UX se concentra na criação de uma experiência geral positiva e eficaz para os usuários durante a interação com esse produto.

Outro conceito importante aqui é a usabilidade que refere-se à facilidade com que os usuários podem interagir com um produto, sistema ou serviço para alcançar seus objetivos de forma eficiente, eficaz e satisfatória. Em outras palavras, é a medida de que um produto é fácil de usar e entender. A usabilidade engloba diversos aspectos, como a facilidade de aprendizado, a eficiência de uso, a memorabilidade (capacidade de o usuário lembrar como usar o sistema após um período de não uso), a taxa de erros e a satisfação do usuário. Um produto com alta usabilidade tende a ser mais intuitivo, acessível e agradável de usar, resultando em produtos que permitem uma interação mais adequada, proporcionando uma boa experiência do usuário.

#### **Como essas áreas contribuem para o desenvolvimento de software?**

- 1. Melhoria contínua: as iterações permitem que os *designers* e desenvolvedores aprendam com os erros e façam ajustes incrementais para melhorar a qualidade do produto ao longo do tempo.
- 2. Adaptação às necessidades do usuário: ao incorporar feedback dos usuários em cada iteração, o design pode ser ajustado para atender melhor às necessidades e expectativas dos usuários finais.
- 3. Redução de riscos: ao testar e validar o *design* em estágios iniciais do desenvolvimento, os problemas podem ser identificados e corrigidos antes que se tornem grandes problemas, reduzindo, assim, o risco de retrabalho e falhas no produto final.
- 4. Agilidade: as áreas de UX e o DI se alinham bem com metodologias ágeis de desenvolvimento de software, permitindo que as equipes iterem rapidamente sobre o design à medida que novas informações e requisitos surgem ao longo do processo de desenvolvimento.

## **O que é um Protótipo?**

Um protótipo é uma versão experimental de um site, aplicativo, sistema ou produto que é usada para demonstrar ou testar aspectos do *design* antes do lançamento final. Protótipos são ferramentas essenciais para visualizar ideias de design, testar funcionalidades, coletar feedback de usuários e stakeholders e fazer ajustes iterativos. Um exemplo de variados protótipos para o desenvolvimento de um aplicativo para smartphone é demonstrado a seguir:

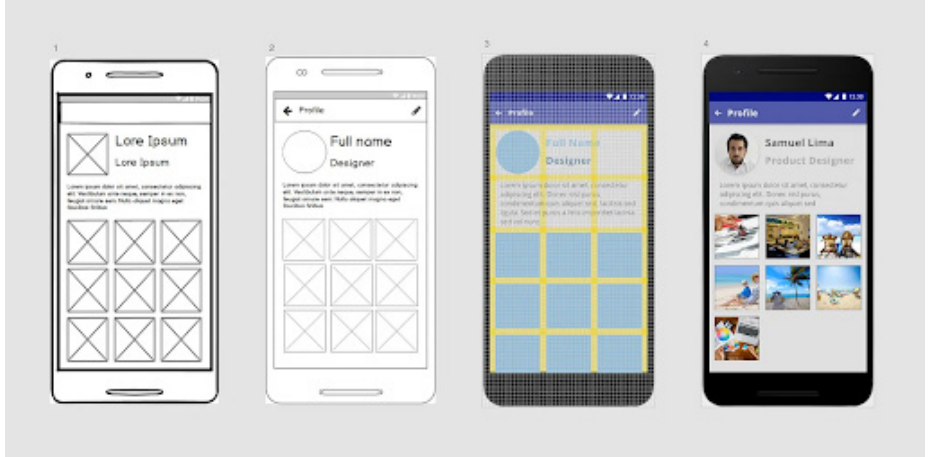

Fonte: https://brasil.uxdesign.cc/uma-r%C3%A1pido-estudo-de-prototipagem-81a1b300471b

## **Tipos de Protótipos**

Protótipos podem variar em sua forma e função, desde esboços em papel até simulações interativas altamente detalhadas. Ele pode ser desde uma representação conceitual ou análoga da solução (baixa fidelidade), passando por aspectos da ideia, até a construção de algo o mais próximo possível da solução final (alta fidelidade) (MAURÍCIO VIANNA et al., 2012).

## **Vamos explorar os principais tipos de protótipos:**

## 1. Protótipos de Baixa Fidelidade (Low-Fi)

São versões simplificadas que focam em esboçar ideias e conceitos iniciais. Geralmente são criados rapidamente e com pouco custo, usando papel, canetas ou softwares básicos de design. Eles podem ser esboços em papel de um layout de aplicativo, mostrando a disposição dos elementos na tela sem detalhes de design ou conteúdo real.

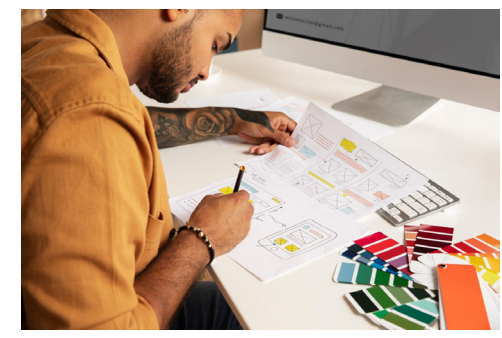

Homem de alto ângulo projetando sites. FreePik, 2024. Disponível em: https://br.freepik.com/fotos-gratis/homem-de-alto-angulo-projetando-sites\_34523220.htm#from view=detail\_serie. Acesso em: 28 fev. 2024.

 $\mathbf C$ 

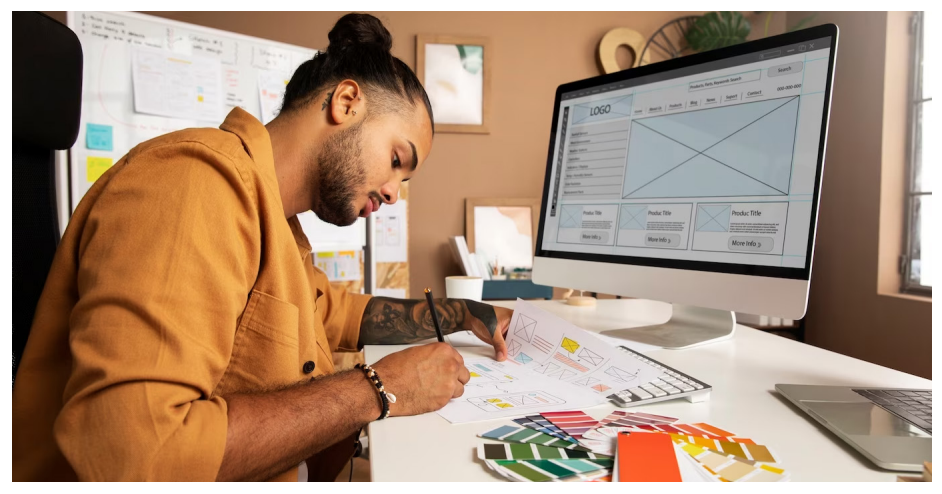

Homem de visão lateral projetando sites. FreePik, 2024. Disponível em: https://br.freepik.com/fotos-gratis/homem-de-visao-lateral-projetando-sites\_34523213. htm#&position=12&from\_view=collections&uuid=cd8f46a1-9bef-4591-8c6d-e713142b6751. Acesso em: 28 fev. 2024.

### 2. Protótipos de Média Fidelidade (Mid-Fi)

Oferecem um nível intermediário de detalhe, incluindo layouts mais precisos, navegação simplificada e talvez algum conteúdo realista. São frequentemente criados com ferramentas de wireframing digitais. Por exemplo: wireframes digitais de um site, incluindo menus de navegação, placeholders para imagens e texto lorem ipsum.

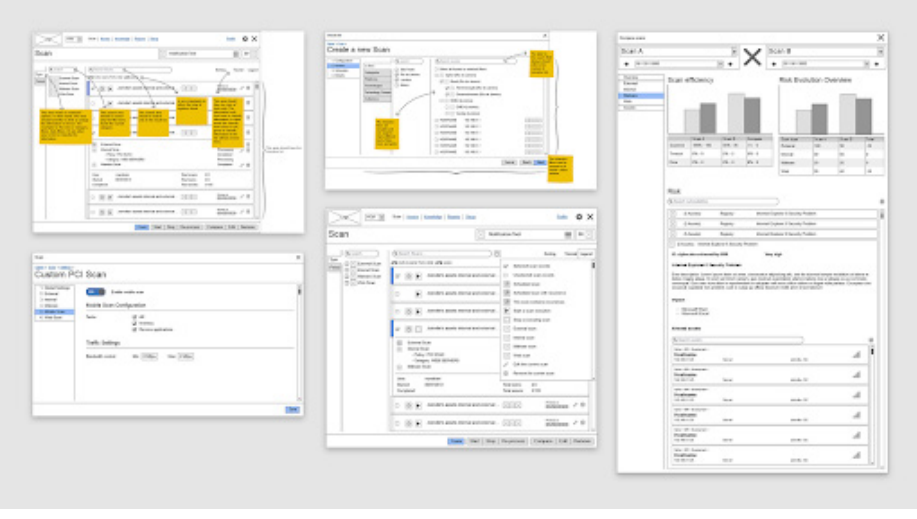

Fonte: Max Adriani. http://www.maxandriani.art.br/projeto/cipher-vcm/

 $\mathbf C$ 

## 3. Protótipos de Alta Fidelidade (High-Fi)

Simulam a experiência do usuário final com grande detalhamento, incluindo design visual completo, interações e transições. São úteis para testes de usabilidade e apresentações para stakeholders (partes interessadas). Por exemplo: uma simulação interativa de um aplicativo de compras, com gráficos finais, animações e a capacidade de clicar através de diferentes seções.

Protótipo em HTML

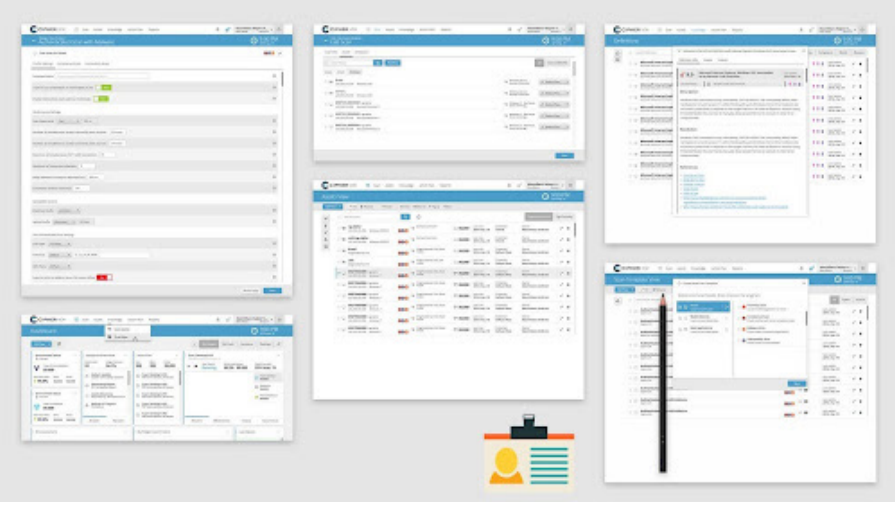

Fonte: Max Adriani. http://www.maxandriani.art.br/projeto/cipher-vcm/

## 4. Protótipos Funcionais

Enfatizam a funcionalidade e a interação real com o usuário, permitindo testar processos específicos, como preenchimento de formulários ou transações on-line. Por exemplo: um modelo funcional de um processo de checkout em um e-commerce, permitindo ao usuário simular a seleção de produtos e a realização de uma compra.

Além dos conceitos apresentados, alguns autores consideram os protótipos como sendo a última etapa do processo de design. Essencialmente, eles mencionam que *sketches, wireframes, mockups* e protótipos são etapas distintas no processo de *design*, cada um com seu grau de detalhe e propósito específico:

- Sketches são representações rápidas e informais de ideias, conceitos ou soluções de design, geralmente feitas à mão. São esboços simples e simplificados, podendo ser criados em papel ou em dispositivos digitais, como tablets ou aplicativos de desenho.
- Wireframes de papel são esbocos mais detalhados que retratam a estrutura de uma interface de forma simplificada, mas mais detalhada que os sketches.
- Um mockup é uma representação visual de um projeto ou produto, muitas vezes usado para demonstrar o design, a estrutura e a funcionalidade

antes da implementação final. Geralmente, um mockup é uma versão estática ou simplificada de um produto, como um site, aplicativo móvel. Geralmente, não é interativo nem clicável.

• Um protótipo é uma versão do produto que se aproxima consideravelmente da versão final, sendo possível testar a interação do usuário. Visualmente, um protótipo se aproxima bastante do produto final.

Dessa forma, enquanto sketches e wireframes fornecem uma visão inicial e simplificada, mockups e protótipos oferecem representações mais próximas do produto final, permitindo uma melhor compreensão do design e da interação do usuário antes da implementação final. A figura a seguir ilustra o processo de design segundo a fidelidade:

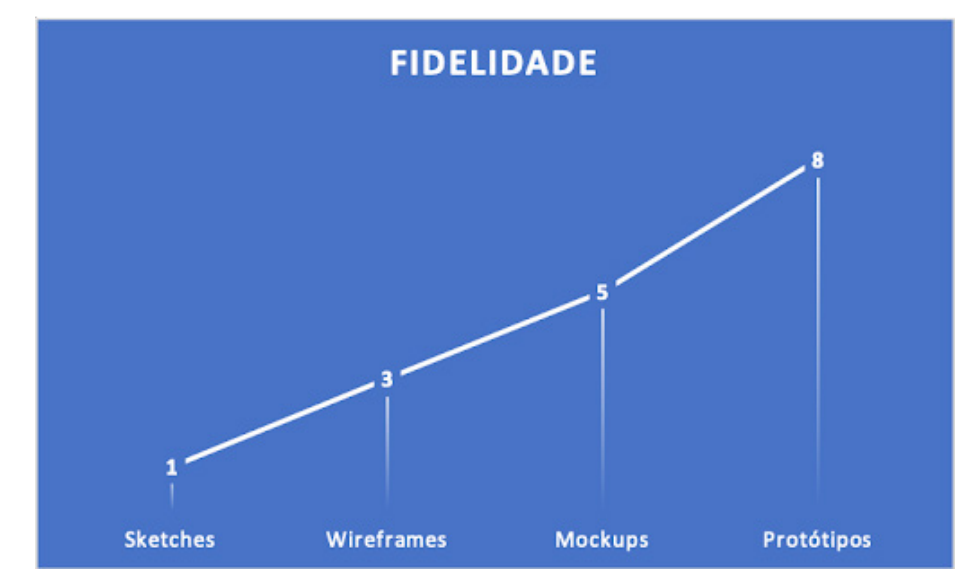

Fonte: https://www.linkedin.com/pulse/wireframe-vs-mockup-prot%C3%B3tipo-renato-silvestre/?originalSubdomain=pt

# **Por que devemos avaliar um protótipo?**

A avaliação de protótipos é importante no processo de design de produtos e sistemas, pois permite identificar e corrigir problemas, validar ideias e garantir que o produto final atenda às necessidades e expectativas dos usuários. Ao realizar avaliações de protótipos, os *designers* podem obter feedback valioso sobre a usabilidade, a eficácia e a satisfação do usuário, antes mesmo do produto ser lançado no mercado.

O quadro a seguir mostra como podemos avaliar um protótipo em papel. Existem várias metodologias e devemos escolher aquela que mais se adequa ao nosso projeto e ao tipo de protótipo que estamos avaliando.

# **Atividades para avaliação de protótipos em papel (Barbosa e da Silva, p.359, apud PAGANI, 2018)**

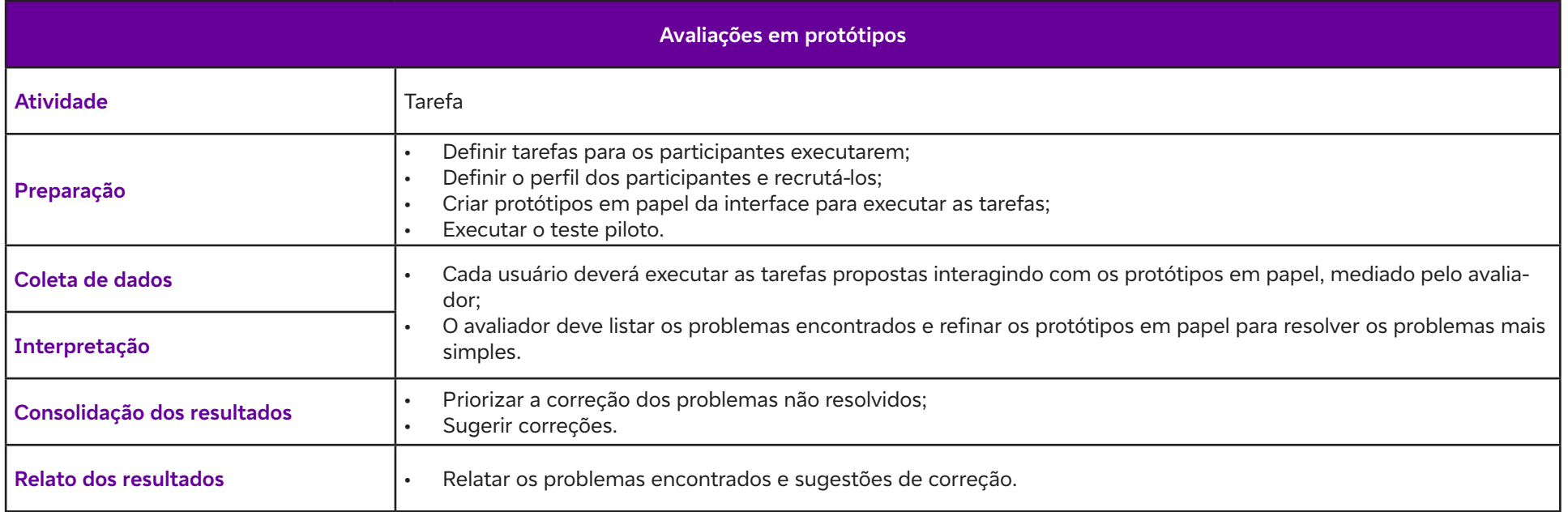

Essas avaliações ajudam a garantir que o design do produto seja intuitivo, fácil de usar e eficiente, além de identificar possíveis falhas ou pontos de confusão que podem prejudicar a experiência do usuário. Além disso, permitem validar se as soluções propostas estão alinhadas com os objetivos e as necessidades dos usuários, proporcionando insights importantes para refinamentos e melhorias.

#### **Conclusão**

A prototipação é uma etapa importante para os processos de UX e DI, pois permite a exploração de ideias, a realização de testes de usabilidade e a coleta de feedback, que é muito valioso para as empresas. Ao escolher o tipo de protótipo mais adequado para cada fase do projeto, você pode economizar tempo e recursos, assegurando que o produto final atenda às expectativas dos usuários e alcance seus objetivos.

# **Referências**

DANTAS, A. Um rápido estudo de prototipagem. UX Collective, 2018. Disponível em: https://brasil.uxdesign.cc/uma-r%C3%A1pido-estudo-deprototipagem-81a1b300471b. Acesso em: 28 fev. 2024.

MAURÍCIO VIANNA et al. Design Thinking: Inovação em negócios. Prototipação. Rio de Janeiro: MJV Press, 2012. Disponível em: https://www. livrodesignthinking.com.br/. Acesso em: 28 fev. 2024.

PREECE, J.; ROGERS, Y.; SHARP, H. Design de Interação. Além da Interação Homem-Computador. 3 ed. Porto Alegre: Bookman, 2013.

RENATO SILVESTRE. Wireframe vs Mockup vs Protótipo. Disponível em: https://www.linkedin.com/pulse/wireframe-vs-mockup-prot%C3%B3tiporenato-silvestre/?originalSubdomain=pt. Acesso em: 28 fev. 2024.

DIVULGAR, R. A. Diferenças entre Sketch, Wireframe, Mockup e Protótipo. Agência Divulgar, 2 jun. 2021. Disponível em: https://www.agenciadivulgar. com.br/2021/06/diferencas-entre-sketch-wireframe-mockup-e-prototipo.html. Acesso em: 28 fev. 2024.

# **Anexo 19.1**

# **Programar e produzir: tela inicial**

### **Organização do trabalho**

Professor/a, o arquivo "index.html" é o arquivo básico que contém as instruções escritas em HTML e que contempla a montagem da página. Neste exemplo, temos uma única página (corrida ou rolante). Em outros projetos do Bootstrap, são definidas várias páginas. Do mesmo modo que você baixou este projeto, poderá baixar outros de seu agrado, e em alguns verá várias páginas HTML.

A seguir, você verá um caso real desenvolvido por uma comunidade de grande respeito internacional, o Bootstrap (https://bootstrapmade.com/). Segundo as regras do desenvolvedor, na página onde é realizado o download (https://bootstrapmade.com/onepage-multipurpose-bootstrap template/#download), são apresentadas as seguintes permissões:

"– Uso em projetos pessoais ou comerciais, desde que sejam mantidos os créditos indicados no rodapé da página. Veja indicação abaixo e carregue o index.html para identificar o conteúdo. (Não o confunda com os dados da empresa (livre)."

> © Convright OnePage, All Rights Reserved Designed by BootstrapMade

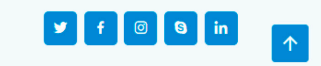

"– Uso ilimitado em seu(s) domínio(s)."

#### **Referências para desenvolvimento**

Será utilizada a referência das partes definidas na fase de planejamento. Ao abrir o arquivo **index.html**, estão definidas as partes de "**<head>... </** head>" e "<body> ../ </body>", do mesmo modo como foram apresentadas nos exercícios. Cada parte corresponde a um conjunto de linhas. Para facilitar a identificação, utilize a numeração das linhas que está à esquerda. Segundo a numeração original do arquivo fornecida pelo desenvolvedor, as partes planejadas apresentam a seguinte definição:

# **Fundação Telefônica Vivo**

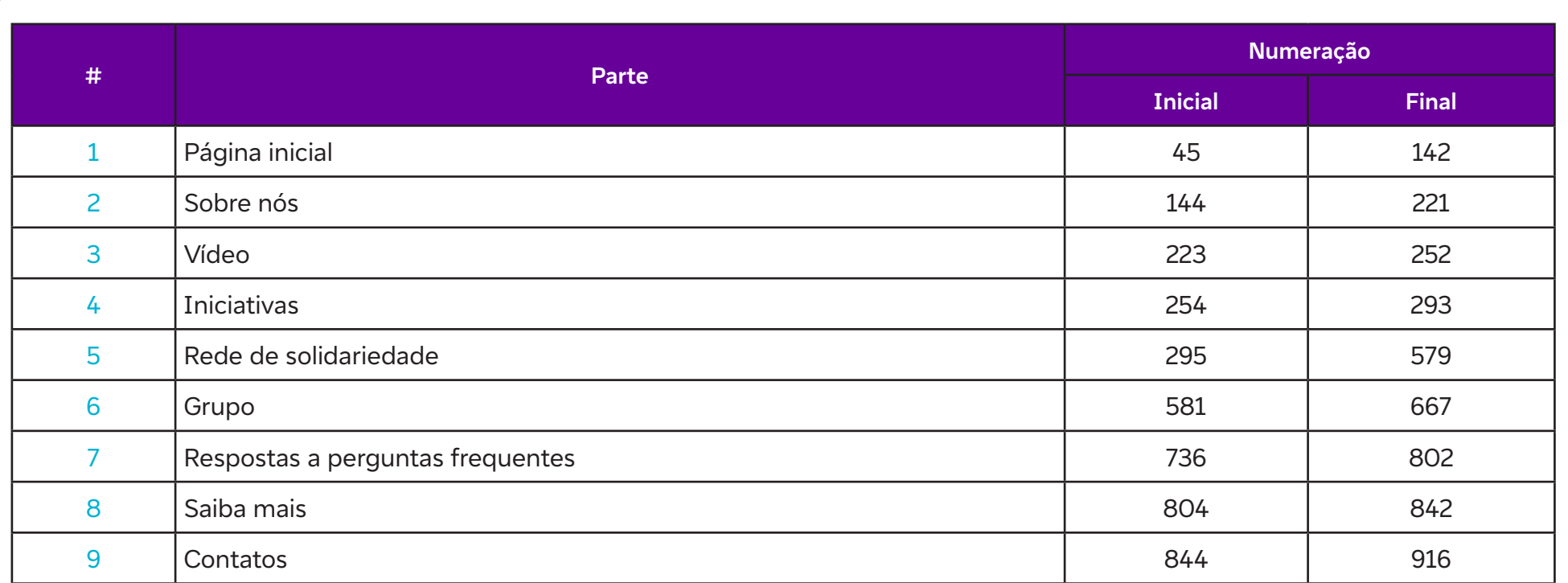

#### **Atenção:**

 $\bullet$ 

- A numeração acima corresponde à original, realizada pelo desenvolvedor;
- Você poderá modificá-la em função da introdução de linhas ou conteúdos;
- Nem todas as partes do produto serão utilizadas. Em vez de apagá-las, vamos deixar a marcação como linha de comentário. Isso significa que essas linhas serão ignoradas pelo interpretador de comando;
- Essa técnica também é utilizada para **documentar o código**. Para transformar uma linha em comentário, coloque os elementos "!—" logo após o sinal "<" (menor que – sinal de abertura) e, antes do sinal ">" (maior que – sinal de fechamento), escreva os elementos "--". Veja como fica:

## <!— Isto é um comentário -->

O Notepad++ reconhece e sinaliza imediatamente o comentário em verde.

**As partes do desenvolvimento serão referenciadas pelo número da linha** (aula a aula, conforme o planejamento). Terão início na tag "<head>" (aula 1) e as demais aulas terão desenvolvimento no conteúdo da tag "**<body>**".

#### **Importante:**

Algumas partes fazem referência aos arquivos CSS (que definem estilos). Desse modo, o conteúdo não está apenas na página "index.html", mas no conjunto.

**O desenvolvimento do trabalho consiste** na substituição do conteúdo da(s) tag(s) pelo que foi desenvolvido pela proposta de cada grupo. A programação de cada aula segue a organização da tabela acima. **Cada grupo deve ter o material básico definido antes de começar** (textos, fotos, etc.).

O modelo utilizado é do tipo **responsivo**, como a maior parte dos bons modelos atualmente disponíveis. Isso quer dizer que **os conteúdos se adaptam ao tamanho da tela**. Isso tudo é programado.

No exemplo, serão modificados apenas os parâmetros necessários para que ele seja introduzido, o que implica conhecer o funcionamento básico dessa estrutura, **sem a obrigação de conhecer detalhadamente cada código**. Vamos lá?

#### **Bloco 1. Organização e tela inicial**

O bloco 1 na versão original tem a aparência apresentada a seguir:

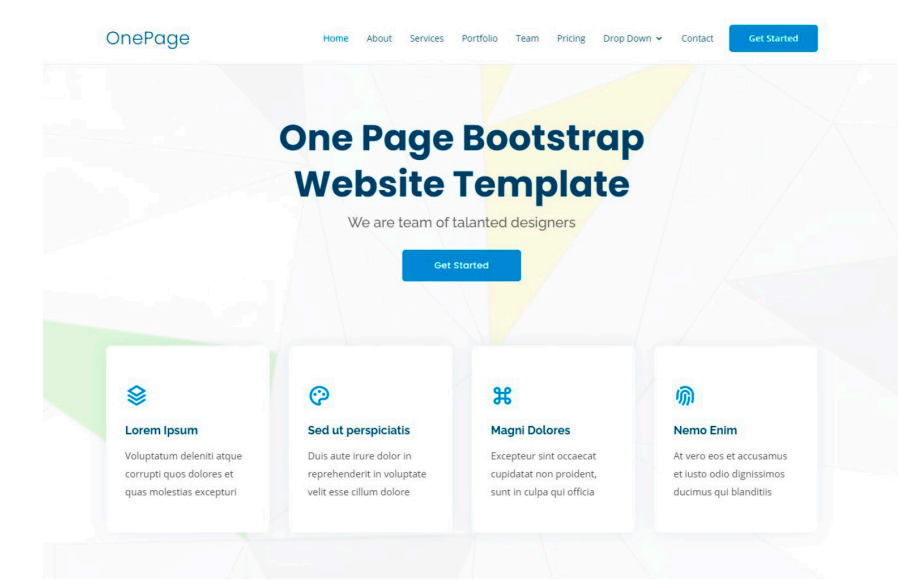

Agora vamos trabalhar na codificação da tela inicial. Esse bloco tem:

- **• Início: linha 41**
- **• Término: linha 132**

ALÔ, MUNDO!

 $\mathbf C$ 

# **Elementos editados**

#### **Cabeçalho**

**Linha 45** | Nome do site <h1 class="logo mr-auto"><a href="index.html">#PorIgualdade</a></h1> **Linhas 50 a 76** | Índice Para criação do novo índice, foram editados os seguintes conteúdos **Linha 52:** <li><a href="#about">Sobre</a></li> Linha 53:<li><a href="#services">Teste</a></li> Linha 54: <li><a href="#portfolio">Portfolio</a></li> Linha 55: <li><a href="#team">Equipe</a></li> **Linha 56:** comentário **Linhas 57 a 72:** comentário **Linha 74:** <li><a href="#contact">Contato</a></li> **Linha 79** | Botão "get started" comentário (RETIRADO)

Fim dos elementos incluídos no cabeçalho – "head"

Agora é hora de codificar o corpo da página:

# **Elementos incluídos no corpo - "Body"**

**Linha 89** | Título

<h1>Um teto, um chão, um copo de água e dignidade!</h1>

**Comentário:** ao colocar o título, pode haver uma distorção na página inicial. Para controlar isso e o texto ficar em duas linhas, altere o parâmetro da **linha 88.**

#### **Linha 88:**

 $\mathbf O$ 

<div class="col-xl-9 col-lg-9 text-center"> Comentário: a alteração dos parâmetros acima (em vermelho) afeta a largura útil. Em princípio, encontre um valor adequado ou diminua o tamanho do título.

Linha 90 | Subtítulo Comentário (RETIRADO). O Projeto não utilizou subtítulo.

**Linhas 93 a 95** | Botão | Transformadas em comentário (RETIRADO)

### **Na sequência...**

## **Linhas 100 a 126 | 4 boxes |**

Pretende-se alterar as características dos boxes originais do seguinte modo: retirar o ícone e introduzir uma imagem, posicionando o layout.

Lorem Ipsum

Voluptatum delenti aoque corrupa quos dolores et quas molestias excepturi

#### **Ratos, Moscas e Baratas**

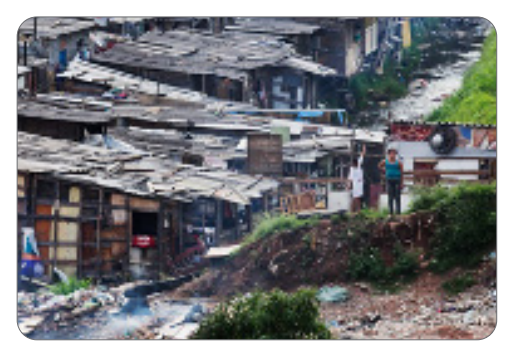

Na favela do Peri Alto, localizada na zona norte da cidade de São Paulo.

O designer elaborou o modelo de tal modo que esse conteúdo coubesse em uma página de um equipamento de tela comum (design responsivo). Qual o efeito disso? As dimensões não são livres. A soma de partes totaliza uma largura-padrão de tela. Nesse caso, trabalha-se com dimensões de tamanho de teto, quantidade de linhas, espaçamento e quantidade de caracteres.

O objetivo final é um desenho com harmonia e equilíbrio. Analise esses aspectos. Sugere-se realizar a introdução dos materiais produzidos para os quatro boxes, salvar a cada inclusão e verificar o resultado. Se alguma parte ficar em desacordo, considere rever (diminuir). Por exemplo: o título principal deve ter uma linha (caracteres grandes), os títulos dos quatro boxes não devem ter mais que duas linhas e a descrição deve se limitar a três linhas. Vamos introduzir os elementos:

**Boxes** 

 $\mathbf C$ 

#### **Boxes**

## **Linhas 102 | 111 | 120 | 131 |** Ícones | Transformadas em comentário

**Linhas 103 | 112 | 121 | 132 |** Título do box

**Comentário:** para as linhas indicadas, foram realizadas as seguintes alterações:

Linha 103: <h4 class="title"><a href="">Ratos, Moscas e Baratas</a></h4>

**Linha 112:** <h4 class="title"><a href="">Favelas, Periferia e Pistoleiro</a></h4>

Linha 121: <h4 class="title"><a href="">O Medo Constante das Chuvas</a></h4>

**Linha 132:** <h4 class="title"><a href="">Maré diz NÃO ao Coronavírus</a></h4>

**Comentário:** salve e verifique como ficou!

## **Linhas 104 | 113 | 122 | 131 |** Imagens

Conforme o planejamento, devem ser providenciadas as imagens. Para organizar o projeto, vamos criar uma pasta em "img01" na pasta "assets/ img/" (local onde estão as imagens: veja as pastas e analise as imagens, que estão organizadas por parte do projeto). Na pasta criada, coloque as imagens ("img01" a "img04"). Aí vamos abrir uma pasta específica e colocar as quatro imagens. Nas linhas indicadas, acrescente as instruções abaixo para as imagens "img01.jpg" a "img04.jpg".

Linha 104: <img src="assets/img/parte1/img01.jpg" width="180" > Linha 113: <img src="assets/img/parte1/img02.jpg" width="180" > Linha 122:  $\leq$ img src="assets/img/parte1/img03.jpg" width="180" >

Linha 131: <img src="assets/img/parte1/img04.jpg" width="210" >

Comentário: note que as imagens têm proporções diferentes. Isso você verifica no editor de imagem (GIMP: imagem/tamanho da imagem). A melhor qualidade resulta de imagens na mesma proporção (relação entre largura e altura). Você pode colocar as imagens, ver o efeito e, se tiver tempo, alterar essa proporção com o corte da largura ou da altura pela função dimensões da tela de pintura.

Nas declarações acima, a largura (width) foi limitada a 180 pixels. A última imagem foi deixada com altura muito reduzida. Veja o efeito. Uma possibilidade de correção foi aumentar a largura para 210. Veja que isso altera o desenho. Decida o que é mais adequado dentro do tempo e das condições de que dispõe.

ALÔ, MUNDO!

## **Textos abaixo das imagens**

**Linhas 105 | 114 | 123 | 130 |** Textos

Introduza os textos abaixo das respectivas imagens.

**Linha 105:** <p class="description"> Na favela do Peri Alto, localizada na zona norte da cidade de São Paulo. </p>

Linha 114: <p class="description"> Periferias da Floresta Amazônica têm qualidade de vida pior que as do Sudeste. </p>

Linha 121: <p class="description"> No período de chuva, moradores da favela Futuro Melhor lutam contra a morte. </p>

Linha 132: <p class="description"> A campanha "Maré diz NÃO ao Coronavírus" é uma iniciativa da Redes da Maré. </p>

Veja como ficou o resultado do trabalho até aqui.

#Porlgualdade Home Sobre Teste Portfolio Equipe Contato **Teto, Chão e Dignidade!** Ratos, Moscas e Favelas, Periferia e O Medo constante das Maré diz NÃO ao **Baratas Pistoleiro** Chuvas Coronavírus Na Favela do Peri Alto Periferias da floresta No período de chuva NÃO ao Coronavírus" é localizada na zona norte da amazônica tem qualidade moradores da Favela uma iniciativa da Redes da Cidade de São Paulo. de vida pior que as do Futuro Melhor lutam contra Maré.

Professor/a, peça que seus estudantes salvem o trabalho em pen drives e depois em uma cópia de segurança, preferencialmente na nuvem.

 $\mathbf C$ 

# **Anexo 21.1**

# **Bloco 2: About us | Sobre o tema**

Professor/a, vamos dar prosseguimento à montagem do site com a introdução das instruções do 2º bloco, chamado Sobre o tema. Assim como o anterior, este bloco será comentado a cada conjunto de inserções.

Lembre os estudantes de que eles devem salvar seu trabalho a cada grupo de inserções. Igualmente importante é acompanhar o resultado. Para isso, eles devem visualizar o arquivo (index.html) que está sendo editado.

## **Hora de codificar**

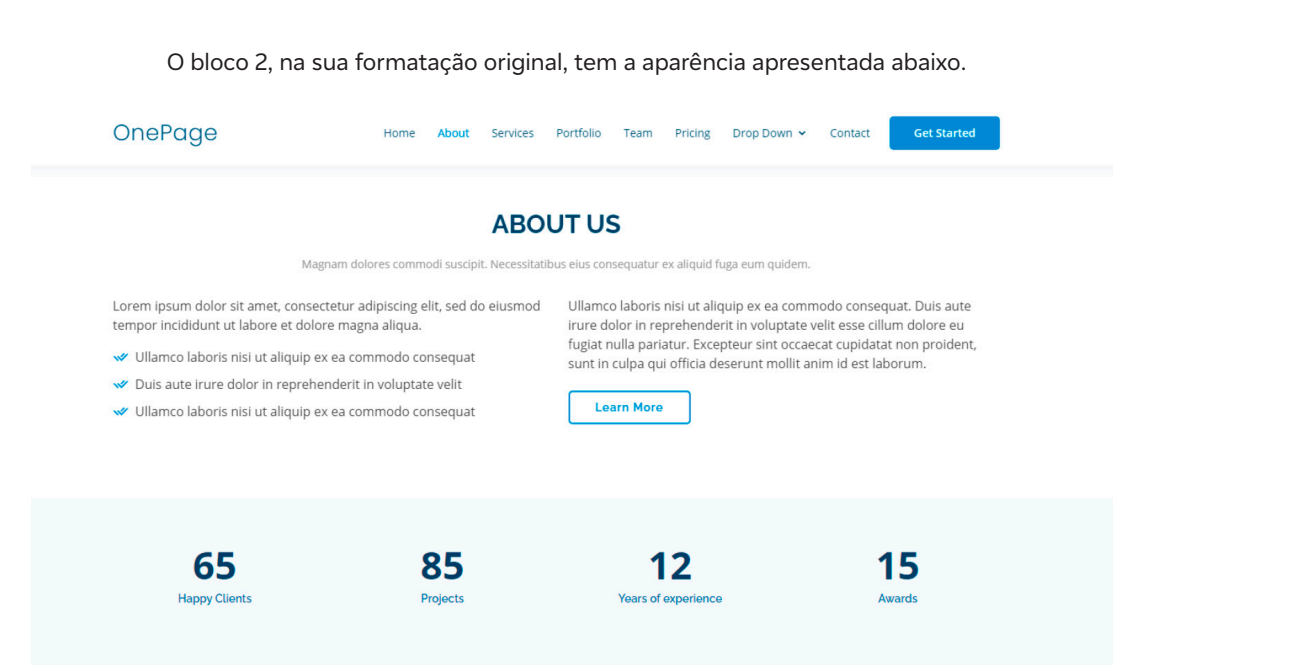

Em função das modificações feitas até aqui, pode ser que exista alguma variação na numeração das linhas. A seção About no original está na linha 138; neste modelo de exemplo, está na linha 142. Veja como ela está formatada:

<!-- ======= About Section ======= -->

Não há problema quanto a essa diferença. Tenha em consideração que o necessário é reconhecer as estruturas declaradas, suas funções. A sequência se mantém, e a cada novo bloco atualizam-se as informações entre o original e o modelo. Vamos à atualização desta parte.

**Linha 147:** <h2>OBJETIVOS DE DESENVOLVIMENTO SUSTENTÁVEL</h2>

**Comentário:** defina o conteúdo do título preferencialmente para uma linha, devido ao dimensionamento do bloco.

**Linha 148:** Subtítulo. Optou-se pela supressão. **Comentário:** a linha está comentada, conforme original.

**Linha 153:** Parágrafo explicativo. Esta parte possui duas colunas. Optou-se por deixar a parte esquerda com um texto e a direita com itens. Veja a atualização do parágrafo. <p>

Você já ouviu falar dos ODS (Objetivos de Desenvolvimento Sustentável)? Em 2015, países signatários da ONU se comprometeram com um "plano de ação" para as pessoas, o planeta e a prosperidade que busca fortalecer a paz universal com mais liberdade e a erradicação da pobreza. São 17 ODS. O coletivo Por Igualdade escolheu o Objetivo 11: "Tornar as cidades e os assentamentos humanos inclusivos, seguros, resilientes e sustentáveis".

 $<$ /p>

Para proceder à atualização e mudança de lugar dos itens para o lado direito, selecione as declarações deste bloco, conforme indicado, e as inclua na declaração seguinte.

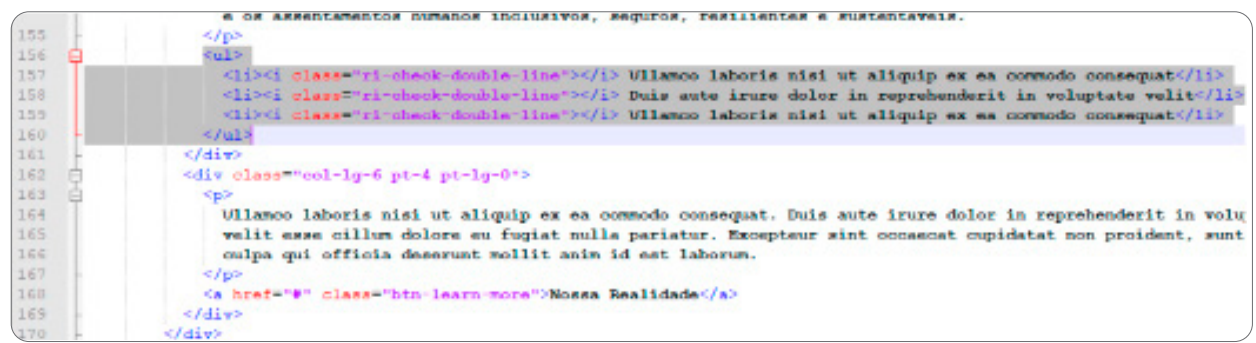

Linhas 156 a 160: Transferir para a linha 163. Veja o resultado: #Porlgualdade Home Sobre Teste Portfolio Equipe Contato OBJETIVOS DO DESENVOLVIMENTO SUSTENTÁVEL Você já ouviu falar dos ODS? Em 2015 países signatários da ONU se ★ Até 2030, garantir o acesso de todos à habitação segura, adequada comprometeram com um "plano de ação" para as pessoas, para o e a preco acessível, e aos serviços básicos e urbanizar as favelas planeta e para a prosperidade; que busca fortalecer a paz universal com ★ Até 2030, reduzir significativamente o número de mortes e o mais liberdade e a erradicação da pobreza. Os ODS são 17. O coletivo número de pessoas afetadas por catástrofes "Porlgualdade" escolheu o Obietivo 11: Tornar as cidades e os Até 2030, proporcionar o acesso universal a espaços públicos assentamentos humanos inclusivos, seguros, resilientes e sustentáveis. seguros, inclusivos, acessíveis e verdes, particularmente para as Veja ao lado alguns desses objetivos: mulheres e crianças, pessoas idosas e pessoas com deficiência **Nossa Realidade** Entre os lados direito e esquerdo, falta harmonia, pois o lado direito tem muito conteúdo. Decisão: eliminar o bloco abaixo dos itens e deixar todo o texto do lado esquerdo. Linha 164: Comentar (retirar) o bloco abaixo dos itens. Indicação em vermelho a seguir:  $<$ --p> Ullamco laboris nisi ut aliquip ex ea commodo consequat. Duis aute irure dolor in reprehenderit in voluptate velit esse cillum dolore eu fugiat nulla pariatur. Exceptr sint occaecat cupiat non proident, sunt in culpa qui officia deserunt mollit anim id est laborum.  $<$ /p--> A seguir, introduza conteúdo aos itens (podem ser dois, três, quatro). A estrutura é semelhante e basta repeti-la. Aqui foram utilizados três itens, como no original (veja acima).  $<sub>ul</sub>$ </sub> <li><i class="ri-check-double-line"></i> Até 2030, garantir o acesso de todos à habitação segura, adequada e a preço acessível, e aos serviços básicos, e urbanizar as favelas. </li><li><ionions="ri-check-double-line"></i>><//>Até 2030, reduzir significativamente o número de mortes e o número de pessoas afetadas por catástrofes. </li> <li><i class="ri-check-double-line"></i> Até 2030, proporcionar o acesso universal a espaços públicos seguros, inclusivos, acessíveis e verdes, particularmente para mulheres, crianças, pessoas idosas e pessoas com deficiência. </li>  $\langle u|$ Ao observar a página, pode-se concluir pela necessidade do alinhamento do texto da esquerda, pois está um pouco longo e o resultado pode não ser

ALÔ, MUNDO!

 $\mathbf C$ 

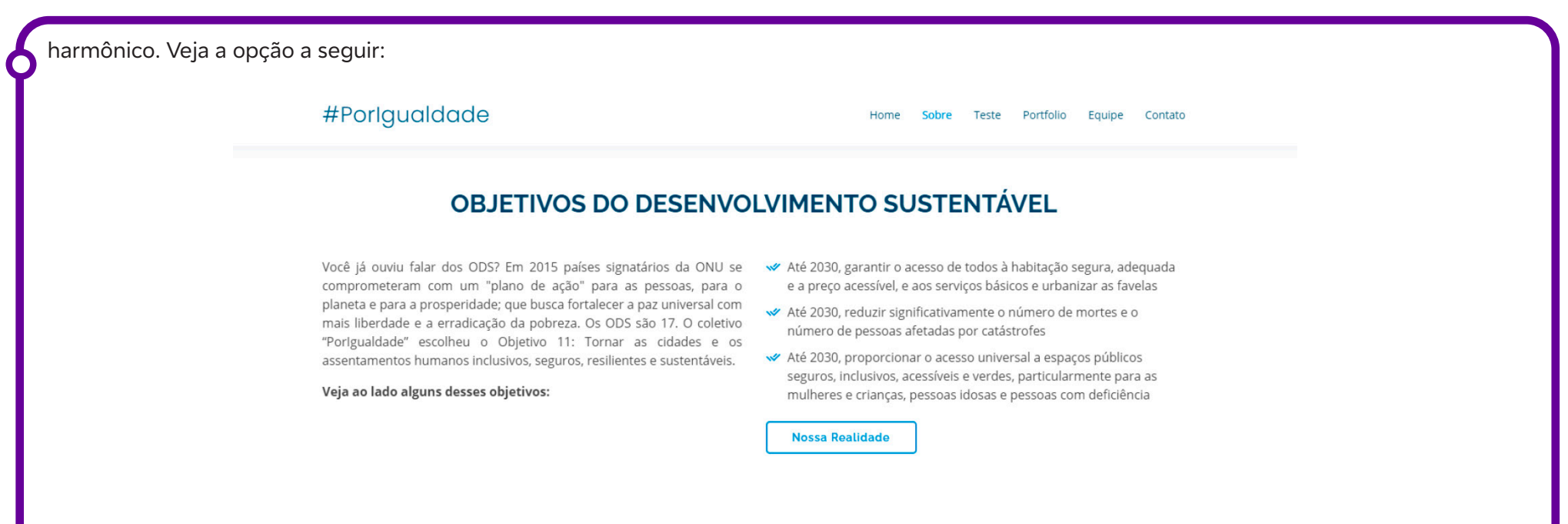

Compare com o anterior. O texto à esquerda está "justificado" (estava alinhado à esquerda). Além disso, foi introduzida uma nova linha e seu conteúdo está em negrito (bold). A seguir, o bloco já introduzido na linha 153 na referência acima foi editado para gerar esses efeitos. Veja:

#### <p style="text-align:justify">

Você já ouviu falar dos ODS (Objetivos de Desenvolvimento Sustentável)? Em 2015, países signatários da ONU se comprometeram com um "plano de ação" para as pessoas, o planeta e a prosperidade que busca fortalecer a paz universal com mais liberdade e a erradicação da pobreza. São 17 ODS. O coletivo Por Igualdade escolheu o Objetivo 11: "Tornar as cidades e os assentamentos humanos inclusivos, seguros, resilientes e sustentáveis". <br>

```
</p>
```
**<b>** Veja ao lado alguns desses objetivos:</b>

Veja as modificações do original:

- A declaração style="text-align:justify" dentro do parágrafo altera o alinhamento desse parágrafo apenas.
- A cláusula <br> dentro do parágrafo significa "pular de linha". O efeito é um "respiro" entre esse parágrafo e o anterior. Há outros modos de se realizar isso, mas aqui vemos uma introdução "prática".
- O parágrafo seguinte não foi declarado como os demais <p>, mas <b>. O efeito disso é que será grafado em "bold". Os elementos de formatação foram projetados para exibir tipos especiais de texto:
- < b> texto em negrito
- <strong> texto importante
- <i> texto em itálico
- <em> texto enfatizado
- <mark> texto marcado
- $\leq$ small $>$  texto menor
- <del> texto excluído
- <ins> texto inserido
- <sub> texto subscrito
- <sup> texto sobrescrito

**Linha 171 |** Botão. Optou-se por mantê-lo para gerar um efeito de movimento, mas ele pode ser retirado. Se essa for a escolha, transforme a declaração em comentário.

<a href="#" class="btn-learn-more">Nossa Realidade</

A seguir, o projeto passa para outra seção: Counts Section. A sugestão é inserir nesta parte dados quantitativos nos quatro blocos. Para isso, insira o conteúdo (indicado em vermelho). É possível utilizar os efeitos de formatação já indicados. No exemplo do uso do <br>, foi incluída uma linha de destaque apresentada "com destaque – negrito".

<div class="container">

<h6 style="text-align: center"> <b>No Brasil:</b><h6>

<div class="row justify-content-end">

<div class="col-lg-3 col-md-5 col-6 d-md-flex align-items-md-stretch">

<div class="count-box">

<span data-toggle="counter-up">35000000</span>

<p>Sem acesso <br>água encanada</p>

```
 </div>
```
</div>

<div class="col-lg-3 col-md-5 col-6 d-md-flex align-items-md-stretch">

<div class="count-box">

<span data-toggle="counter-up">100000000</span>

<p>Não possuem <br> coleta de esgoto</p>

 $\mathbf C$ 

</div>

</div>

Aqui termina o conteúdo da parte 2. Veja o resultado:

água encanada

#Porlgualdade Home Teste Portfolio Equipe Contato Sobre OBJETIVOS DO DESENVOLVIMENTO SUSTENTÁVEL Você já ouviu falar dos ODS? Em 2015 países signatários da ONU se √ Até 2030, garantir o acesso de todos à habitação segura, adequada comprometeram com um "plano de ação" para as pessoas, para o e a preço acessível, e aos serviços básicos e urbanizar as favelas planeta e para a prosperidade; que busca fortalecer a paz universal com ★ Até 2030, reduzir significativamente o número de mortes e o mais liberdade e a erradicação da pobreza. Os ODS são 17. O coletivo número de pessoas afetadas por catástrofes "Porlgualdade" escolheu o Objetivo 11: Tornar as cidades e os Até 2030, proporcionar o acesso universal a espacos públicos assentamentos humanos inclusivos, seguros, resilientes e sustentáveis. seguros, inclusivos, acessíveis e verdes, particularmente para as Veja ao lado alguns desses objetivos: mulheres e crianças, pessoas idosas e pessoas com deficiência **Nossa Realidade** 

> 100000000 13000000 35000000 14000000 Não possuem Moram Sem acesso a mais podem chega

coleta de esgoto

No Brasil:

em favelas

na pobreza extrema pelo coronavirus

#### **Configuração adicional**

Na imagem acima, a tela distribui o conteúdo sem problema. A depender da sua dimensão, pode haver um efeito como indicado na imagem a seguir, em que parte do título desaparece. Isso é um efeito da formatação utilizada. Esse tipo de definição é realizado no arquivo CSS, responsável pela formatação de cada parte da página. Esse elemento foi comentado na seção Hero. Para controlar esse efeito, se necessário, abra o arquivo "style. css" pelo Notepad++. Na linha 421, a propriedade, conforme definição (80px) e, a seguir, o efeito com 150px, com a correção do efeito indesejado.

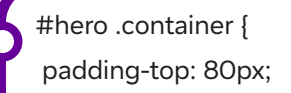

}

C

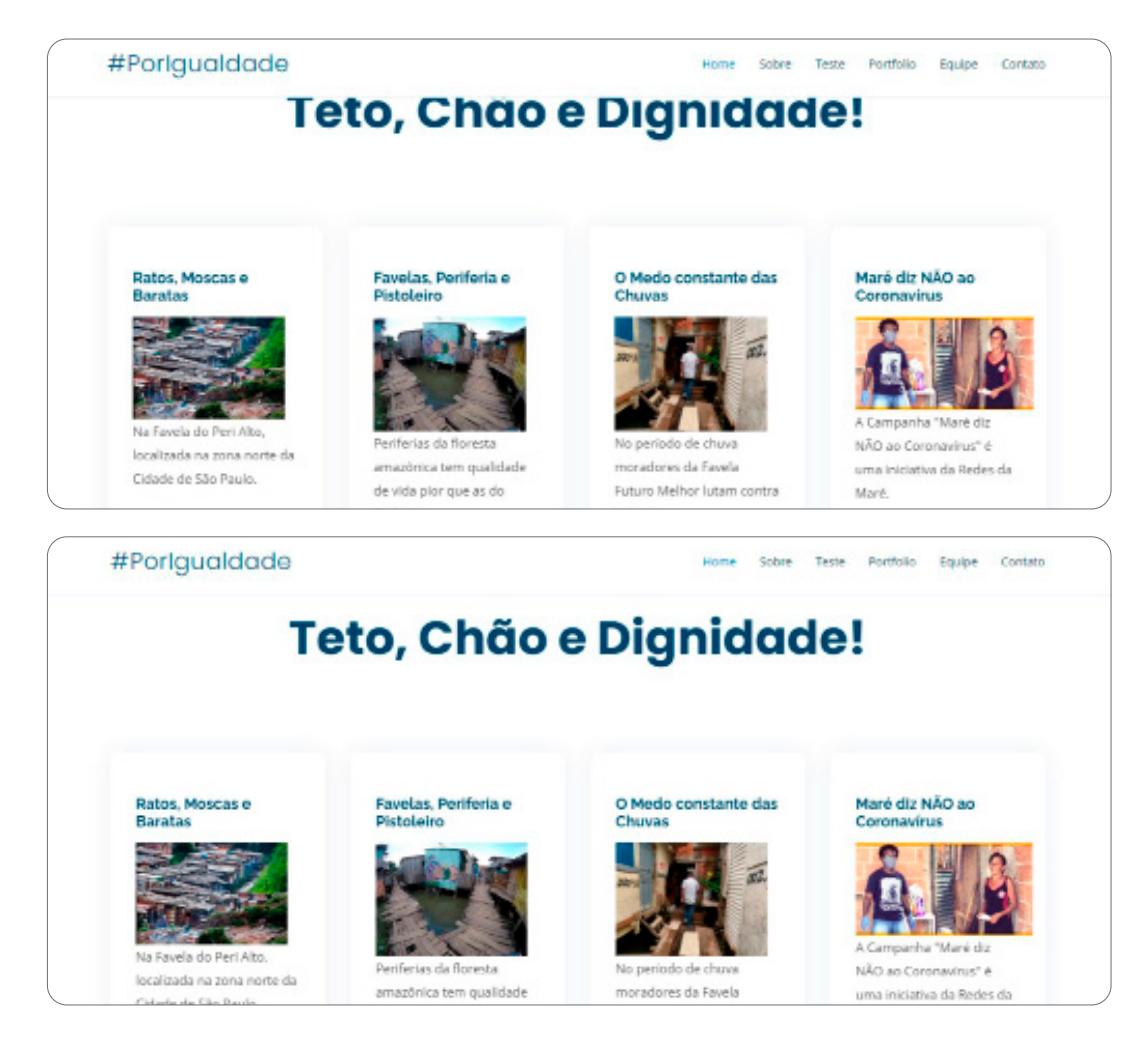

O efeito acima **não aparece em todos os casos**, depende das dimensões do monitor. Existem características diferenciadas entre equipamentos e às vezes pode aparecer esse tipo de efeito. Por isso, a observação que, **em programação, em função da diversidade do hardware, devem ser realizados**  testes em vários equipamentos. Os efeitos visuais são sensíveis a essas diferenças. O que de melhor podemos fazer é estudar e analisar os efeitos.

# **Anexo 22.1**

# **Bloco 3: Vídeo**

Professor/a, daremos prosseguimento à montagem do site com a introdução de um vídeo neste bloco. A codificação das partes será comentada a seguir. O bloco 3 tem a seguinte aparência na sua formatação original:

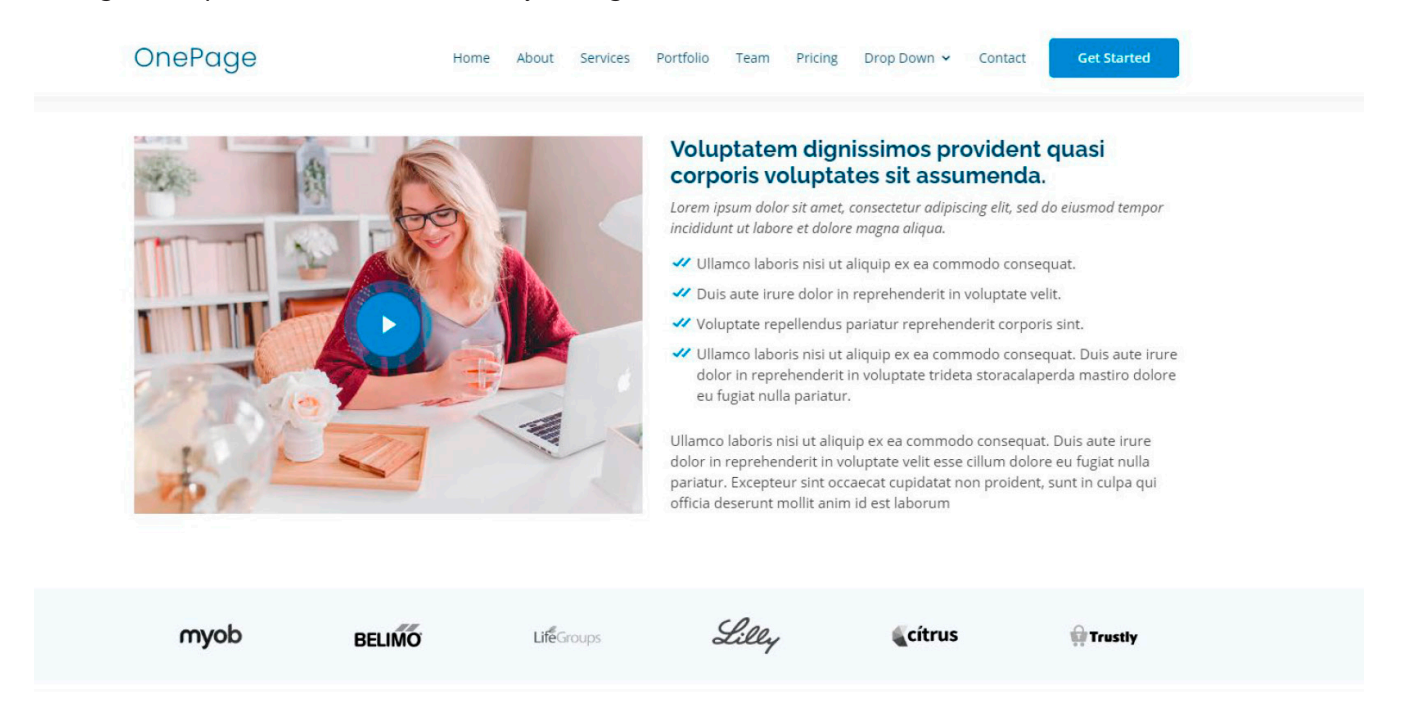

Devido às modificações feitas até aqui, existe uma pequena variação na numeração das linhas. A seção About Video Section no original está na **linha 211**; neste exemplo, está na **linha 217.** A seção está identificada conforme apresentado a seguir:

<!-- ======= About Video Section ======= -->

A sequência se mantém, como nas sessões anteriores. Segue-se a mesma rotina: a cada bloco, devem ser atualizadas as informações entre o original e o modelo. Vamos a elas:

## **Linha 221 | Vídeo**

Para o vídeo são introduzidas duas informações:

- A imagem que ficará fixa à frente do vídeo ("about-video2.jpg"); e
- O endereço do vídeo (endereço do YouTube, em vermelho, a seguir).

<div class="col-lg-6 video-box align-self-baseline" data-aos="fade-right" data-aos delay="100">

<img src="assets/img/about-video2.jpg" class="img-fluid" alt="">

 <a href="https://www.youtube.com/watch?v=U9rNbShVDEY" class="venobox play-btn mb-4" data-vbtype="video" dataautoplay="true"></a> </div>

Em seguida, os textos que estão à direita. Primeiro o título, indicado com a tag H3, e conteúdo em vermelho. A seguir, um texto declarado com uso de uma classe "fonte-itálica"; veja que no conteúdo em vermelho foi introduzida a tag <br>, com o objetivo de "quebra de linha".

Na sequência, quatro itens de formato idêntico e com texto em vermelho.

```
<div class="col-lg-6 pt-3 pt-lg-0 content" data-aos="fade-left" data-aos-delay="100"> <h3>ODS 11 para Crianças. Cidades e Comunidades 
Sustentáveis.</h3> 
<p class="font-italic"> 
Precisamos de muito trabalho e da participação de todos! Isso começa onde vivemos. Os desafios são grandes. <br> Veja alguns dos 
desafios das cidades sustentáveis: </p> 
\langle u \rangle<li><i class="bx bx-check-double"></i> – Menos carros nas ruas, mais árvores nas calçadas e fábricas mais ecológicas; </li> 
<li><i class="bx bx-check-double"></i> – O acesso de todos à habitação adequada, serviços básicos e sistemas de transporte seguros; 
\langle/li\rangle<li><i class="bx bx-check-double"></i> – Menos poluição;</li> 
<li><i class="bx bx-check-double"></i> – Energias limpas para minimizar os impactos ambientais;</li> 
\langle u|
```
Por fim, no último texto, que foi chamado de **MSG final** no planejamento, foram realizadas algumas modificações combinadas:

- O formato de parágrafo <p> para o cabeçalho (heading) <h6>;
- A declaração de centralização;
- A ênfase para a colocação do texto em negrito (bold), pela tag <b>.

As alterações estão colocadas em vermelho, a seguir:

# **Fundação Telefônica Vivo**

 <h6 style="text-align:center"> <b>Mudar a visão das crianças é mudar a visão de futuro.</b>  $\langle h6\rangle$ </div>

A seção Clients Section, ou Saiba mais, reúne um conjunto de logotipos (veja a página original acima). Neste caso, optou-se por não usá-la. Ela foi colocada no fim da página e será um complemento.

Para ter certeza desta operação, faça a mudança com cuidado. Indicam-se os seguintes procedimentos: **1.** Coloque o conteúdo a ser movido como comentário (veja a **linha 250** a seguir); **2.** Salve e verifique o que foi apagado: (i) se de acordo, continue; (ii) caso contrário, corrija; **3.** Procure a seção Contact Section, é para lá que o conteúdo será movido (+/- **linha 830**); **4.** Selecione o conteúdo comentado (item 1) e o recorte (tecla de atalho: Ctrl-X); **5.** Vá até a linha onde o conteúdo será colado e cole (tecla de atalho: Ctrl-V); **6.** Retire as marcas de comentário. Salve e veja se o conteúdo aparece corretamente no fim; **7.** Voltaremos depois a essa seção.

**Nota:** de modo alternativo à instrução 4, é possível deixar o bloco na posição inicial (como uma memória) e apenas comentá-lo.

#### **Linha 247**

 $\mathbf C$ 

Início do comentário em vermelho abaixo. O conteúdo do final já estava comentado; não é necessário colocar "—" novamente.

<!-- section id="clients" class="clients section-bg"> …………………………………segue até a declaração de encerramento da "div" (seção)……….. </section><!-- End Clients Section -->

Aqui termina o conteúdo da parte 3. Veja o resultado:

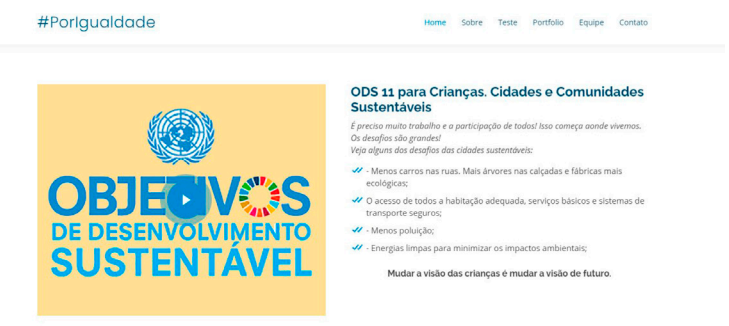

**Recomenda-se que os estudantes tragam o vídeo escolhido** (veja o planejamento). Podem existir dificuldades com a tecnologia para todos selecionarem o vídeo em sala.

# **Anexo 23.1**

# **Bloco 4: Testimonials | Iniciativas**

Professor/a, agora é a hora de colocar referências, que podem ser declarações de pessoas, por exemplo. Aqui foram relacionadas entidades do terceiro setor que apresentam características e trabalhos diferenciados, mas que, em função de sua missão e objetivos, contribuem para a qualificação do trabalho em favelas e assentamentos. Este bloco, na sua formatação original, tem a seguinte aparência:

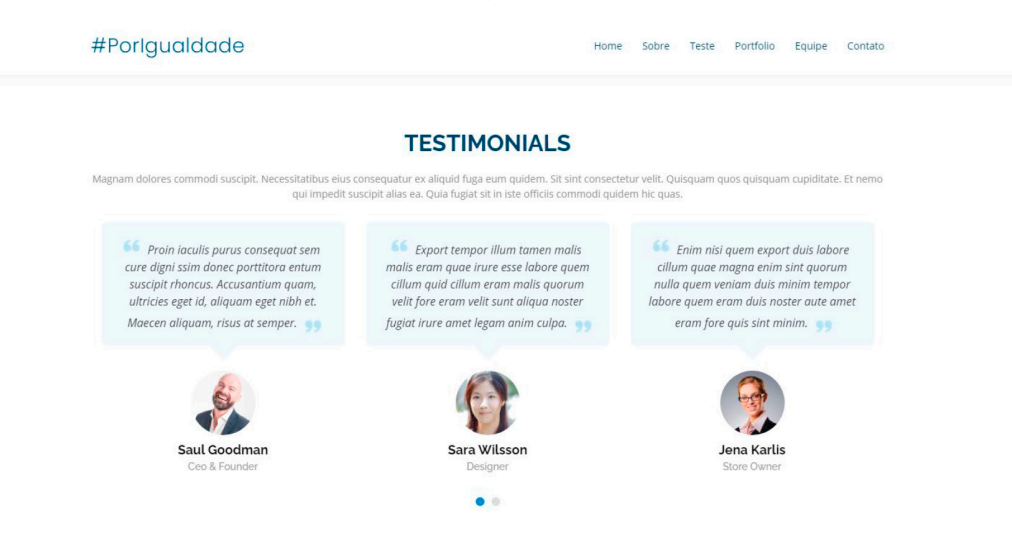

Codificação do título da seção e sua apresentação: estão definidas na classe "section-title", e se repetem nas demais seções da página.

**Linha 256** | Referência (com alguma alteração caso a caso)

A descrição principal da seção, abaixo do título, foi definida pela tag <p> de parágrafo. Para dar maior destaque, foi substituída pela tag <h6> heading ou cabeçalho 6.

<div class="section-title">

<h2>Iniciativas</h2>

 <h6>As iniciativas comunitárias e de organizações do terceiro setor são múltiplas e variadas. Auxiliam desde a ajuda técnica à produção e adequação de moradias até o engajamento e a mobilização de moradores em movimentos de cultura, campanhas contra o racismo e a homofobia. Veja algumas delas e seus objetivos. </h6>

</div

# **Fundação Telefônica Vivo**

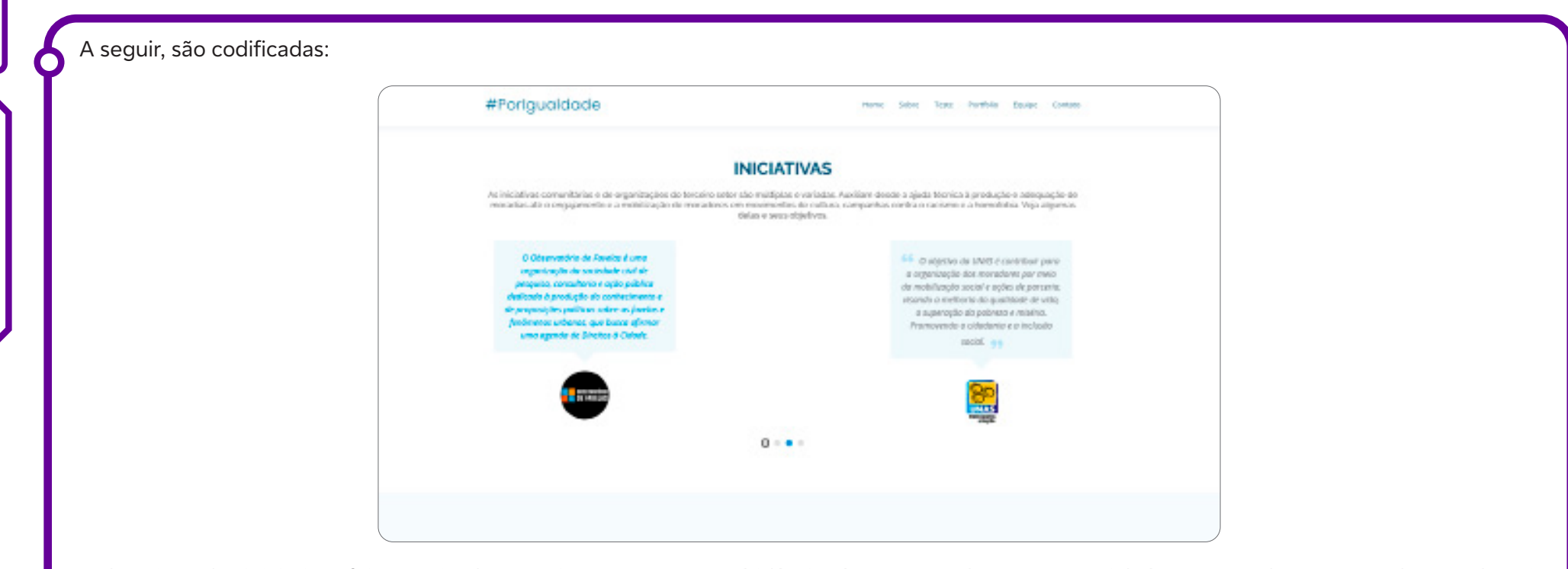

A descrição das iniciativas foi pesquisada e sua inserção no tema é idêntica à apresentada. Neste tutorial, é apresentado um exemplo e os demais devem ser repetidos.

 $\overline{\mathbf{b}}$ 

# **Anexo 23.2**

# **Sugestão de critérios para avaliação do site**

Usabilidade

- 1. O site é fácil de navegar?
- 2. Os menus e botões são intuitivos?
- 3. As informações são apresentadas de forma clara e organizada?

#### Design visual

- 1. O design do site é atraente e harmonioso?
- 2. As cores e fontes escolhidas são adequadas ao tema?
- 3. As imagens e elementos visuais utilizados são relevantes e de qualidade?

## Funcionalidades implementadas

- 1. Todas as iniciativas relacionadas ao tema foram codificadas e funcionam corretamente?
- 2. As interações com o usuário são fluidas e responsivas?
- 3. Os recursos de mídia, como vídeos e imagens, são integrados de forma eficiente?

## Originalidade e Criatividade

- 1. O site apresenta elementos de design ou funcionalidades inovadoras?
- 2. A abordagem do tema é original e criativa?
- 3. Há elementos diferenciados que agregam valor à experiência do usuário?

## Colaboração e revisão mútua

- 1. Os comentários recebidos foram aplicados de forma eficaz no projeto?
- 2. O grupo demonstrou colaboração e trabalho em equipe durante o processo de revisão mútua?
- 3. As sugestões dos colegas foram consideradas e implementadas de maneira construtiva?

## **Referências**

 $\mathbf O$ 

NIELSEN, J. 10 Usability Heuristics for User Interface Design. NNGroup, 2012. Disponível em: https://www.nngroup.com/articles/ten-usabilityheuristics/. Acesso em 29 fev. 2024.

NIELSEN, J. Usability engineering. San Francisco: Morgan Kaufmann Publishers, 1994.

ROSENFELD, L.; MORVILLE, P. Information Architecture for the World Wide Web: Designing Large-Scale Web Sites. O'Reilly Media, 2006.
# **Anexo 24.1**

### **Bloco 5: Services | Rede de solidariedade**

Professor/a, para prosseguir, será trabalhada a customização do bloco Services. No exemplo, foram selecionadas três iniciativas de redes com atuação na luta contra o coronavírus em periferias e favelas. O bloco tem a seguinte aparência na sua formatação original:

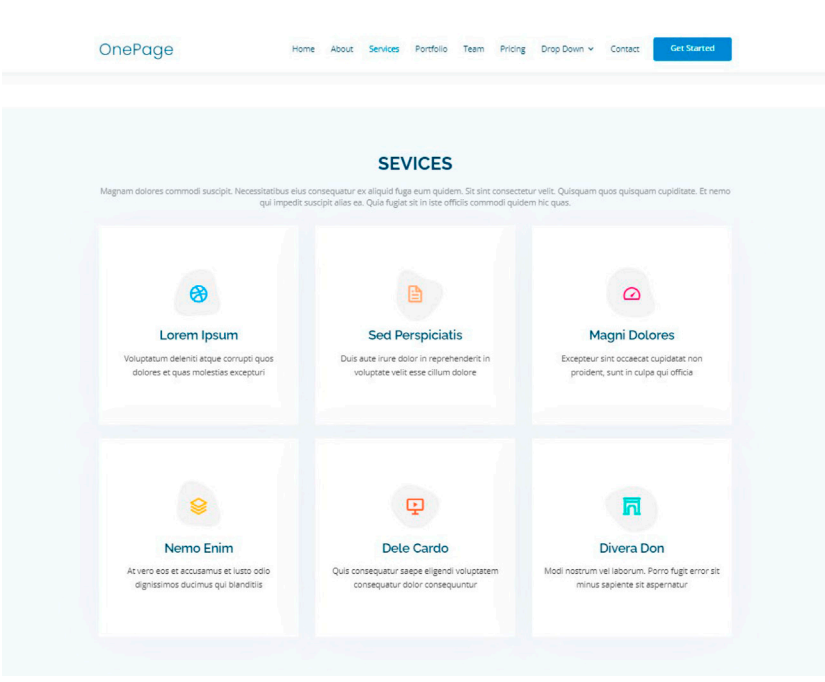

Inicialmente, localize o início da seção (no exemplo, linha 314; no original, linha 352). Ela tem a aparência a seguir:

<!-- ======= Services Section ======= -->

Assim como no bloco anterior, a codificação do título da seção e a apresentação abaixo dele estão definidas na classe "section-title". As alterações, conforme planejamento, são indicadas em vermelho a seguir:

<div class="section-title">

<h2>Rede de solidariedade</h2>

<p>A pandemia do coronavírus obrigou que redes e moradores se concentrassem neste momento na busca de soluções imediatas. Redes de

 $\mathbf C$ 

solidariedade e atenção procuram levar informações para a favela, pois as soluções para seus moradores muitas vezes não chegam por meio dos governos.</p>

</div>

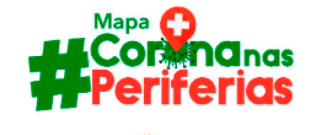

#### Mapa Colaborativo da luta contra o Coronavirus nas periferias e favelas do **Brasil**

Iniciativas pelo Brasil estão recebendo doações para as populações mais vulneráveis aos efeitos econômicos e de saúde nestes tempos de pandemia de coronavírus

Verifique que em seguida são definidos seis blocos de codificação semelhantes para as seis imagens de serviços (veja acima a formatação original). Foi planejado um layout um pouco diferente do original.

Na figura ao lado, ilustrativa do modelo que se pretende, são identificadas uma imagem na parte superior, seguida de uma informação como um título (azul) e um pequeno texto explicativo.

A descrição em azul é um hiperlink. Quando acionado, levará à página com o conteúdo selecionado pelo grupo, em que o leitor poderá obter mais informações. Este é o exemplo que se pretende apresentar com a codificação demonstrada a seguir.

Para manter semelhança ao original, as definições foram mantidas e isoladas por meio do recurso de comentário. As declarações em vermelho são as introduzidas, enquanto as que aparecem em verde são as comentadas.

#### <div class="row">

<div class="col-lg-4 col-md-6 d-flex align-items-stretch" data-aos="zoom-in" data-aos-delay="100">

<div class="icon-box iconbox-blue">

<div class="icon">

<img src="assets/img/redesolidariedade/IMarielleF.png" width="230">

<!--svg width="100" height="100" viewBox="0 0 600 600" xmlns="http://www.w3.org/2000/svg">

 <path stroke="none" stroke-width="0" fill="#f5f5f5" d="M300,521.0016835830174C376.1290562159157,517.8887921683347,466.07314 72004068,529.7835943286574,510.70327084640275,468.03025145048787C554.3714126377745,407.6079735673963,508.03601936045806,328. 9844924480964,491.2728898941984,256.3432110539036C474.5976632858925,184.082847569629,479.9380746630129,96.60480741107993,416 .23090153303,58.64404602377083C348.86323505073057,18.502131276798302,261.93793281208167,40.57373210992963,193.5410806939664, 78.93577620505333C130.42746243093433,114.334589627462,98.30271207620316,179.96522072025542,76.75703585869454,249.0462502312327

3C51.97151888228291,328.5150500222984,13.704378332031375,421.85034740162234,66.52175969318436,486.1926835277764 7C119.04800174914682,550.1803526380478,217.28368757567262,524.383925680826,300,521.0016835830174"></path>

 $<$ /svg>

<i class="bx bxl-dribbble"></i-->

</div>

 <h6><a href="https://www.institutomariellefranco.org/corona"><br><br>Mapa Colaborativo da luta contra o Coronavírus nas periferias e favelas do Brasil.</a></h6>

 <p style="text-align:justify">Iniciativas pelo Brasil estão recebendo doações para as populações mais vulneráveis aos efeitos econômicos e de saúde nestes tempos de pandemia de coronavírus.</p>

</div>

 $\langle$ div $>$ 

A seguir, o local onde está o hiperlink. A declaração começa com <h6> para maior destaque. Em seguida, o link é o que aparece na declaração que se inicia com a tag <a>. Entre aspas, o endereço. Em seguida, a declaração de pular linha <br/>br> e a descrição que aparece em azul.

<h6><a href="https://www.institutomariellefranco.org/mapacoronanasperiferias"><br><br>Mapa Colaborativo da luta contra o Coronavírus nas periferias e favelas do Brasil.</a></h6>

Por fim, temos a terceira declaração, que é um texto simples iniciado com a tag <p>. A nota especial está em azul e indica que o estilo de alinhamento é do tipo "justificado". Nesse estilo de parágrafo, o texto é alinhado com as margens.

 <p style="text-align:justify">Iniciativas pelo Brasil estão recebendo doações para as populações mais vulneráveis aos efeitos econômicos e de saúde nestes tempos de pandemia de coronavírus.</p>

Foram utilizadas três referências e as demais foram deixadas como comentário para manter o histórico original. Veja que o único propósito é esse, pois as instruções comentadas (em verde, no Notepad++) são ignoradas pelo interpretador durante a leitura do código. Veja a seguir a aparência desta seção.

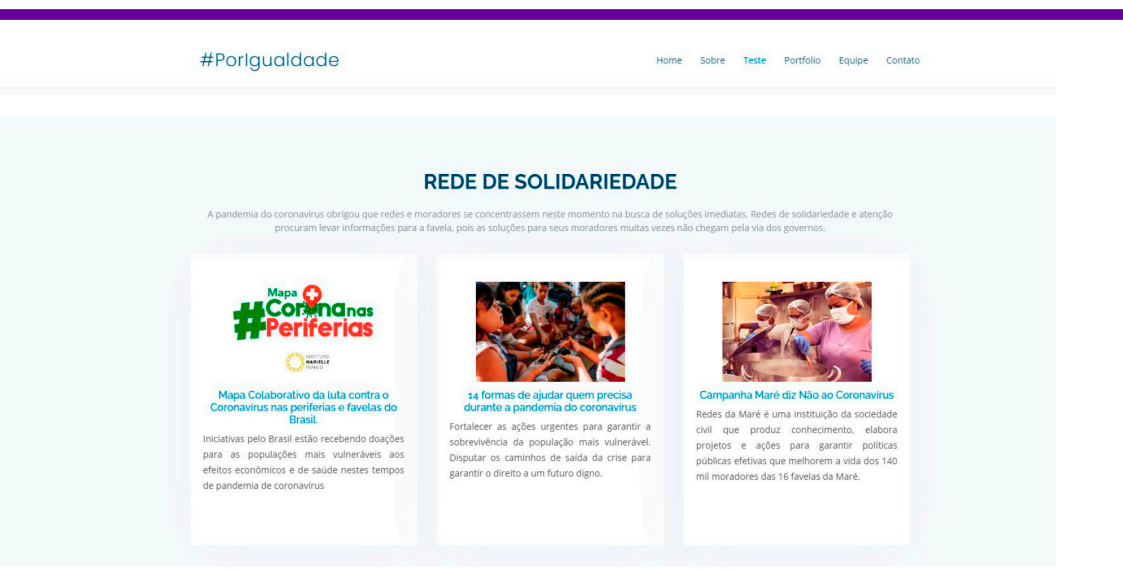

Nota-se que as três imagens possuem tamanhos diferentes, mas proporções semelhantes (1:1,5 – lê-se "um para um e meio"). Quando definidas desse modo, dão maior organização ao texto. Veja que ainda há diferença nos textos com hiperlink. Nos serviços realizados com mais cuidado, esses detalhes são tratados. Isso dá um trabalho extra à equipe!

Perceba os detalhes e os tenha como referência. Veja novamente a seção 2, onde as imagens possuem dimensões diferentes. Os resultados podem ser conseguidos com o editor de texto. Calcule o tamanho e a proporção em "imagem | tema de pintura". Opte por trabalhar em pixels. Finalmente, após a seção Services, acima da formatação original da página é encontrada a seção Cta Section. Ela pode ser útil para trabalhos que pretendam divulgar um contato em destaque. Sua atualização implica apenas a introdução de um texto título <h3> e de um parágrafo <p>. A classe "cta-btn", acionada pelo botão, levará ao carregamento do hiperlink declarado: botão Call To Action. Veja imagem a seguir.

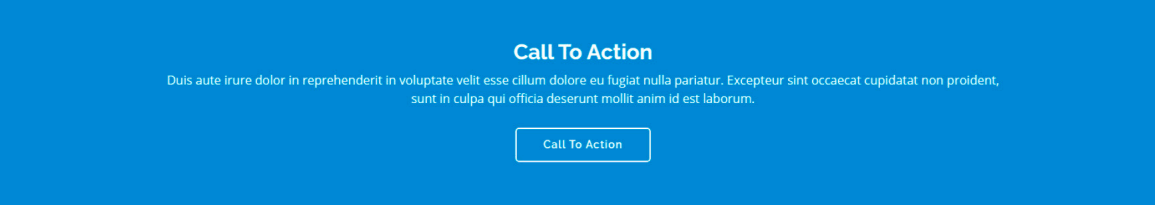

<a class="cta-btn" href="#">Call To Action</a>

A seguir, um exemplo de codificação onde o conteúdo aparece em vermelho: <a class="cta-btn" href=" https://nacoesunidas.org/pos2015/ agenda2030/">EXEMPLO</a>

C

No exemplo desenvolvido, optou-se por anular o conteúdo. Para isso, a seção Cta Section foi comentada. Lembrar: "<!--"no início e "-->" no fim.

<!-- ======= Cta Section ======= -->

Idem para a seção Portfolio Section, que não será utilizada. Ela é um conjunto de imagens que podem ser anexadas à estrutura de programação e codificação. No exemplo abaixo, o bloco relógio foi copiado mais duas vezes. Cada imagem possui uma estrutura de programação e são apresentados três filtros:

<li data-filter=".filter-app">App</li> <li data-filter=".filter-card">Card</li> <li data-filter="filter-web">ABC</li>

Cada um dos nove blocos originais e mais dois que foram anexados são classificados pelos filtros apresentados nos blocos abaixo em vermelho. Ainda abaixo, em vermelho, o local onde o filtro é declarado.

<div class="col-lg-4 col-md-6 portfolio-item filter-card">

A quantidade de imagens e filtros é livre e uma galeria pode ser customizada. Cada uma pode ser dirigida a uma página específica. No exemplo, todas aparecem com o mesmo link em vermelho. Veja:

<a href="portfolio-details.html" title="More Details"><i class="bx bx-link"></i></a>.

É possível construir páginas específicas, mas, devido ao tempo do projeto, elas não serão utilizadas.

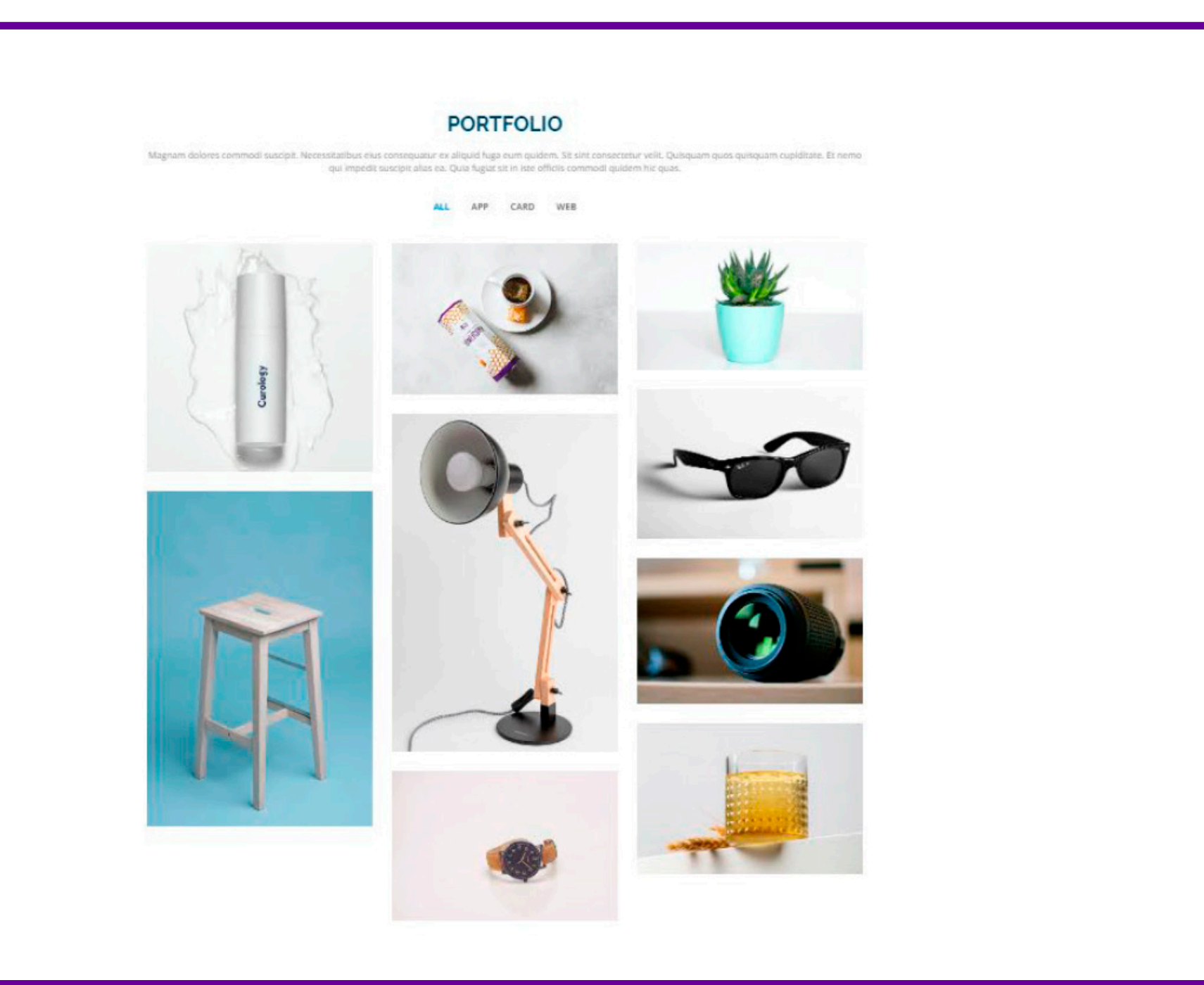

 $\mathbf O$ 

## **Anexo 25.1**

### **Bloco 6: Team | Grupo**

Professor/a, para prosseguir, será trabalhada a customização do bloco Team Section. Inicialmente, localize o início da seção (no exemplo, **linha 581**; no original, **linha 609**). Ela tem a aparência a seguir:

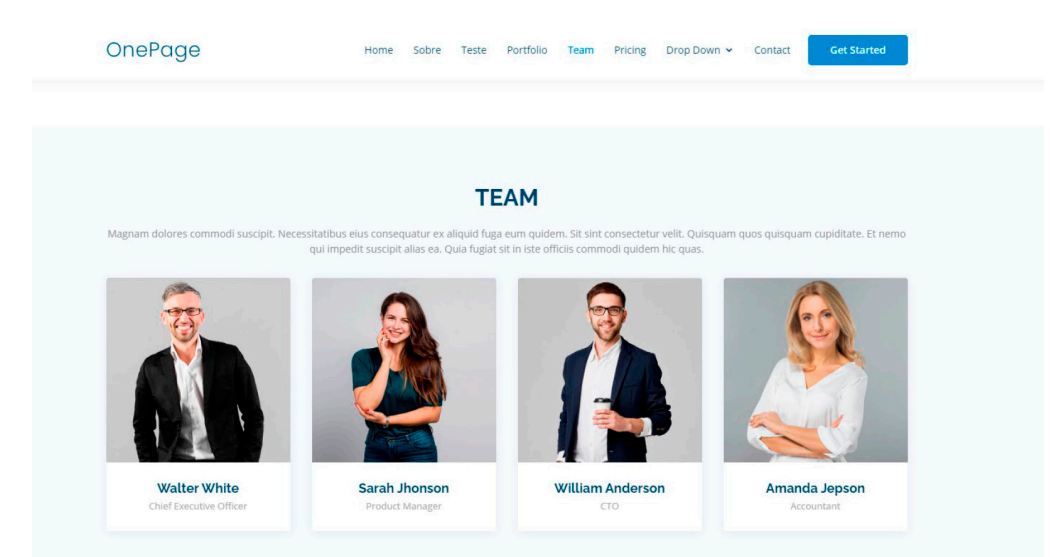

Como nos blocos anteriores, a codificação do título da seção e a apresentação abaixo dele estão definidas na classe "section-title". As alterações atenderão ao planejamento. Na demonstração, são indicadas em vermelho:

### <div class="section-title">

### <h2>GRUPO PARTICIPANTE</h2>

<p>Este é o nosso grupo. Se você quiser conhecer o nosso trabalho, escreva! Gostaríamos de apresentar nossas ideias e produção. Veja quem somos e no que atuamos. </p> </div>

A codificação deste bloco é semelhante. As imagens estão na pasta em vermelho e o nome do arquivo em azul. Redes sociais (abaixo dessa clarificação) não foram preenchidas.

C

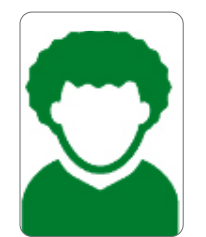

<img src="assets/img/grupo/part03.png" class="img-fluid" alt="">

A seguir, na classe "member-info", a identificação e atuação.

<div class="member-info">

<h4>Ana Aguiar, 16 anos</h4>

 <span>Atua no coletivo feminino de sua comunidade.<br>Acredita na força da mulher e sua emancipação.</span> </div>

O resultado deste bloco está indicado a seguir:

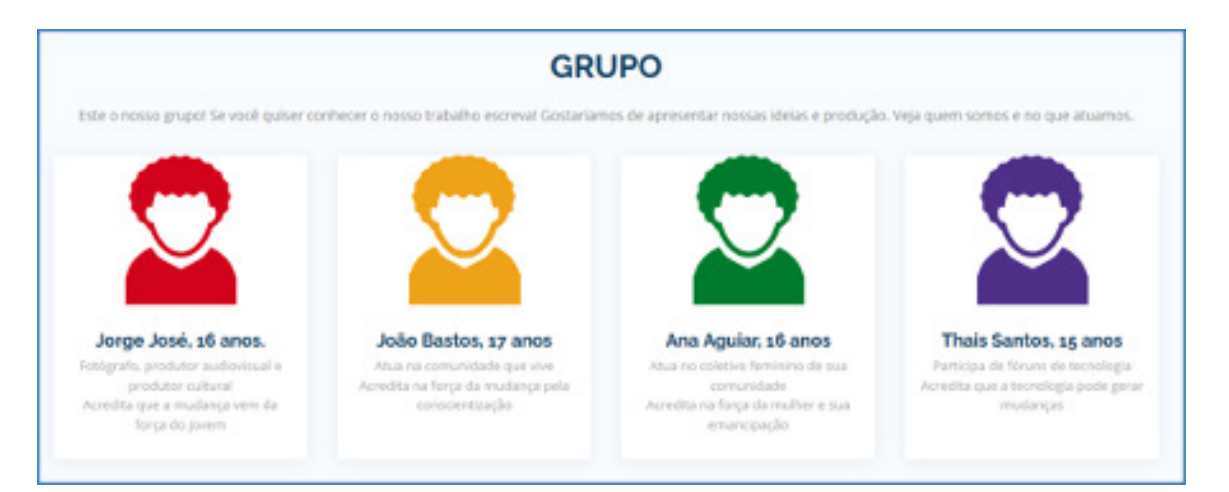

Alguns resultados visuais notáveis são a quantidade de palavras para descrever cada membro. No texto, a variação entre três e quatro linhas causa alguma desconformidade, então, o mais adequado é a adoção de um padrão.

Veja a seguir a seção Pricing Section, que não foi utilizada. Sua formatação também observa a disposição em blocos. Para uso futuro, ela traz alguns elementos de formatação interessantes.

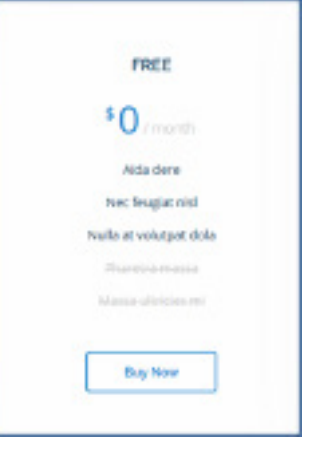

<!-- ======= Pricing Section ======= -->

Classe não utilizada no exemplo comentado.

Algumas imagens, mesmo alterando o tamanho, não irão melhorar a qualidade.

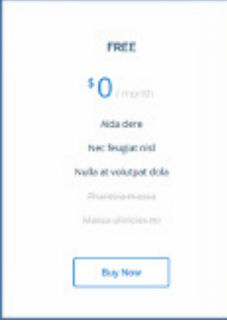

 $\overline{\mathbf{b}}$ 

## **Anexo 26.1**

### **Bloco 7: Frequently asked questions | Respostas a perguntas frequentes**

Neste bloco, é apresentado um conjunto de perguntas e respostas. É um recurso utilizado em sites e manuais eletrônicos. O tema original, com um conjunto de cinco questões e respostas, é apresentado na imagem a seguir. Os recursos para abrir e fechar as questões estão previamente programados. É necessário apenas introduzir as perguntas e respostas.

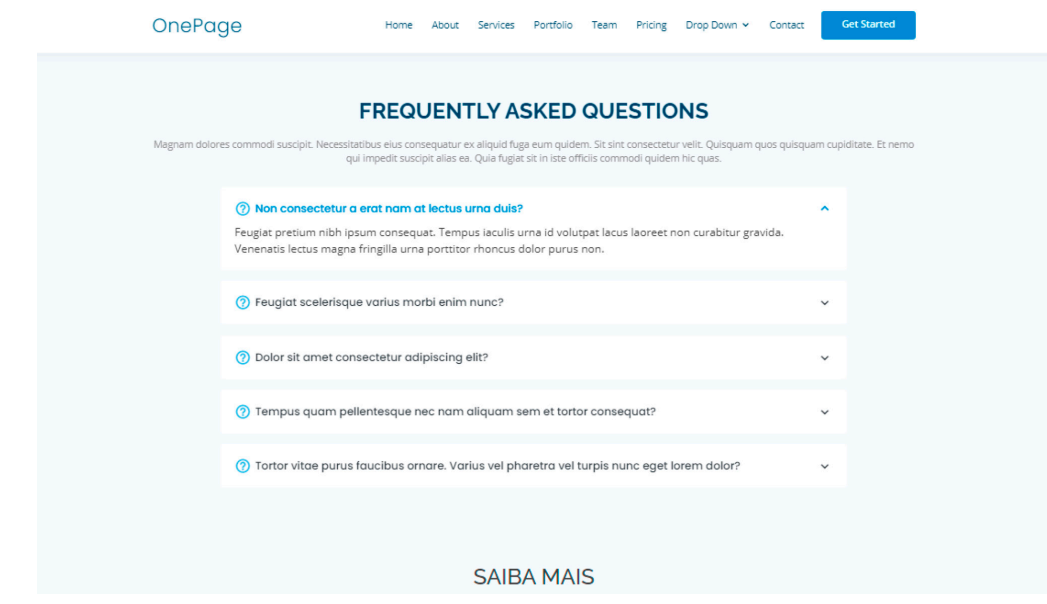

Localize a seção pelo comentário.

<!-- ======= Frequently Asked Questions Section ======= -->

Como nos blocos anteriores, a codificação do título da seção e a apresentação abaixo dele estão definidas na classe "section-title". As alterações, conforme planejamento, são indicadas em vermelho:

<div class="section-title"> <h2>Respostas a perguntas frequentes.</h2> <p> Aqui você encontra respostas para algumas questões frequentes relacionadas aos Objetivos de Desenvolvimento Sustentável, os ODS. <br>Não deixe de escrever. Envie sua pergunta com o assunto "FAQ-ODS".</p>  $\langle$ div $>$ 

Foram preparadas cinco perguntas e respostas, como organizado na parte do planejamento. O conteúdo programado é semelhante. É apresentado a seguir um dos cinco blocos. O preenchimento é feito por substituição. Caso queira dividir o texto em parágrafos, a quebra é realizada pela tag <br>. A seguir, temos o resultado:

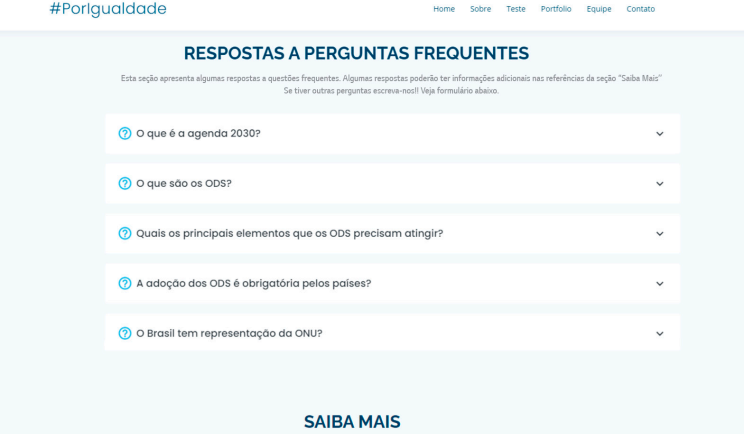

 $\mathbf C$ 

## **Anexo 26.2**

### **Bloco 8: Clients | Saiba mais**

No bloco 3, sugeriu-se que a seção Saiba mais fosse enviada para o fim da página. Aqui pretende-se trabalhar o tema com algumas pequenas alterações. Nesta seção final, deixa-se a critério de cada grupo a melhor estrutura a usar. Por exemplo, pode-se repetir a da seção anterior (FAQ). No exemplo, serão introduzidas algumas modificações. No desenho original, a seção apresenta seis imagens; neste ponto, será acrescida a navegação pela imagem para locais escolhidos e que permitam ampliar as informações transmitidas. Inicialmente, comenta-se sobre o uso das classes e sua função sobre os elementos. O objetivo será introduzir um título semelhante ao das demais seções.

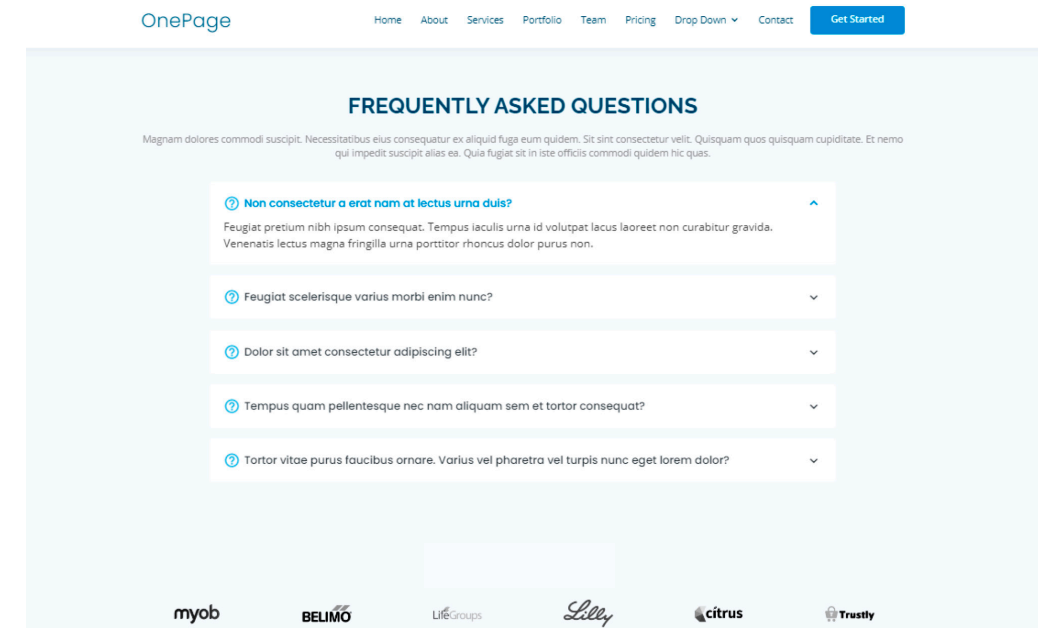

O efeito ocorre, porque o título é tratado por uma classe. Essa é uma questão bem importante. As classes (geralmente em arquivos CSS) alteram o comportamento dos objetos. A classe que formata o comportamento do título é a "section-title", a mesma que foi utilizada no começo dos blocos anteriores. A seguir, a codificação com conteúdo em vermelho.

**Linha 807** | Tratamento do título e subtítulo para a seção Saiba mais:

 <section id="clients" class="clients section-bg"> <div class="section-title">

<h2> SAIBA MAIS </h2>

 <p>Complemento da seção anterior, a seção "Saiba mais" amplia o conteúdo tratado pela seção anterior com a indicação de endereços sobre a ONU, a Agenda 2030 e como o Brasil organiza suas ações.</p> </div>

Após a introdução do título, faça a codificação do bloco de imagem e a previsão de navegação associada à imagem. Verifique que a seção Saiba mais (Clients Section) possui seis blocos. Cada um deles terá a seguinte codificação:

<div class="col-lg-2 col-md-4 col-6 d-flex align-items-center justify-content-center" data-aos="zoom-in">

 <a href="https://nacoesunidas.org/tema/agenda2030/"><img border="0" alt=" " src="assets/ img/saibamais/sm01.png" class="img-fluid" alt="" title="ONU: Agenda 2030"></a> </div>

No bloco codificado, observe que:

- A parte em vermelho refere-se ao link da página sugerida;
- A parte em azul refere-se à imagem. Na referência acima, ela está na pasta "assets/ img/saibamais/";
- Na parte final da declaração da imagem, aparece "title="....."". O conteúdo em verde aparece quando o cursor passa sobre a imagem.

Introduza o conteúdo planejado para cada imagem, que pode ser um vídeo explicativo ou o acesso a um *site* específico. No exemplo, aparecem as duas possibilidades: a primeira imagem carrega um vídeo do YouTube e, a segunda, o conteúdo de um site.

Sobre alguns casos, diz-se que "retirar o leitor do seu site não é uma boa maneira de cativá-lo". Entretanto, isso acontece mais com sites comerciais e de apresentação dirigida, como o currículo pessoal, por exemplo.

É possível retornar ao site pelo acionamento da seta de retorno, na barra de navegação. Veja a seguir o exemplo para o navegador Google Chrome:

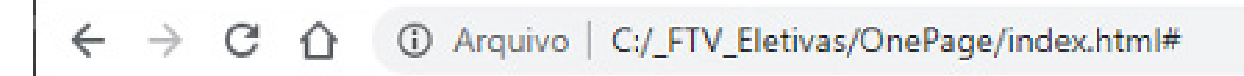

Atualize a instrução, salve e carregue a página. As imagens são apresentadas em tons de cinza para o cursor fora da imagem; quando ele estiver sobre a imagem, será acionado o efeito produzido pela classe "clients section-bg" (CSS) e a imagem aparecerá colorida, em destaque, e com um título pelo qual o usuário poderá decidir se o tema lhe interessa e navegar até ele.

O procedimento deve ser repetido para as demais imagens. O efeito final surge como indicado na imagem a seguir:

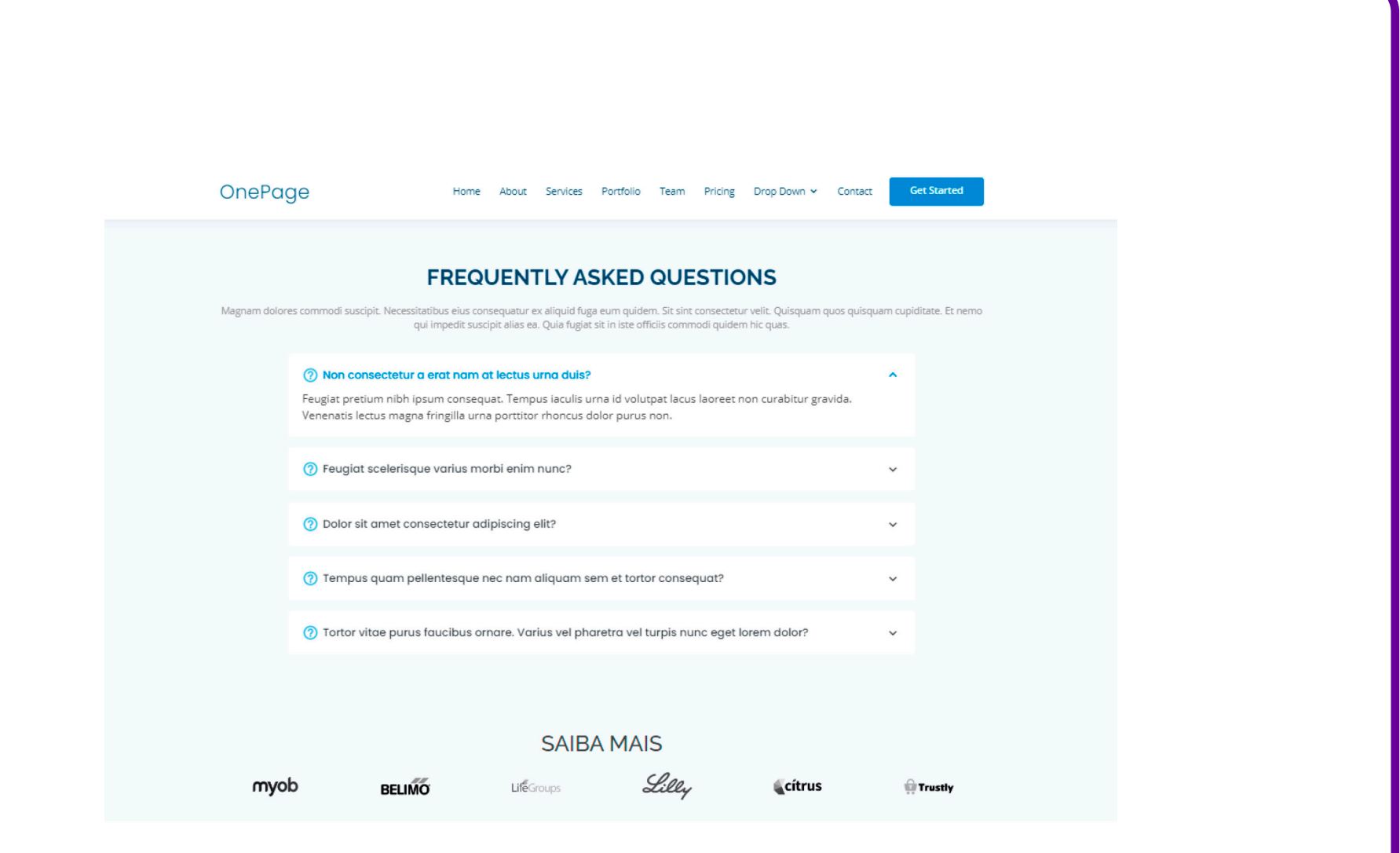

 $\mathbf O$ 

 $\boldsymbol{\delta}$ 

## **Anexo 27.1**

### **Bloco 9: Contacts | Contatos**

A seção trabalhada é a Contact Section, identificada pela referência apresentada abaixo:

<!-- ======= Contact Section ======= -->

A aparência da página original é apresentada a seguir:

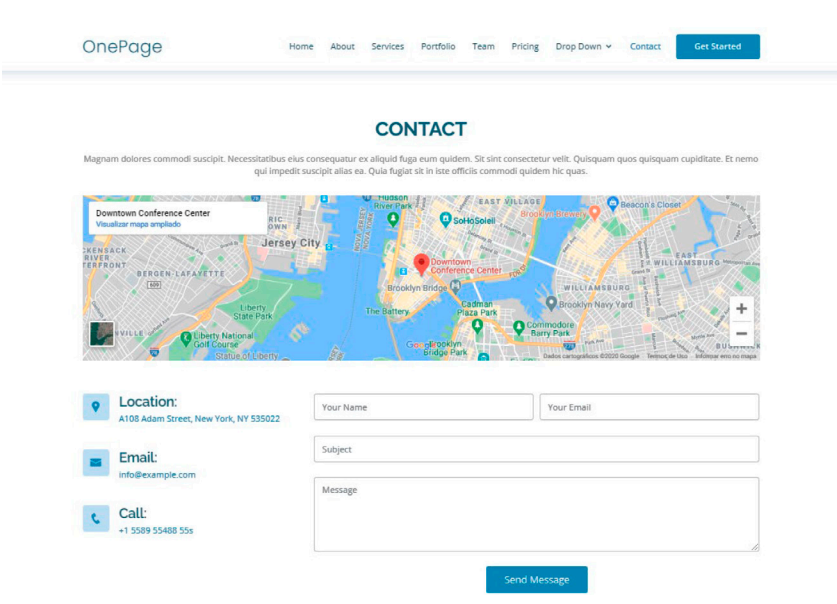

Para iniciar, atualize o título e o subtítulo, como nos blocos anteriores:

<div class="section-title">

<h2>Contato</h2>

<p>Olá, estamos localizados no Marco Zero de São Paulo. Consulte a referência para melhor localização. <br> Se tiver interesse em receber mais informações ou quiser falar conosco, utilize o formulário abaixo. Aguardamos seu contato!</p> </div

 $\bullet$ 

Em seguida, para atualizar o mapa, é necessário capturar a referência geográfica, ou SRC, e com ela atualizar o código, conforme indicado a seguir:

- 1. Abra o Google Maps;
- 2. Pesquise o endereço, por exemplo o Marco Zero de São Paulo;
- 3. No canto superior esquerdo, clique em Menu;

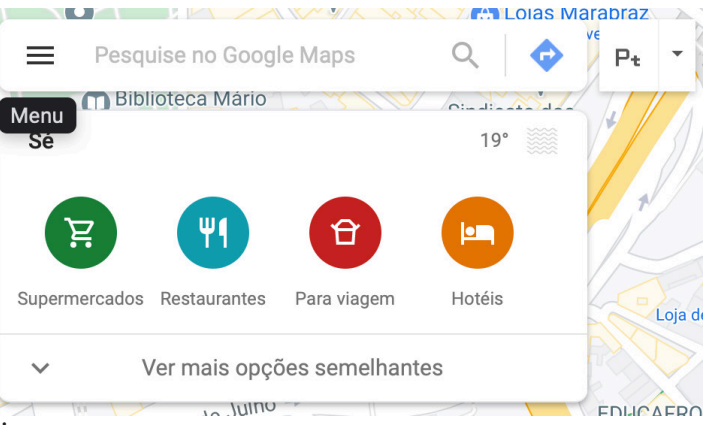

4. Selecione Compartilhar ou incorporar mapa;

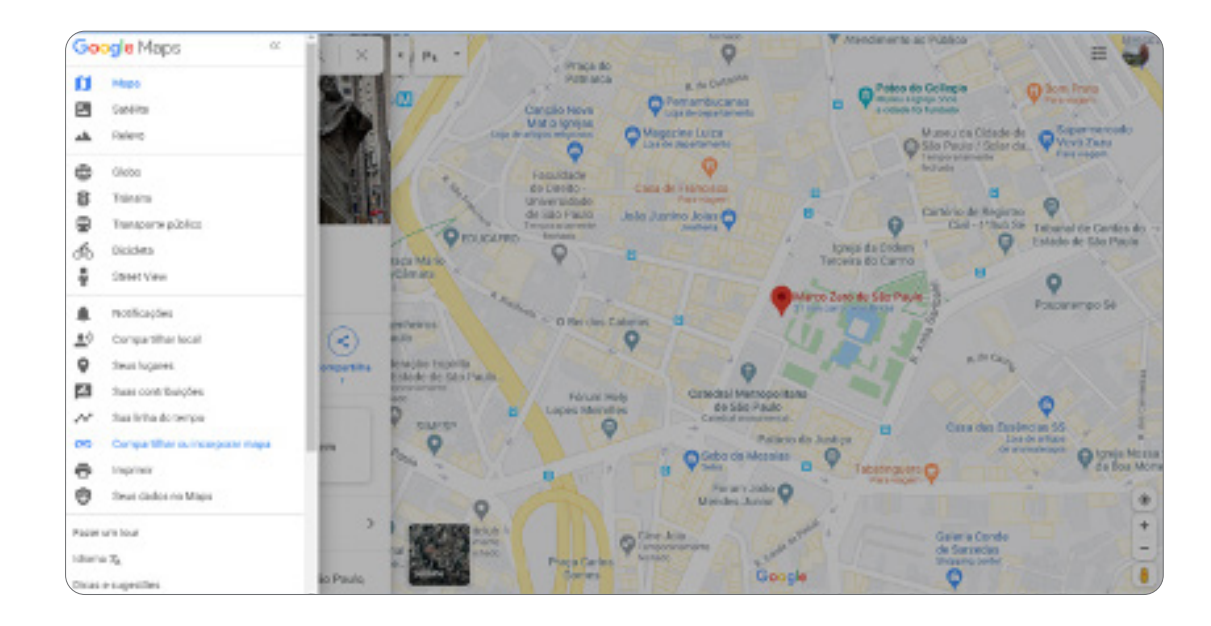

 $\mathbf C$ 

- 5. No menu Compartilhar, escolha a opção incorporar um mapa;
- 6. Selecione Copiar link;

 $\bullet$ 

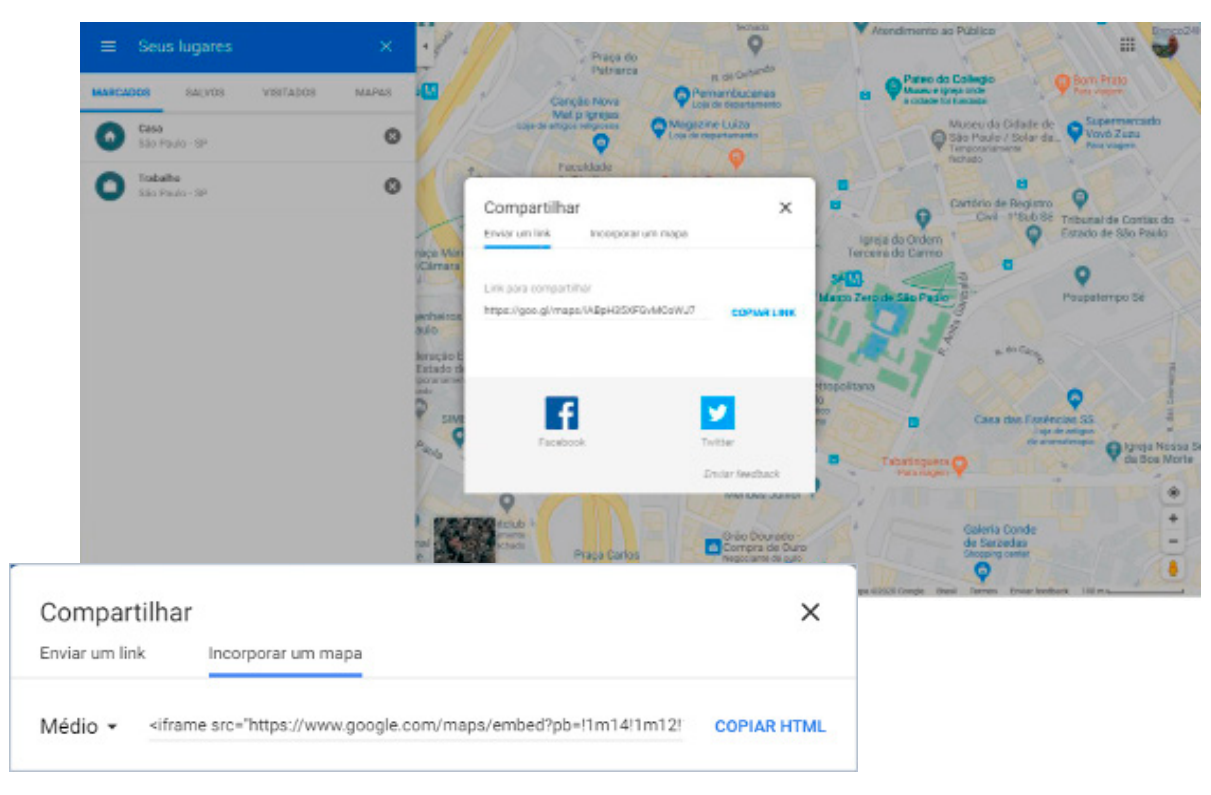

7. Por fim, na Contact Section, abaixo da atualização do título e subtítulo, localize o endereço atual e o substitua pelo copiado. Como o link é grande, copie e substitua o conteúdo que está após a declaração "src=".

No modelo, a declaração ficou, como se observa a seguir, com o conteúdo do Google indicado em vermelho.

<div>

C

<iframe style="border:0; width: 100%; height:

270px;"src="https://www.google.com/maps/embed?pb=!1m18!1m12!1m3!1d3657.5007269783723!2d-46.63609988467355!3d-23.550453284688302!2m3!1f0!2f0!3f0!3m2!1i1024!2i768!4f13.1!3m3!1m2!1s0x94ce59aa560e8691%3A0x7c2c9afc207da0a2!2sMarco%20Zero%20 de%20S%C3%A3o%20 Paulo!5e0!3m2!1spt-BR!2sbr!4v1596322852814!5m2!1spt-BR!2sbr" width="600" height="450" frameborder="0" style="border:0;" allowfullscreen="" aria-hidden="false" tabindex="0"></iframe> </div>

P.S.: **caso não exista uma localização definida**, poderá ser utilizado o endereço da escola ou de algum local conhecido, como uma praça próxima, por exemplo. A sugestão aqui é conhecer como operacionalizar o recurso fornecido pelo Google na página web.

A seguir, o bloco com localização, e-mail e telefone deve ser atualizado com os dados.

<div class="col-lg-4"> <div class="info"> <div class="address"> <i class="icofont-google-map"></i> <h4>Endereço:</h4> <p>Marco zero, s/n</p> </div>

<div class="email"> <i class="icofont-envelope"></i> <h4>E-mail:</h4> <p>info@example.com.br</p>  $\langle$ div $>$ 

<div class="phone"> <i class="icofont-phone"></i>  $$  <p>+55 (11) 0000000000</p> </div>

A atualização do formulário com indicações em inglês (imagem abaixo) pode ser traduzida.

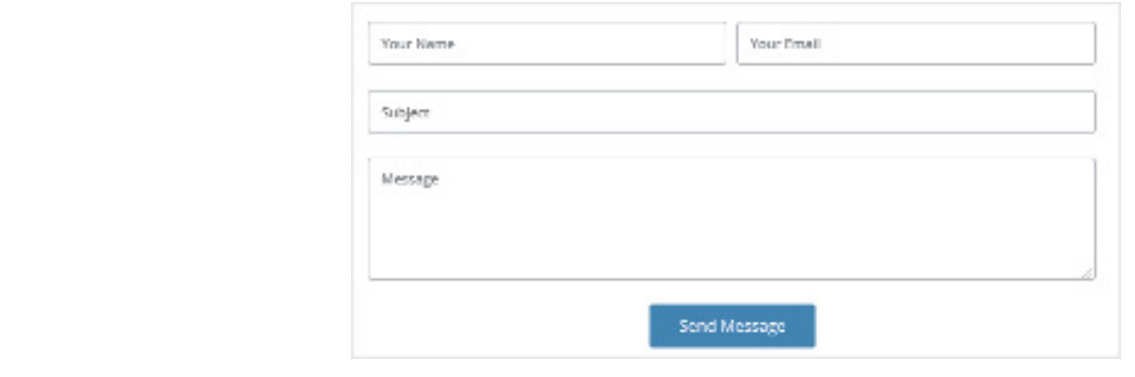

 $\bullet$ 

Abaixo do bloco anterior, localize o conteúdo após o termo placeholder. O atributo placeholder especifica uma dica que descreve o valor esperado de um campo de entrada. Por exemplo, "Seu nome", como indicado em vermelho abaixo.

<input type="text" name="name" class="form-control" id="name" placeholder="Seu nome" data rule="minlen:4" data-msq="Please enter at least 4 chars" />

O texto do botão "Send Message" também pode ser substituído. Localize na sequência do bloco anterior o texto e o substitua, conforme indicado em vermelho, com uma mensagem de sua preferência:

<div class="text-center"><br/>>button type="submit"> Enviar mensagem </button></div>

Por fim, um comentário sobre a seção de envio de mensagem: ela é realizada por meio de um conjunto de instruções codificadas no formulário "contact.php" que, por sua vez, faz uso da classe "php email-form". Veja a declaração logo acima, onde foram traduzidas "dicas" contidas nas instruções placeholder. As referências aparecem em vermelho.

<form action="forms/contact.php" method="post" role="form" class="php-email-form">

Como informado, esse conteúdo está presente dentro da pasta "forms" que acompanha o conteúdo baixado no início da atividade. É uma função desenvolvida que tem limitações de uso. Ao abrir o formulário "contact.php" pelo Notepad++, será identificada uma mensagem (em verde). Ela diz que é necessária a biblioteca "PHP Email Form", disponível na versão "pro" (profissional ou completa) do template.

Desse modo, a configuração necessita do complemento para funcionar. Essa limitação não impede que os estudantes deixem "tudo pronto" e que procurem incluir esse arquivo depois. Na instrução são detalhadas informações, como demonstrado a seguir:

\* Requires the "PHP Email Form" library.

 \* The "PHP Email Form" library is available only in the pro version of the template. \* The library should be uploaded to: vendor/php-email-form/ php-email-form.php \* For more info and help: https://bootstrapmade.com/php-email-form/ \*/-

Aqui termina a customização dessa seção. A seção seguinte é a "Footer", assim identificada:

```
<!-- ======= Footer ======= -->
```
Esta seção tem uma solicitação de direito autoral que deve ser respeitada. Ao chegar até aqui, foi verificado o grande acúmulo de experiência dos grupos profissionais que oferecem soluções customizadas (adaptáveis) para códigos. Isso tudo foi facultado para uso gratuito por parte do

<sup>/\*\*</sup> 

desenvolvedor Bootstrap, grupo de vanguarda responsável pelo desenvolvimento de padrões de codificação, como as tabelas "autoajustáveis" (modelo responsivo). Veja o que dizem no Footer:

- <!-- All the links in the footer should remain intact. -->
- <!-- You can delete the links only if you purchased the pro version. -->
- <!-- Licensing information: https://bootstrapmade.com/license/ -->
- <!-- Purchase the pro version with working PHP/AJAX contact form: https://bootstrapmade.com/ onepage-multipurpose-bootstrap-template/ -->

Basicamente, dizem que todo o conteúdo na seção "Footer" deve permanecer intacto e que é necessária a aquisição da versão profissional para que possam ser legalmente apagados os créditos e utilizada a classe PHP/AJAX para envio de mensagem. Concluído o trabalho, os estudantes podem divulgar suas próprias ideias – para isso, a solicitação da Bootstrap é razoável e deve ser seguida. Não há problemas em se divulgar os conteúdos desejados, suprimir a seção de envio de mensagem ou mesmo fazer um apelo a possíveis apoiadores para auxiliar na aquisição. Campanhas de financiamento coletivo (crowdfunding) podem ser utilizadas para isso. Há muito material disponível e excelentes propostas. Por fim, o resultado desta última seção. Ela deve ficar com a aparência indicada a seguir. Note que os blocos Contatos e Footer são distintos.

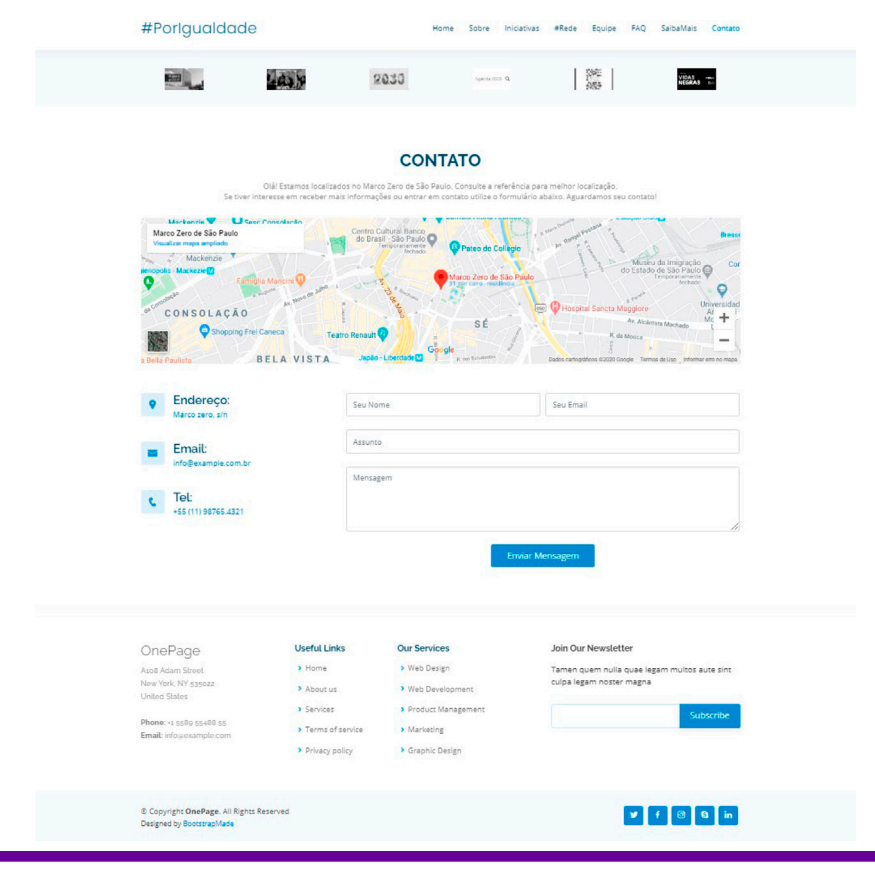

C

## **Anexo 28.1**

### **Retoques finais**

Professor/a, uma recomendação final para esta parte do trabalho é que, sempre que possível, você reserve ao menos uma aula para o que se chama de "finalização". Há vários detalhes que, adquirida a experiência e feito o teste de um primeiro conjunto de instruções, podem ser melhorados.

Não repassaremos exaustivamente essas características e apenas iremos comentar dois pontos importantes: o primeiro, a questão do índice ou menu. É sempre importante, em função de supressões ou adaptação das seções, repassar o bloco índice, localizado logo no início. Procure a seção Header, a primeira logo após a cláusula  $\langle body \rangle$ .

No exemplo, ela resultou nas seguintes indicações, retiradas partes comentadas e não suprimidas do código para facilitar eventual utilização futura, como o uso do menu "drop down" ou "em níveis" – as partes em vermelho correspondem ao que aparece, enquanto trechos em azul correspondem ao "indicador" ou local que o interpretador procura para posicionar como linha 1 quando acionado um elemento como o índice. A seguir, o bloco de codificação do índice:

<nav class="nav-menu d-none d-lg-block">  $<sub>u</sub>$ </sub> <li class="active"><a href="index.html">Home</a></li> <li><a href="#about">Sobre</a></li> <li><a href="#testimonials">Iniciativas</a></li> <li><a href="#services">#Rede</a></li> <li><a href="#team">Equipe</a></li> <li><a href="#faq">FAQ</a></li> <li><a href="#clients">SaibaMais</a></li> <li><a href="#contact">Contato</a></li>  $\langle$ /li $\rangle$  $\langle u|$ 

Finalmente, o bloco à parte da localização do indicador. A seguir, o bloco Team. Logo abaixo da referência da seção, na primeira declaração, aparece o identificador da seção ou "section id", com o nome em vermelho. Ele deve ser declarado (parte anterior, acima) e depois grafado de forma idêntica a quando é feita a chamada, como indicado a seguir:

> <!-- ======= Team Section ======= --> <section id="team" class="team section-bg"> <div class="container" data-aos="fade-up">

Portanto, se a referência #team e a declaração da seção "Team" forem diferentes, a navegação não ocorrerá.

Esta parte de finalização pode ser utilizada por você, professor/a, de diferentes maneiras, como a revisão e qualificação do conteúdo desenvolvido, mas também como um tempo adicional para que os grupos complementem as tarefas.

O que é melhor? Cabe a você decidir. Tarefas inteiras, completas e eventualmente mais tempo para serem realizadas, ou tarefas de aplicação onde o conteúdo seja transmitido, cabendo ao estudante a aplicação às diferentes necessidades e, posteriormente, seu complemento. Isso pode ocorrer em algumas aulas em que o grupo se organize melhor e seja capaz de resolver a seção mais rapidamente, ou em função de um pouco mais de familiaridade para resolver os conteúdos com mais agilidade, o que se observará na segunda metade deste curso, a codificação.

Que ajustes podem ser realizados ainda? Vários, estéticos e de conteúdo. Por exemplo, logo na parte inicial, abaixo do título, as imagens não possuem a mesma dimensão, o que gera um tipo de estranhamento visual. Quando colocadas na mesma dimensão (relativa, não absoluta) o efeito visual é mais limpo e a organização mais harmônica. Os textos podem estar justificados (ou não), é possível analisar o que comunica melhor, ou ter a mesma quantidade de caracteres, entre outros fatores.

Esses ajustes implicam em um tempo extra de dedicação no editor de imagens, alguma pesquisa na busca de sinônimos ou frases equivalentes etc. Os títulos podem ser revisados e alguns elementos, eventualmente, substituídos. O estudante deve perceber que esse tipo de trabalho não termina definitavamete, ou seja, sempre é possível melhorar algo e introduzir novos recursos. Isso é o que o motivará a seguir com diferentes soluções e em busca de novas tecnologias.

# **Anexo 28.2**

### **Exemplos de critérios de avaliação**

Criar um website que seja acessível, responsivo e com boa performance de carga é essencial para garantir uma boa experiência do usuário e a conformidade com os padrões da web. Aqui está uma lista de 10 itens importantes que devem ser validados:

1. Acessibilidade (WCAG & ARIA): verifique se o site segue as diretrizes de Acessibilidade para Conteúdo Web (WCAG) e usa os atributos ARIA quando necessário. Isso inclui fornecer textos alternativos para imagens, garantir que o *site* seja navegável apenas pelo teclado e que as cores e fontes sejam acessíveis para pessoas com deficiência visual.

2. Responsividade em diferentes dispositivos: teste o site em vários dispositivos (desktop, tablets, smartphones) e resoluções de tela para garantir que o layout e os elementos da página se ajustem adequadamente em todos os tamanhos de tela.

3. Velocidade de Carregamento da Página: use ferramentas como o Google PageSpeed Insights para analisar a performance de carga do site. O tempo de carregamento ideal deve ser de 2 a 5 segundos. Otimize imagens, minifique CSS, JavaScript e HTML, e utilize o carregamento preguiçoso para imagens e scripts não essenciais.

4. Compatibilidade entre Navegadores: certifique-se de que o site funciona corretamente nos principais navegadores (Chrome, Firefox, Safari, Edge). Isso inclui testar CSS, JavaScript, e funcionalidades interativas em diferentes versões dos navegadores.

5. Tamanho e Otimização de Imagens: as imagens devem ser otimizadas para a web sem comprometer a qualidade. Utilize formatos de imagem modernos como JPEG 2000, JPEG XR, ou WebP que oferecem melhor compressão e qualidade.

6. Uso de HTTPS: Garanta que o site use HTTPS para uma navegação segura. Isso é crucial para a segurança do usuário e é um fator de ranqueamento para motores de busca.

7. SEO (Otimização para Motores de Busca): verifique se o site está otimizado para SEO, incluindo títulos de páginas únicos, meta descrições, estrutura de URL amigável, e a utilização adequada de tags de cabeçalho (H1, H2 etc.).

8. Acessibilidade por teclado: garanta que todos os elementos interativos (links, botões, formulários) possam ser acessados e utilizados apenas com o teclado.

9. Legibilidade do Conteúdo: o conteúdo deve ser fácil de ler, com um bom contraste entre o texto e o fundo. O tamanho da fonte deve ser adequado, e o texto deve ser organizado em parágrafos claros e com subtítulos quando necessário.

10. Links e Redirecionamentos Funcionais: verifique se todos os links internos e externos estão funcionando corretamente e não levam a páginas de erro 404. Além disso, certifique-se de que os redirecionamentos são usados corretamente e não criam loops infinitos.

Validar esses itens pode envolver uma combinação de testes manuais e ferramentas automatizadas. Ferramentas como o Lighthouse (integrado ao Google Chrome DevTools), Wave, ou AXE podem ajudar na verificação de muitos desses aspectos, especialmente para acessibilidade e performance.

Reforce aos estudantes que eles podem pesquisar mais sobre esses recursos e ir implementando essas funcionalidades em projetos futuros.

#### **Referências**

Web Content Accessibility Guidelines (WCAG). WCAG 2 Overview, 2024. Disponível em: https://www.w3.org/WAI/standards-guidelines/wcag/. Acesso em: 24 fev. 2024.

ARIA Authoring Practices Guides. ARIA, 2024. Disponível em: https://www.w3.org/TR/wai-aria-practices-1.1/. Acesso em: 24 fev. 2024.

Informações gerais - Lighthouse. Chrome for developers, 2024. Disponível em: https://search.google.com/test/mobile-friendly. Acesso em: 24 fev. 2024.

ESTRELLA, C. O que um site precisa ter. Hostinger, 2024. Disponível em: https://www.hostinger.com.br/tutoriais/o-que-um-site-precisa-ter. Acesso em: 24 fev. 2024.

## **Anexo 29.1**

### **Circuito de Programação**

Estamos quase chegando ao fim da jornada de Alô, Mundo! Lógica de programação e autoria. Vivenciamos muitos momentos de experiências mão na massa, nos deparamos com desafios, criamos e recriamos. Acima de tudo, nos reinventamos muito e, claro, aprendemos de forma colaborativa e significativa ao longo das aulas. Neste encontro, você e sua turma organizarão a culminância da disciplina e o compartilhamento das produções dos projetos dos times (grupos). Que tal organizar um **Circuito de Programação**?

#### **O que é isso?**

O Circuito de Programação é uma atividade organizada em que se compartilham as vivências e experiências que foram construídas ao longo do processo de aprendizagens significativas utilizando a metodologia mão na massa para elaboração dos projetos. O Circuito de Programação vai ajudar a orientar os estudantes para suas apresentações quanto a:

- Detalhar o objetivo principal do projeto;
- Definir os aspectos centrais da apresentação;
- Estabelecer estratégias de compartilhamento e respostas às questões centrais da experiência vivida ao longo das aulas, perguntas e reflexões sobre o processo, os registros e as sistematizações.

Segue um **roteiro** para apoiar a organização do Circuito de Programação:

É fundamental que os estudantes tomem a frente da organização da culminância. Para isso, será preciso:

- Definir e organizar o local do circuito o ideal é que a infraestrutura contenha um projetor multimídia, cadeiras para acomodar os participantes, uma área para a realização das apresentações, microfone, caixa de som, tomadas disponíveis, conexão à internet, dentre outros itens que somente após a produção dos projetos poderão ser levantados.
- Organizar a estrutura da sala em estações, em um formato de círculo ou semicírculo. Assim, os times (grupos) de expositores permanecem nas estações enquanto os convidados e jurados circulam pela sala conhecendo as produções. Caso isso não seja possível, você pode optar por uma apresentação de cada grupo para a banca de jurados.
- O circuito terá duração de 35 minutos. Os projetos serão organizados para apresentação em duas aulas (se possível, negocie com outros professores para juntar as aulas), com um tempo de apresentação de aproximadamente 5 minutos, que será cronometrado.
- O circuito deverá ser apresentado em formato de pitch (apresentação rápida de um produto ou negócio, com a intenção de vender uma ideia). Como estaremos com os grupos distribuídos por estações, é claro que haverá uma certa competição pelo tempo e atenção dos convidados e dos jurados.
- É preciso orientar os estudantes para que as estratégias do pitch na apresentação tenham um elemento que chame a atenção para o seu projeto. Sobre o que todos vão comentar? Claro que o mais importante continua sendo a criação, o processo vivenciado e a produção, mas em uma turma

com muitos grupos, os detalhes farão, com certeza, a diferença no resultado.

### **#ficaadicatime**

#### **Roteiro para apresentação do pitch:**

- 1. Detalhe o objetivo principal do seu projeto.
- 2. Defina os aspectos centrais da sua apresentação: **roteiro de apresentação dos projetos!**

Aqui, sugerimos algumas orientações para o roteiro da apresentação dos trabalhos dos estudantes no **Circuito de Programação**, caso avalie necessário como apoio:

- Apresentação em, no máximo, cinco GIMPs;
- O pitch precisa ter coesão, clareza e objetividade;
- Se quiser, insira fotos, imagens e infográficos como produção da sua estação de apresentação;
- Slide 1 O que é o projeto?;
- Slide 2– Como foi o processo vivenciado?;
- Slide 3 O que levo dessa experiência?;
- Slide 4 Apresentação do projeto.

Atenção às suas estratégias de compartilhamento e respostas às questões centrais do seu *pitch*. Seja claro e objetivo ao relatar sobre suas experiências vividas ao longo das aulas, reflexões sobre o processo, registros e sistematizações.

 $\mathbf C$ 

Professor/a, organize uma banca avaliadora e convide especialistas em inovação, tecnologia e programação para participarem da atividade. Pesquise na sua escola e na rede escolar. Elabore critérios para avaliação dos projetos. O mais importante do circuito é a riqueza que o processo da experiência vivenciada pelos estudantes ao longo da construção do projeto proporcionará a eles e a você. Crie uma ficha de critérios em conjunto com a turma a ser distribuída aos jurados no dia da culminância. Converse com os estudantes sobre o que eles pensam a respeito dessa ideia.

**Sugestão de critérios de avaliação dos projetos** 

### **Ficha de critérios de avaliação**

Nome do time: Nome dos autores do projeto: Nome do/a jurado/a: **Critério 1 –** Criação e inovação. **Critério 2 –** Estratégias utilizadas no percurso de elaboração do projeto. **Critério 3 –** Apropriação e uso dos conceitos da programação. **Critério 4 –** Engajamento da ideia do site como ativismo social. **Critério 5 –** Clareza, objetividade e coesão do pitch.

### **Anexo 32.1**

### **A importância da avaliação dos estudantes e da autoavaliação no processo educacional**

A avaliação dos estudantes é uma parte essencial do processo educacional, pois fornece feedback valioso sobre o progresso individual de cada estudante, além de informar o professor sobre a eficácia de suas práticas de ensino. Mais do que apenas uma ferramenta para atribuir notas, a avaliação é uma oportunidade de compreender o desenvolvimento dos estudantes, identificar suas necessidades e adaptar o ensino para melhor atendê-las.

Um aspecto crucial da avaliação é a autoavaliação, em que os estudantes têm a oportunidade de refletir sobre seu próprio desempenho, identificar suas áreas de força e fraqueza e estabelecer metas para o futuro. A autoavaliação promove a responsabilidade do estudante em seu próprio processo de aprendizagem, incentivando a autorreflexão e o desenvolvimento da autonomia.

No final de um semestre ou unidade de estudo, a avaliação se torna ainda mais importante. É o momento em que os estudantes têm a chance de demonstrar o que aprenderam e como aplicaram esse conhecimento. Nesse contexto, as fichas de avaliação ou rubricas desempenham um papel fundamental.

As fichas de avaliação são guias claros que definem os critérios pelos quais o trabalho dos estudantes será avaliado. Elas ajudam a garantir consistência na avaliação, fornecendo aos estudantes uma compreensão clara das expectativas e permitindo que saibam exatamente como serão avaliados. Além disso, as rubricas facilitam o processo de avaliação para os professores, tornando-o mais objetivo e transparente.

Ao utilizar fichas de avaliação ou rubricas, os professores podem avaliar uma variedade de habilidades e competências, indo além do simples conhecimento factual e incluindo aspectos como pensamento crítico, criatividade, colaboração e comunicação. Isso ajuda a promover uma avaliação mais abrangente e equilibrada, que reflete melhor o verdadeiro progresso e as capacidades dos estudantes.

Em resumo, a avaliação dos estudantes e a autoavaliação são componentes essenciais de um processo educacional eficaz. Elas fornecem insights valiosos sobre o progresso dos estudantes, promovem a responsabilidade do estudante em seu próprio aprendizado e ajudam a orientar o ensino de forma mais eficaz. Ao incorporar fichas de avaliação ou rubricas nesse processo, os professores podem garantir uma avaliação mais justa, transparente e abrangente, que beneficia tanto os estudantes quanto o próprio processo educacional.

#### **Fazendo feedback**

#### **Ficha de avaliação do/a professor/a**

Olá, professor/a! Abaixo sugerimos um conjunto de indicadores para que você possa realizar uma avaliação 360° dos estudantes participantes de cada grupo.

A avaliação ocorrerá ao longo do percurso do desenvolvimento do projeto.

- Organização, mapeamento e planejamento do projeto: o grupo planejou organizadamente a realização do mapeamento dos dados e informações necessários à elaboração do produto? Buscou outras fontes de pesquisa, além das disponibilizadas pelo/a professor/a? Como você avalia o resultado das ações desenvolvidas pelo grupo?
- Trabalho em grupo: como a equipe encarou os desafios na organização, mapeamento e planejamento do projeto? Foi capaz de elaborar estratégias para a resolução dos problemas encontrados ao longo do percurso da experiência? A partir do planejamento, as tarefas foram distribuídas igualmente entre os participantes? Cada integrante realizou suas tarefas com responsabilidade? Quando encontrou dificuldade, pediu ajuda a outros grupos ou ao/à professor/a?
- Apresentação das produções: as produções foram concluídas nos prazos estipulados no cronograma dos projetos? Foram compartilhadas de forma clara e objetiva, garantindo a compreensão do projeto? Durante os pitches das apresentações e compartilhamentos das produções, a atitude dos demais colegas foi de atenção e respeito? Os grupos contribuíram com os trabalhos dos demais colegas?
- Programação: os estudantes conseguiram demonstrar que se apropriaram dos conceitos trabalhados na programação a partir da produção dos projetos? Os conceitos e códigos foram utilizados para a resolução dos problemas?

#### Turma **Ficha de Autoavaliação**

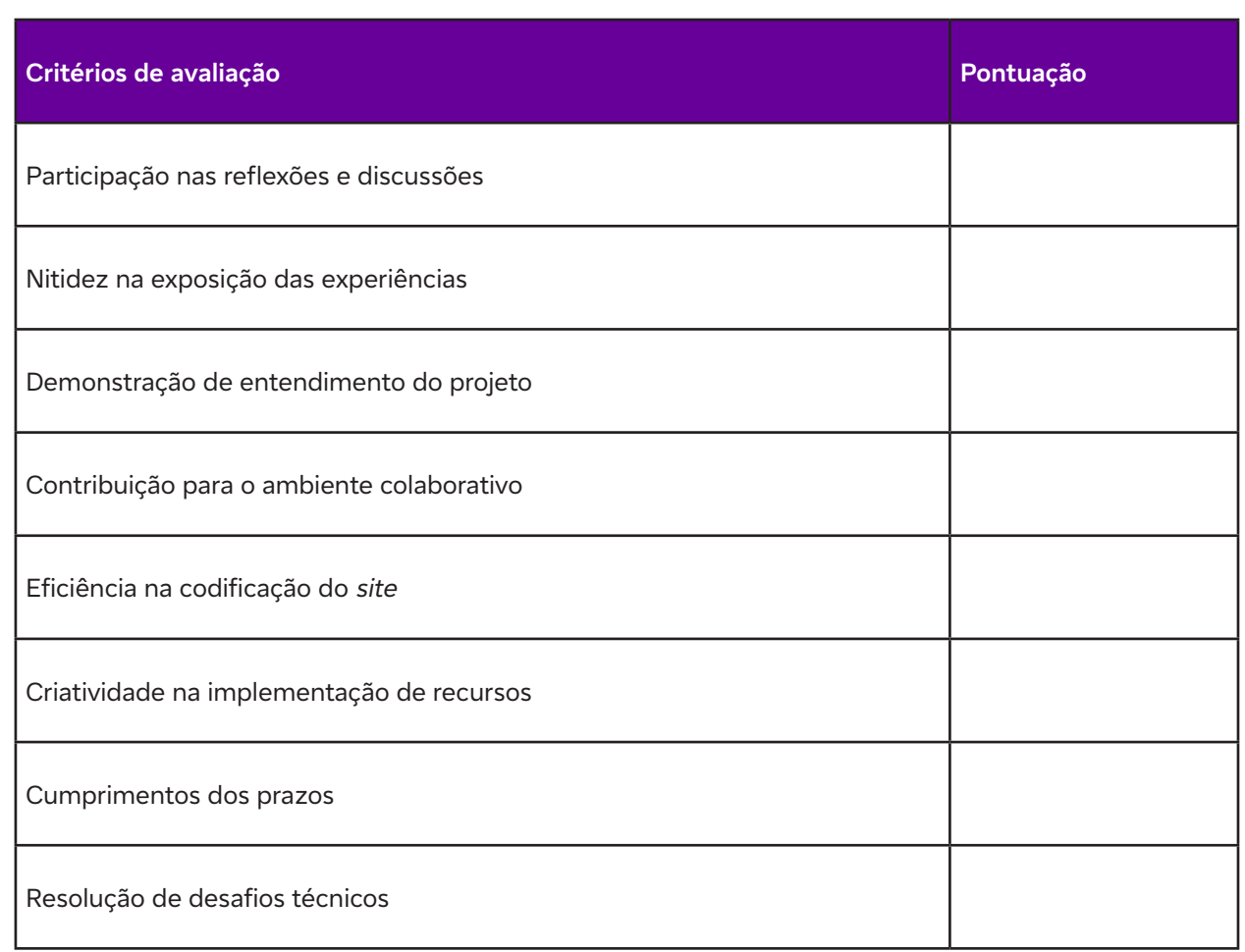

### **Ficha de Autoavaliação**

### **Reflexões**

**a** 

- **1. O que senti?**
- **2. Qual foi o meu maior desafio?**
- **3. Que lições aprendidas eu levo dessa experiência?**
- **4. Que recomendações eu deixo como sugestão?**

**Dados Internacionais de Catalogação na Publicação (CIP) (Câmara Brasileira do Livro, SP, Brasil)**

```
Alô, mundo! [livro eletrônico] : lógica de
programação e autoria / [organização Fundação
Telefônica Vivo]. -- São Paulo : Tríade
Educacional, 2024. -- (Coleção tecnologias
digitais ; 3)
PDF
```
ISBN 978-65-997944-8-3

1. Aprendizagem 2. BNCC - Base Nacional Comum Curricular 3. Lógica 4. Programação (Computadores) 5. Tecnologia digital 6. Tecnologia educacional I. Fundação Telefônica Vivo. II. Série.

24-211916 CDD-371.33

### **Índices para catálogo sistemático:**

1. Tecnologia educacional : Educação 371.33

Cibele Maria Dias - Bibliotecária - CRB-8/9427

0001100010001 0101010010001 0010001000100 1000101011001 0010010001010

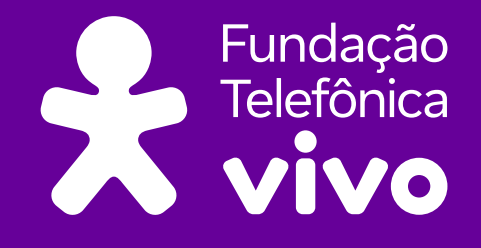

**fundacaotelefonicavivo.org.br**

**Acompanhe a Fundação Telefônica Vivo pelas redes** 

f fundacaotelefonicavivo

**</>**

 $\bullet$ 

 $\ddot{\mathbf{o}}$ 

 $\overline{\mathbf{o}}$ 

@ fundacaotelefonicavivo

**a** fundacaotelefonicavivo **@FTelefonicaVivo** 

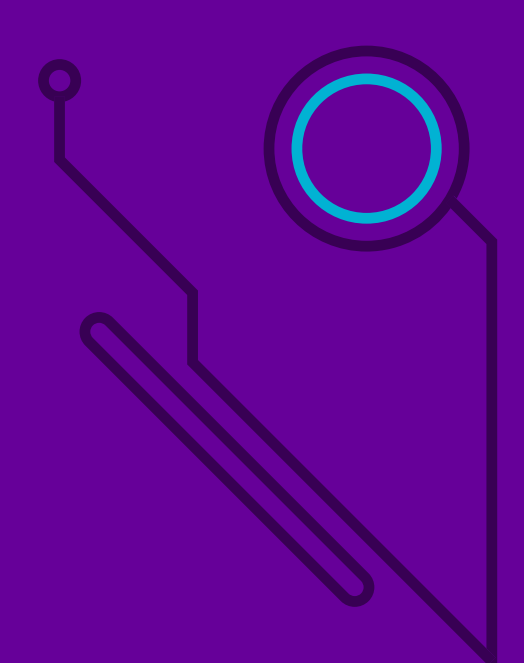